**Hotel Marriott Putrajaya 3 Oktober 2023**

## **Seminar Pengurusan Sijil Digital Pelayan (SSL/TLS)**

**JABATAN PERDANA MENTER** UNIT PEMODENAN TADBIRAN DAN PERANCANGAN PENGURUSAN MALAYSIA (MAMPL)

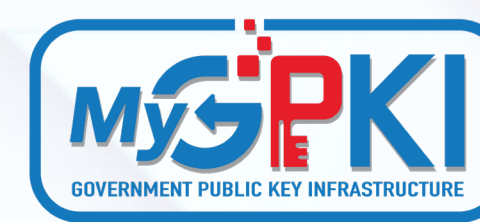

JABATAN PERDANA MENTERI

# **Agenda**

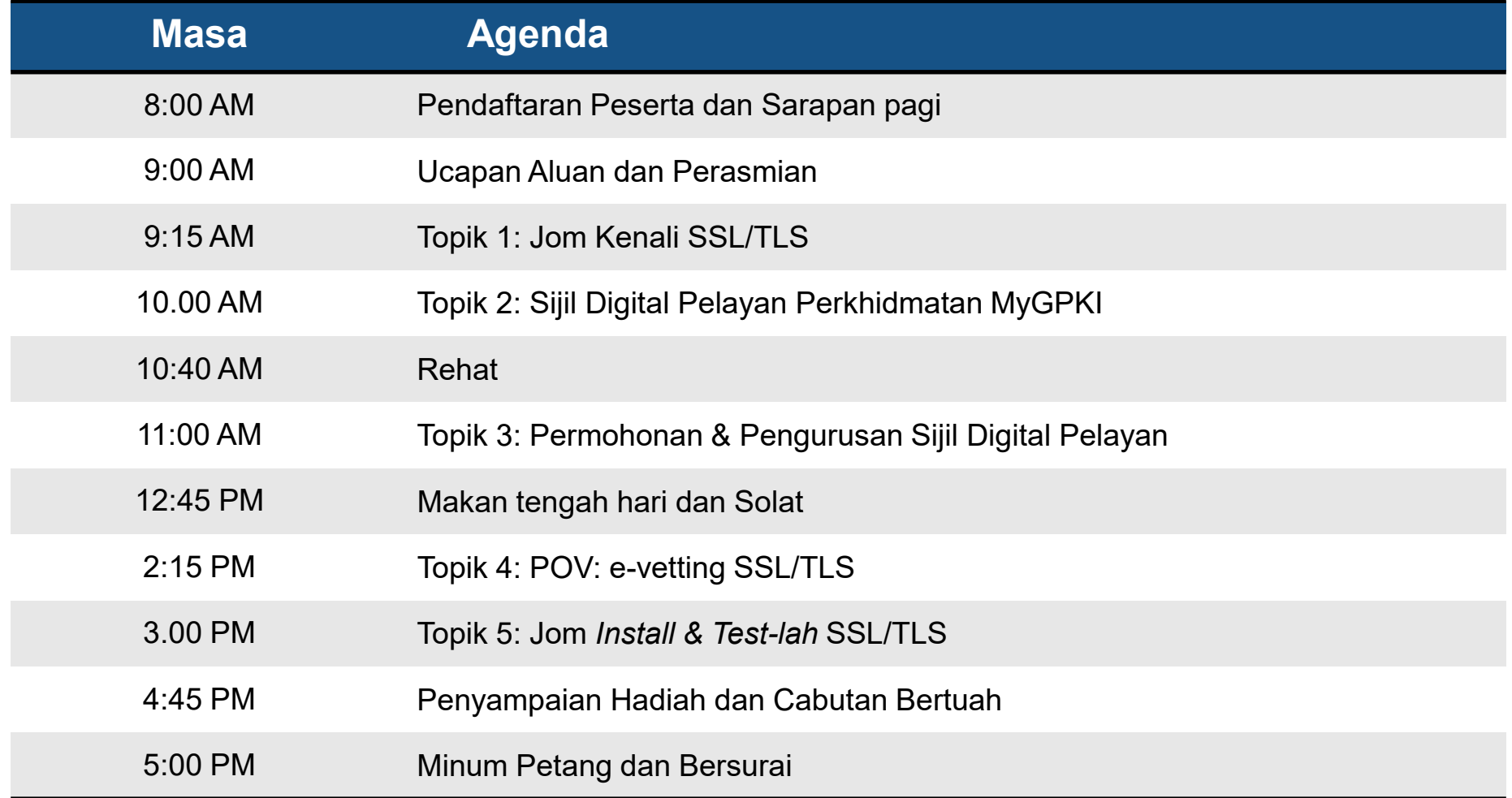

### **Kandungan Taklimat Sijil Digital Pelayan**

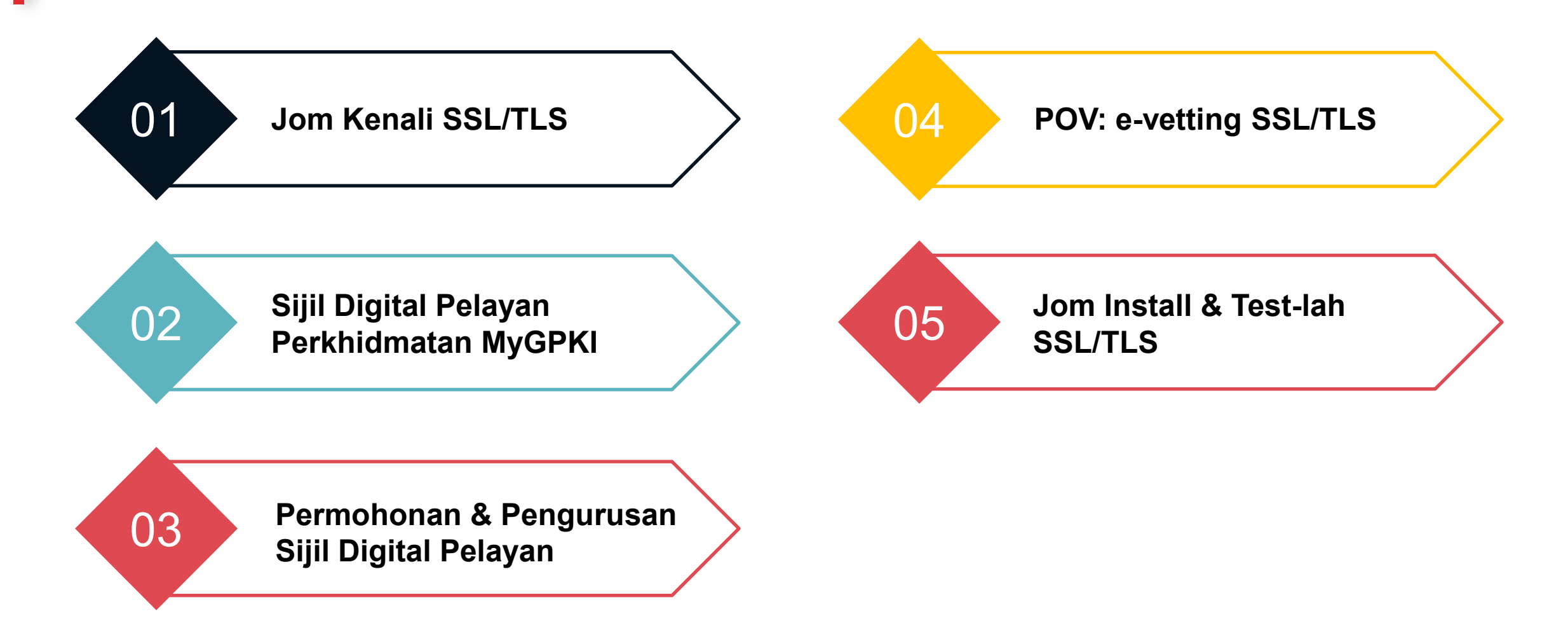

**Hotel Marriott Putrajaya 3 Oktober 2023**

## **Seminar Pengurusan Sijil Digital Pelayan (SSL/TLS)**

**JABATAN PERDANA MENTER** UNIT PEMODENAN TADBIRAN DAN PERANCANGAN PENGURUSAN MALAYSIA (MAMPL)

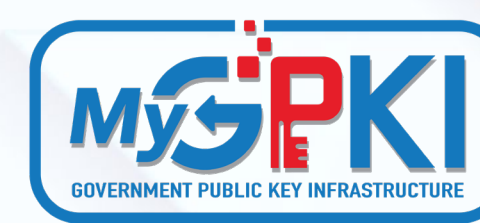

JABATAN PERDANA MENTERI

## **Topik 1:**  *Jom* **Kenali SSL/TLS**

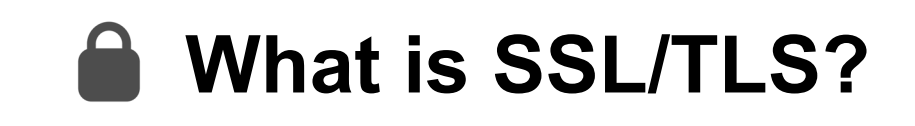

Secure Socket Layer (SSL) / Transport Layer Security (TLS) is a security protocol designed to secure communication between a web browser and web server through authentication and encryption.

TLS is an upgraded version of the SSL protocol. While both protocols serve the same primary function, there are differences in their security features

#### **The Evolution of SSL/TLS Protocol**

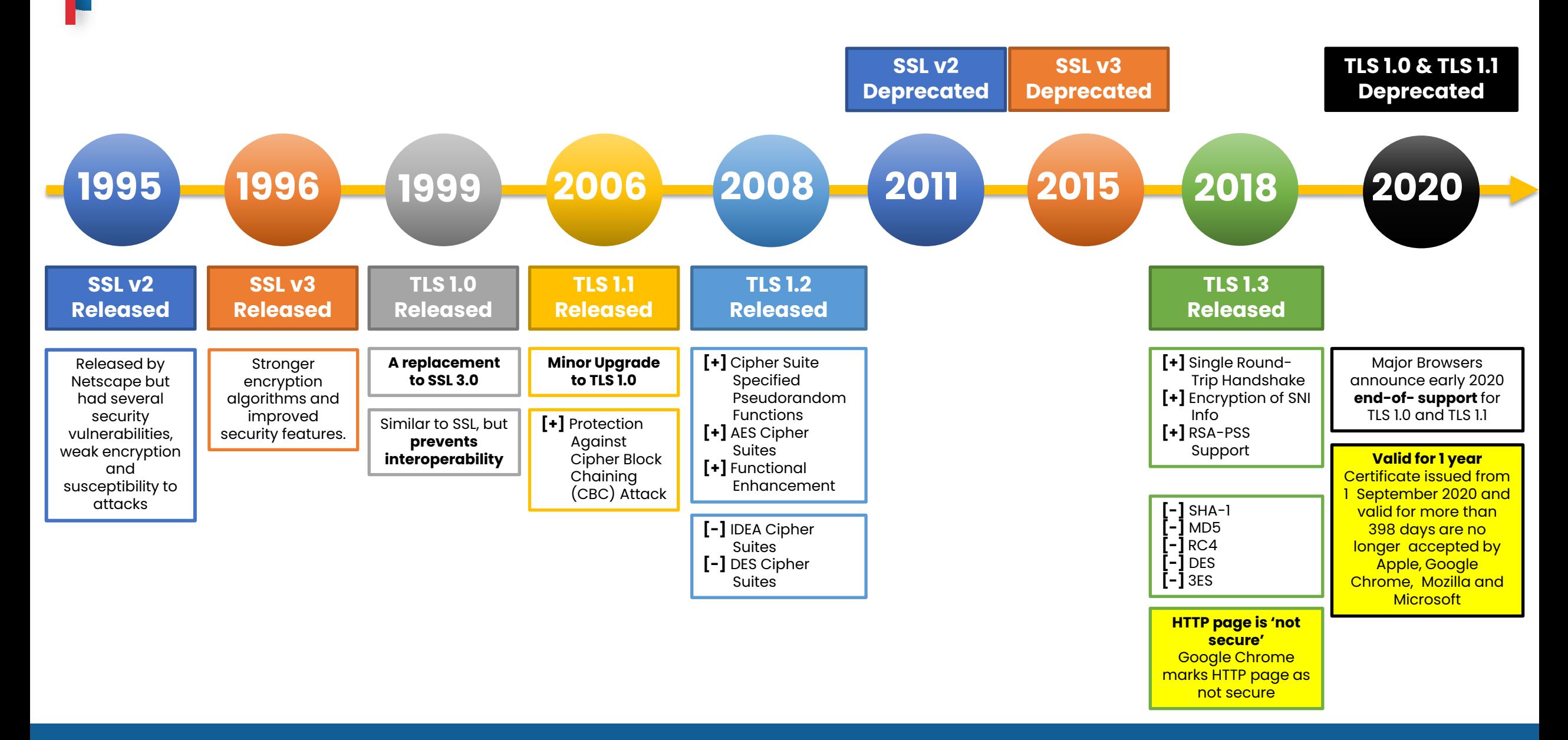

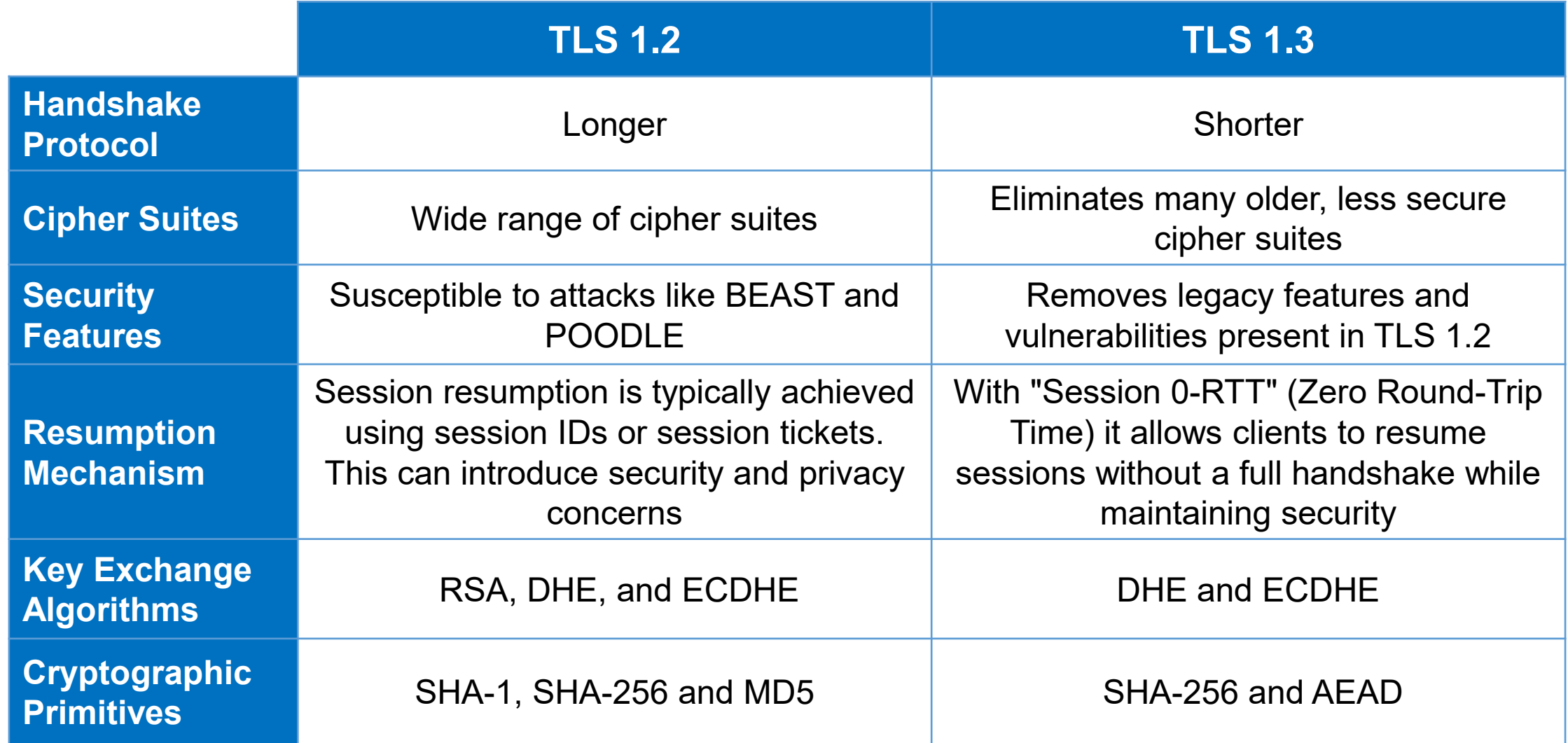

### **Round-Trip Handshake**

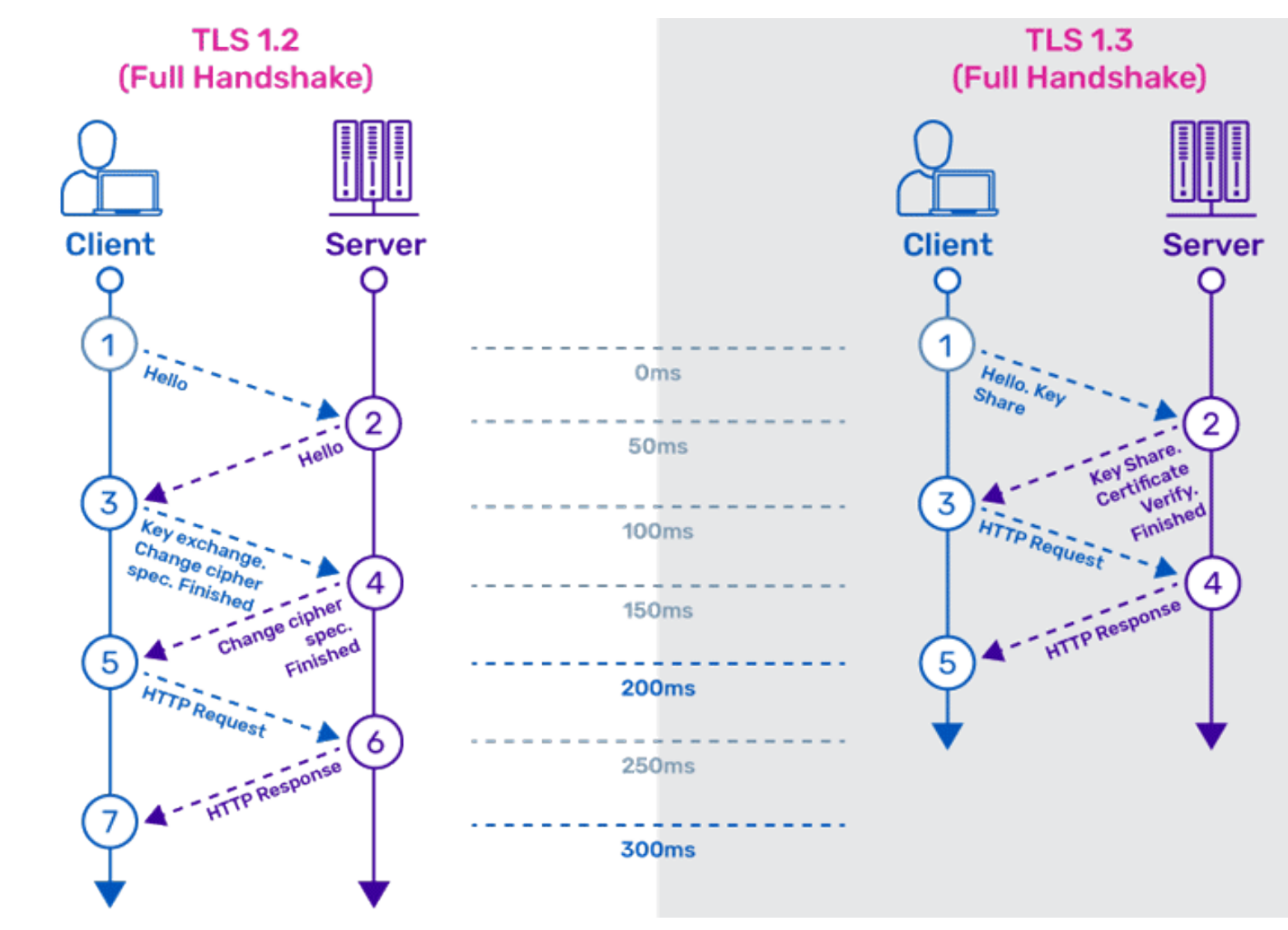

## **What is TLS/SSL?**

https://www.youtube.com/watch?v=YmdZNWXVvswl

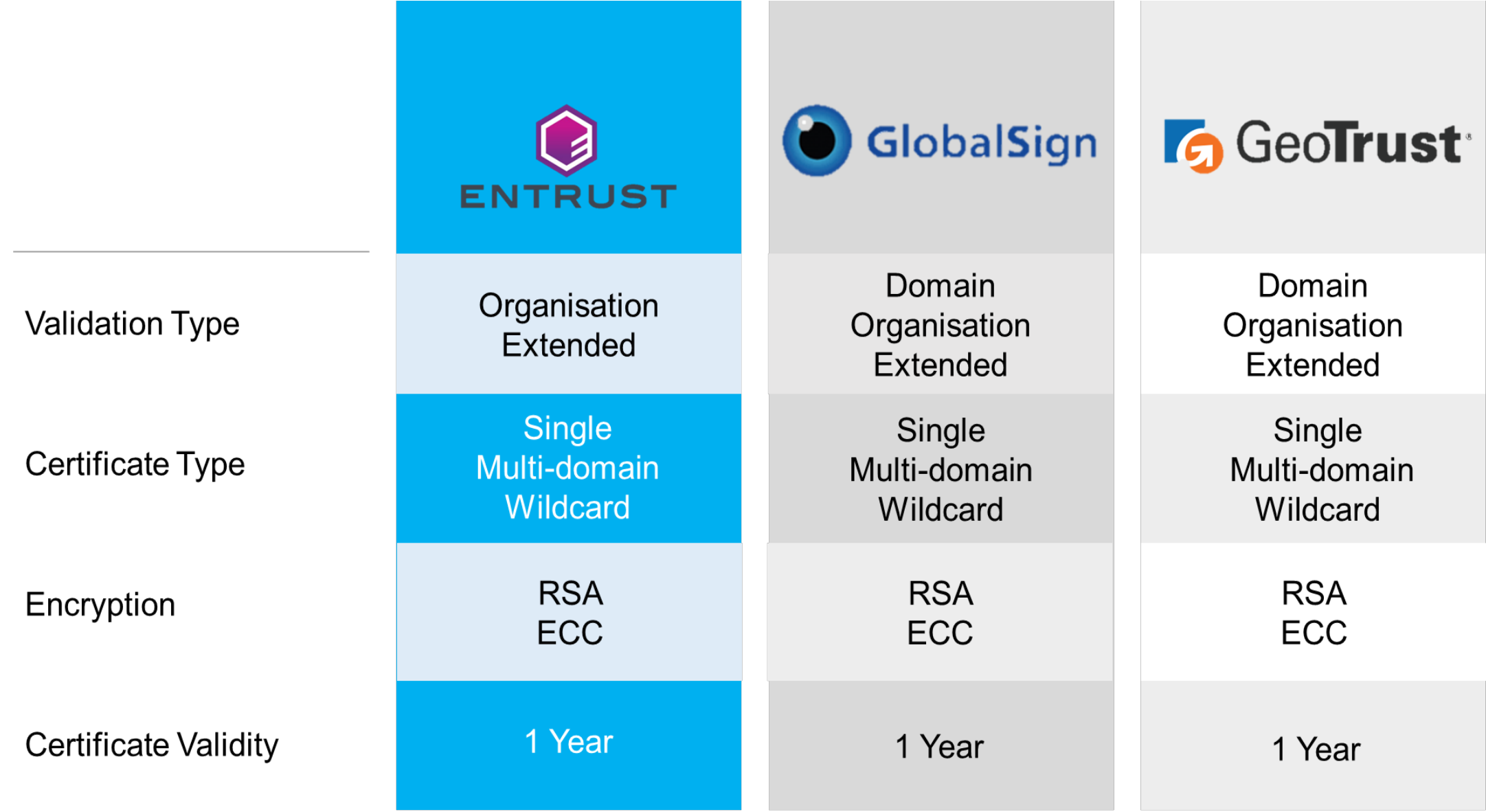

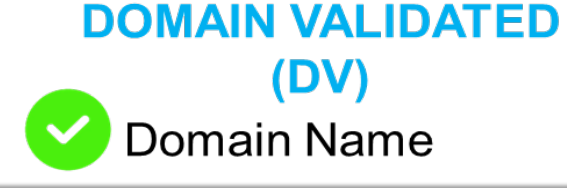

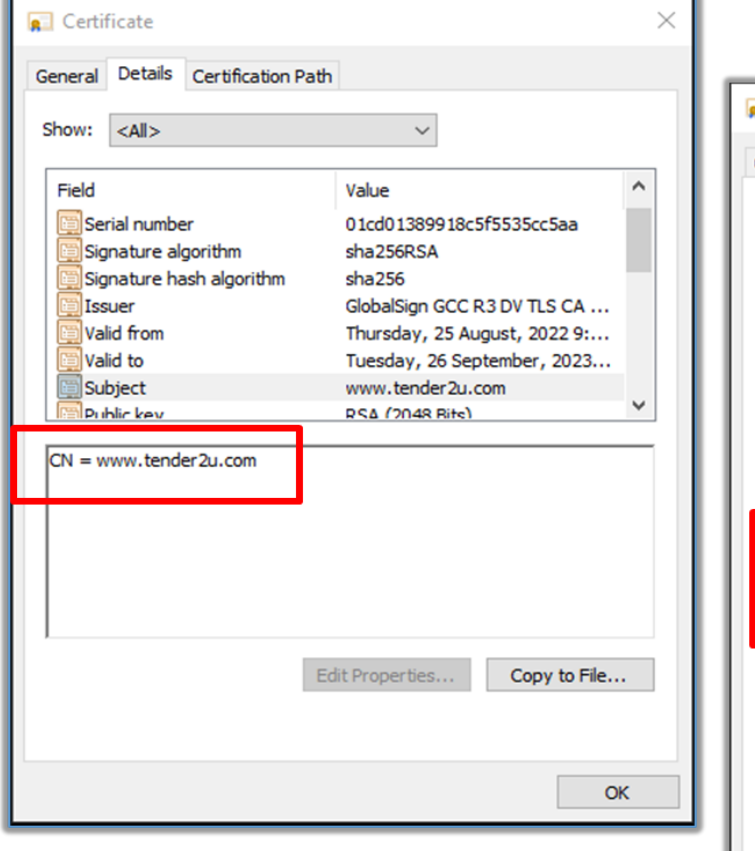

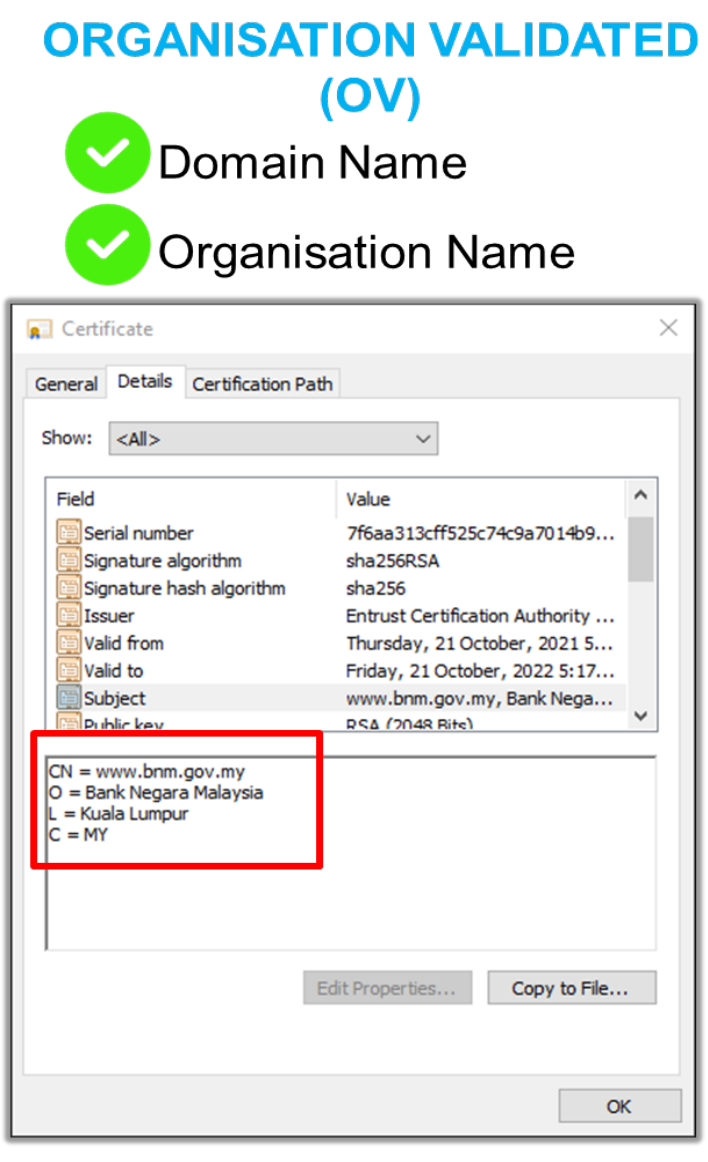

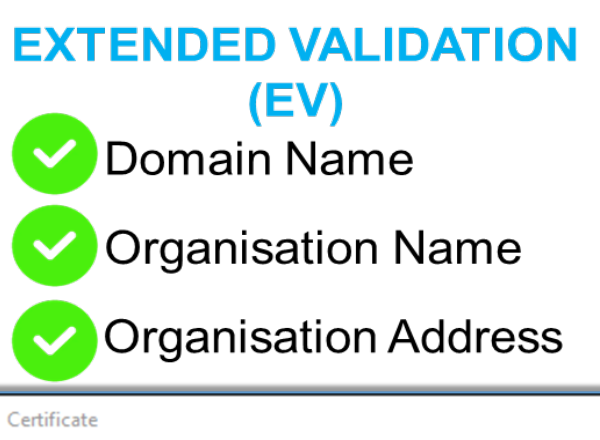

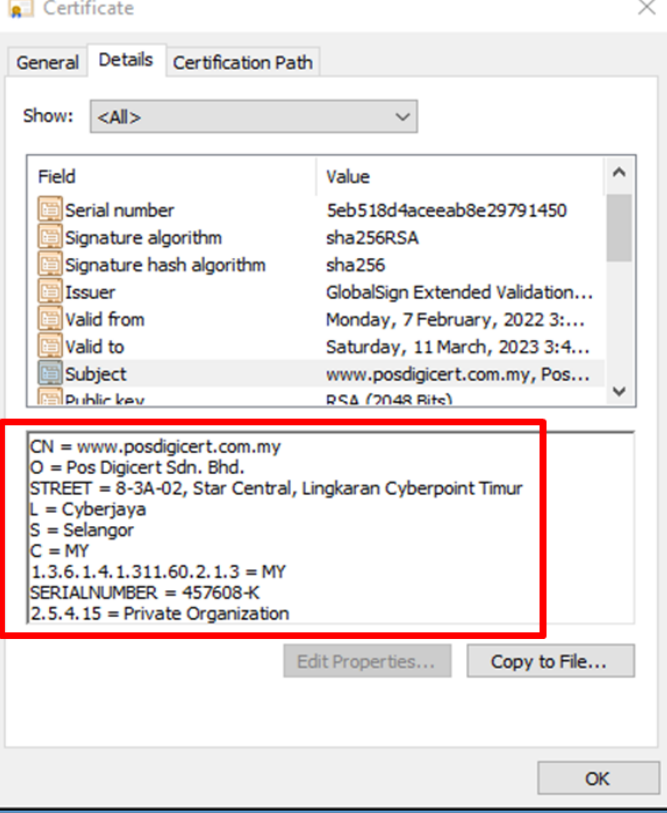

#### **The difference of DV,OV & EV once the SSL certificate is installed in your web browser**

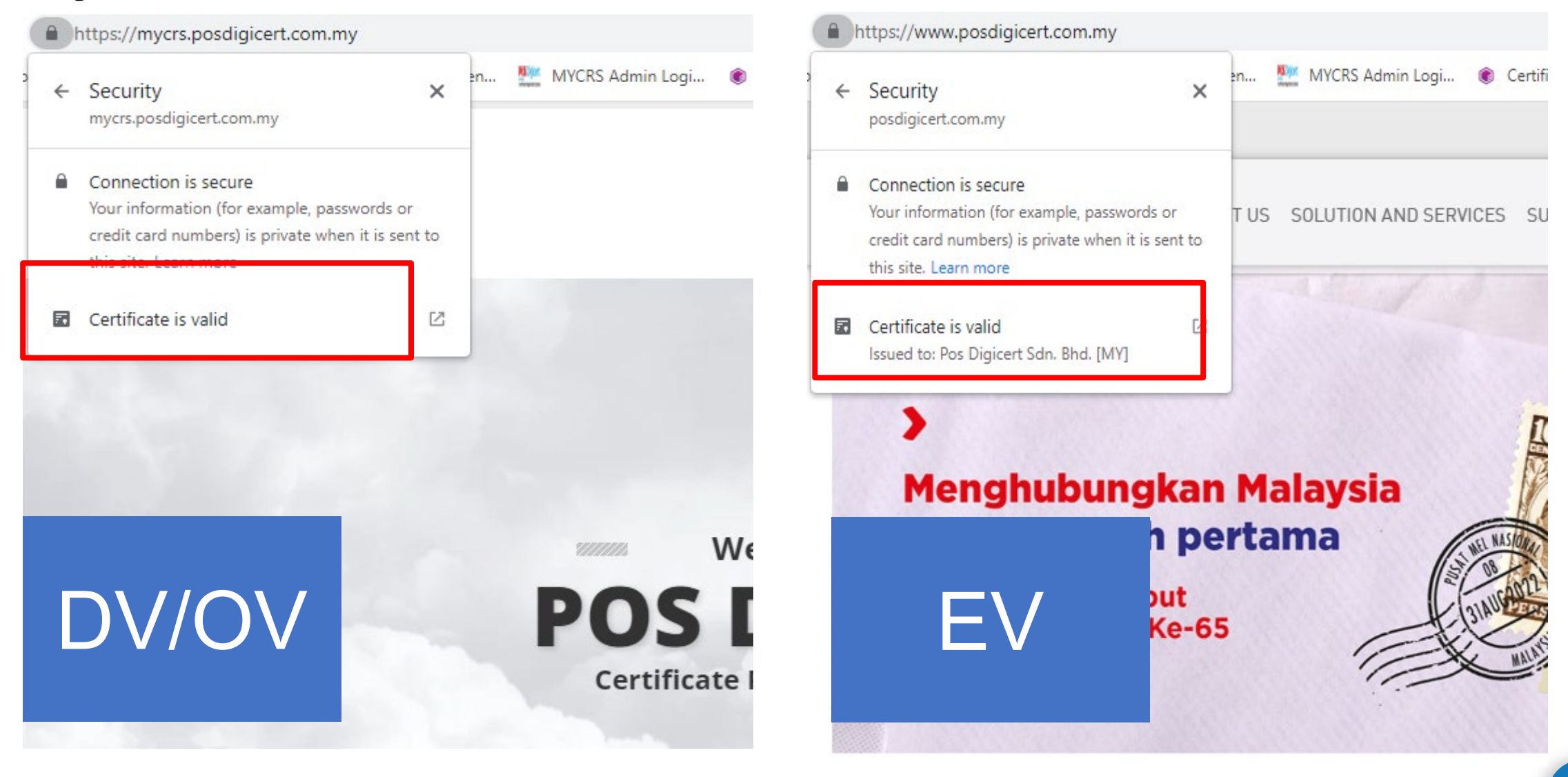

### **SINGLE DOMAIN**

### **MULTI-DOMAIN**

### **WILDCARD**

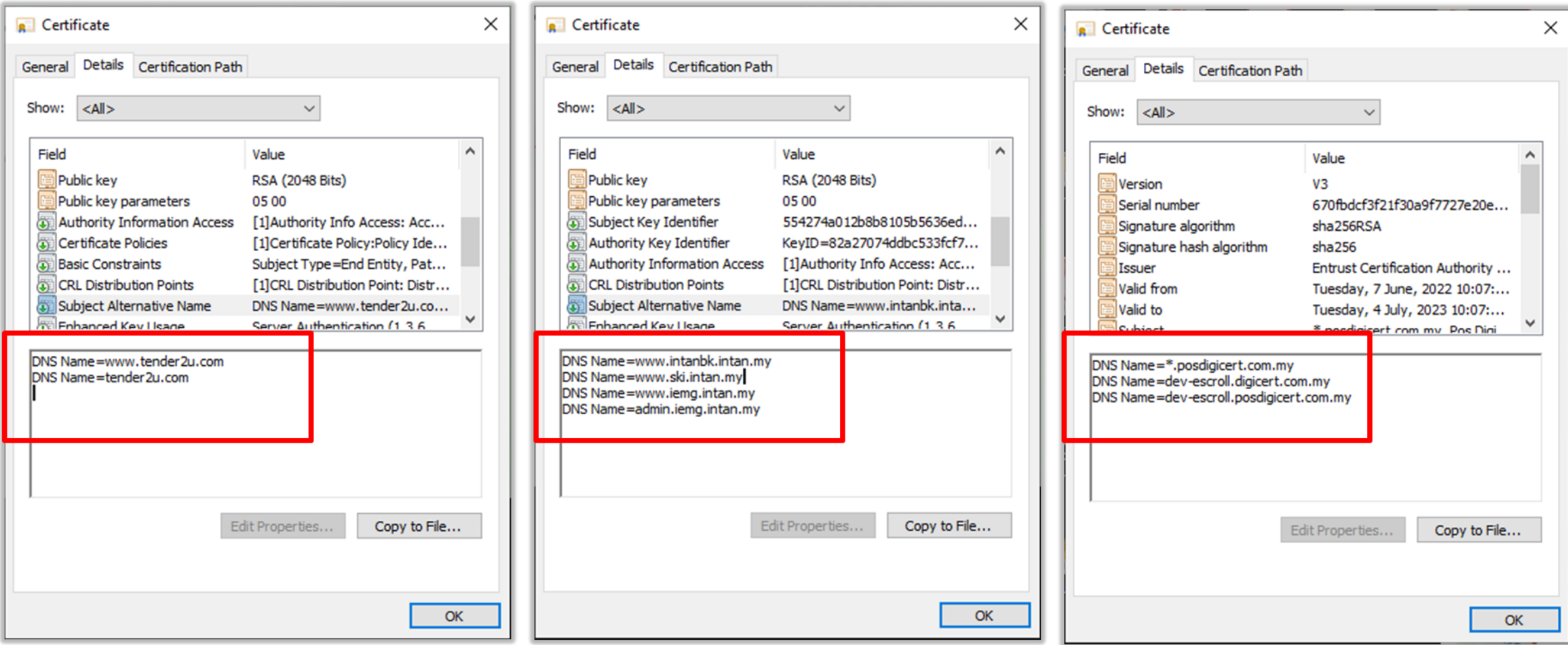

1 domain name www. is free

More than 2 domain names

#### 1 root domain Multiple sub-domains

#### **Algorithms**

#### RSA (Rivest–Shamir–Adleman)

RSA was first introduced in 1977. RSA involves a protocol called RSA Key Exchange or RSA Key Transport. One party encrypts a symmetric encryption key with the recipient's RSA public key, allowing the recipient to decrypt the symmetric key with their private key and use it for secure communication.

#### ECC (Elliptic Curve Cryptography)

ECC was first introduced in mid 1980s. Key exchange in Elliptic Curve Cryptography (ECC) typically follows a protocol called Elliptic Curve Diffie-Hellman (ECDH). ECDH allows two parties to agree on a shared secret over an insecure communication channel without directly exchanging their private keys.

## **SSL Certificate Algorithms**

https://youtu.be/4Vq5VCaoUFI

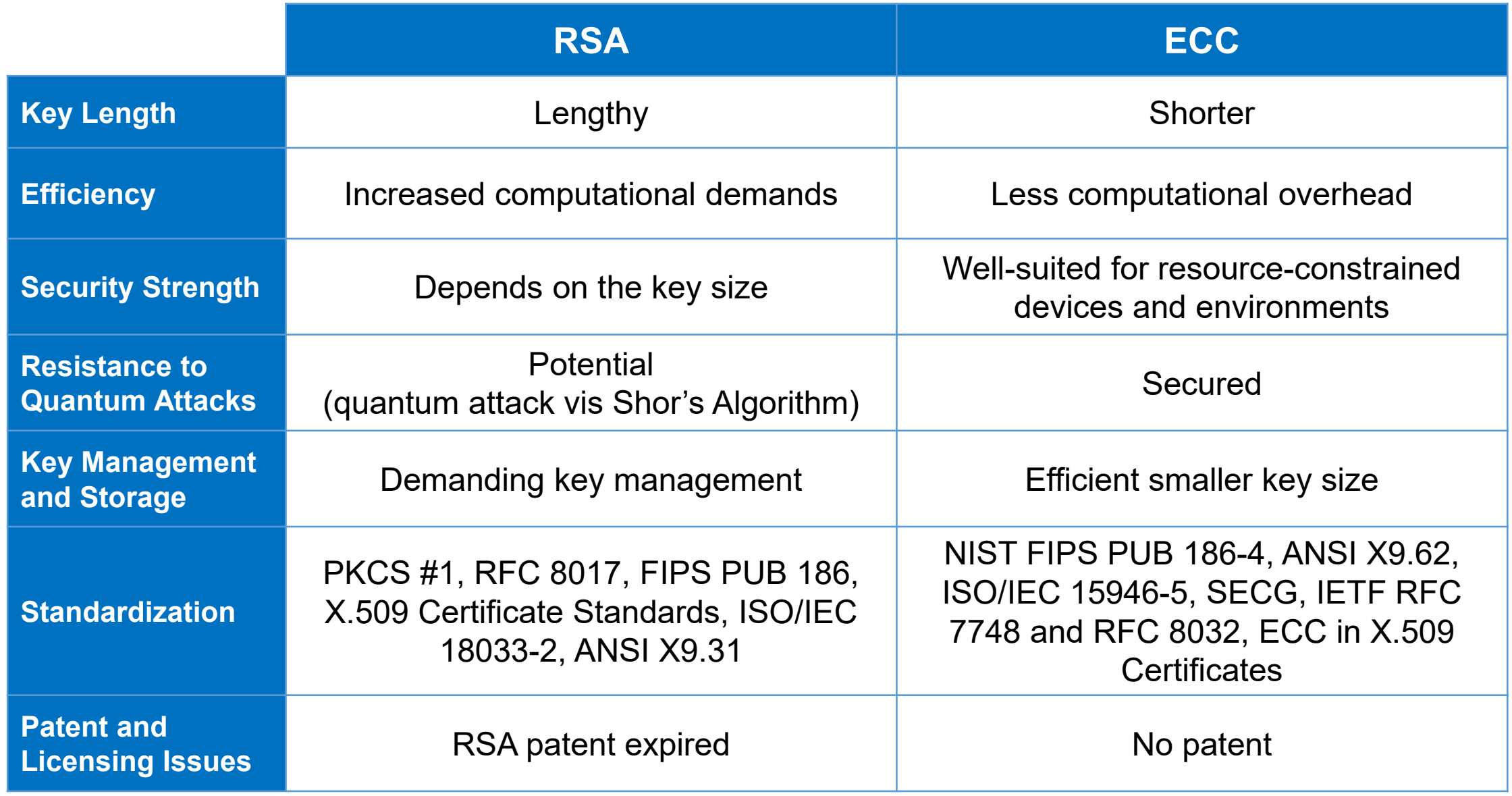

### **RSA Certificate**

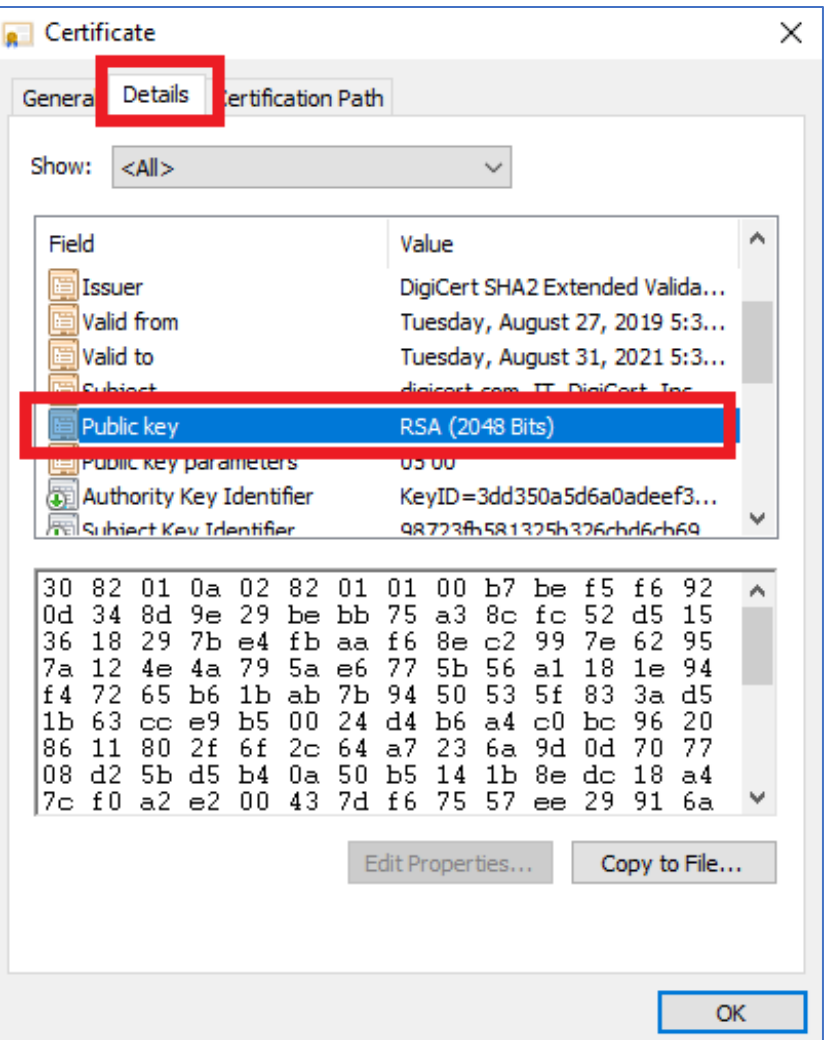

### **ECC Certificate**

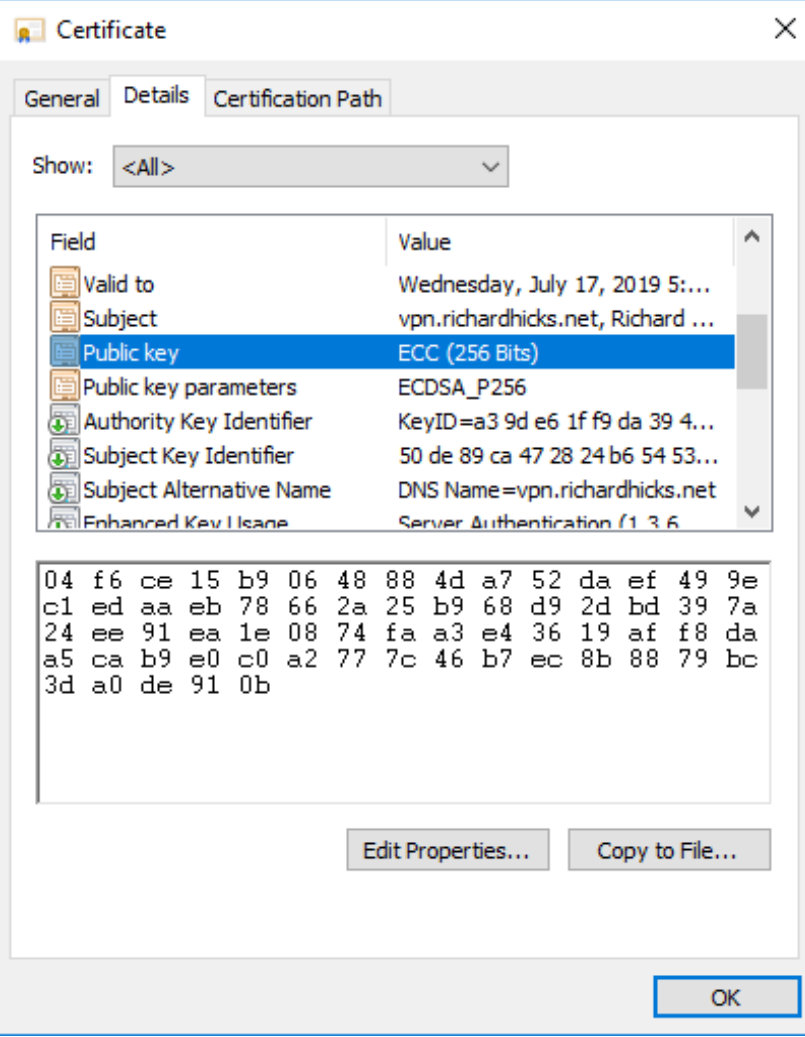

There are primarily two types of encryption methods which are primarily used: "symmetric encryption" and "asymmetric encryption." Both methods use different mathematical algorithms to scramble the data. The encryption list used in SSL certificates as below:

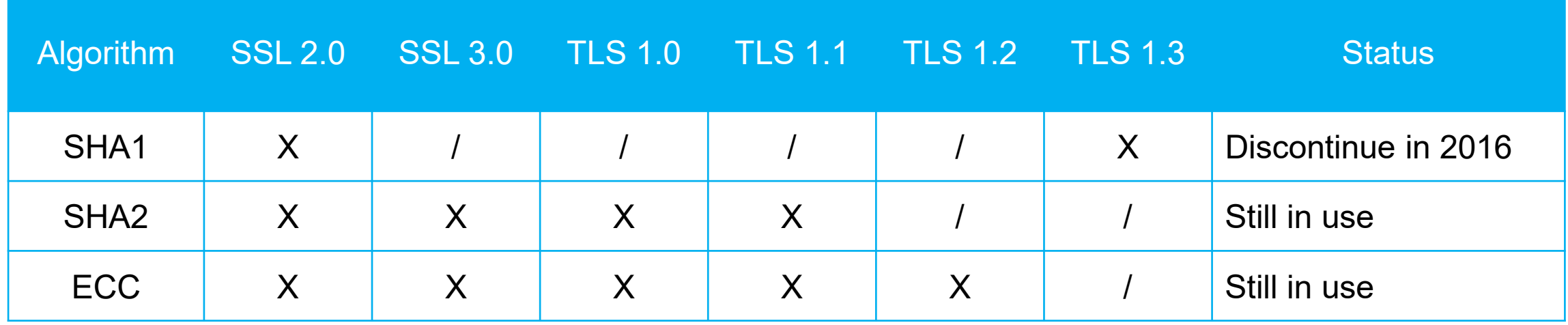

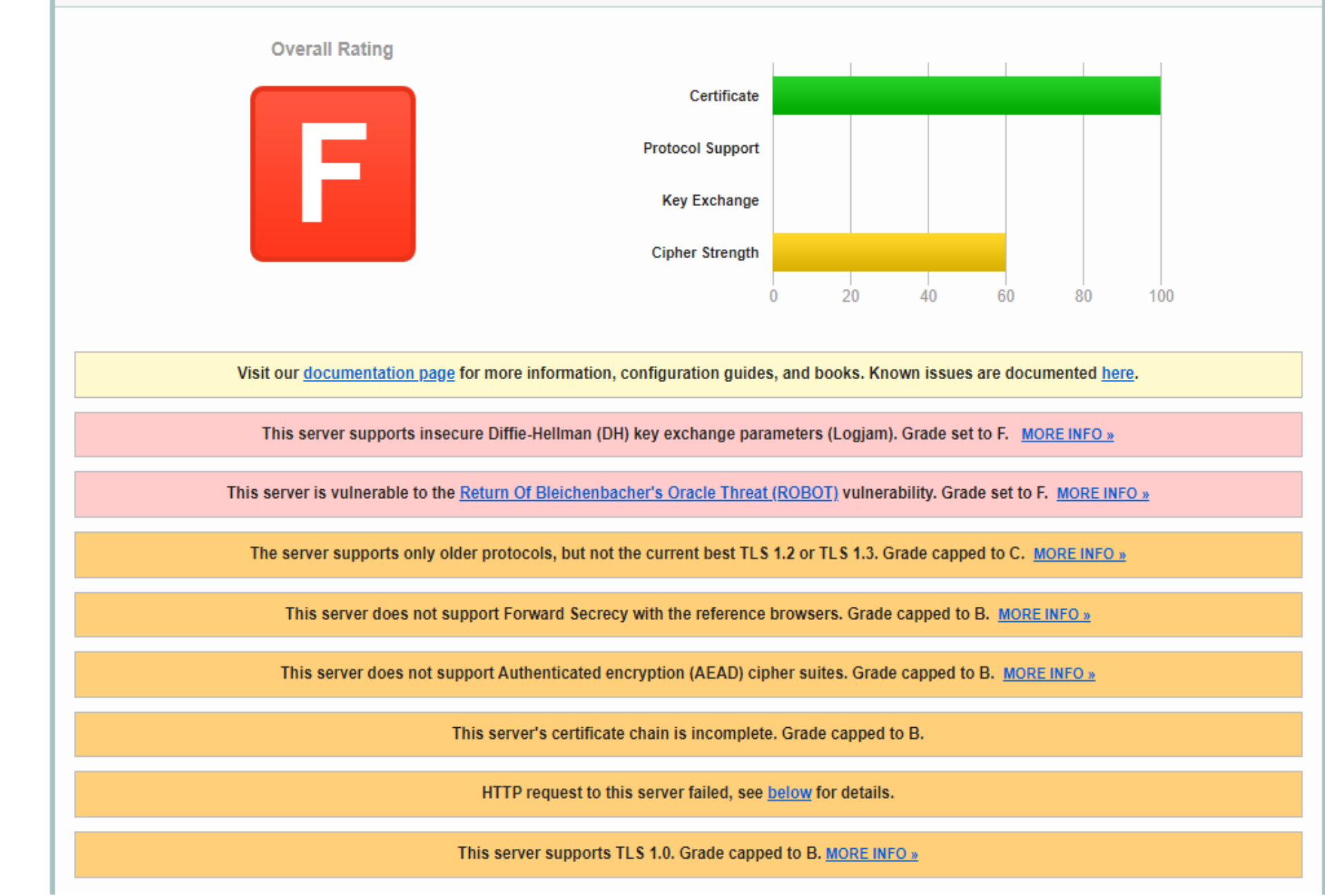

#### SSL Report: www.mampu.gov.my (43.251.19.58)

Assessed on: Wed, 27 Sep 2023 13:52:40 UTC | Hide | Clear cache

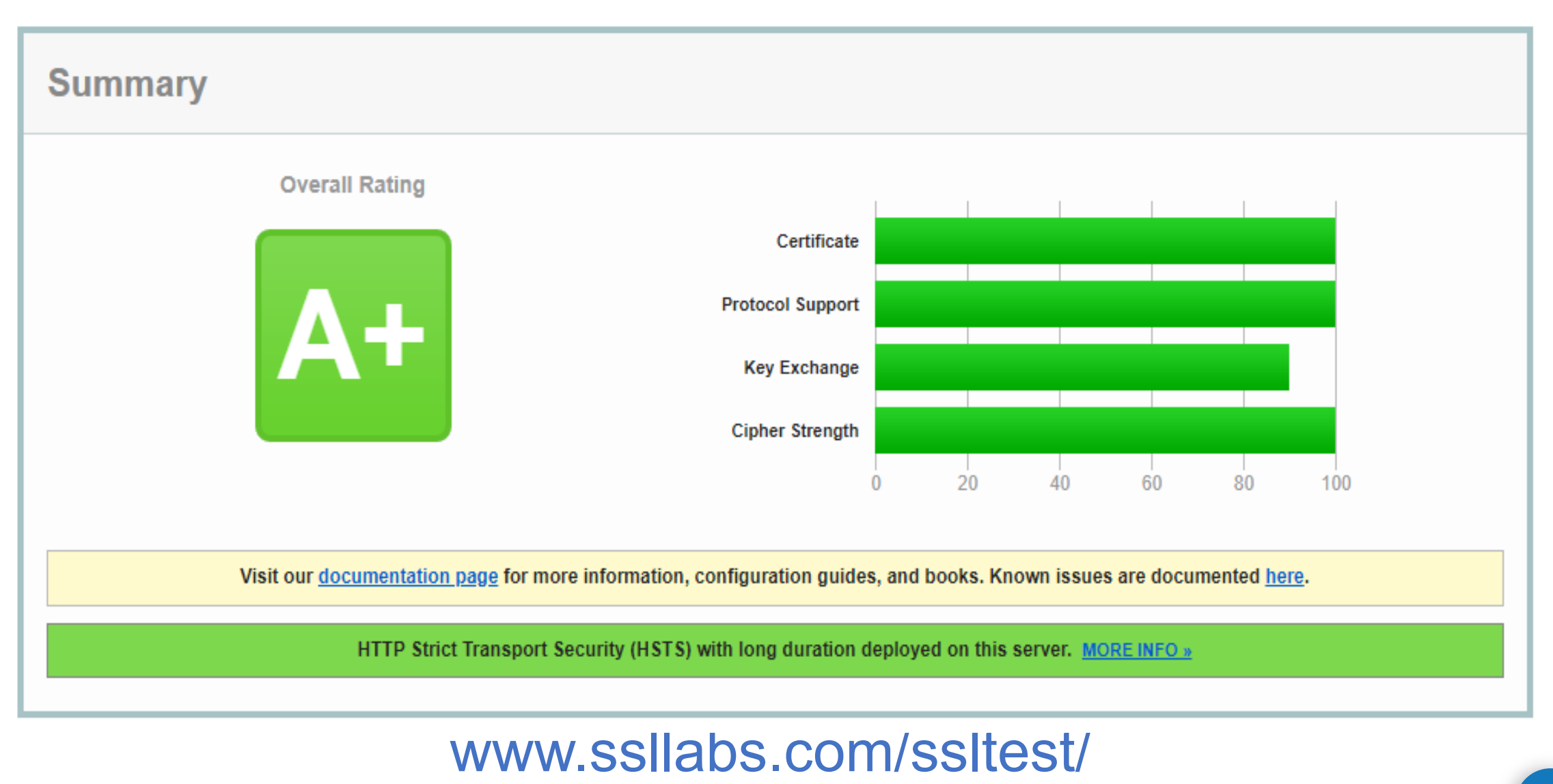

**Scan Another »** 

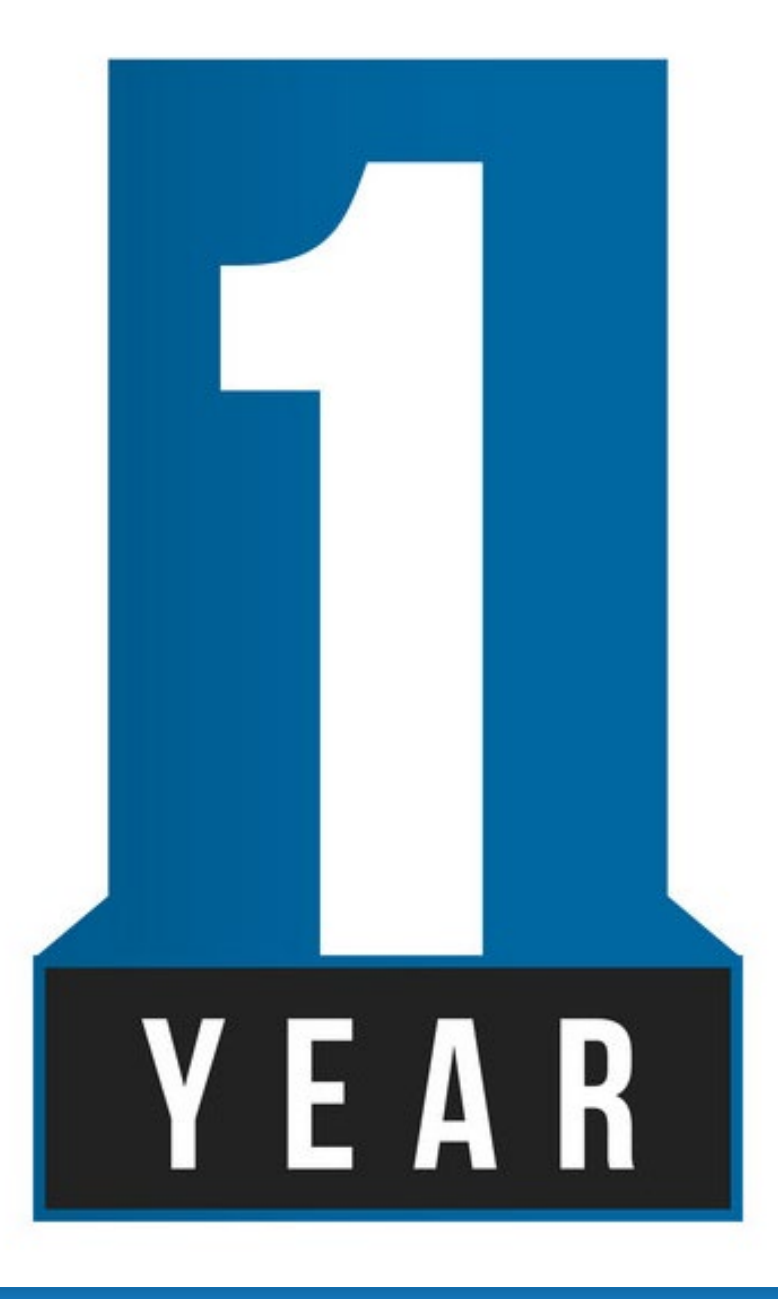

All SSL certificates can be reissued, regardless of how many times. The reissue request can be made anytime before 2 months of the expiry date. A new CSR is required for each certificate reissue. The current certificate will be revoked one month after the issuance of the new certificate.

Common reasons for certificate reissuance include:

- 1. Missing private key
- 2. Corrupt server

### **Reliance Limit / Warranty**

**Org** 

The accumulated maximum amount that the CA will pay in the event of the wrongful issuance / validation:

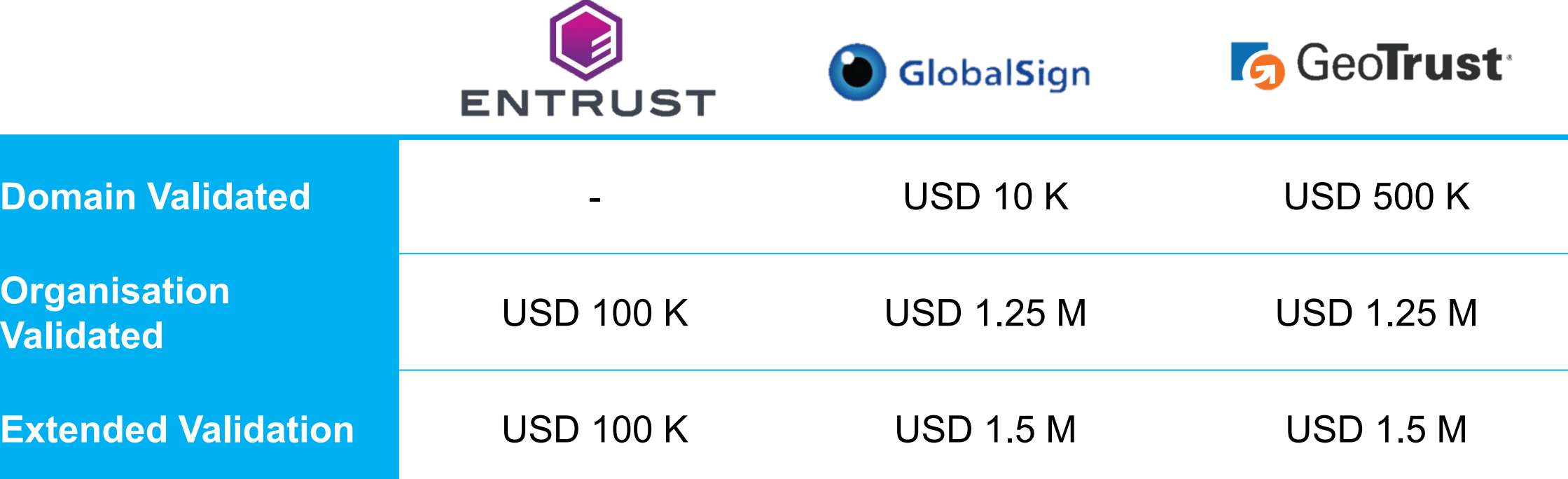

#### **What is Secure Site Seal?**

A secure site seal, often referred to as an SSL site seal or trust seal, is a visual indicator displayed as graphical icons or badges on webpages, often in visible locations such as the footer, checkout page, or alongside payment information. It serves several purposes:

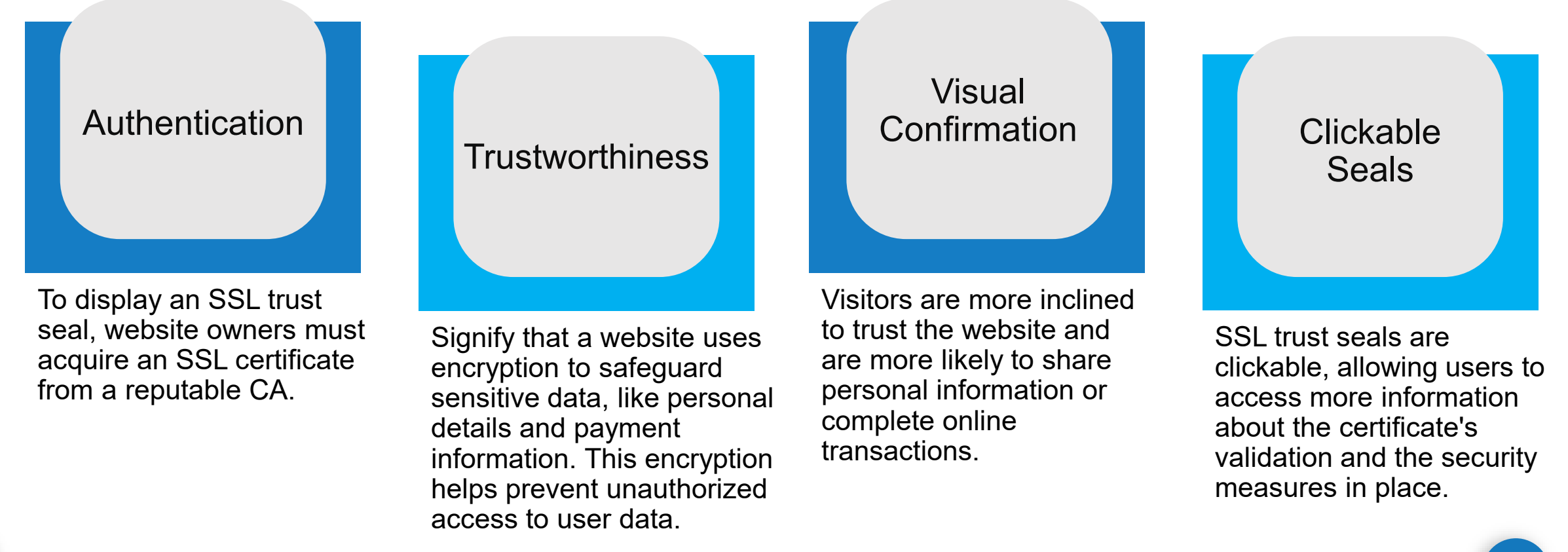

#### **How to obtain the Secure Site Seal for your website?**

#### Purchase SSL Certificate

You can obtain an SSL certificate from a reputable Certificate Authority (CA) **Install it to your web server** 

#### Install SSL **Certificate**

#### **Configure** Your Website **1 2 3**

Ensure that your website is configured to use HTTPS protocol

### Display the SSL Trust Seal

These trust seals are typically provided in the form of HTML code or image files that you can embed on your webpages.

### Test and **Verify**

Test your website to ensure that SSL encryption is working correctly and that the trust seal is properly displayed

#### Regular **Maintenance 4 5 6**

SSL certificates have expiration dates, so make sure to keep track of when your certificate will expire and renew it before it expires to maintain the trust indicators on your site.

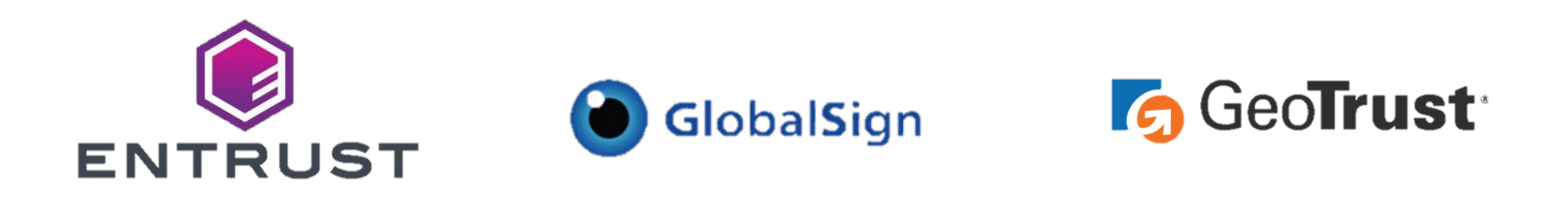

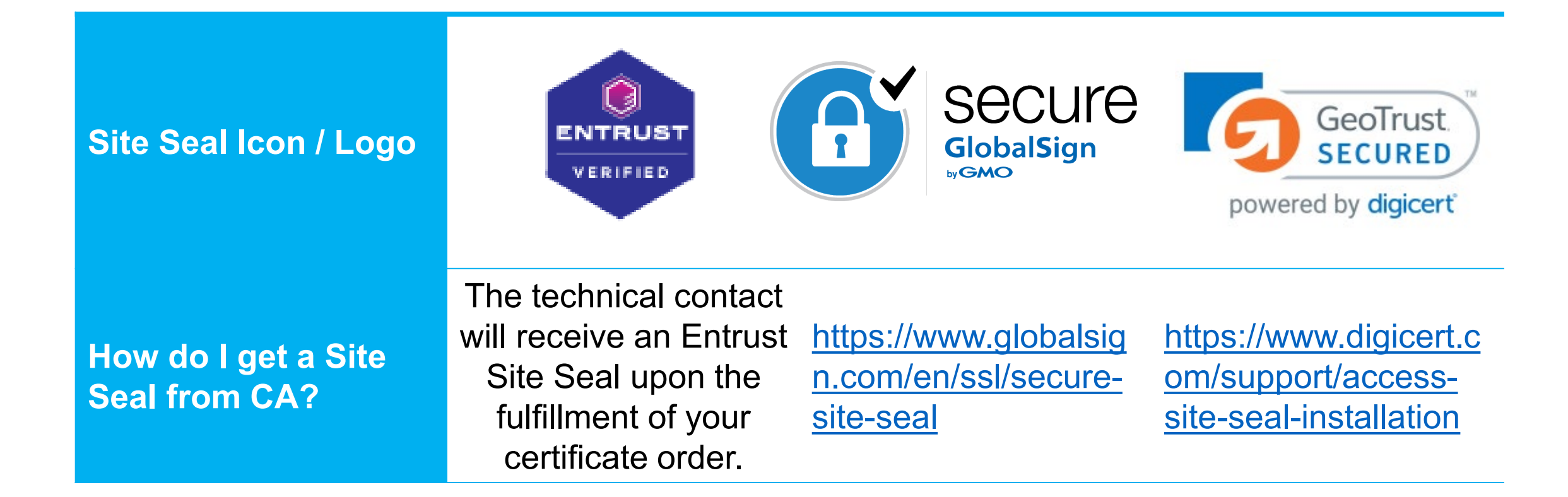

#### **GlobalSign.**

#### **Web Site Profile**

This web site is secured by an Extended SSL Certificate.

#### **SSL Certificate Information and Contact Information.**

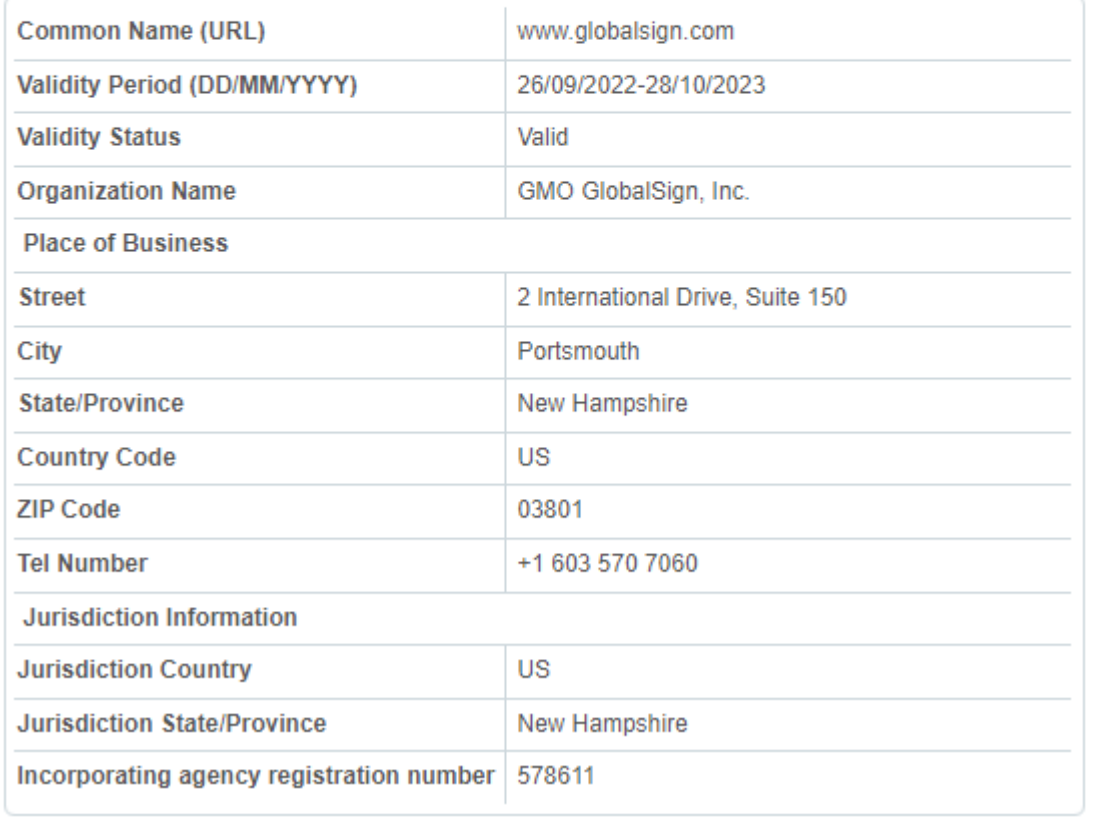

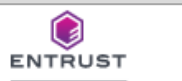

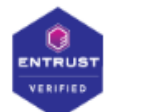

Sunday 2022-09-18 15:30+0000 buy.entrust.net has been verified by Entrust.

#### Site Name: buy.entrust.net

#### Verification:

Entrust or an independent local registration authority has verified that Entrust Limited is an existing business and owns or operates the domain name buy.entrust.net

#### Site Seal Status: Valid

#### Data Security:

This site is capable of using SSL to encrypt data going between your Web browser and the website. The communication of your private information from any address beginning with "https" is encrypted and secured using SSL. For more information about SSL encryption, see the certificate FAQ.

Always check that the information provided here matches that of the site you are visiting.

> Report Seal Misuse

@ 2022 Entrust Corporation. All rights reserved.

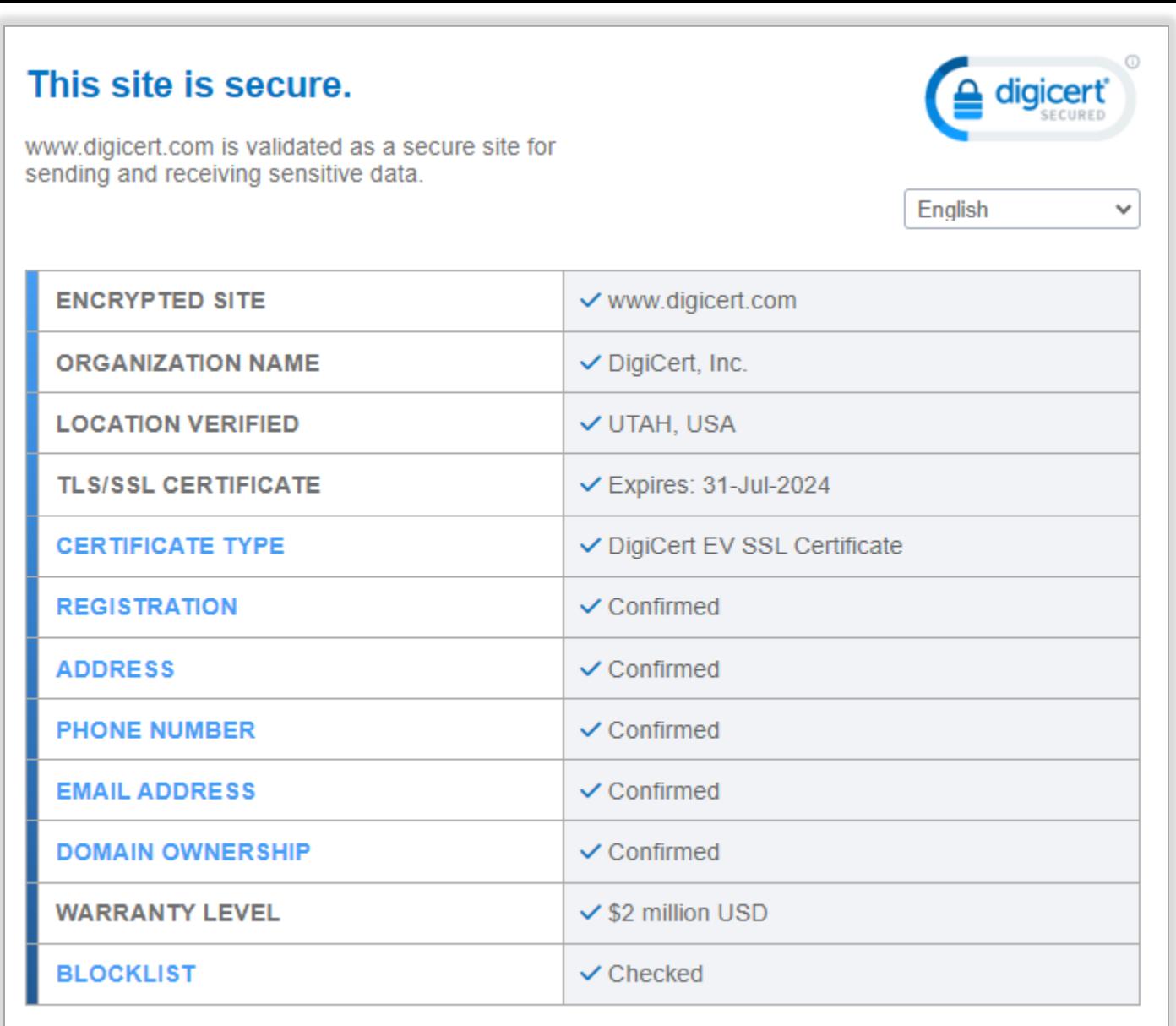

@2023, DigiCert Inc., All rights reserved.

#### **Previous SSL Incidents**

2015 - The Italian partners (registration authorities; namely GlobalTrust.it and InstantSSL.it) of the certificate authority company **Comodo** were hacked and nine Secure Sockets Layer (SSL) encryption certificates fraudulently issued for Google, Microsoft, Skype, and Yahoo, among others.

2017 - Symantec had issued over 100 certificates without proper validation, including certificates for example.com that were not authorized by example.com's owner. The ensuing investigation uncovers further malfeasance by Symantec, leading to the distrust of Symantec by all major platforms.

## **What is SSL?**

https://youtu.be/UGUmCcVz62A

## **Sesi Soal Jawab**

## **Topik 2: Sijil Digital Pelayan Perkhidmatan MyGPKI**

- **2.1: Pengenalan Perkhidmatan MyGPKI**
- **2.2: Dasar Dan Penerangan Umum Mengenai Sijil Digital Pelayan**
- **2.3: Jenis-Jenis Sijil Digital Pelayan yang Dibekalkan**

### **2.1: Pengenalan Perkhidmatan MyGPKI**

**Maklumat 2007**.

Perkhidmatan MyGPKI merupakan perkhidmatan keselamatan ICT yang Key Infrastructure (PKI) yang dilaksanakan selaras dengan **Akta Kerajaan Elektronik 2007**, **Akta** Tandatangan Digital 1997 dan Peraturan-peraturan Tandatangan Digital 1998, serta Arahan dengan **Akta Kerajaan Elektronik 2007**, **Akta Tandatangan Digital 1997** dan **Teknologi Maklumat 2007**. Perkhidmatan MyGPKI merupakan perkhidmatan keselamatan ICT yang berasaskan teknologi Public

**Peraturan-peraturan Tandatangan Digital 1998**, **serta Arahan Teknologi**

Perkhidmatan MyGPKI mula dilaksanakan pada tahun 2002 dengan melibatkan pembekalan sijil digital oleh Pihak Berkuasa Pemerakuan Berlesen - *Certification Authority* (CA) yang dilantik oleh Suruhanjaya Komunikasi dan Multimedia Malaysia (SKMM)

MAMPU merupakan agensi peneraju yang diberi tanggungjawab untuk MAMPU merupakan agensi peneraju yang diberi tanggungjawab untuk melaksanakan pembekalan melaksanakan pembekalan Perkhidmatan MyGPKI kepada agensi sektor awam. Perkhidmatan MyGPKI kepada agensi sektor awam.

Menyediakan perkhidmatan *Public Key Infrastructure* (PKI) dengan **membekalkan Sijil Digital Pengguna** bagi tujuan pengesahan identiti, tandatangan digital, penyulitan dan penyahsulitan maklumat serta **Sijil Digital Pelayan** (SSL) kepada agensi-agensi Kerajaan bagi mengukuhkan keselamatan sistem ICT Kerajaan.

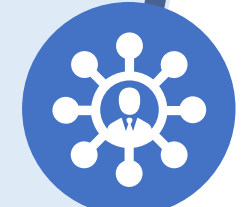

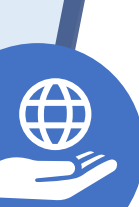

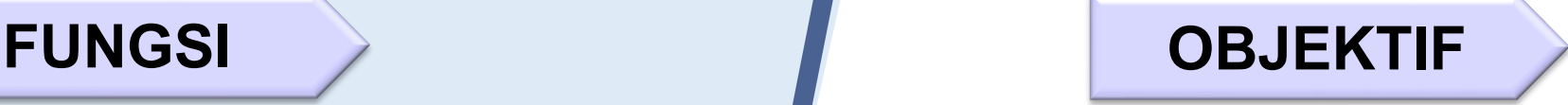

Memantapkan tahap keselamatan data dan maklumat bagi sistem ICT Kerajaan.

Melindungi keselamatan data/ maklumat Kerajaan dalam talian daripada ancaman keselamatan melalui pengesahan identiti, penyulitan dan tandatangan digital.

Meningkatkan tahap kepercayaan pengguna untuk melaksanakan transaksi secara dalam talian bagi sebarang urusan Kerajaan.

- **Pengurusan dan Pembekalan Sijil Digital Pengguna 1**
- 
- Token
- *Roaming certificate + One-Time Password (OTP)*
- *Soft certificate*
- *Roaming certificate*
- **Pengurusan dan Pembekalan Sijil Digital Pelayan 2**
- **a** https:/
- *Single domain*
- *Multi domain*
- *Wildcard*

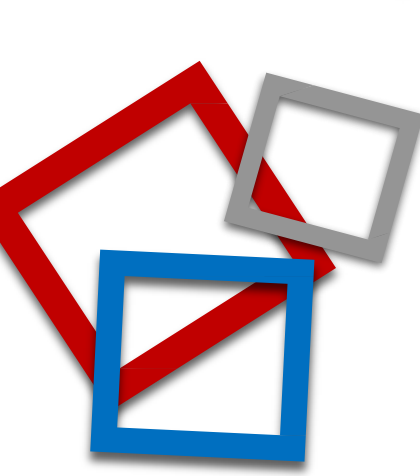

**Perkhidmatan Meja Bantuan dan Khidmat Sokongan Teknikal**

**3**

**4**

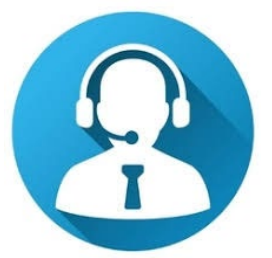

**Khidmat Nasihat dan Konsultasi bagi Penggunaan PKI**

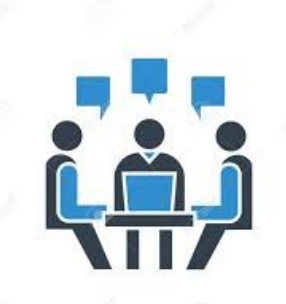

#### **Transformasi Perkhidmatan MyGPKI Bagi Sijil Digital Pelayan**

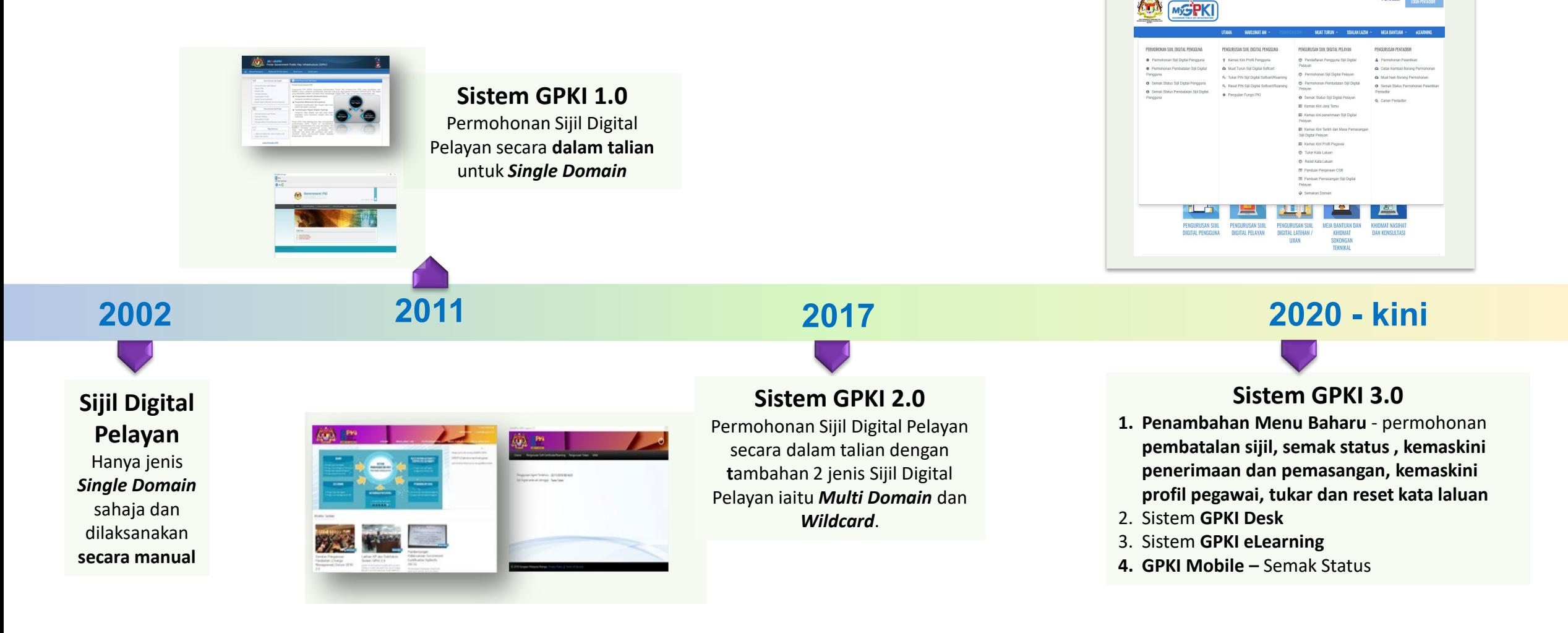
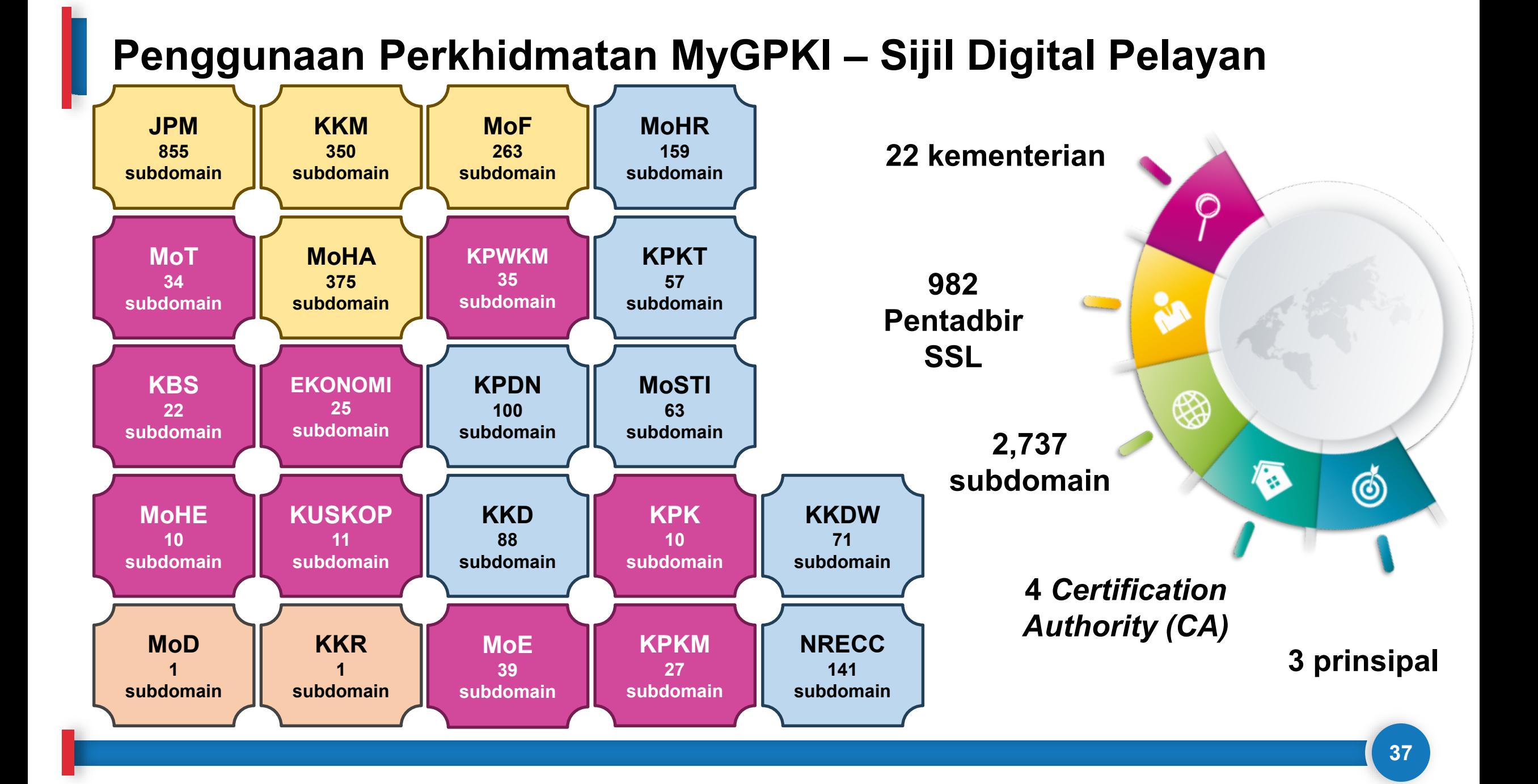

## **Certification Authority (CA) Prinsipal**

Pihak Berkuasa Pemerakuan Berlesen di Malaysia yang menyediakan perkhidmatan pembekalan sijil digital pelayan dan melanggan (*subscribe*) daripada prinsipal yang diiktiraf

Pihak yang diiktiraf dalam menyediakan pembekalan sijil digital di seluruh dunia (luar negara)

![](_page_37_Figure_4.jpeg)

# **2.2: Dasar Dan Penerangan Umum Sijil Digital Pelayan**

## **PERNYATAAN DASAR PERNYATAAN DASAR**

![](_page_38_Picture_2.jpeg)

**"Semua sistem ICT kerajaan yang memerlukan kemudahan Prasarana Kunci Awam (PKI) hendaklah menggunakan Perkhidmatan Prasarana Kunci Awam Kerajaan (GPKI)"**

Pekeliling Kemajuan Pentadbiran Awam Bil. 3/2015

# **Prinsip Pegangan Pelaksanaan GPKI**

![](_page_39_Picture_1.jpeg)

Mestilah beralih kepada GPKI apabila **sistem dinaik taraf/ tempoh kontrak sistem tamat**.

![](_page_39_Picture_3.jpeg)

Perlu **ambil kira keperluan** sijil digital pelayan dalam **spesifikasi sistem baharu**.

# Perkhidmatan

Hanya akan bekalkan sijil digital pelayan untuk **pembaharuan sedia ada yang akan tamat tempoh.**

### **Nota**

- MyGPKI 1. Agensi hendaklah menggunakan sijil digital pelayan SSL **sumber terbuka (***open source***)**  bagi kegunaan pelayan, selain pelayan produksi
	- 2. Sistem ICT kerajaan baharu yang dibangunkan secara *outsource* perlu mengambil kira kos pemasangan SSL dalam kontrak baharu masingmasing.
	- the topic of the section of the section of the section of the section of the section of the section of the sec 3. Sistem ICT Kerajaan yang dibangunkan secara *inhouse* akan ditanggung

Agensi Pusat

bagi perkhidmatan GPKI**I** Tanggung semua kos untuk kementerian dan jabatan persekutuan sahaja.

Agensi Bukan Tanggungan

rkhidmatan GPKI **belayan dalam sistem watan desambah taraf, semua**r desambang desambah desambah desambah desamb<br>Alam dan dalam taraf desambah kos di bawah dalam dalam dalam kos di bawah dalam dalam dalam dalam dalam dalam Semua kos **sijil digital baharu** akan ditanggung oleh agensi berkenaan.

Agensi yang Berubah Taraf

Agensi pelaksana yang berubah taraf, semua kos di bawah tanggungan agensi berkenaan.

### **Semua pengguna GPKI hendaklah mematuhi Prinsip Pegangan berikut:**

![](_page_40_Picture_2.jpeg)

**1** Sistem ICT kerajaan yang menggunakan perkhidmatan PKI selain Prasarana Kunci Awam (GPKI) **mestilah beralih** kepada Perkhidmatan Prasarana Kunci Awam Kerajaan (GPKI) apabila **sistem berkenaan hendak dinaik taraf** atau **tempoh kontrak sistem berkenaan telah tamat**

![](_page_40_Picture_4.jpeg)

Agensi sektor awam perlu **mengambil kira keperluan** sijil digital pelayan dalam **spesifikasi sistem baharu**

![](_page_40_Picture_6.jpeg)

Perkhidmatan Prasarana Kunci Awam Kerajaan (GPKI) **hanya akan membekalkan** sijil digital pelayan untuk **tujuan pembaharuan sijil digital pelayan sedia ada yang akan tamat tempoh**. **Kos sijil digital pelayan dalam sistem baharu** adalah di bawah **tanggungan agensi** berkenaan dengan menggunakan sijil yang dikeluarkan oleh **Pihak Berkuasa Pemerakuan Berlesen (CA)** yang **dilantik** oleh kerajaan menerusi **Suruhanjaya Komunikasi dan Multimedia Malaysia (SKMM)**

### **Nota:**

- **Baharu - Sistem ICT baharu yang dibangunkan secara outsource, perlu mengambil kira kos pemasangan SSL dalam kontrak masing-masing**
- **Sistem ICT yang dibangunkan secara inhouse, kos pemasangan SSL akan ditanggung oleh Agensi Pusat**
- **Agensi boleh menggunakan SSL sumber terbuka (Open Source) bagi pelayan selain pelayan produksi**

### **Semua pengguna GPKI hendaklah mematuhi Prinsip Pegangan berikut:**

![](_page_41_Picture_2.jpeg)

Agensi Pusat **akan menanggung semua kos** bagi perkhidmatan GPKI untuk **kementerian dan jabatan persekutuan sahaja** yang bertindak sebagai agensi pelaksana

![](_page_41_Picture_4.jpeg)

**Badan Berkanun Persekutuan, agensi negeri, Badan Berkanun Negeri dan Pihak Berkuasa Tempatan** yang berhasrat jadi agensi pelaksana, semua kos perkhidmatan GPKI adalah di bawah tanggungan agensi berkenaan

![](_page_41_Picture_6.jpeg)

Agensi pelaksana yang **berubah taraf** daripada agensi persekutuan **kepada agensi swasta** atau **badan berkanun**, semua kos perkhidmatan GPKI adalah di bawah tanggungan agensi berkenaan

# **Tanggungan Kos Sijil Digital Pelayan**

![](_page_42_Picture_126.jpeg)

Pekeliling Kemajuan Pentadbiran Awam Bil. 3/2015: Dasar Perkhidmatan Prasarana Kunci Awam Kerajaan (GPKI)

# **2.3 Jenis-Jenis Sijil Digital Pelayan yang Dibekalkan**

![](_page_43_Picture_15.jpeg)

![](_page_43_Picture_2.jpeg)

![](_page_43_Picture_3.jpeg)

# 01

# **Sijil Digital Pelayan Single Domain**

### **KETERANGAN**

Didaftarkan hanya ke atas 1 domain atau 1 subdomain sahaja

Mempunyai ciri keselamatan tambahan melalui pengesahan terperinci (Extended Validation, EV)

![](_page_44_Picture_5.jpeg)

01

Kunci peribadi (*private key*) pelayan dijana khusus bagi domain yang didaftarkan sahaja

Sekiranya kunci peribadi (private key) pelayan terdedah/terjejas (compromised), implikasi keselamatan hanya melibatkan domain tersebut sahaja

![](_page_44_Picture_9.jpeg)

## **KRITERIA PEMILIHAN**

Aplikasi kritikal yang berisiko tinggi dan mempunyai maklumat rahsia rasmi.

Contoh aplikasi: transaksi pembayaran dalam talian

### **Contoh 1:**

• **gpki.mampu.gov.my**

### **Contoh 2:**

• **www.mampu.gov.my**

# 02

# **Sijil Digital Pelayan Multi Domain**

### **KETERANGAN**

Merupakan Sijil Digital Pelayan yang mengandungi kombinasi 2-4 domain atau subdomain yang sama atau berlainan

Kunci peribadi (private key) pelayan adalah sama dan dikongsi oleh dua atau lebih domain yang didaftarkan

![](_page_45_Picture_6.jpeg)

![](_page_45_Picture_7.jpeg)

Sekiranya kunci peribadi (private key) pelayan terdedah atau terjejas (compromised), implikasi keselamatan adalah kepada semua domain

## **KRITERIA PEMILIHAN**

Aplikasi yang berisiko tinggi atau sederhana; atau

Aplikasi yang beroperasi menggunakan platform Microsoft

### **Contoh 1:**

- **gpki.mampu.gov.my**
- **gpki.bpg.gov.my**
- **dts.mampu.gov.my**

### **Contoh 2:**

- **www.mampu.gov.my**
- **www.mampu.org.my**
- **itims.mampu.gov.my**

## 03

## **Sijil Digital Pelayan Wildcard**

### **KETERANGAN**

mengandungi pelbagai sub-domain di bawah satu domain yang sama dan menggunakan simbol \* (Wildcard) dalam satu sijil

Kunci peribadi (private key) pelayan bagi domain akan dikongsi bagi semua aplikasi yang didaftarkan di bawah domain yang sama

![](_page_46_Picture_5.jpeg)

01

Sekiranya kunci peribadi (private key) pelayan terdedah atau terjejas (compromised), implikasi keselamatan adalah kepada semua sub-domain (kunci yang sama)

### **\* Nota:**

**Walaupun wildcard mempunyai kelebihan tiada had bilangan subdomain dan boleh menjangkau sehingga melebihi 150 subdomain namun ia hanya meliputi subdomain pada 1 aras hirearki yang sama sahaja dan tidak boleh digunakan bersama dengan jenis multi domain dan single domain atas faktor keselamatan.**

## **KRITERIA PEMILIHAN**

Aplikasi yang berisiko sederhana dan mempunyai maklumat rahsia rasmi.

### **Contoh 1:**

- **\*.mampu.gov.my**
	- **- gpki.mampu.gov.my**
	- **- dts.mampu.gov.my**
	- **- itims.mampu.gov.my**

### **Contoh 2:**

- **\*.anm.gov.my**
	- **- gpki.anm.gov.my**
	- **- dts.anm.gov.my**
	- **- itims.anm.gov.my**

Extended Validation

> **Trust 1. Menyediakan keselamatan** *session* **dan privasi**

**EV**

**LENGKAP**

**ENGKAP** 

**2. Maklumat organisasi dipapar secara automatik di alamat pelayar dengan perbezaan warna yang kontra** 

**Organization** Validation **OV 1. Menyediakan** 

- **PERTENGAHAN keselamatan**  m *session* **dan privasi**
- **2. Maklumat organisasi hanya dipaparkan apabila diperiksa oleh pelawat**

### **Nota**:

**ASAS**

**DV**

**keselamatan** *session*

Domain Validated

K

ER

 $\mathbf{\Omega}$ 

**1. Menyediakan** 

**dan privasi**

**2. Tidak memaparkan jenama/ organisasi**

**3. Open source / free**

**ssl/tls**

**Ditanggung oleh MAMPU berdasarkan kriteria dan syarat ditetapkan**

**Tidak ditanggung oleh MAMPU. Agensi perlu melaksanakan perolehan sendiri daripada CA**

> **Private PERSENDIRIAN 1. URL dan Top Level Domain (TLD) tidak didaftarkan**  ш  $\overline{\mathcal{G}}$ **2. IP local 127.0.0.1**

**TAHAP KESELAMATAN DAN KEPERCAYAAN TINGGI RENDAH DALAMANINTERNET INTRANET**

**48**

# **Sesi Soal Jawab**

# **Rehat**

# **Topik 3: Permohonan & Pengurusan Sijil Digital Pelayan**

- **3.1: Proses Permohonan Sijil Digital Pelayan**
- **3.2: Pengurusan Sijil Digital Pelayan Di Portal GPKI**
- **3.3: GPKI Mobile untuk SSL, GPKI Desk dan GPKI eLearning**

# **3.1: Proses Permohonan Sijil Digital Pelayan**

![](_page_51_Figure_1.jpeg)

# **Langkah 1: Penilaian Risiko**

Contoh templat laporan penilaian risiko laman web agensi adalah seperti pautan menu di bawah:

**Portal GPKI [https://gpki.mampu.gov.my](https://gpki.mampu.gov.my/) > Muat Turun > Dokumen GPKI > Permohonan Perkhidmatan GPKI > Perkara 10: Sijil Digital Pelayan - Templat Penilaian Risiko Laman Web Sektor Awam Dalam Konteks Perkhidmatan GPKI)**

**Kelulusan penilaian risiko**  perlu diperolehi terlebih dahulu supaya memenuhi **kriteria dan pra -syarat** serta dapat **menentukan jenis sijil digital pelayan** yang sesuai sebelum permohonan di Portal GPKI

![](_page_52_Picture_86.jpeg)

## **Kriteria dan Pra Syarat**

![](_page_53_Figure_1.jpeg)

# **L02: Proses Permohonan Sijil Digital Pelayan**

![](_page_54_Figure_1.jpeg)

# **Permohonan Sijil Digital Pelayan di Portal GPKI**

- **Portal GPKI > Menu Perkhidmatan > Pengurusan Sijil Digital Pelayan > Permohonan Sijil Digital Pelayan**
- Bagi **Permohonan Baharu** untuk pentadbir pelayan yang tidak pernah berdaftar akan menggunakan borang /paparan yang sama daripada Menu Pendaftaran Pengguna Sijil Digital Pelayan Permohonan Baharu
- Bagi **Permohonan Baharu atau Tambahan untuk** pentadbir pelayan sedia ada akan menggunakan butang "**Permohonan Baharu** di Menu Permohonan Sijil Digital Pelayan
- **Eagi Permohonan Pembaharuan** akan menggunakan butang icon ⊎ berwarna hijau yang berfungsi sebagai butang **"Permohonan Pembaharuan"** di Menu Permohonan Sijil Digital Pelayan

![](_page_55_Picture_5.jpeg)

# **Permohonan Sijil Digital Pelayan di Portal GPKI**

![](_page_56_Picture_95.jpeg)

Set Semula

Seterusnya

**d. Surat rasmi** permohonan dari agensi

# **Paparan Senarai Permohonan**

![](_page_57_Figure_1.jpeg)

### **Ralat: Tiada Icon +**

- Ralat icon + pembaharuan masih tidak dipaparkan walaupun tempoh telah kurang dari 30 hari disebabkan **kitaran permohonan terdahulu tidak lengkap atau tidak selesai sepenuhnya**.
- Oleh itu, Pentadbir Pelayan (Pegawai Pemohon sahaja) perlu melaksanakan **mengemas kini tarikh penerimaan dan pemasangan sijil digital pelayan sedia ada** terlebih dahulu oleh agensi.

![](_page_58_Figure_0.jpeg)

![](_page_59_Picture_34.jpeg)

![](_page_60_Figure_0.jpeg)

## **Contoh Surat Rasmi**

Contoh templat surat permohonan sijil digital pelayan seperti pautan menu di bawah:

**Portal GPKI ([https://gpki.mampu.gov.my](https://gpki.mampu.gov.my/))> Muat Turun > Dokumen GPKI > Permohonan Perkhidmatan GPKI > Perkara 6: Sijil Digital Pelayan - Contoh Surat Permohonan Sijil Digital Pelayan**

Agensi pelaksana perlu mengemukakan permohonan kepada agensi pusat melalui **surat rasmi permohonan sijil digital pelayan (menggunakan kepala surat (***letterhead***) agensi)** bagi menggunakan perkhidmatan pembekalan sijil digital pelayan yang disediakan. Surat **tidak perlu dihantar secara fizikal** tetapi akan dimuat naik semasa permohonan dibuat .

CONTOH TEMPLAT SURAT PERMOHONAN SIJIL DIGITAL PELAYAN

Kepala Surat Jabatan (Department Letterhead)

Rujukan Surat Tarikh

Pengarah

Bahagian Pembangunan Perkhidmatan Gunasama Infrastruktur dan Keselamatan ICT (BPG) Unit Pemodenan Tadbiran dan Perancangan Pengurusan Malaysia (MAMPU) Aras 1. Blok B. Bangunan MKN-Embassy Techzone Jalan Teknokrat 2, 63000 Cyberjaya, Sepang **SELANGOR** 

Tuan.

#### PERMOHONAN SIJIL DIGITAL PELAYAN {SINGLE DOMAIN EXTENDED VALIDATION/ MULTI DOMAIN/ WILDCARD} BAGI {NAMA AGENSI}

Dengan hormatnya saya merujuk kepada perkara di atas

Sukacita dimaklumkan bahawa {nama agensi, kementerian} ingin memohon menggunakan Sijil Digital Pelayan (Single Domain Extended Validation/ Multi Domain/<br>Wildcard} yang disediakan melalui Perkhidmatan GPKI bagi domain {nama/URL domain}. Oleh yang demikian, bersama-sama ini disertakan Laporan Penilaian Risiko Laman Web Sektor Awam Dalam Konteks Perkhidmatan GPKI bagi pelayan domain tersebut seperti di Lampiran A untuk rujukan dan penilaian lanjut jua.

Sehubungan dengan itu, pihak {nama agensi} amat berbesar hari sekiranya  $3<sub>1</sub>$ tuan dapat mempertimbangkan dan meluluskan permohonan ini. Kerjasama tuan dalam perkara ini didahului dengan ucapan terima kasih.

Sekian

"BERKHIDMAT UNTUK NEGARA"

Saya yang menjalankan amanah,

{Tandatangan Ketua Jabatan} {Nama Ketua Jabatan} {Jawatan} Ťelefon E-mel

# **Fail CSR**

# **Apa itu Certificate Signing Request (CSR)?**

- **Satu langkah/kaedah** untuk mendapatkan **sijil digital pelayan** (SSL/TLS) bagi domain/ subdomain
- **Dijana pada pelayan** bagi domain/ subdomain yang perlu dipasang sijil digital pelayan
- Mengandungi **maklumat yang akan digunakan**  oleh CA dan prinsipal untuk **menjana sijil** dan **maklumat akan dipaparkan di browser pengguna**
- Mengandungi **kunci awam** yang akan disertakan dalam sijil digital pelayan dan **ditandatangani dengan kunci persendirian (private key)** yang sepadan

### **SYARAT PENJANAAN CSR**

- 1. Fail CSR yang akan dijana **MESTI** sama dengan maklumat domain yang **TELAH** didaftarkan dengan **Pendaftar Domain (MyNIC)**.
- 2. Saiz fail hendaklah **kurang daripada 2MB.**
- 3. Fail CSR mestilah mempunyai jenis kunci **RSA SHA2** dan panjang kunci **2048 bit ke atas**.

### **Contoh Format Kandungan CSR (code Base-64)**

### **-----BEGIN CERTIFICATE REQUEST-----**

MIIDYjCCAkoCAQAwgb0xCzAJBgNVBAYTAk1ZMREwDwYDVQQIDAhTZWxhbmdvcjES MBAGA1UEBwwJQ3liZXJqYXlhMUQwQgYDVQQKDDtVbml0IFBlbW9kZW5hbiBUYWRi aXJhbiBkYW4gUGVyYW5jYW5nYW4gUGVuZ3VydXNhbiBNYWxheXNpYTEmMCQGA1UE CwwdQmFoYWdpYW4gUGVtYmFuZ3VuYW4gQXBsaWthc2kxGTAXBgNVBAMMEHd3dy5t YW1wdS5nb3YubXkwggEiMA0GCSqGSIb3DQEBAQUAA4IBDwAwggEKAoIBAQDFLyfN x1zUgGtOjEccJgWpI7+l3Qu23xYryJU9tzzeSgCKEIxkSZ8gghsIa/wHFMG2OyYI kT99SjwLERDVfLLoPGK56G/7jjhU7YWCdqnTkdtSVxXlst7xXHM64uWLcyUJZ50R VnOzBR/OBnwUyPd4Q5PzccBsdw0HqLLirQu7V4xhDvQ5fXzUsZU5zpaMtWsRkmZX WAo8inYSi3ZJOS9in6DLrablYhkyDWUieOyWdLkixx8JbPes/NuzVbew2ufmYXVJ qbJBYfpmQmMF91uEQl2RZk8V/HhwGtlnuExNVBd+QaL+3TC09qAwddlzJMJH14+d AO9xHgmgqnyC0qKVAgMBAAGgXzBdBgkqhkiG9w0BCQ4xUDBOMDQGA1UdEQQtMCuC FWFwbGlrYXNpLm1hbXB1Lmdvdi5teYISZGFzYXIubWFtcHUuZ292Lm15MAkGA1Ud EwQCMAAwCwYDVR0PBAQDAgXgMA0GCSqGSIb3DQEBCwUAA4IBAQB+vPzy3EQtfWMZ wF+De2n7N6Kb4/3cQdSeImK3qwOKoTSYA77r58LjumQbareZ869j8/5AxCDBwONU rUnsB4xie+hnBVGgEnVU5zHkALKhxnSu9X+q4ExwcK93wEejxzM9JD104l/+DWbO +4wAceW7p3jdX0JG4M7g6dbnmi9rs/LUrOc4gLjjFWZYPYI0DODhY84/2gziQVrr X3QpJnmkmeCEDkt28SEqb3+m/dYpqZU9ieEUz1oTXgJjBBjxPJM8qoCg9kQXl3Wk CQ2tclryQ1B0BWm1OzlPHCUzN0zS+dZIJqFYByTPAFVNq2N5ds+70U/yKCxSk9+k tlERN1YN

**-----END CERTIFICATE REQUEST-----**

# **Kandungan CSR**

I

![](_page_63_Picture_136.jpeg)

# **Crypto Library Tool vs Web Service**

![](_page_64_Picture_247.jpeg)

![](_page_65_Picture_520.jpeg)

## **Jana Fail CSR - OpenSSL**

![](_page_66_Figure_1.jpeg)

### Pindaan fail san.conf atau ssl.conf atau san.cnf untuk mewujudkan Subject Alternative Names (SANs) bagi Multi Domain

### **\*Nota 1:**

Pentadbir perlu mencari fail kewujudan fail san.conf / ssl.conf / san.cnf di pelayan masing-masing terlebih dahulu Linux cmd: **locate \*.conf**

### **\*Nota 2:**

Secara default command telah disabled. Perlu uncomment atau keluar # pada command supaya kod berfungsi bagi multi domain sahaja.

### [ req ]

default\_bits  $= 2048$ <br>distinguished name  $= \text{req}$ req extensions

[ req\_distinguished\_name ]<br>countryName countryName\_default = MY<br>stateOrProvinceName = StateOrProvinceName stateOrProvinceName\_default<br>localityName localityName\_default<br>organizationName organizationName = = Organization Name (eg, company)<br>organizationName default = = Unit Pemodenan Tadbiran dan Per

#### $commonName$   $max$  = 64

req ext ] subjectAltName = @alt names

### [alt\_names]<br>DNS.1

DNS.1 = www.subdomain2.mampu.gov.my<br>DNS.2 = www.subdomain3.mampu.gov.mv

- DNS.2 = www.subdomain3.mampu.gov.my<br>DNS.3 = www.subdomain4.mampu.gov.my
	-

- distinguished\_name = req\_distinguished\_name
- 
- = Country Name (2 letter code)
- 
- = State or Province Name (full name)<br>= Selangor
- 
- = Locality Name (eg, city)<br>= Cyberjaya
- 
- 
- organizationName\_default = Unit Pemodenan Tadbiran dan Perancangan Pengurusan Malaysia
	- = Common Name (e.g. server FQDN or YOUR name subdomain1.mampu.gov.my)
	-

 $=$  www.subdomain4.mampu.gov.my

#### **\*Nota 3:**

DNS.1, 2 atau 3 adalah senarai SANs yang perlu ditambah dalam CSR. Ia **MESTILAH tidak berulang atau tidak sama** dengan nama domain/ subdomain di Common Name (CN)

# How to Create a CSR in Apache OpenSSL

[https://www.youtube.com/watch?v=ZAE9p1\\_N6\\_Q](https://www.youtube.com/watch?v=ZAE9p1_N6_Q)

![](_page_69_Picture_486.jpeg)

![](_page_70_Picture_189.jpeg)

## **Jana Fail CSR - Keytool**

![](_page_71_Figure_1.jpeg)
## **Jana Fail CSR - Keytool (Multi Domain)**

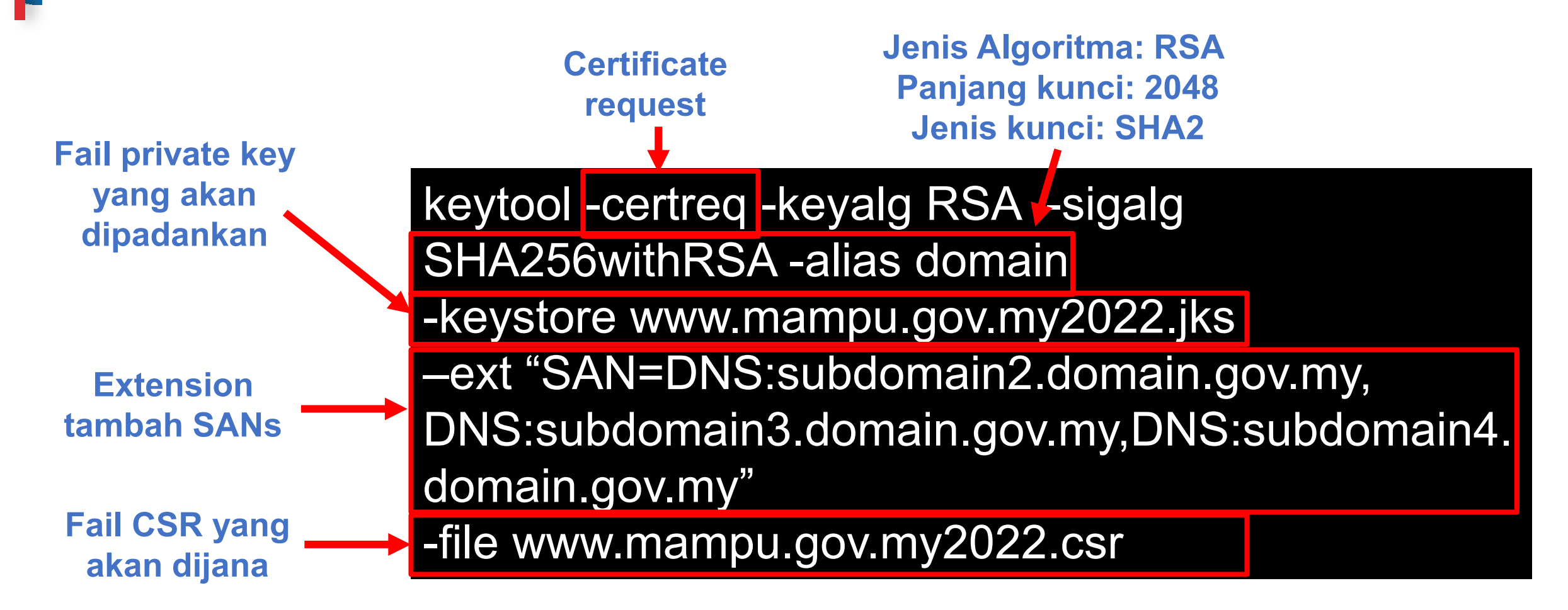

# How to Create a Java Key Store and Generate a CSR

<https://www.youtube.com/watch?v=KPkPWx07zA8>

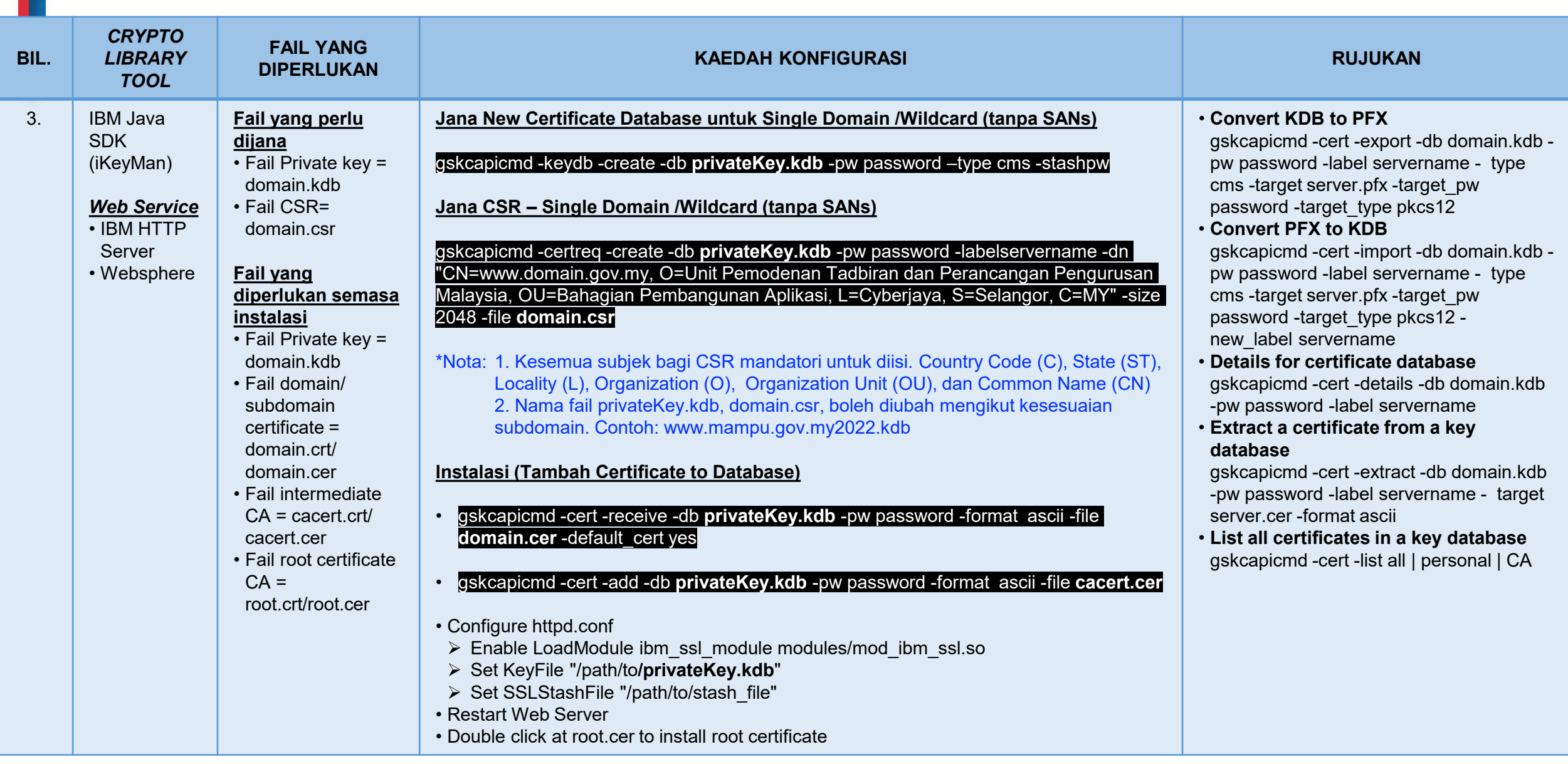

 $\blacksquare$ 

## **Jana Fail CSR – IBM Java SDK (iKeyMan)**

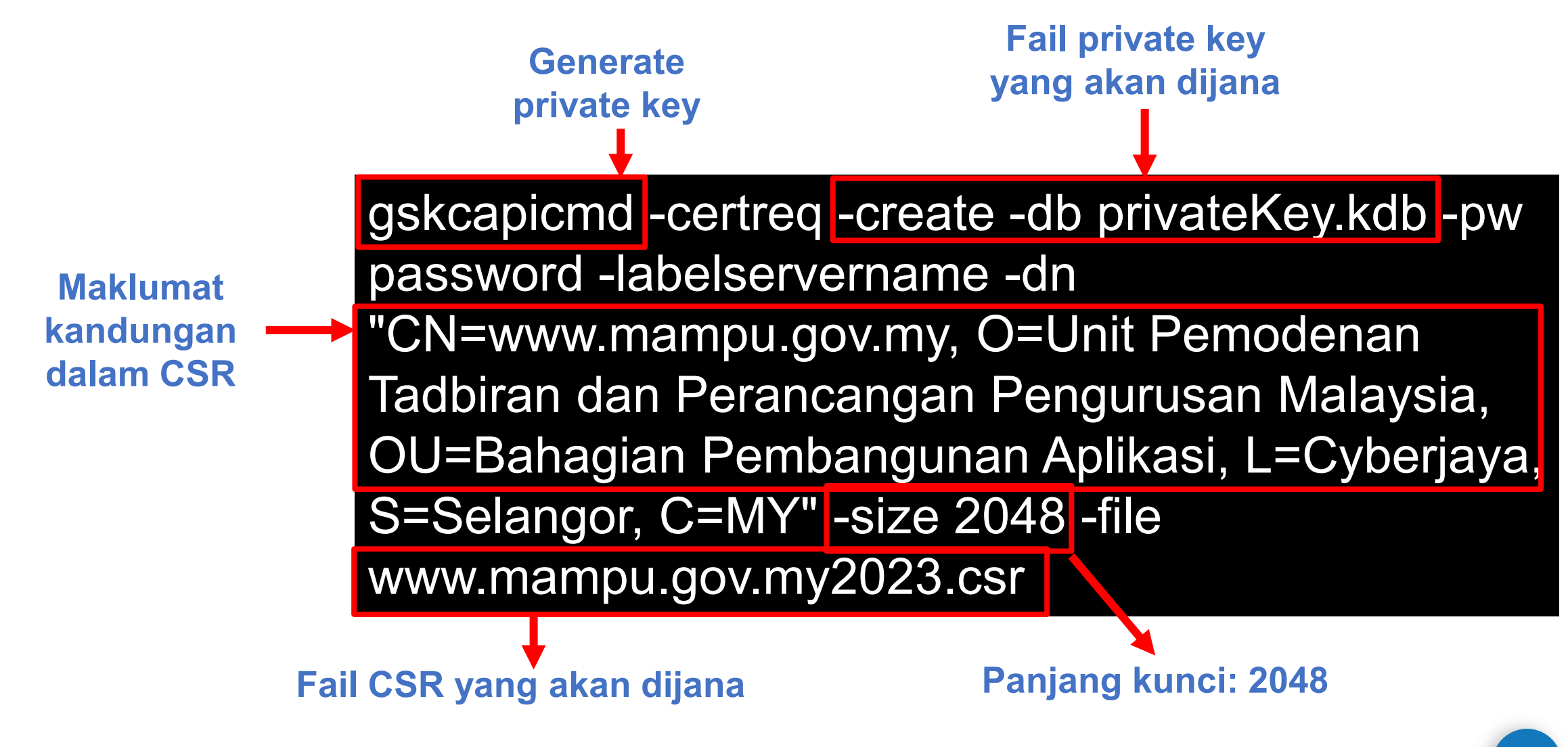

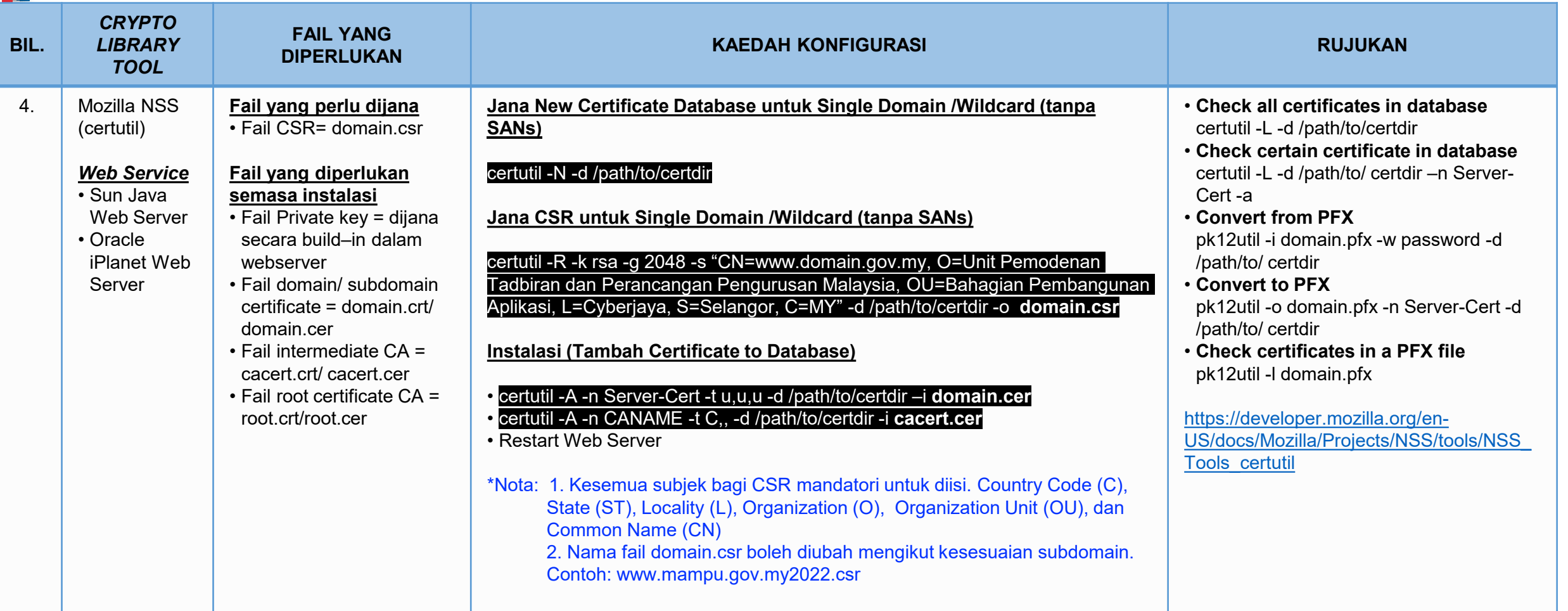

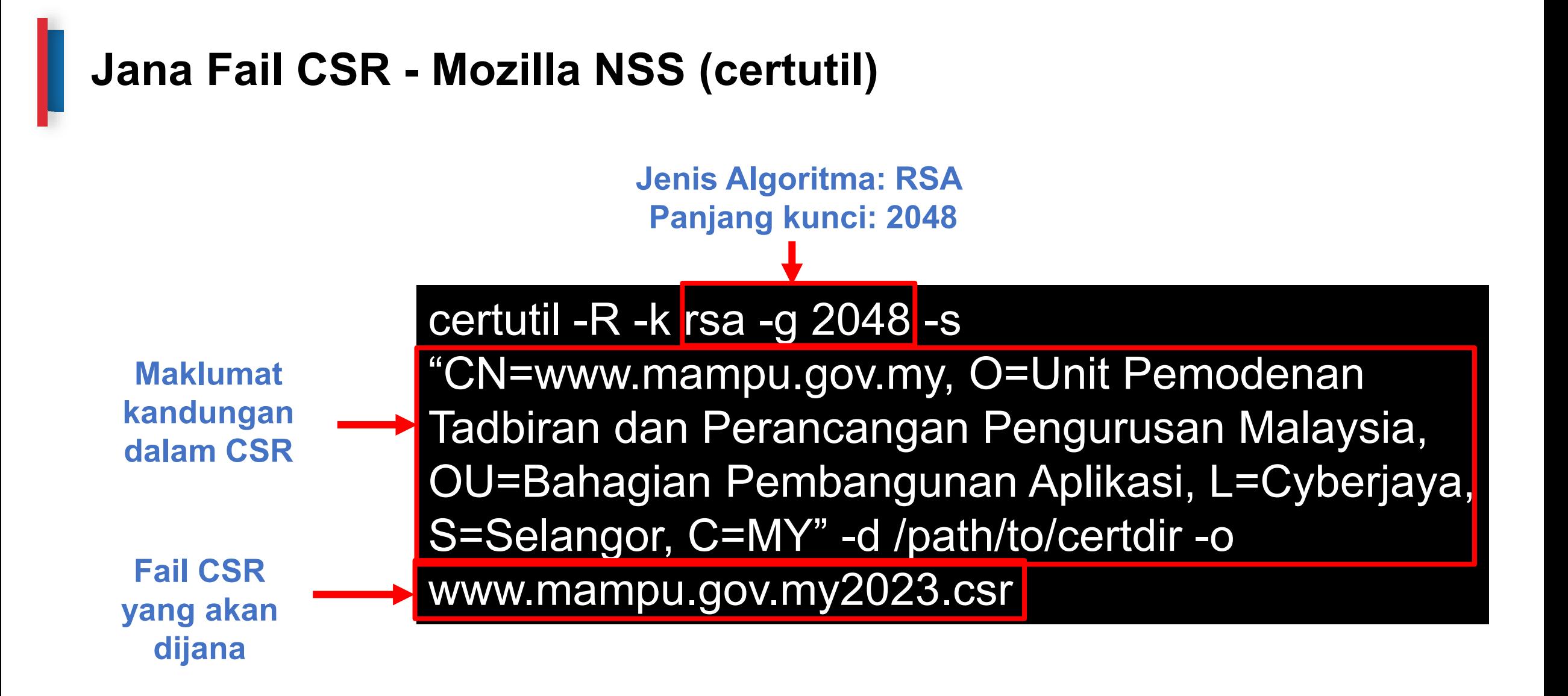

## **Jana Fail CSR – Schannel (MMC2 Command)**

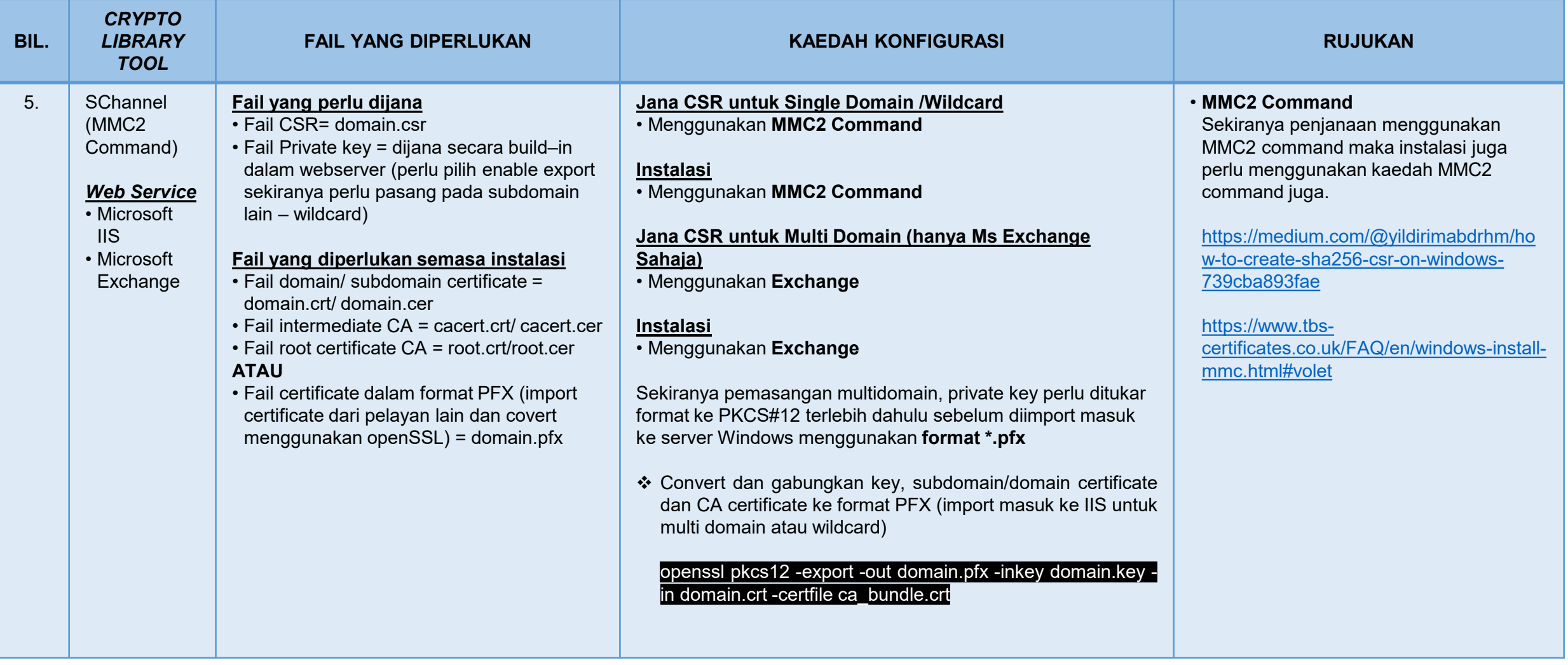

# How to Create a Certificate Signing Request (CSR) in Microsoft Management Console (MMC) Windows 2012

[www.youtube.com/watch?v=W2-IphtGcZU](http://www.youtube.com/watch?v=W2-IphtGcZU)

## **Semakan Kandungan CSR**

 $\rm{C}$ 

**Semakan Kandungan CSR** 

**TOOLS**

- **https://confirm.entrust. net/public/en**
- **https://www.digicert.co m/ssltools/view -csr/**
- **https://www.sslshoppe r.com/csr decoder.html**
- **https://comodosslstor e.com/ssltools/csr decoder.php**
- **https://certlogik.com/d ecoder/**

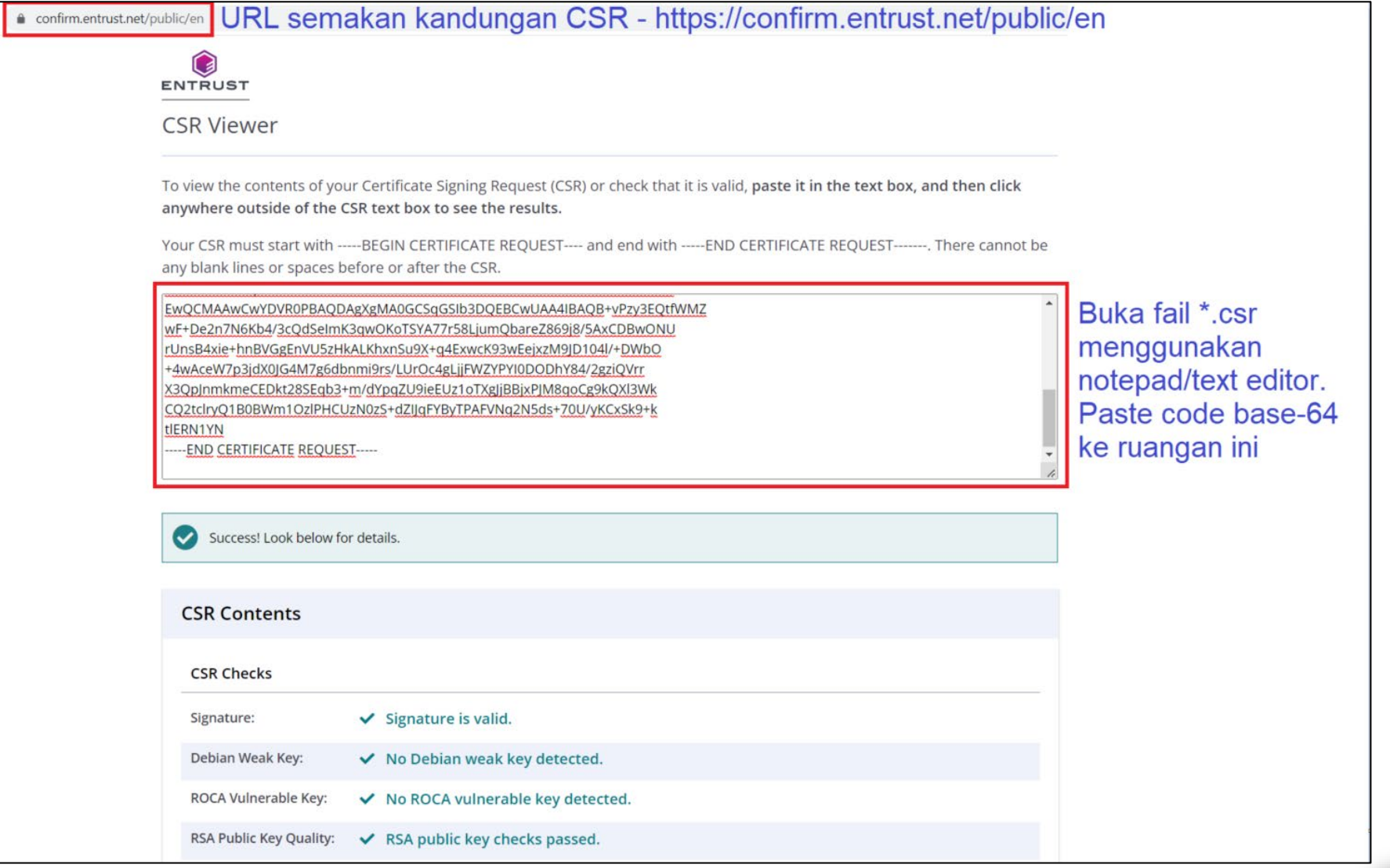

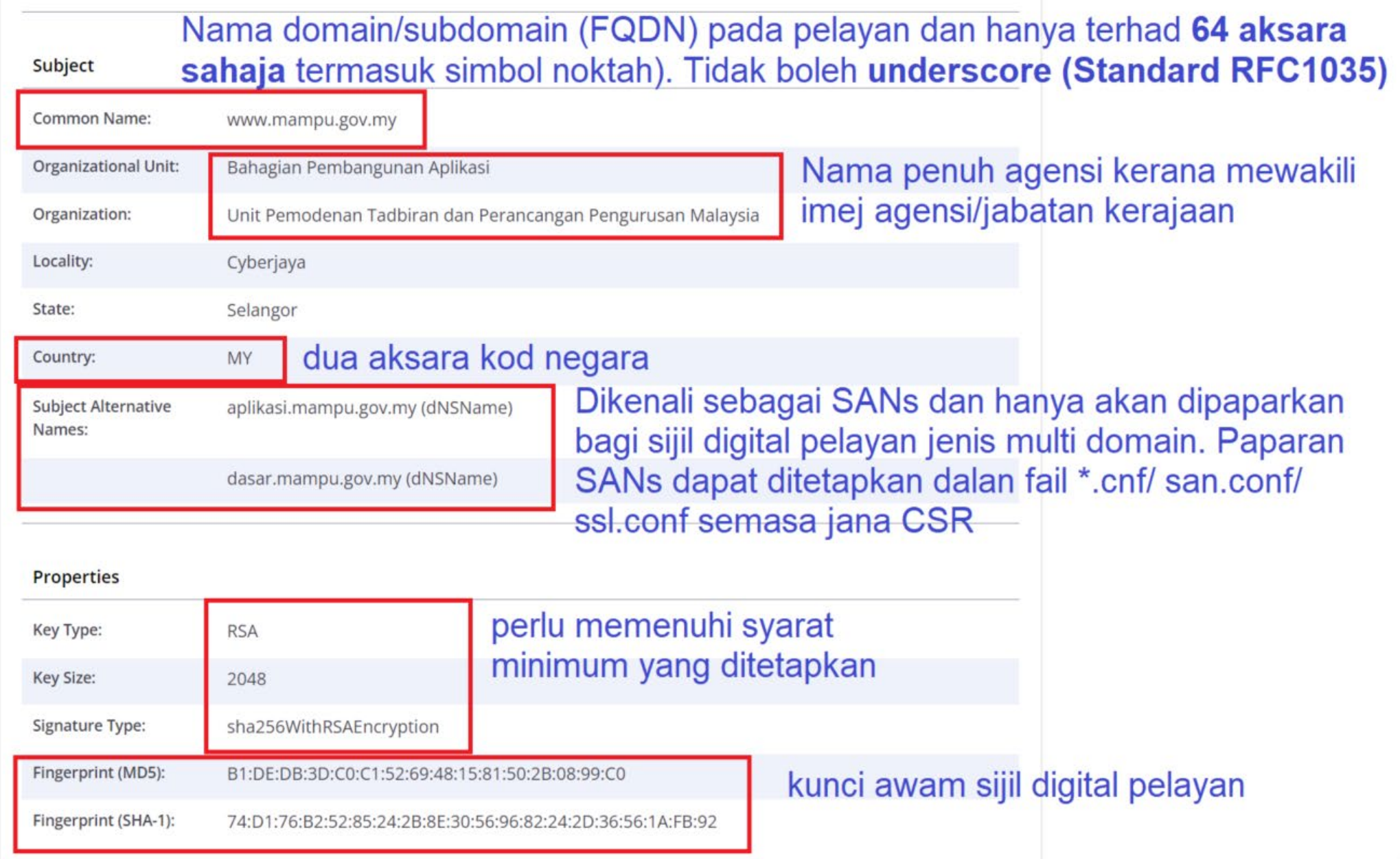

### digicert®

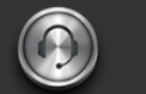

Support **Award-Winning Customer Service** 

### Create a CSR (Certificate Signing Request)

#### **General CSR Creation Guidelines**

Before you can order an SSL certificate, it is recommended that you generat server or device. Learn more about SSL certificates »

A CSR is an encoded file that provides you with a standardized way to send [ information that identifies your company and domain name. When you gene following information: common name (e.g., www.example.com), organizatic city/town), key type (typically RSA), and key size (2048-bit minimum).

If you aren't sure of the exact company name or location when you generate that information during our review process before we issue the certificate.

Once your CSR is created, you'll need to copy and paste it into the online ord certificate. Online Certificate Order Form »

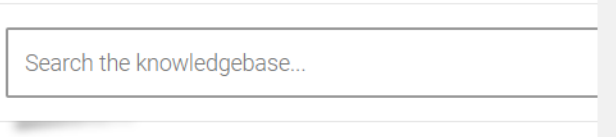

Not sure which SSL certificate you need? »

### **Common Platforms & Operating Systems**

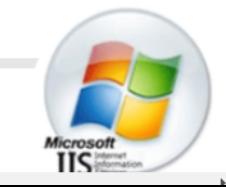

 $\Box$  (i)

## **OPEN SSL CSR COMMAND BUILDER**

ENTRUST

A entrust.com/resources/certificate-solutions... Q | ⊘ ☆ ★ ■ ●

The first step in requesting an SSL certificate for your Apache based Web server, is to generate a Certificate Signing Request (CSR) using an OpenSSL command that contains information about your identity. Entrust has created this page to simplify the process of creating this command. Please fill out the following form and click Generate to obtain the OpenSSL command.

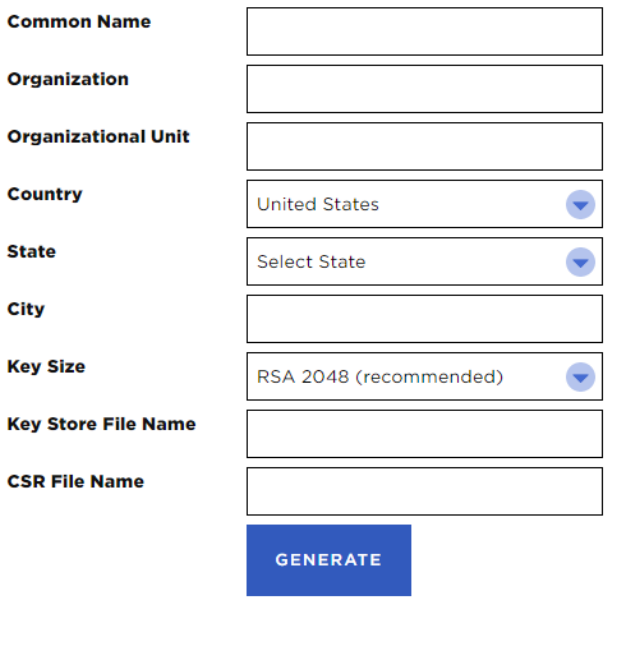

### Copy the text displayed below and paste into a command line on your serve, to

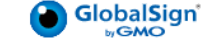

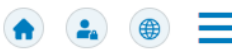

### **GlobalSign Support**

Tell us what you're looking for...

 $Q$ 

#### **GlobalSign Support**

- > SSL Certificates
- > SSL Certificates Insta... > Generate CSR Open...

#### **Generate CSR - OpenSSL**

#### Introduction

This article provides step-by-step instructions for generating a Certificate Signing Request (CSR) in OpenSSL. This is most commonly required for web servers such as Apache HTTP Server and NGINX. If this is not the solution you are looking for, please search for your solution in the search bar above.

#### Switch to a working directory

To generate a CSR in Apache OpenSSL, you can check the video below for a tutorial.

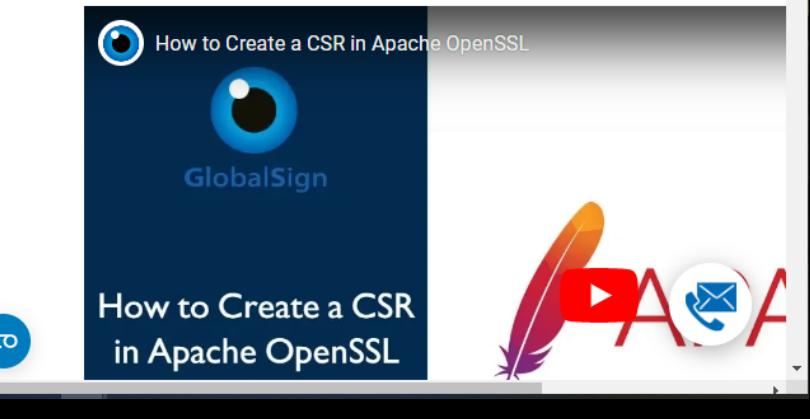

**Microsoft IIS** 

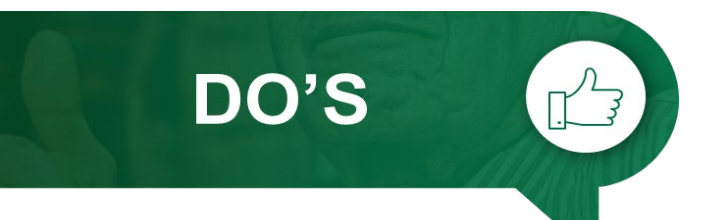

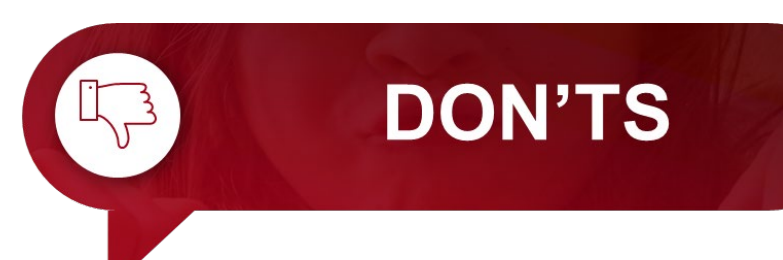

**Kenal pasti lokasi pemasangan** terlebih dahulu sama ada di WAF, IDP, IPS, Proxy, Firewall, Load Balancer atau Web Service.

**Jangan hilangkan** *private key* yang telah dijana.

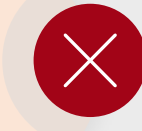

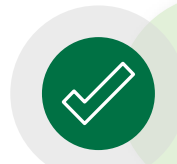

**Kenal pasti** *configuration setting* **pelayan sedia ada** terlebih dahulu sebelum jana fail CSR

Pastikan fail CSR **dijana di pelayan** (*server*) yang terlibat sahaja.

**Jangan kongsi atau dedahkan**  *private key* dengan pihak lain.

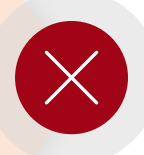

**Dilarang** menggunakan **CSR dan**  *private key* **yang sama** dengan permohonan terdahulu.

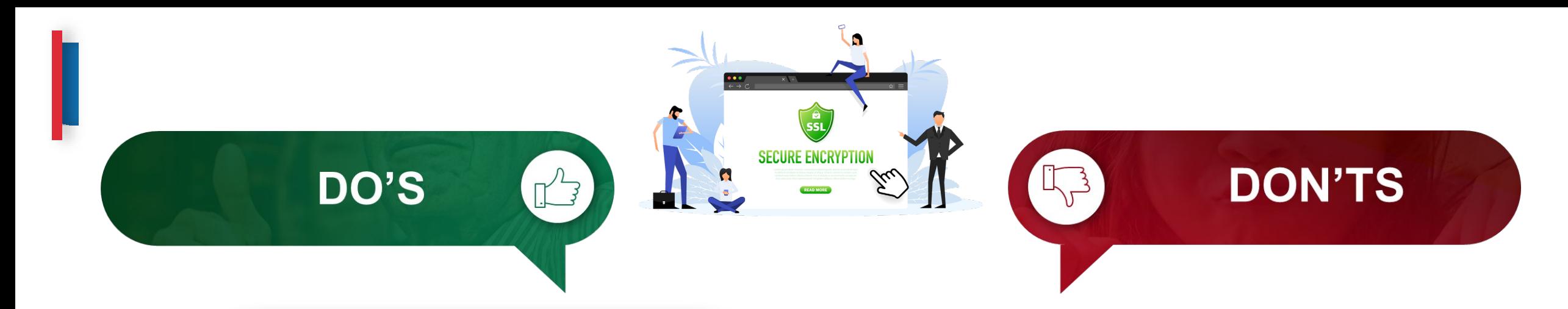

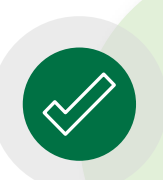

Pastikan **kunci persendirian (***private key***)** (key/ks/pem/jks/keystore/kdb) sijil digital pelayan **tidak hilang atau** *corrupt* dan **disimpan di tempat yang selamat**.

**Jangan pindah milik** sijil digital pelayan dan *private key*.

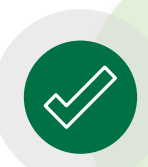

Kerja-kerja pemasangan perlu **dilaksanakan sendiri oleh pegawai** di agensi atau pembekal yang **dilantik secara sah sahaja**

Jangan **mengedarkan atau membuat salinan sijil digital pelayan dan** *private key* kepada pihak yang tidak berkenaan

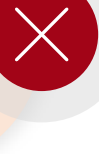

## **Pembaharuan Sijil Digital Pelayan**

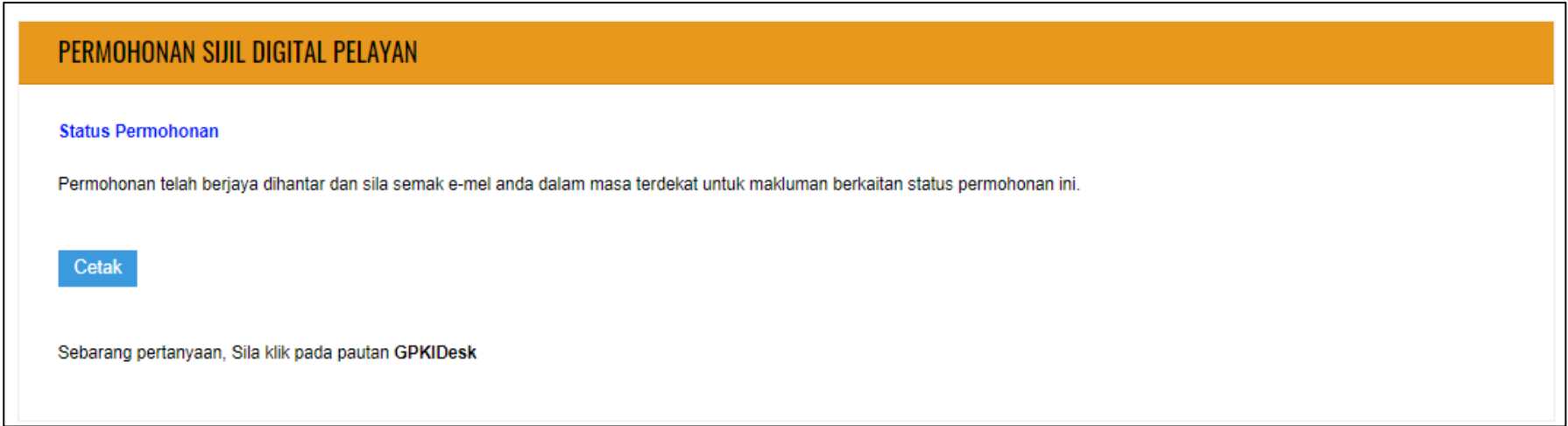

- **Tempoh sah laku sijil digital pelayan** yang dibekalkan oleh Agensi Pusat (MAMPU) kepada agensi ialah **12 bulan** tertakluk pada polisi CA dan prinsipal yang berkenaan.
- Pegawai-pegawai yang telah didaftarkan sebagai pentadbir SSL akan menerima notifikasi pembaharuan sijil digital pelayan pada **30 hari sebelum tamat tempoh sijil** dan **pada hari tamat tempoh sijil tersebut.**
- Agensi hanya dibenarkan membuat pembaharuan sijil digital pelayan **seawal 30 hari** sebelum **tamat tempoh sijil** tersebut melalui Portal GPKI.

## **L05: Proses Permohonan Sijil Digital Pelayan**

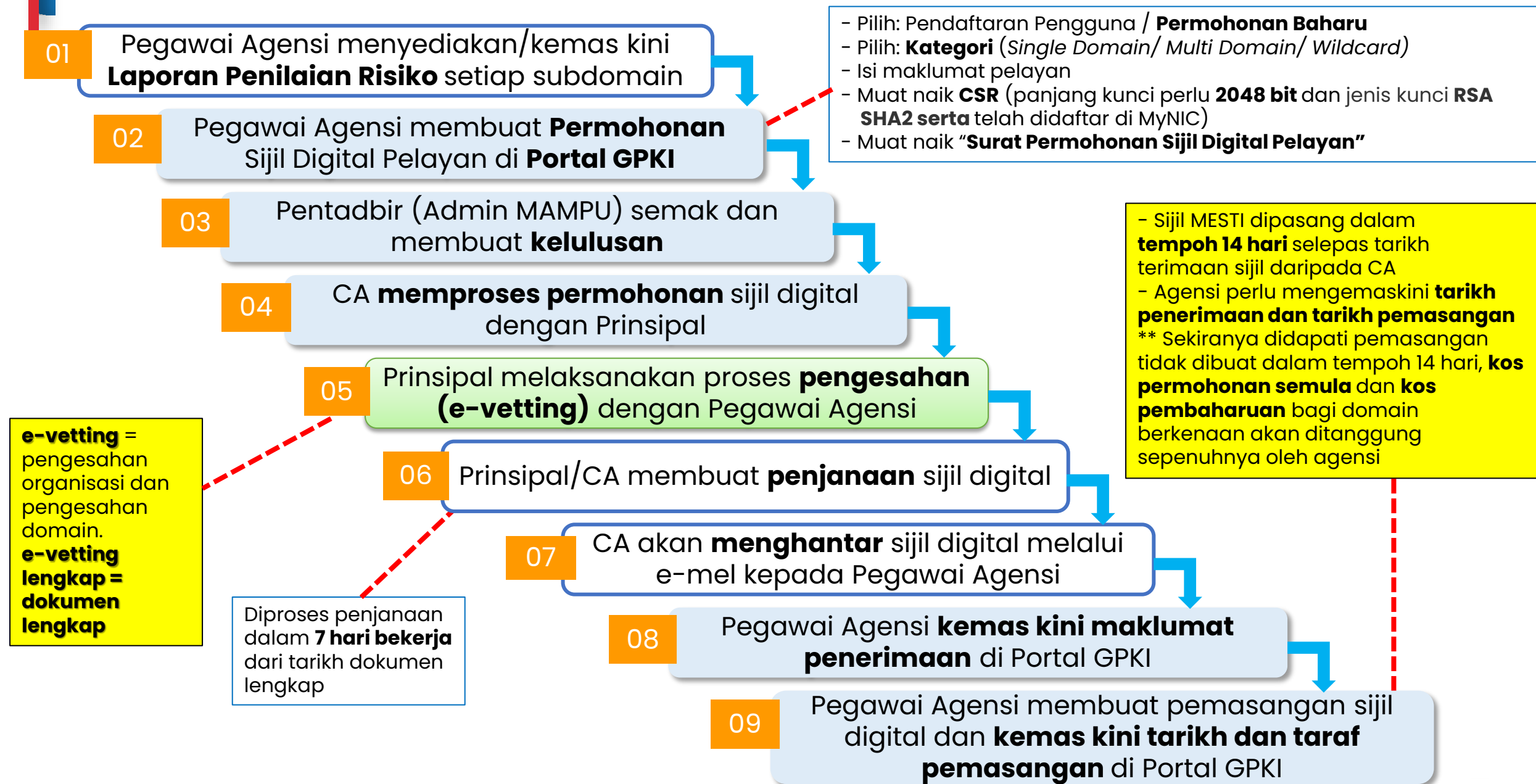

## **Proses E-vetting – Pengesahan Organisasi**

### **a. URL DOMAIN/SUBDOMAIN**

- domain/subdomain **telah wujud** dan **telah didaftarkan di MyNIC**.
- domain/subdomain boleh **dicapai secara dalam talian melalui Internet oleh prinsipal yang berada di luar negara**
- mengemaskini maklumat domain/subdomain di portal agensi masing-masing dan portal **malaysia.gov.my** yang menjadi direktori sumber rujukan prinsipal untuk portal-portal di Malaysia

**KAEDAH PENGESAHAN ORGANISASI (***ORGANIZATION VALIDATION***)**

### **b. BORANG PERMOHONAN**

- Memberi maklum **balas e-mel yang diterima daripada prinsipal** muat turun, cetak, semak maklumat dan tandatangan dokumen (berserta cop pegawai dan cop jabatan). Setelah dokumen lengkap, ianya perlu diimbas dan dimuat naik atau dikembalikan semula kepada pihak prinsipal melalui e-mel (WAJIB bagi jenis single domain extended validation)
- menyalin **semula petikan yang mengandungi ayat** dan **random key** untuk pengesahan melalui e-mel. E-mel hanya boleh dijawab semula oleh pegawai yang menerima sahaja

### **c. TELEFON PEJABAT**

- pengesahan oleh prinsipal hanya bermula **24-48 jam** selepas pergiliran permohonan di prinsipal.
- agensi perlu menetapkan **3 sesi cadangan tarikh dan masa janji temu** untuk membolehkan pihak prinsipal menghubungi pentadbir melalui telefon pejabat agensi sahaja yang dihubungkan setelah menghubungi operator kementerian/jabatan/MyGCC

## **Proses E-vetting – Pengesahan Domain**

### **a. E-MEL (\*paling mudah dan cepat)**

- agensi hendaklah memastikan salah satu akaun domain **constructive e-mel default** telah wujud dan aktif iaitu [admin@domainagensi.gov.my,](mailto:admin@domainagensi.gov.my) [administrator@domainagensi.gov.my,](mailto:administrator@domainagensi.gov.my) [hostmaster@domainagensi.gov.my,](mailto:hostmaster@domainagensi.gov.my) [webmaster@domainagensi.gov.my](mailto:webmaster@domainagensi.gov.my) atau [postmaster@domainagensi.gov.my](mailto:postmaster@domainagensi.gov.my)
- Sekiranya akaun e-mel masih belum wujud, maka pihak agensi perlulah mewujudkan salah satu e-mel tersebut dengan kadar segera

**KAEDAH PENGESAHAN DOMAIN (***DOMAIN VALIDATION***)**

### **b. DNS**

 membuat **penambahan random text** yang diberikan oleh pihak prinsipal melalui e-mel **ke dalam DNS bagi domain** tersebut. Pengesahan domain adalah berjaya sekiranya prinsipal dapat menyemak semula kewujudan random text di DNS domain/subdomain. Kebiasaannya sebarang perubahan DNS bagi sektor awam adalah di bawah kelolaan pihak GITN. Oleh itu, pihak agensi perlu menghubungi terus kepada **pihak GITN untuk memohon penambahan random text di DNS**  melalui portal GITN iaitu [https://mygovosf.gitn.net.my](https://mygovosf.gitn.net.my/) - add txt record dalam DNS (nama domain).

### **c. HTTPD**

 membuat **penambahan random text yang diberikan** oleh pihak prinsipal melalui e-mel ke **dalam folder pki** yang ditetapkan oleh prinsipal (/well-known/pki folder) bagi pelayan untuk domain/subdomain tersebut. Pengesahan domain adalah berjaya sekiranya prinsipal dapat menyemak semula kewujudan random text di folder pki bagi domain/subdomain tersebut.

## **Proses Permohonan Sijil Digital Pelayan**

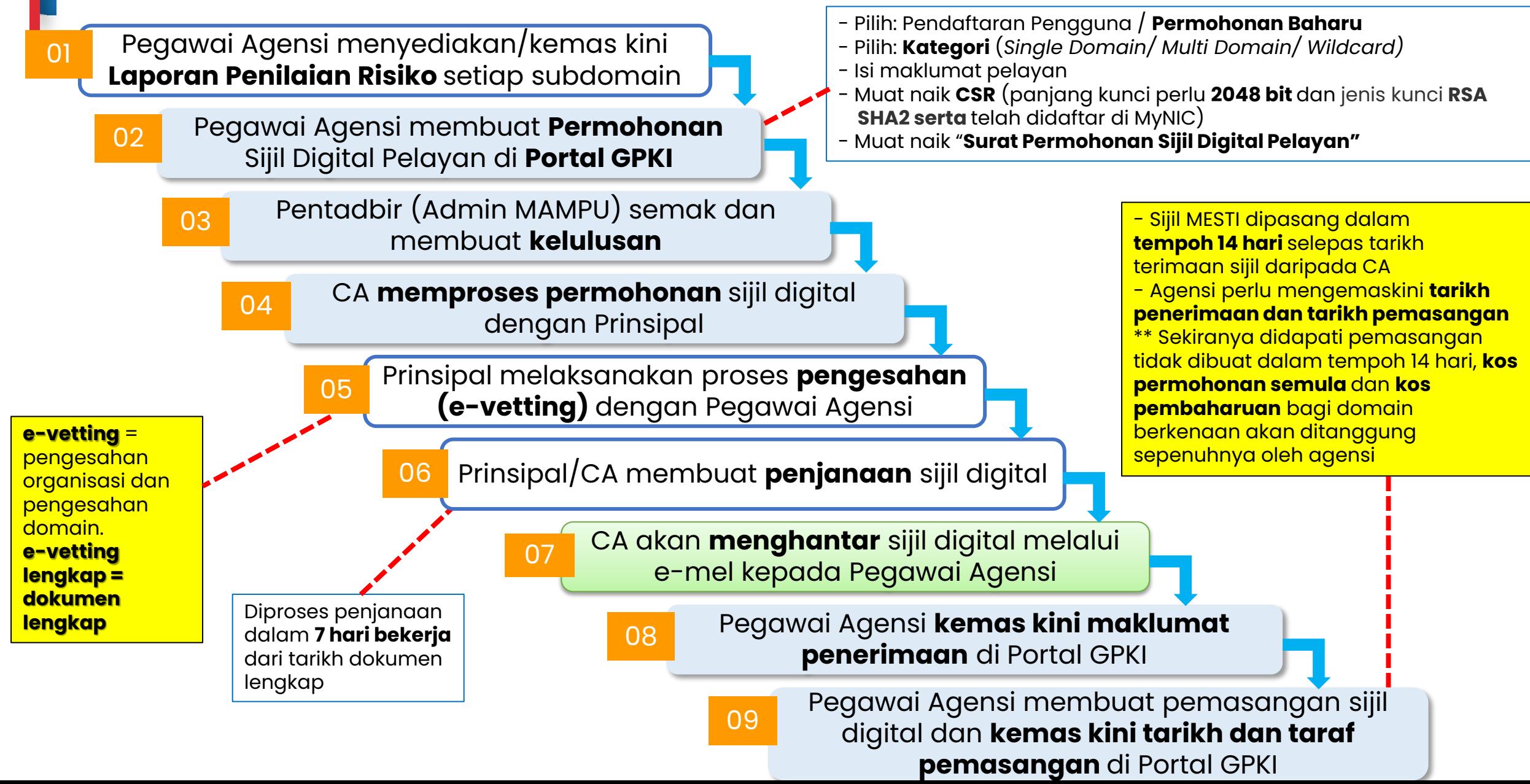

## **Kaedah Penghantaran Sijil Digital Pelayan kepada Agensi**

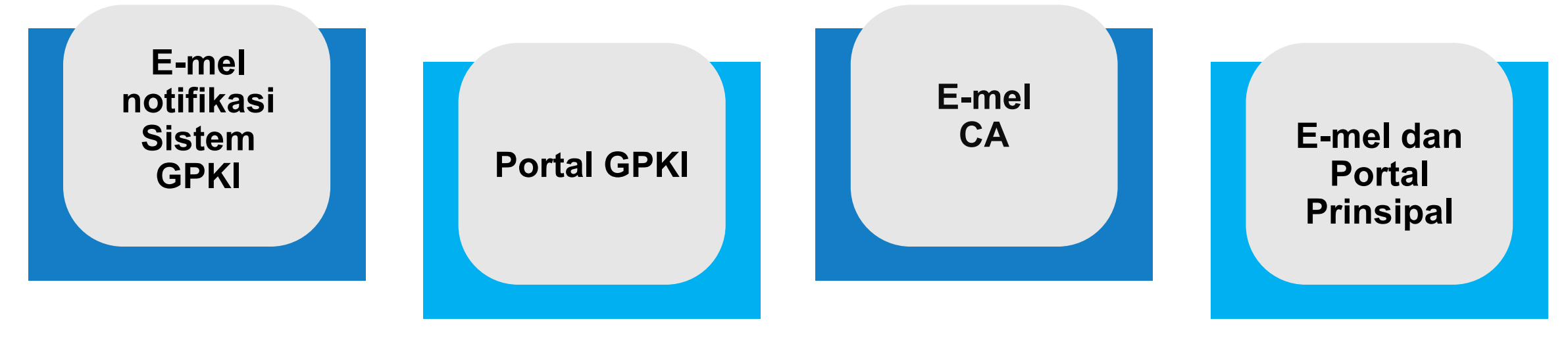

### **Format \*.cer**

E-mel notifikasi berserta lampiran sijil digital pelayan

### **Format \*.cer**

Muat turun sijil digital pelayan mengikut domain/subdomain masing-masing di Portal GPKI

### **Format \*.crt, text atau e-mel prinsipal**

E-mel kepada Pegawai Pemohon, Pegawai Teknikal dan Pegawai Pengesah

### **Lampiran text atau pautan muat turun (dari portal prinsipal)**

E-mel kepada Pegawai Pemohon, Pegawai Teknikal dan Pegawai Pengesah

## **L08 – L09: Proses Permohonan Sijil Digital Pelayan**

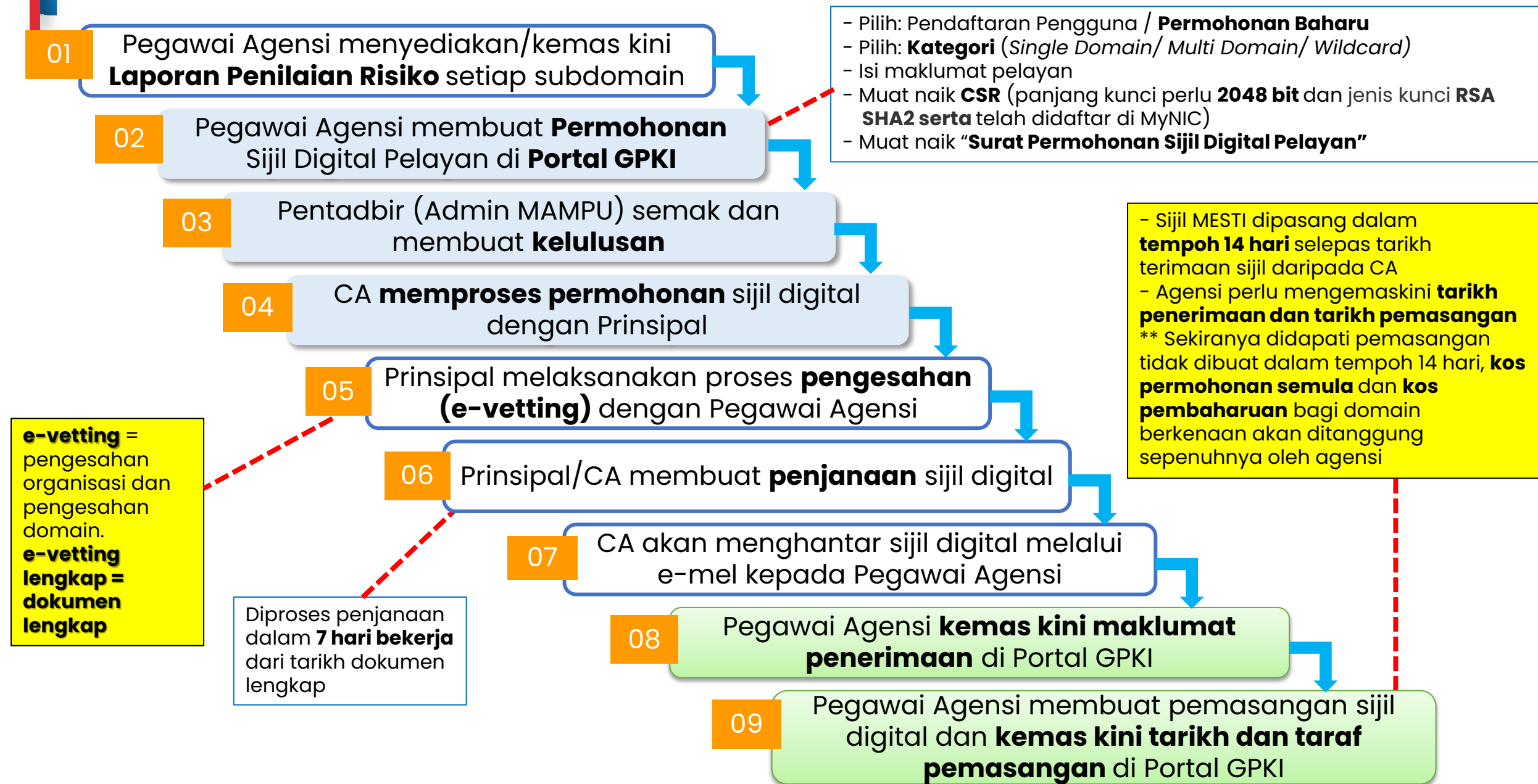

## **Penerimaan dan Pemasangan Sijil Digital Pelayan**

07

Fail CSR yang telah dijana untuk salinan sijil bagi multi domain dan wildcard perlu dikemukakan kepada Pentadbir GPKI untuk diserahkan kepada pihak CA bagi tujuan penjanaan semula salinan sijil

01 Kemas kini tarikh penerimaan<br>01 Sijil digital pelayan di Portal GPKI.

Berdasarkan amalan terbaik, sijil digital pelayan multi domain atau salinan sijil dan private key yang<br>berasingan setiap subdomain.

**TINDAKAN AGENSI SELEPAS PENERIMAAN SIJIL** 02

Pasang sijil digital pelayan di pelayan agensi dalam tempoh 14 hari selepas penerimaan. Pastikan arahan pemasangan diikuti dengan teliti.

Maklum segera kepada Agensi Pusat (MAMPU) sekiranya terdapat ralat atau sijil *corrupt* dalam tempoh 14 hari tersebut.

Kos akan **ditanggung sepenuhnya** oleh **agensi sendiri** sekiranya pemasangan tidak dilaksanakan dalam tempoh 14 hari tersebut

05

06

03 Semak dan pastikan konfigurasi pemasangan sijil digital pelayan<br>dilaksanak<u>an</u> dengan betul & mendapat "Taraf A".

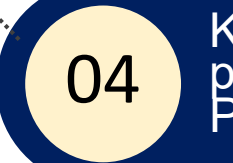

Kemas kini tarikh dan masa pemasangan sijil dalam Portal GPKI.

## **Pemasangan Sijil Digital Pelayan**

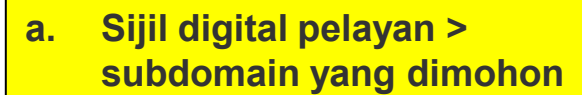

- **b. Sijil rantaian tambahan > intermediate cert CA**
- **c. Sijil rantaian tambahan > root cert CA**
- **d. Fail private key \*.key/\*.pem/\*.jks/\*.keystore**

Bagi sesetengah prinsipal item **b** dan **c** digabungkan dalam satu fail dan dikenali sebagai "**Chain Bundle".**

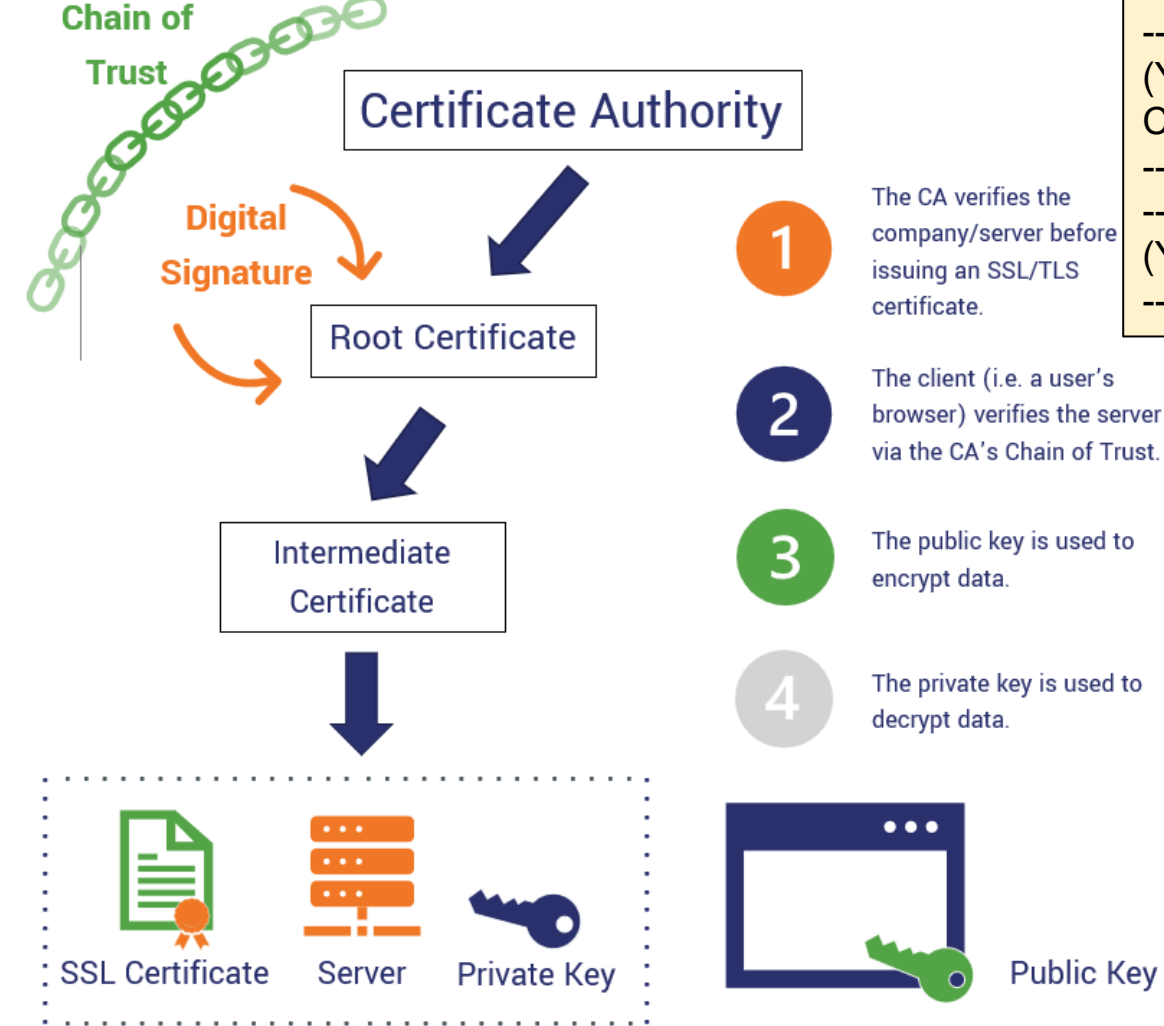

**CHAIN COMPLETE** -----BEGIN CERTIFICATE----- (Your Primary SSL certificate: your domain name.crt) -----END CERTIFICATE----- -----BEGIN CERTIFICATE----- (Your Intermediate certificate: Ca\_Cert\_Intermediate.crt) -----END CERTIFICATE----- -----BEGIN CERTIFICATE----- (Your Root certificate: Ca\_Cert\_Root.crt) -----END CERTIFICATE-----

> **Sijil intermediate dan root CA boleh diperoleh dari pelbagai cara berlainan bergantung kepada kaedah operasi setiap prinsipal** sama ada akan diterima dari prinsipal melalui emel semasa penghantaran sijil bagi domain/subdomain atau boleh dimuat turun daripada Portal Prinsipal berkenaan.

## **Ralat Sijil Digital Pelayan**

## **PAPARAN RALAT BAGI GOOGLE CHROME**

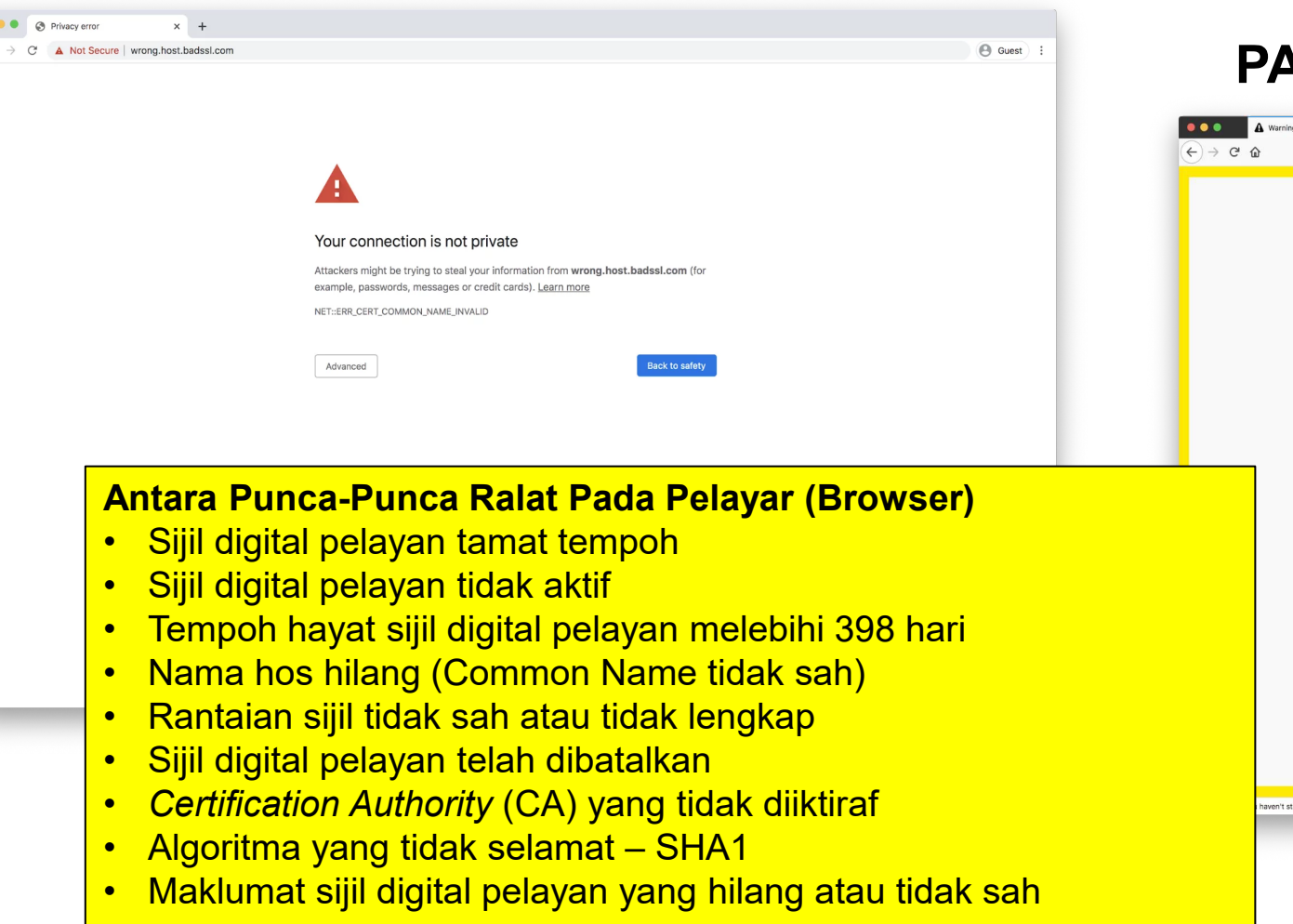

### **PAPARAN RALAT BAGI FIREFOX**

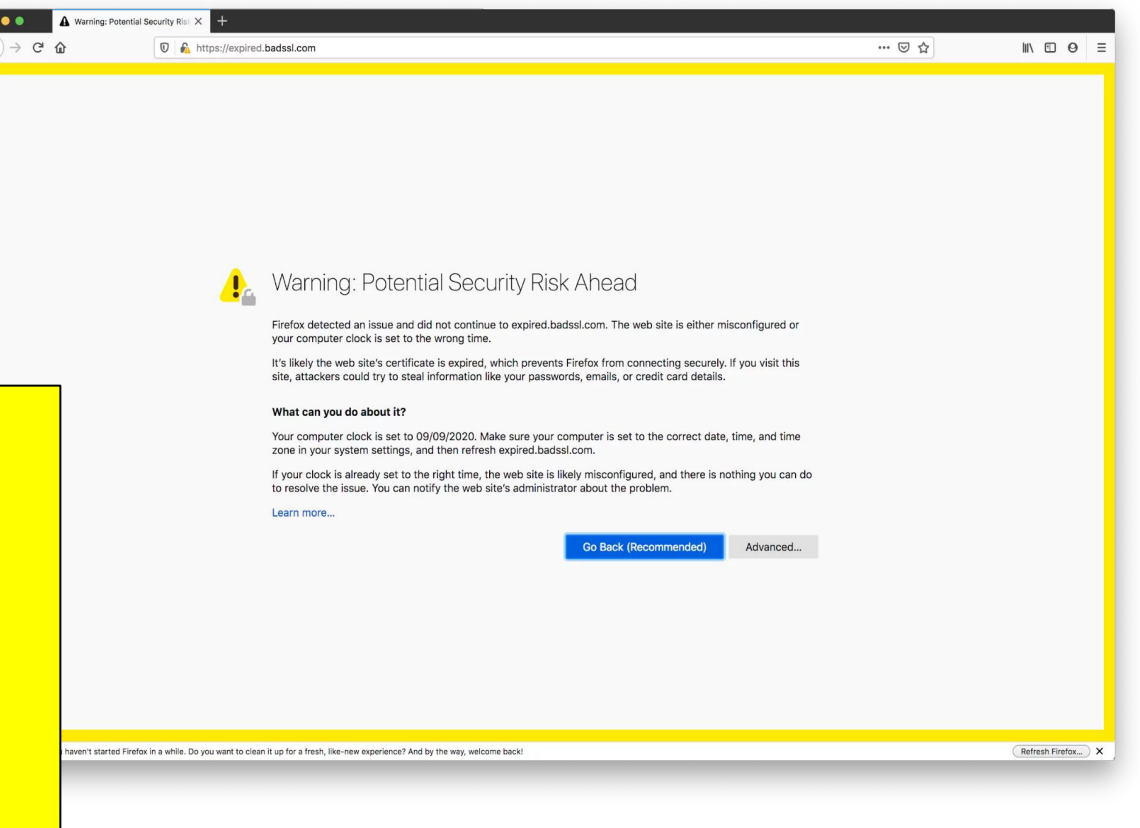

## **Tools Semakan Pemasangan**

## **SSL Shopper SSL Labs**

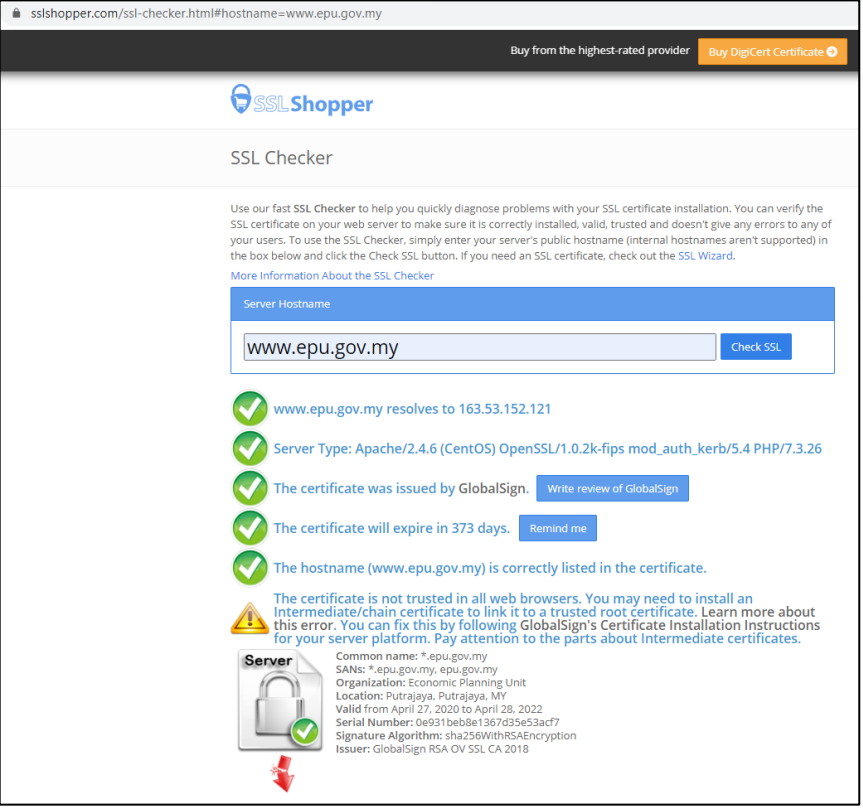

itml?d=www.h

 $\mathbf{Q}$ 

**SSL** Assessed

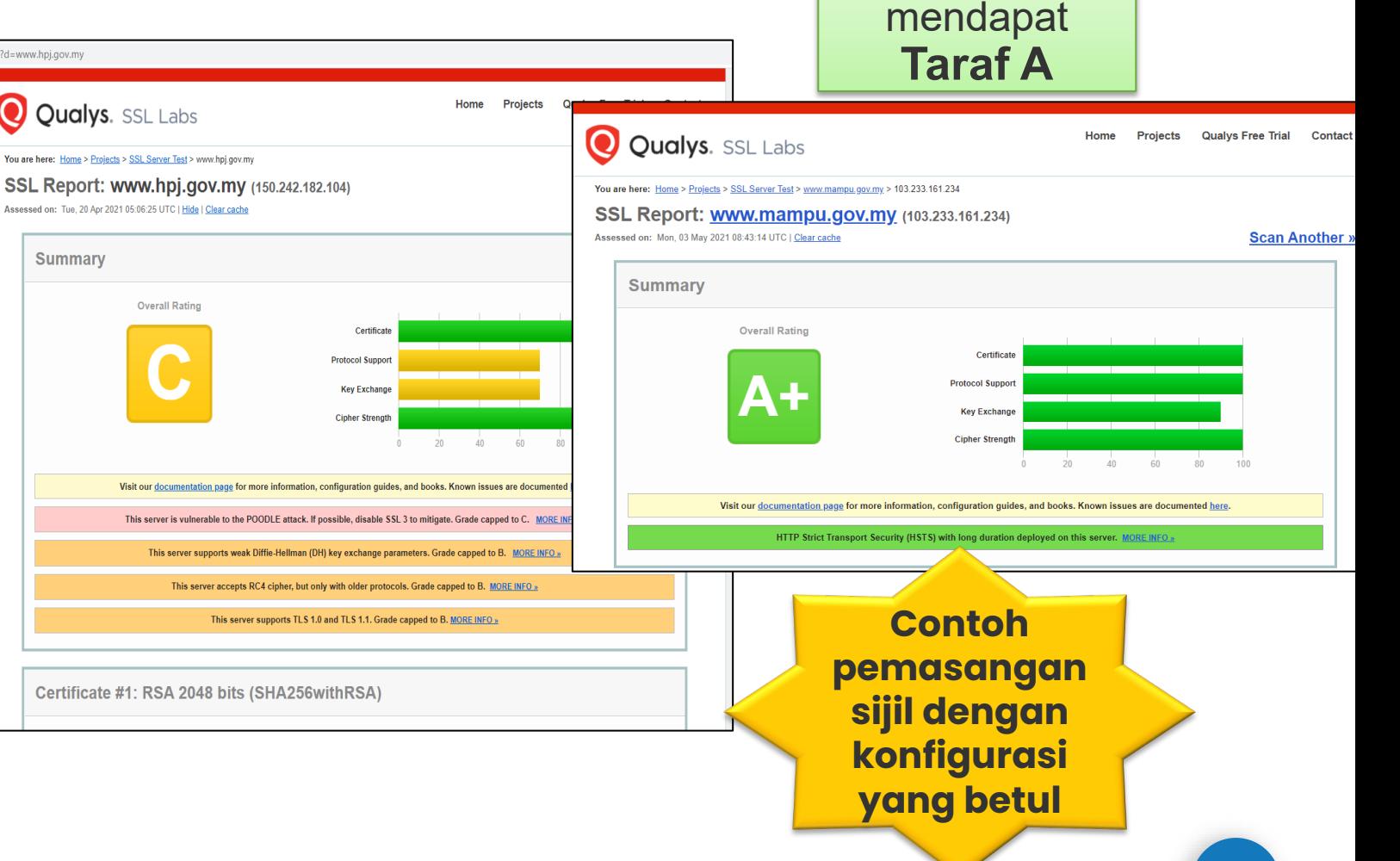

Agensi hendaklah

### **96**

## **Tools SSL Labs – Pembetulan Ralat**

**#Ralat 1: supports TLS 1.0 and TLS 1.1. & vulnerable to the POODLE attack**

**Tindakan pembetulan:** SSL3, TLS 1.0 and TLS 1.1 perlu disablekan... hanya allow TLS 1.2 ke atas sahaja

**Tomcat**: [https://support.solarwinds.com/SuccessCenter/s/articl](https://support.solarwinds.com/SuccessCenter/s/article/Disable-TLS-1-0-for-the-default-HTTPS-connector-in-DPA?language=en_US) [e/Disable-TLS-1-0-for-the-default-HTTPS-connector-in-](https://support.solarwinds.com/SuccessCenter/s/article/Disable-TLS-1-0-for-the-default-HTTPS-connector-in-DPA?language=en_US)

[DPA?language=en\\_US](https://support.solarwinds.com/SuccessCenter/s/article/Disable-TLS-1-0-for-the-default-HTTPS-connector-in-DPA?language=en_US)

**Apache**: [https://www.leaderssl.com/news/471-how](https://www.leaderssl.com/news/471-how-to-disable-outdated-versions-of-ssl-tls-in-apache)[to-disable-outdated-versions-of-ssl-tls-in-apache](https://www.leaderssl.com/news/471-how-to-disable-outdated-versions-of-ssl-tls-in-apache) **Apache**: [https://www.ssl.com/guide/disable-tls-1-0](https://www.ssl.com/guide/disable-tls-1-0-and-1-1-apache-nginx) [and-1-1-apache-nginx](https://www.ssl.com/guide/disable-tls-1-0-and-1-1-apache-nginx)

**IIS:** Aplikasi iis crypto 3.3 dlm server

### **#Ralat 2: not support Forward Secrecy**

Tindakan pembetulan: Perlu set chipers enable secrecy

[https://www.digicert.com/kb/ssl-support/ssl-enabling](https://www.digicert.com/kb/ssl-support/ssl-enabling-perfect-forward-secrecy.htm)[perfect-forward-secrecy.htm](https://www.digicert.com/kb/ssl-support/ssl-enabling-perfect-forward-secrecy.htm)

\*\* perlu update version openssl, apache perlu version 2.4.++ Sahaja

### **#Ralat 3: accepts RC4 cipher, but only with older protocols**

**windows** - <https://foxontherock.com/solve-rc4-warning-qualys-ssllabs-test> **apache** - [https://superuser.com/questions/866738/disabling-rc4-in-the-ssl](https://superuser.com/questions/866738/disabling-rc4-in-the-ssl-cipher-suite-of-an-apache-server)[cipher-suite-of-an-apache-server](https://superuser.com/questions/866738/disabling-rc4-in-the-ssl-cipher-suite-of-an-apache-server)

\*\*(utk apache) ssl\_ciphers

'EECDH+AESGCM:EDH+AESGCM:AES256+EECDH:AES256+EDH:ECDHE-RSA-AE\$';

**tomcat** - <https://grok.lsu.edu/Article.aspx?articleid=17596> **tomcat** -

[https://support.comodo.com/index.php?/Knowledgebase/Article/View/659/](https://support.comodo.com/index.php?/Knowledgebase/Article/View/659/17/how-to----disable-weak-ciphers-in-tomcat-7--8) [17/how-to----disable-weak-ciphers-in-tomcat-7--8](https://support.comodo.com/index.php?/Knowledgebase/Article/View/659/17/how-to----disable-weak-ciphers-in-tomcat-7--8)

### **#Ralat 4: weak Diffie-Hellman (DH) key exchange parameters**

Guide to Deploying Diffie-Hellman for TLS [\(https://weakdh.org/sysadmin.html\)](https://weakdh.org/sysadmin.html)

### **#Ralat 5: ROBOT vulnerability**

\*\* most probably kerana menggunakan WAF F5/citrix/cisco [https://robotattack.org](https://robotattack.org/)

### **#Ralat 6: 64-bit block cipher (3DES / DES / RC2 / IDEA)**

Disable 64-bit block cipher [https://warlord0blog.wordpress.com/2017/02/03/ssl-64-bit-block-size-cipher](https://warlord0blog.wordpress.com/2017/02/03/ssl-64-bit-block-size-cipher-suites-supported-sweet32-tomcat)[suites-supported-sweet32-tomcat](https://warlord0blog.wordpress.com/2017/02/03/ssl-64-bit-block-size-cipher-suites-supported-sweet32-tomcat)

## **Tools SSL Shopper (Chain Certificate) – Pembetulan Ralat**

### **# Finding 1: failed to connect due to firewall restrictions**

=> firewall yang tidak allow untuk scanning atau port di firewall ditutup

### **#Finding 2: HTTPS on port 443**

=> restricted on firewall/load balancer atau check firewall allow tidak HTTPS connection inbound

### **#Finding 3: not allow port 443**

=> tidak pointing port 80/8080 untuk thru melalui port 443'

**#Finding 4: The certificates is not trusted in all web browsers** => Perlu pasang intermediate dan root cert bagi chain cert yang lengkap

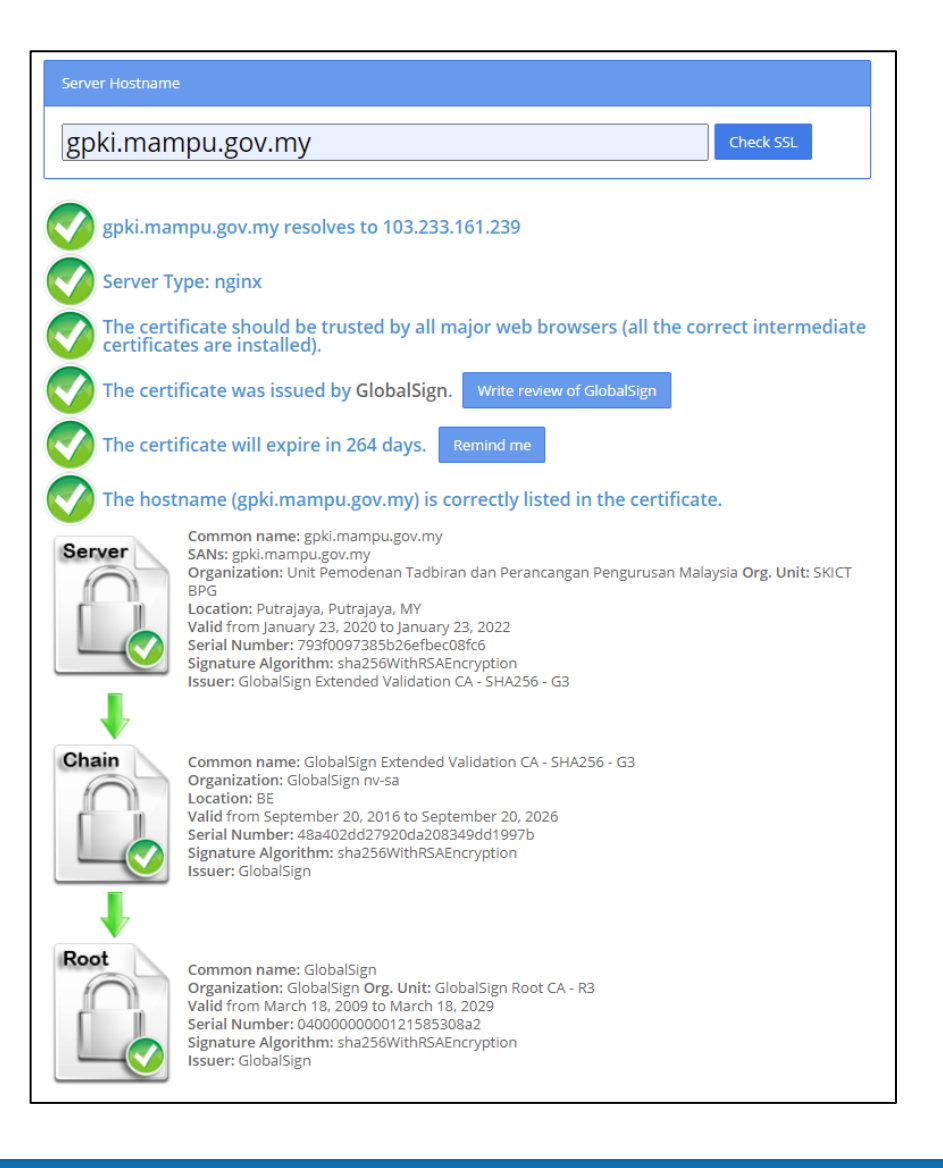

## **3.2: Pengurusan Sijil Digital Pelayan Di Portal GPKI**

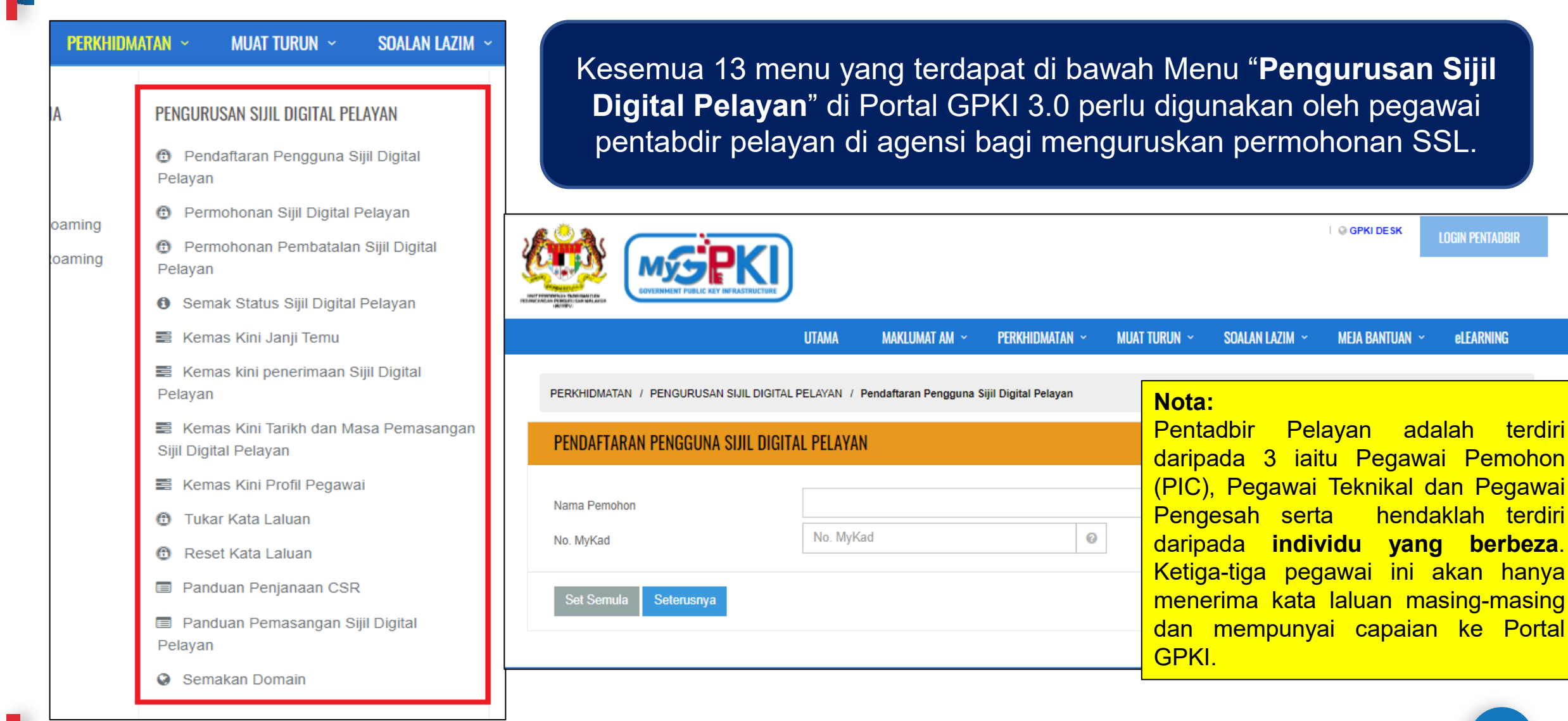

**LOGIN PENTADBIR** 

**eLEARNING** 

## **Semak Status Permohonan Sijil**

#### **MAKLUMAT TERPERINCI STATUS SIJIL DIGITAL PELAYAN**

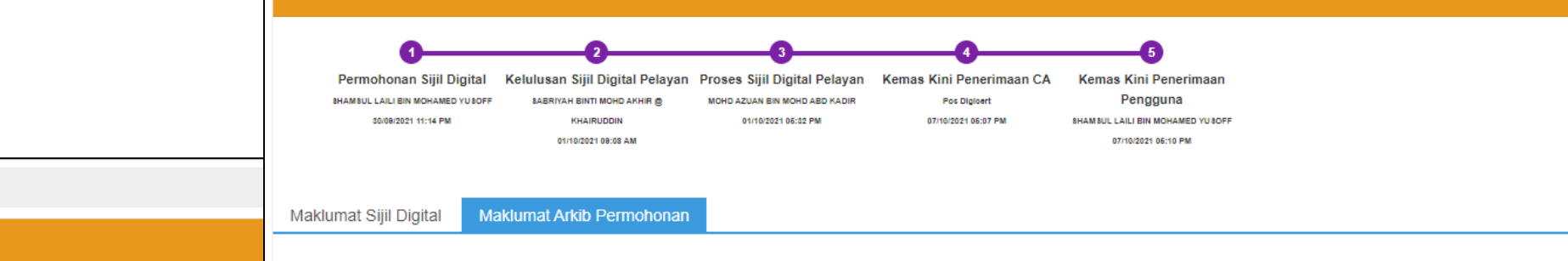

#### Semakan Status Sijil Digital Pelayan / Maklumat Terperinci

#### MAKLUMAT TERPERINCI STATUS SIJIL DIGITAL PELAYAN

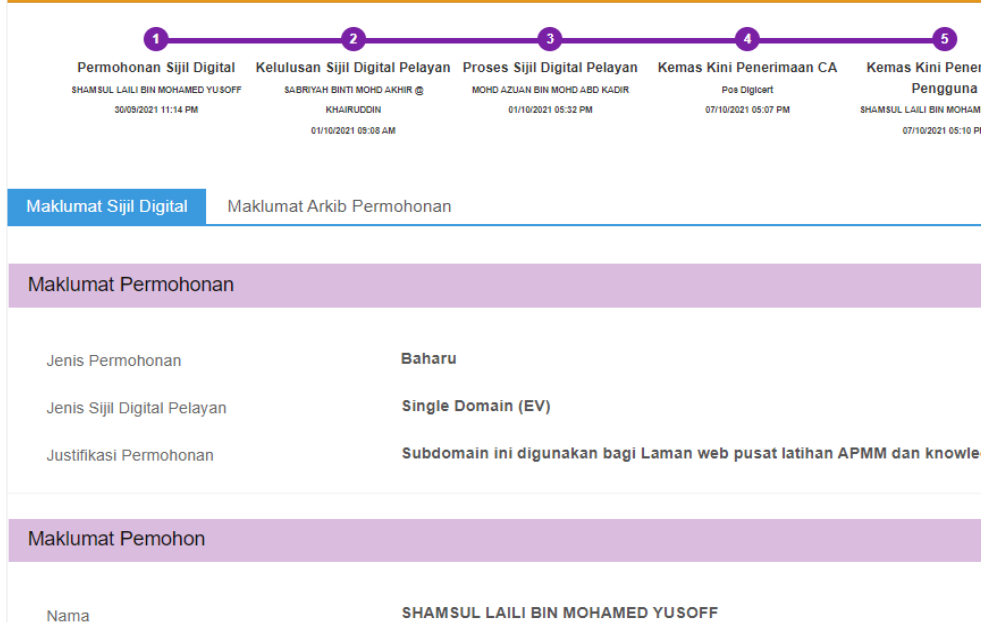

### No. MyKad E-mel No. Telefon Pejabat No. Telefon Bimbit

Jawatan

PENOLONG PEGAWAI TEKNOLOGI MAKLUMAT KANAN

#### **Rekod Status Permohonan**

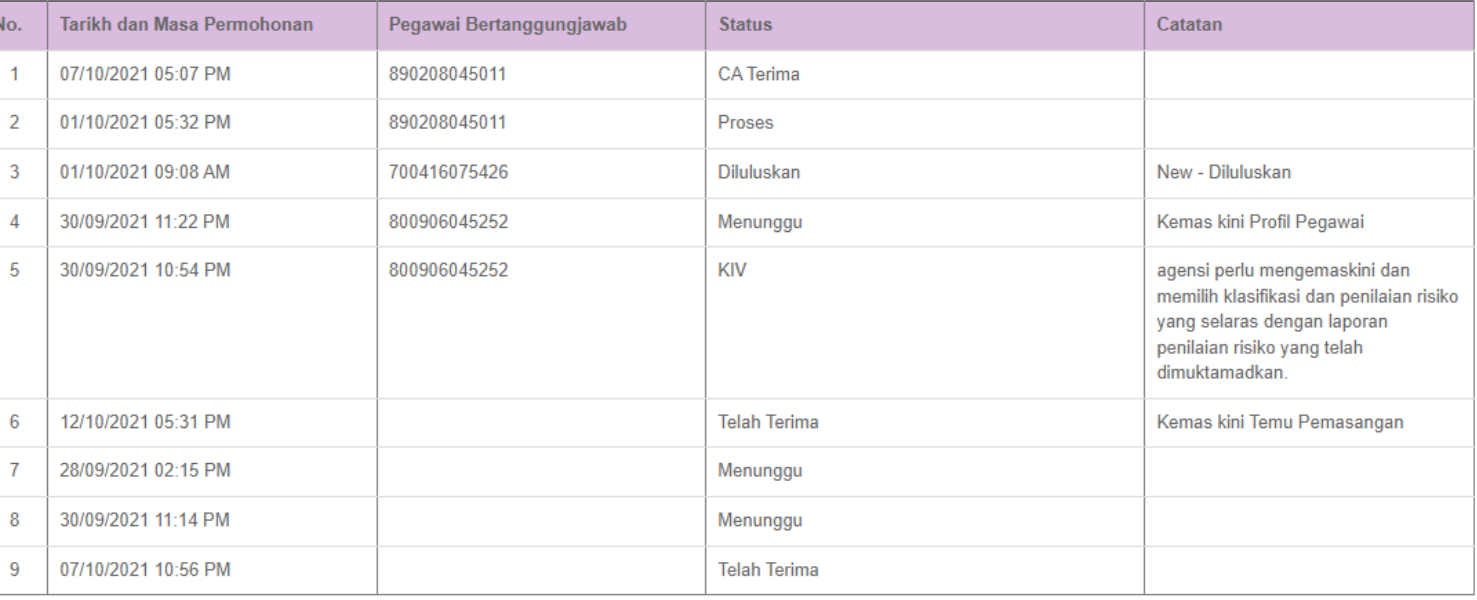

## **Kemaskini Janji Temu**

PERKHIDMATAN / PENGURUSAN SIJIL DIGITAL PELAYAN / Kemas Kini Janji Temu

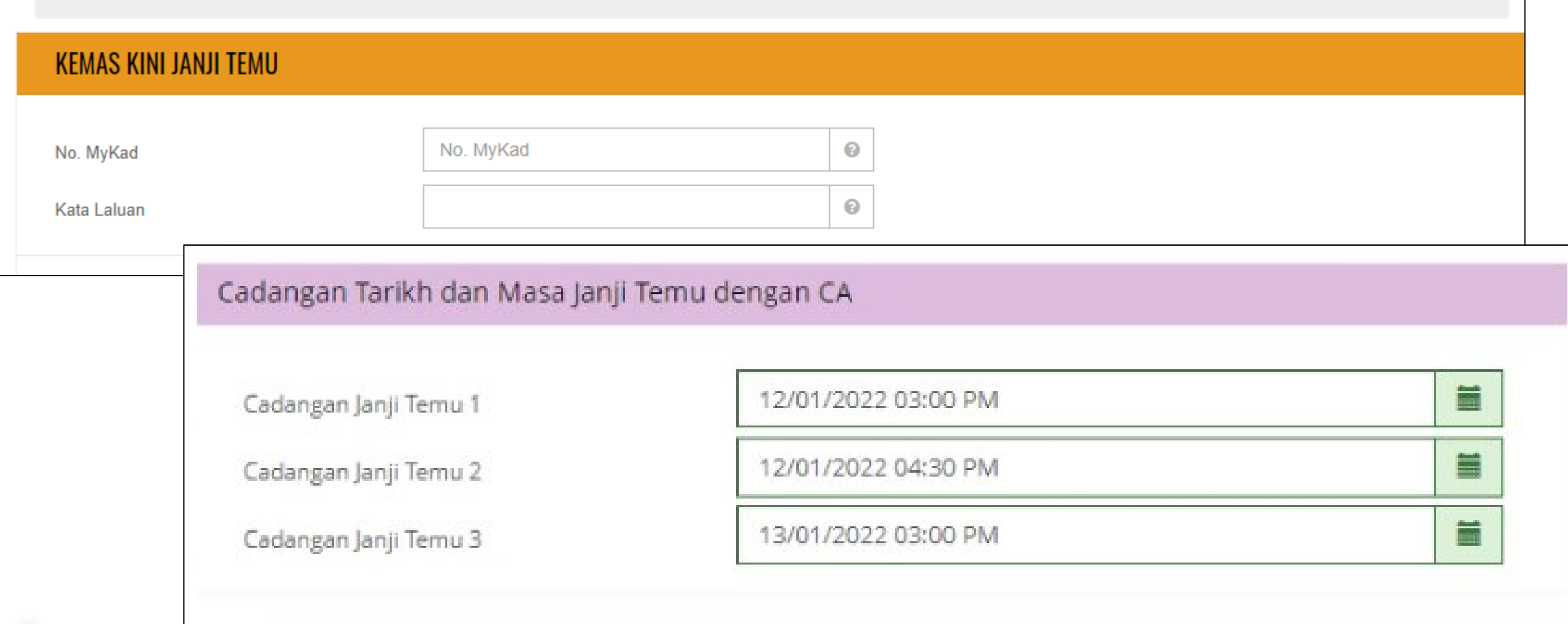

## **Kemaskini Penerimaan Sijil**

PERKHIDMATAN / PENGURUSAN SIJIL DIGITAL PELAYAN / Kemas Kini Status Penerimaan Sijil Digital Pelayan

### KEMAS KINI STATUS PENERIMAAN SIJIL DIGITAL PELAYAN

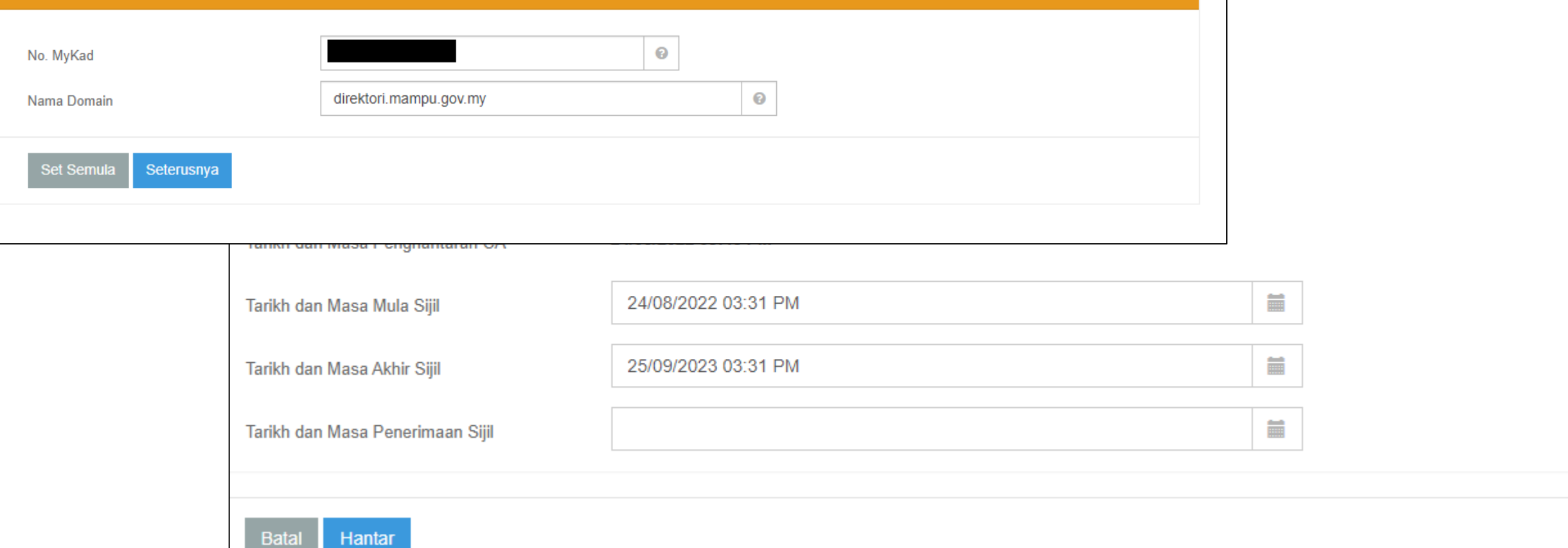

**102**

## **Kemaskini Pemasangan Sijil**

PERKHIDMATAN / PENGURUSAN SIJIL DIGITAL PELAYAN / Kemas Kini Tarikh dan Masa Pemasangan

### KEMAS KINI TARIKH DAN MASA PEMASANGAN

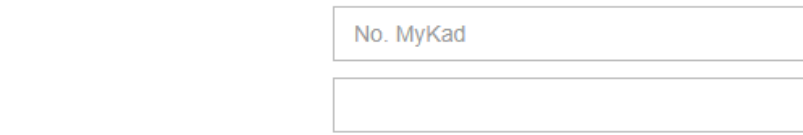

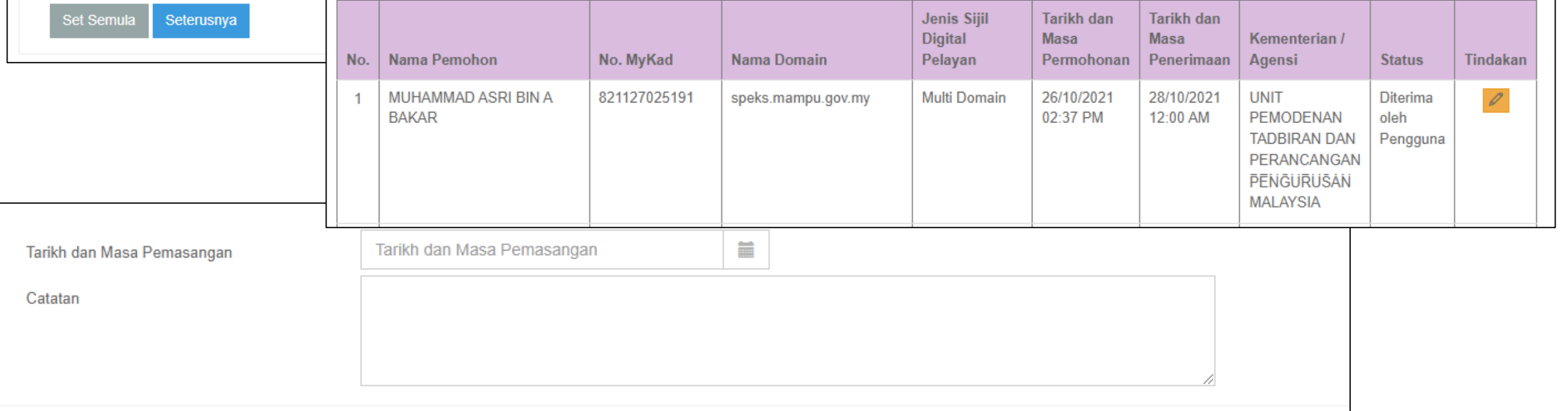

 $\bullet$ 

 $\bullet$ 

No. MyKad

**Kata Laluan** 

## **Kemaskini Profil Pegawai**

I

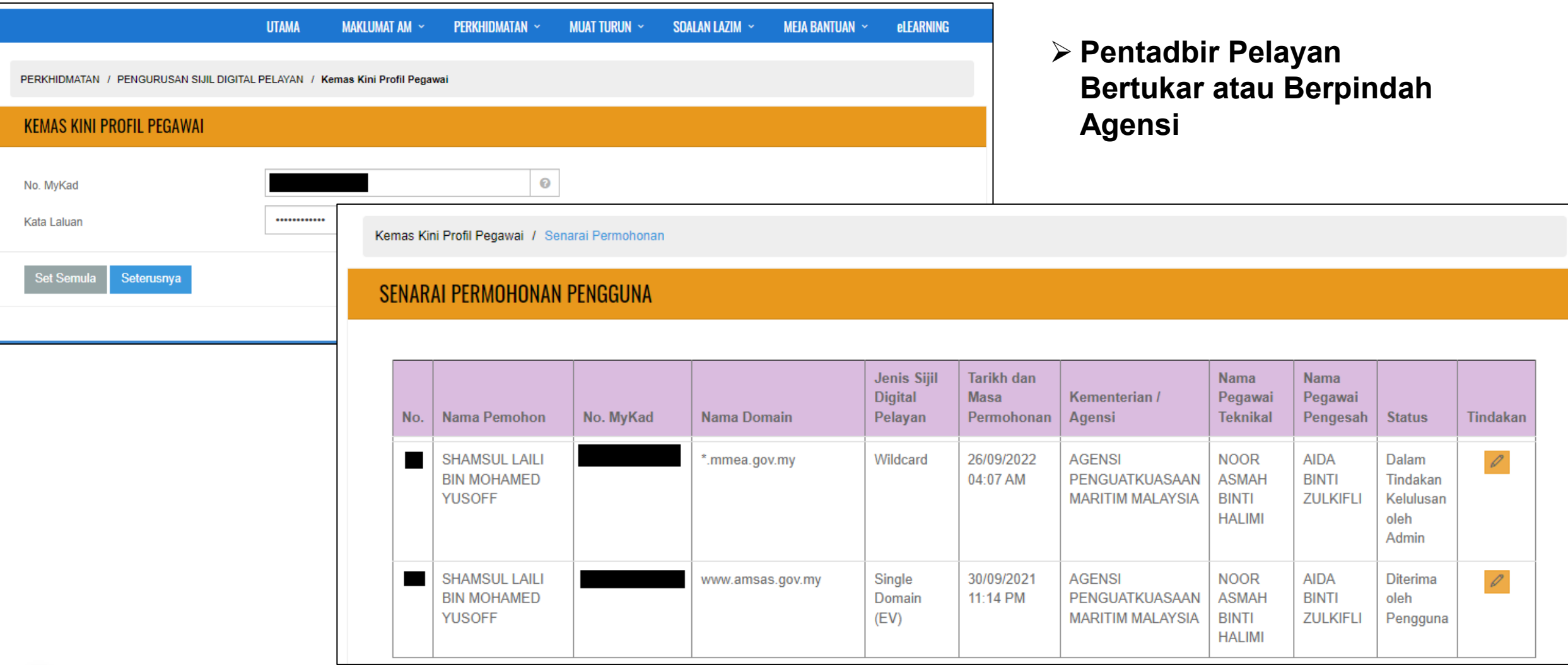

## **Tukar Kata Laluan**

PERKHIDMATAN / PENGURUSAN SIJIL DIGITAL PELAYAN / Tukar Kata Laluan Pengguna Sijil Digital Pelayan

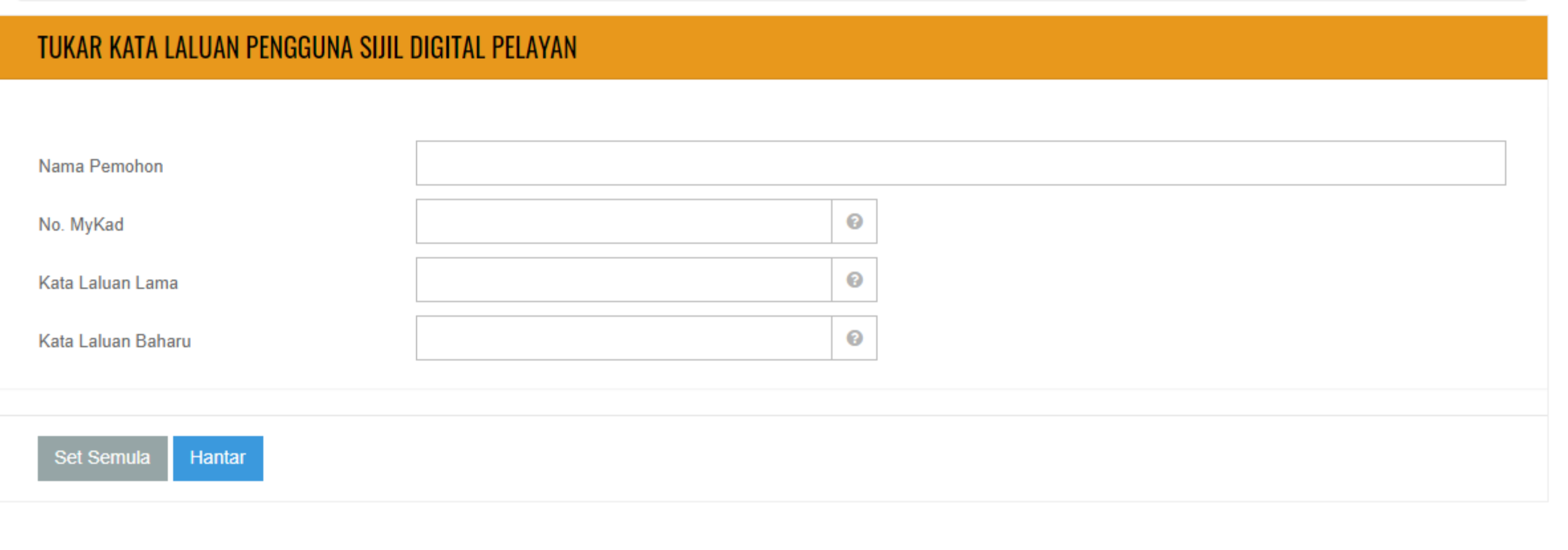

## **Reset Kata Laluan**

PERKHIDMATAN / PENGURUSAN SIJIL DIGITAL PELAYAN / Reset Kata Laluan Pengguna Sijil Digital Pelayan

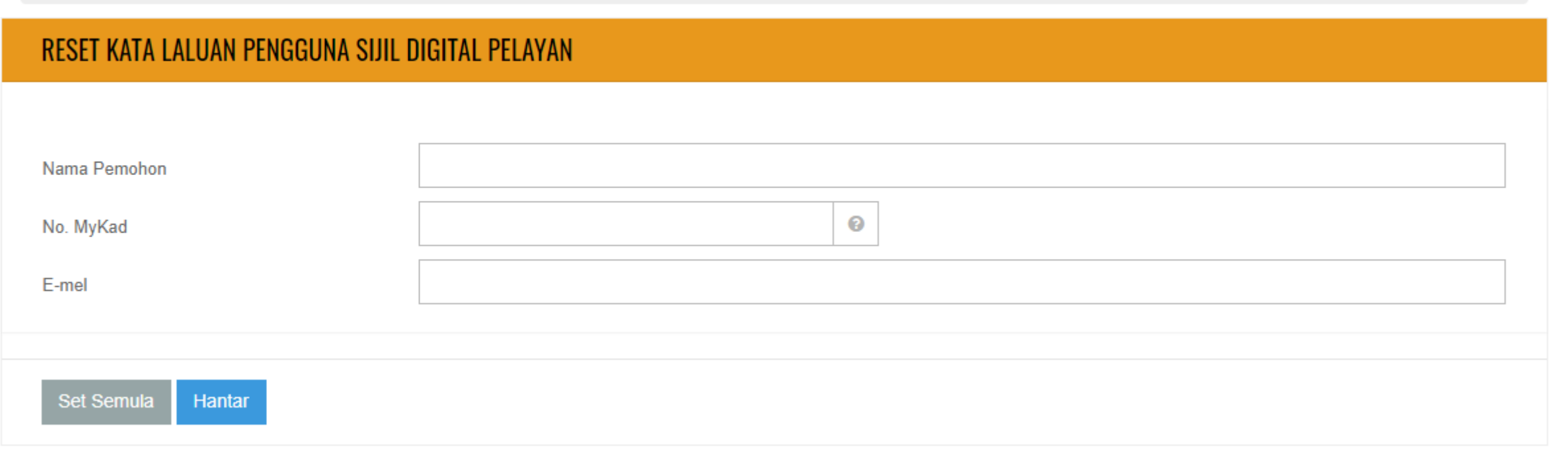

## **3.3: GPKI Mobile untuk SSL, GPKI Desk dan GPKI eLearning**

**4KB/s ♡ …** 

 $\Rightarrow$   $\frac{40}{114}$  G9

**SITAL** 

**Muat turun aplikasi GPKI Mobile dari Apple App Store atau Google Play Store**

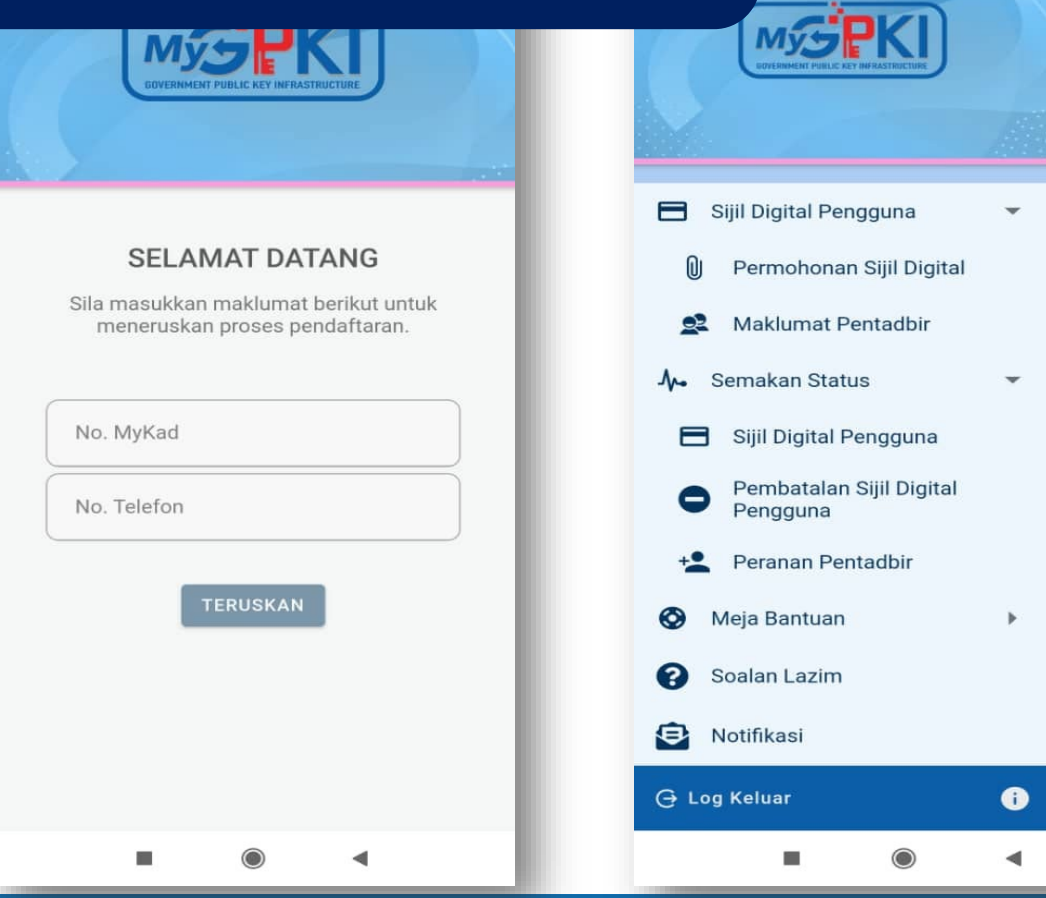

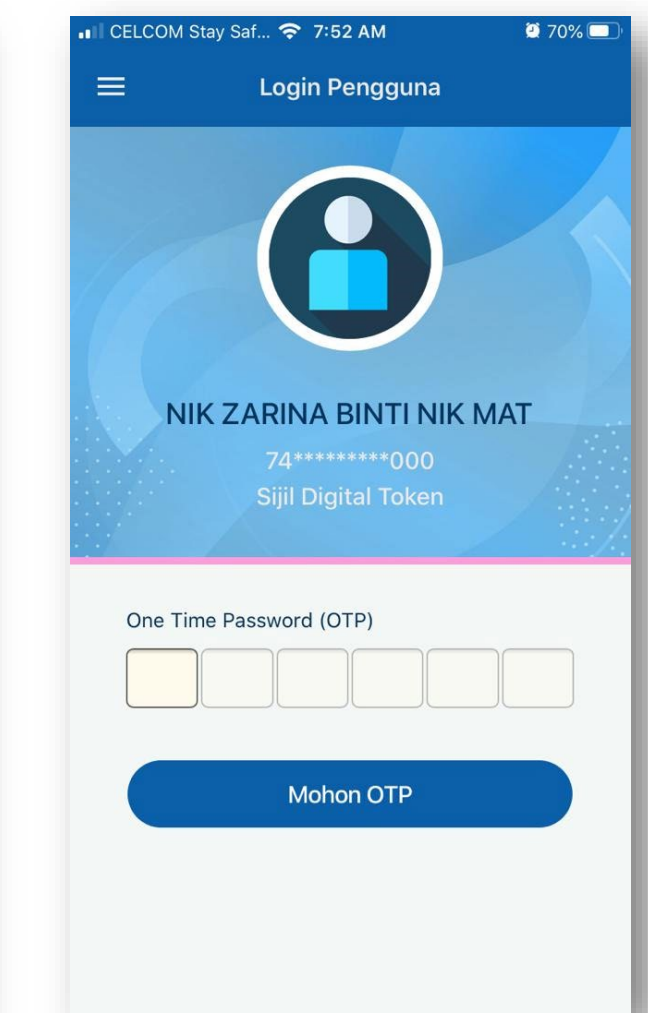

## **Sistem GPKI Desk**

## **https://gpkidesk.mampu.gov.my**

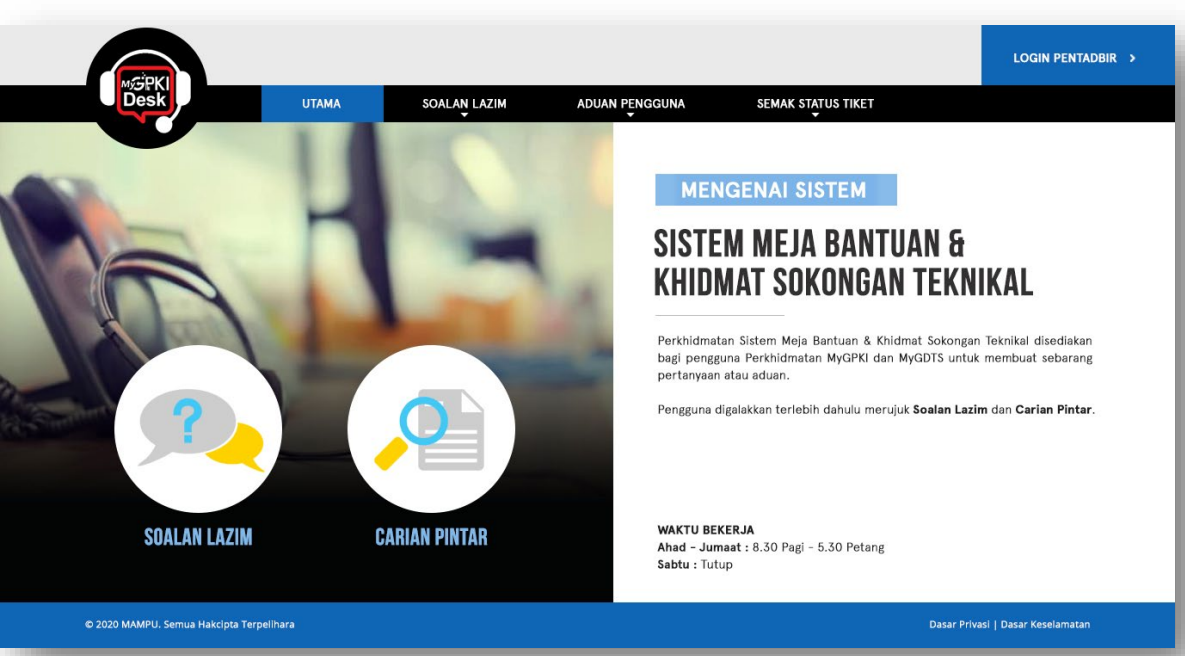

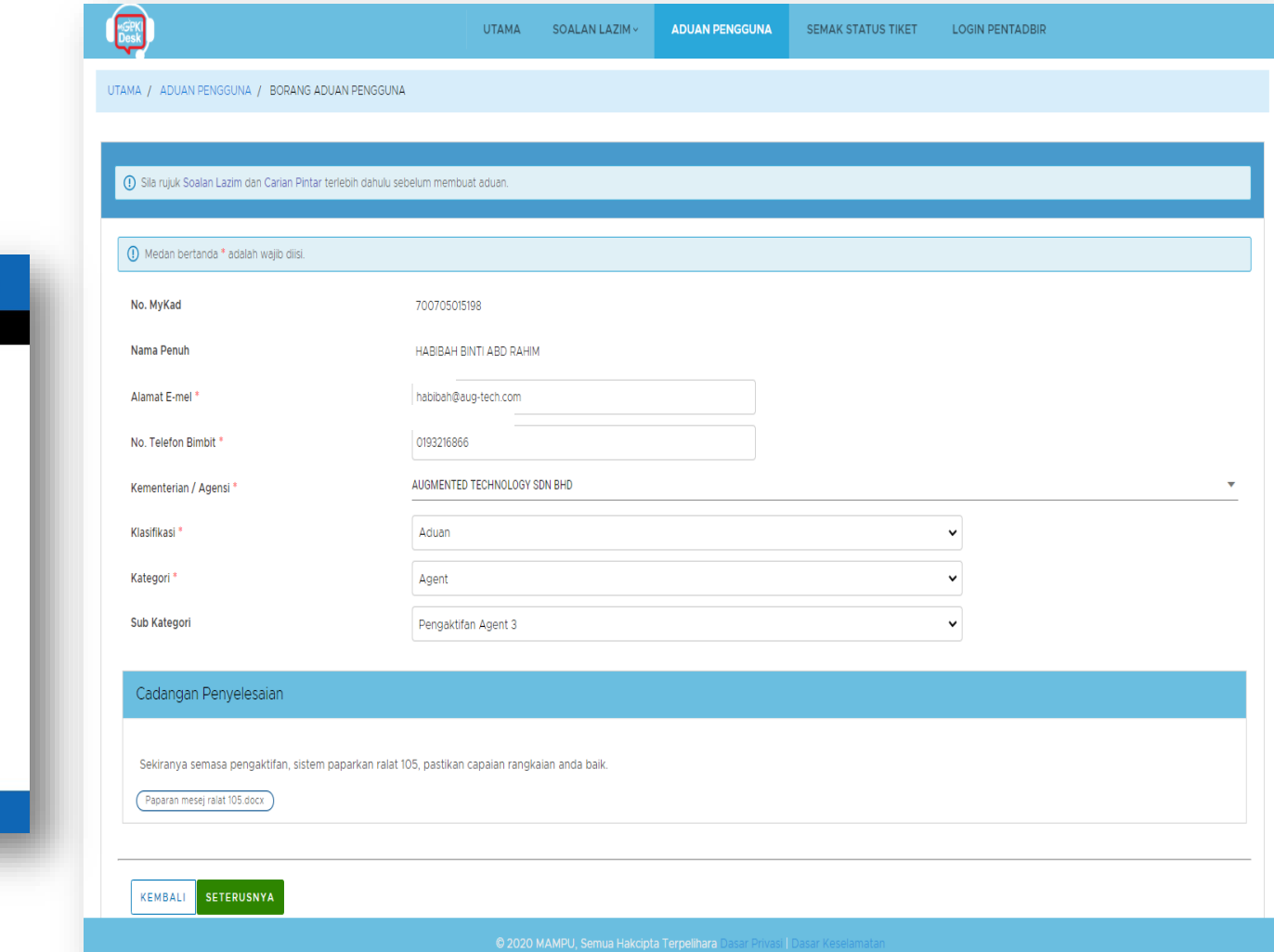
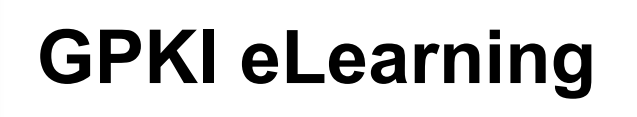

**LOG MASUK PENGGUNA** 

**TERUSKAN** 

**LOG MASUK PENTADBIR** 

D Pengguna

### **https://gpkielearning.mampu.gov.my**

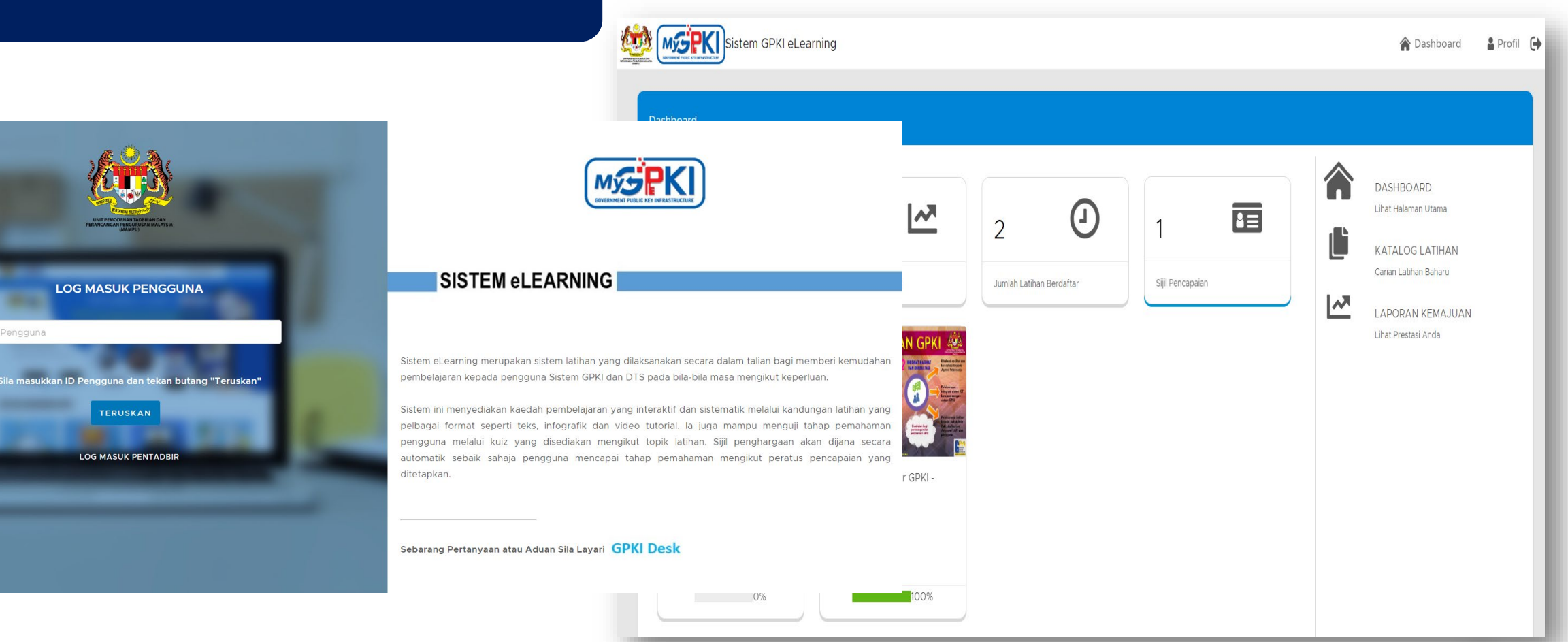

# **Sesi Soal Jawab**

**Hotel Marriott Putrajaya 3 Oktober 2023**

# **Seminar Pengurusan Sijil Digital Pelayan (SSL/TLS)**

**JABATAN PERDANA MENTER** UNIT PEMODENAN TADBIRAN DAN PERANCANGAN PENGURUSAN MALAYSIA (MAMPL)

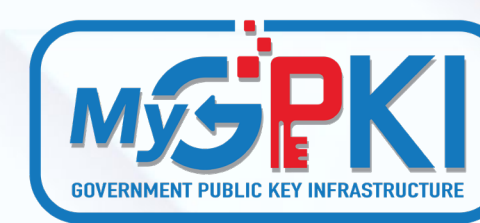

JABATAN PERDANA MENTERI

# **Topik 4 POV: e-vetting SSL/TLS**

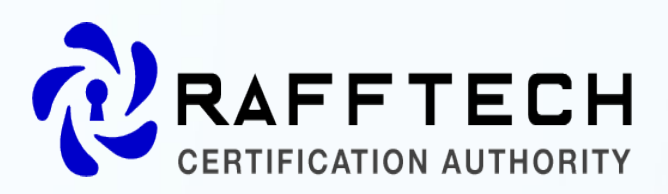

Lot 33B-M-04, Block B, Mezzanine Floor, Villa Putra Condominium, Jalan Tun Ismail 50480 Kuala Lumpur [www.raffcomm.my](http://www.raffcomm.my/)

TM

TM Technology Services Sdn Bhd.Cybersecurity Division.2nd Floor, TM IT Kompleks,3300, Lingkaran Usahawan 1 Timur,63000 Cyberjaya, **Selangor** https://www.tmca.com.my/

# Isu-isu Dalam Proses Pengesahan Sijil

### **PROSES VERIFIKASI**

Kurang faham proses verifikasi SSL dan bagaimana melakukannya.

**PENGESAHAN DOMAIN<br>
Butiran pentadbir domain tidak<br>
dikemaskini dalam rekod WHOIS** MYNIC.

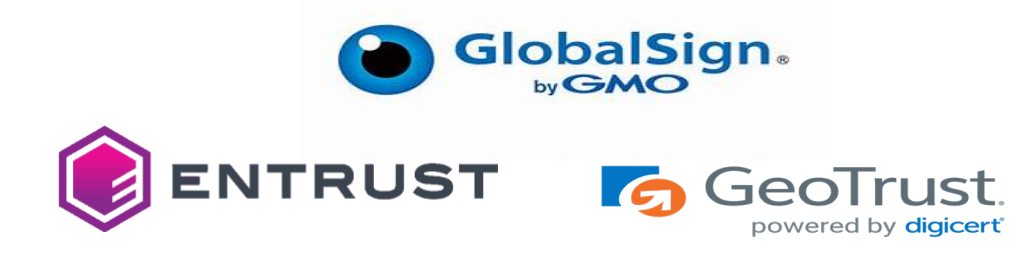

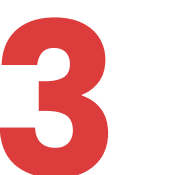

**1**

# **3 Kemaskini Maklumat agensi**<br>**8 dan maklumat pemohon**<br>Portal MyGoy www.malaysia.goy.my **dan maklumat pemohon**

Portal MyGov **[www.malaysia.gov.my](http://www.malaysia.gov.my/)**

**-** GeoTrust

Malaysia Government Call Centre(MyGCC)

- GeoTrust

### **Proses Verifikasi** *Organization Validated* **(OV)**

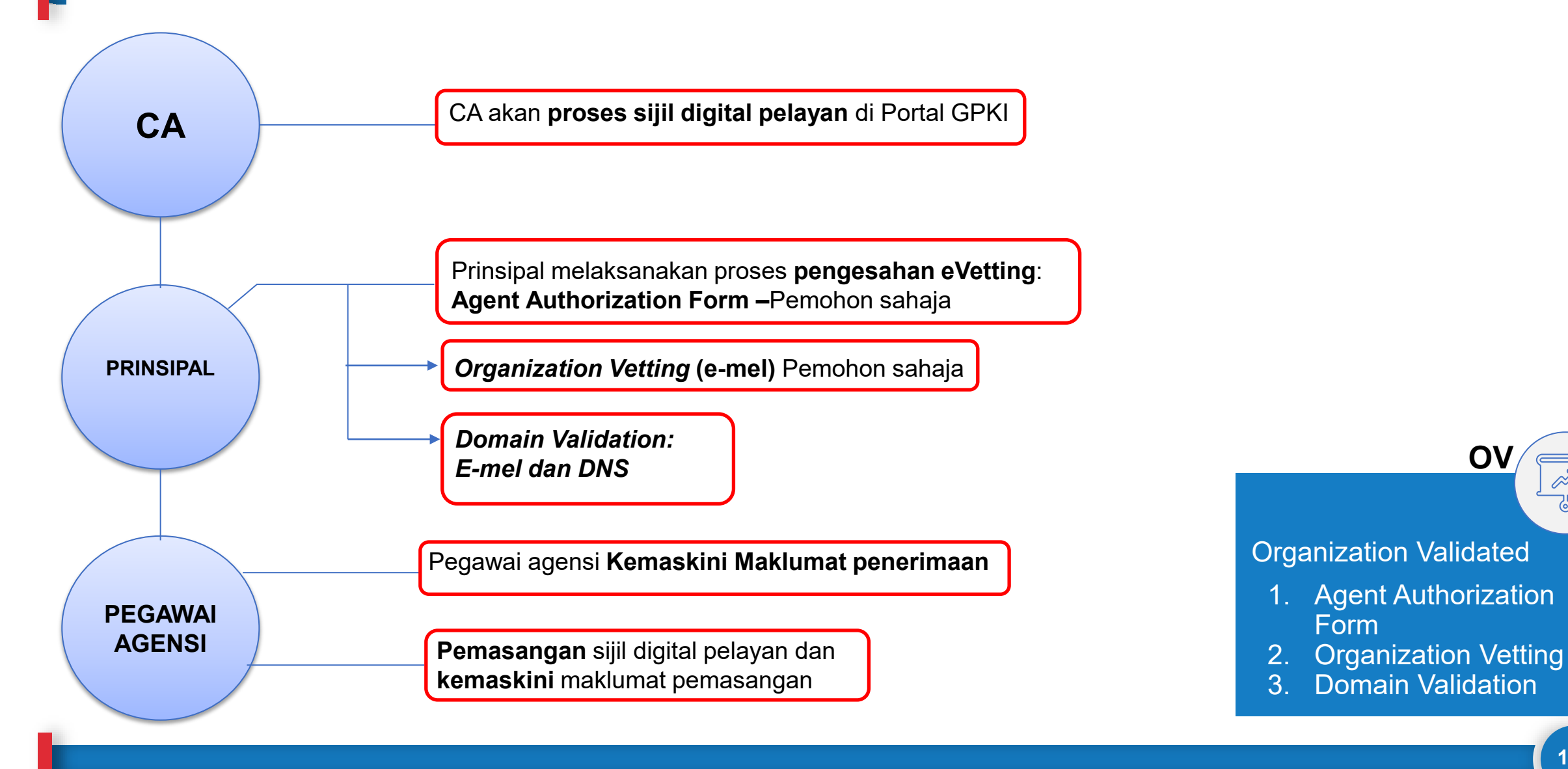

**114**

 $\phi^{\sqrt{2}}$ रु

**OV**

### **Proses Verifikasi** *Extended Validated* **(EV)**

**CA**

**PRINSIPAL**

**PEGAWAI AGENSI**

CA akan **proses sijil digital pelayan** di Portal GPKI

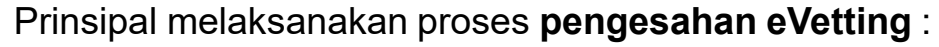

- **1. Certification Form**
- 1. Certification Form<br>2. Subscriber Agreement Acceptance Form (SAAF)
- **3.** Agent Authorization Form

**Organization Vetting (e-mel / panggilan telefon pejabat) -Pemohon**

*Domain Validation: E-mel, DNS atau HTTPD*

Pegawai Agensi **Kemaskini Maklumat penerimaan**

**Pemasangan** sijil digital pelayan dan **kemaskini** maklumat pemasangan

Extended Validated

- 1. Certification Form
- 2. Subscriber Agreement Acceptance Form (SAAF)

**EV**

- 3. Agent Authorization Form
- 4. Organization Vetting
- 5. Domain Validation

### **Kaedah Pengesahan Domain**

### **E-mel DNS HTTP**

रु

- 1. E-mel Domain constructive e-mel default : **admin@mampu.gov.my administrator@mampu.gov.my hostmaster@mampu.gov.my webmaster@mampu.gov.my postmaster@mampu.gov.my**
- 2. Pengemaskinian maklumat di MyNIC :
	- **General Line (9 pagi – 6 petang) Telefon:603 80082000**
	- **Faksimili:603 80082020**
	- **E-mel: customercare@mynic.my**
	- **Chatbot: MYNIC Live Chat URL: https://mynic.my/contact-us**

**Pautan aduan :https://mynic.my/contract**  .

**Nota :** Akta Perlindungan Data Peribadi 2010 mulai 8 November 2022

- 1. Agensi perlu membuat *random text* yang diberikan oleh principal melalui e-mel.
- 2. Pengesahan domain hanya akan berjaya sekiranya prinsipal dapat menyemak semula keujudan *random text*  di DNS domain/subdomain dengan paparan *random text*

Nota : Sebarang perubahan DNS adalah dibawah kelolaan pihak GITN. Oleh itu,pihak agensi perlu menghubungi terus kepada GITN iaitu https://mygovosf.gitn.net.my

**https://support.globalsign.com/ssl/sslcertificates-life-cycle/performing-domainverification-dns-txt-record**

- 1. Agensi perlu membuat *random text* yang diberikan oleh pihak prinsipal *(well-know*/PKI folder)
- 2. Pengesahan domain adalah berjaya sekiranya principal dapat menyemak semula *random text*.

Nota : Hanya terpakai untuk *Single Domain Extended validation* sahaja.

**https://support.globalsign.com/ssl/sslcertificates-installation/install-sslcertificate-overview**

EU

## **Portal MyGovernment**

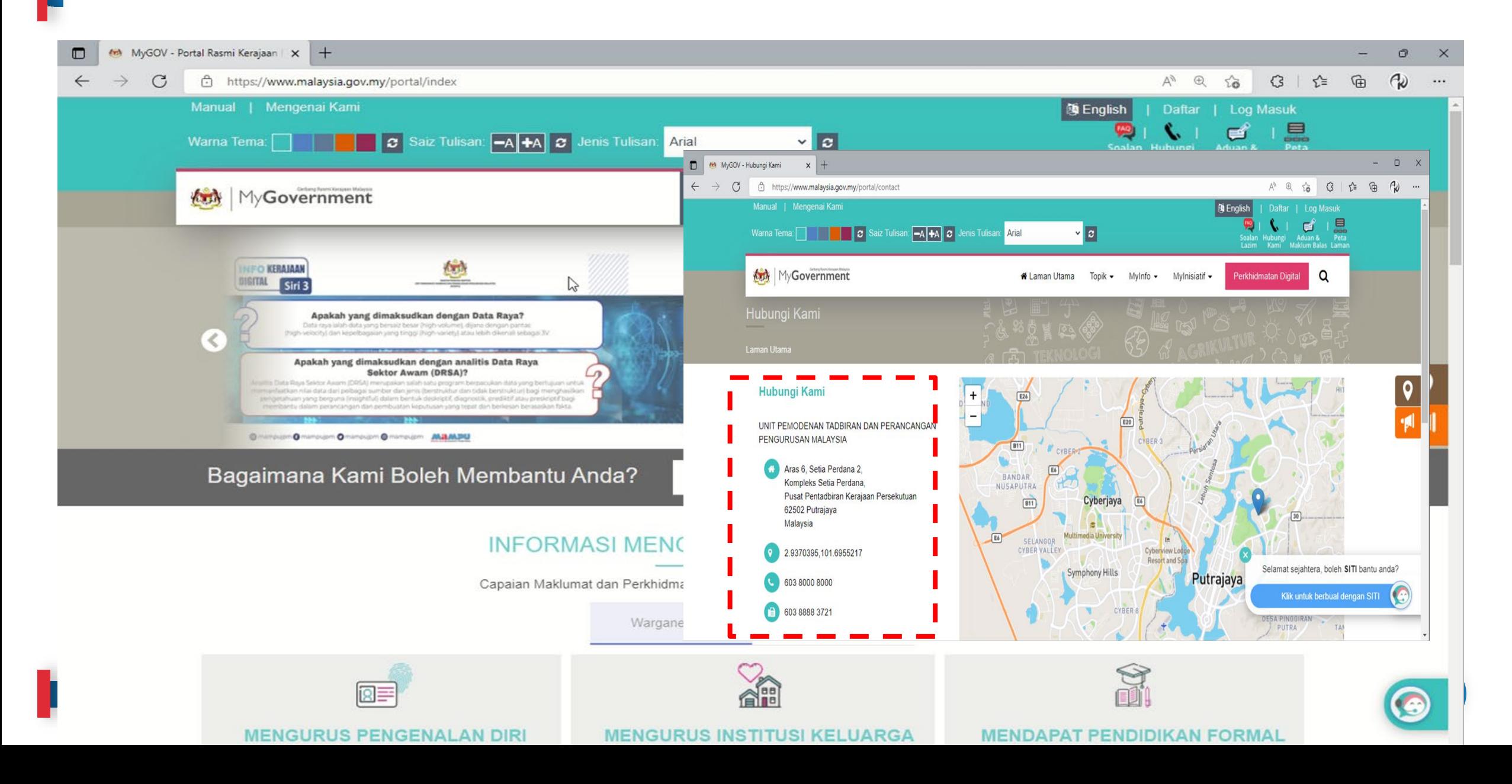

### **Multichannel MyGCC**

**Terdapat tujuh (7) saluran bagi perkhidmatan MyGCC iaitu Panggilan Suara, SMS, E-mel, Facebook, Twitter, Instagram dan Aplikasi Chatbot yang boleh diringkaskan seperti berikut:**

- **Telefon/SMS/IVR : 03-8000 8000**
	- **E-mel : 80008000@mygcc.gov.my**
	- **Chatbot : SITI@MyGCC**
	- **Facebook : facebook.com/MyGCCMalaysia**
	- **Instagram : @MyGCCMalaysia**
	- **Twitter : twitter.com/MyGCCMalaysia**
	- **Portal : www.malaysia.gov.my**

**Aplikasi Chatbot SITI@MyGCC (Sharing Information Through Innovation) merupakan sistem pengkomputeran soal jawab (Q&A) pintar yang dibangunkan secara Artificial Intelligence (AI) memberikan informasi dihujung jari.**

**Waktu Operasi Perkhidmatan MyGCC i. Saluran Panggilan : 7.30 pagi - 9.00 malam, 7 hari/minggu ii. Saluran Bukan Panggilan : 24 jam, 7 hari/minggu**

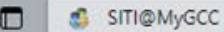

 $\mathcal{C}$ Not secure | mygcc.gov.my/SITI\_DaftarMasuk?theme\_no=1ebebc

 $x$  +

#### $\mathbb{G}$  $\epsilon$ 3 ☆  $A^{\mathfrak{h}}$  as  $55$  $\cdots$

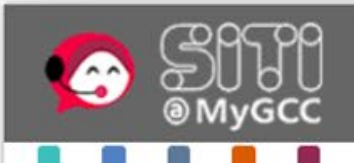

#### SHARING INFORMATION THROUGH INNOVATION BERKONGSI MAKLUMAT MELALUI INOVASI

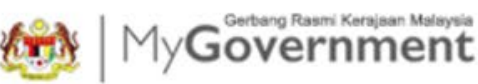

#### Terima kasih kerana menggunakan perkhidmatan SITI@MyGCC (Buat masa ini perkhidmatan ini hanya disediakan dalam Bahasa Melayu / Currently this service is only available in Malay)

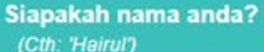

Sila masukkan info anda di sini.

Sila masukkan nombor telefon anda (Cth: '0121234567')

Sila masukkan info anda di sini...

Saya juga memerlukan e-mail anda supaya pegawai kami boleh berhubung terus dengan anda pada masa hadapan (Cth: 'name@gmail.com')

Sila masukkan info anda di sini...

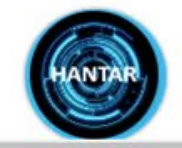

C MAMPU All Rights Reserved

Kem

# Isu-isu Dalam Proses Pengesahan Sijil

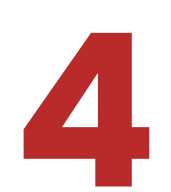

### **PEMBAHARUAN SSL**

**4** Pemohon lewat membuat permohonan pembaharuan SSL.

Proses pengesahan oleh Prinsipal mengambil masa 3-5 hari bekerja (waktu MY), tertakluk kepada dokumen tambahan yang diperlukan oleh Prinsipal serta proses pengesahan domain dan pesanan dari pemohon.

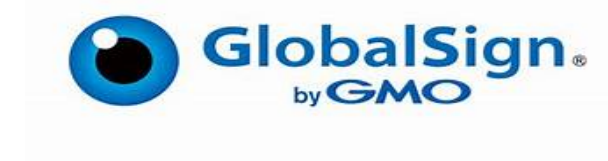

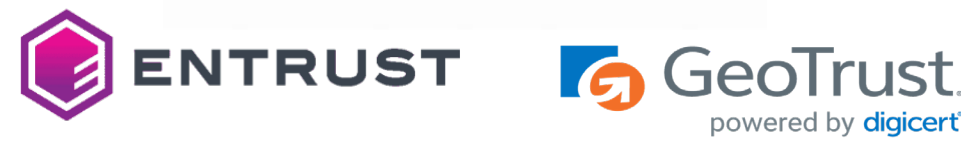

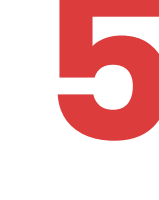

### **PANGGILAN PENGESAHAN**

**5** Prinsipal gagal menghubungi pemohon untuk proses pengesahan (tiada di pejabat, mesyuarat, no. telefon sambungan telefon , tiada respon dari operator agensi).

## **Kemas Kini Janji Temu**

I

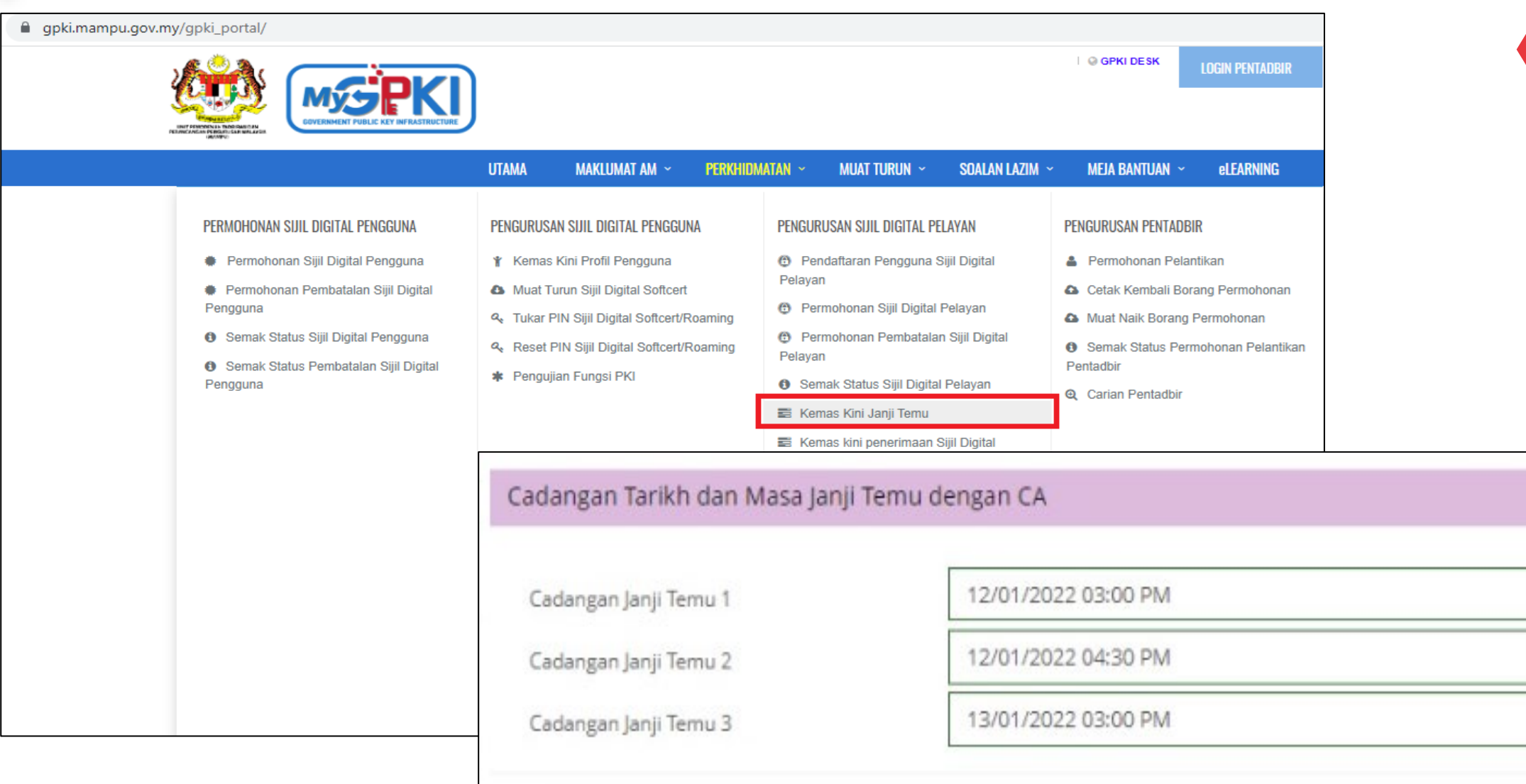

**12**

Ħ

 $\blacksquare$ 

Isu-isu Dalam Proses Pengesahan Sijil

### **KELEWATAN RESPON**

**6** Pemohon lewat memberi respon (tiada di pejabat, mesyuarat, bercuti).

Tiada/tidak dapat memberikan respon (tidak membaca e-mel, whatsapp, telefon, no. telefon sambungan tidak dapat dihubungi, server down, masalah elektrik).

Ragu-ragu untuk memberi respon kepada emel/ panggilan telefon dari Prinsipal.

### **MASALAH PEMASANGAN SIJIL**

**7** Bagaimana untuk install?

Tidak cuba untuk buat pemasangan sendiri.

Pemasangan via Remote.

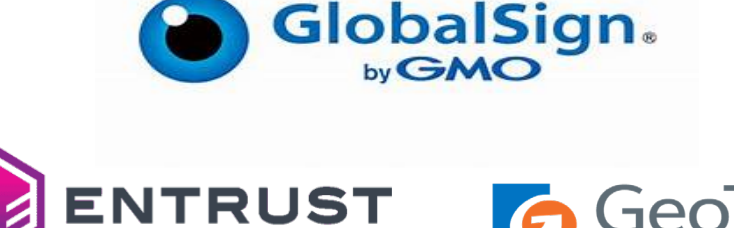

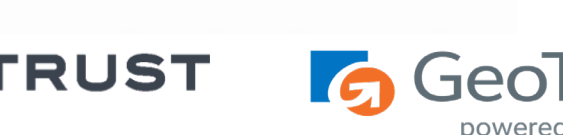

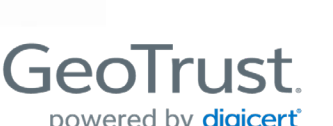

## <span id="page-122-0"></span>**Contoh E-mel Verifikasi oleh Prinsipal**

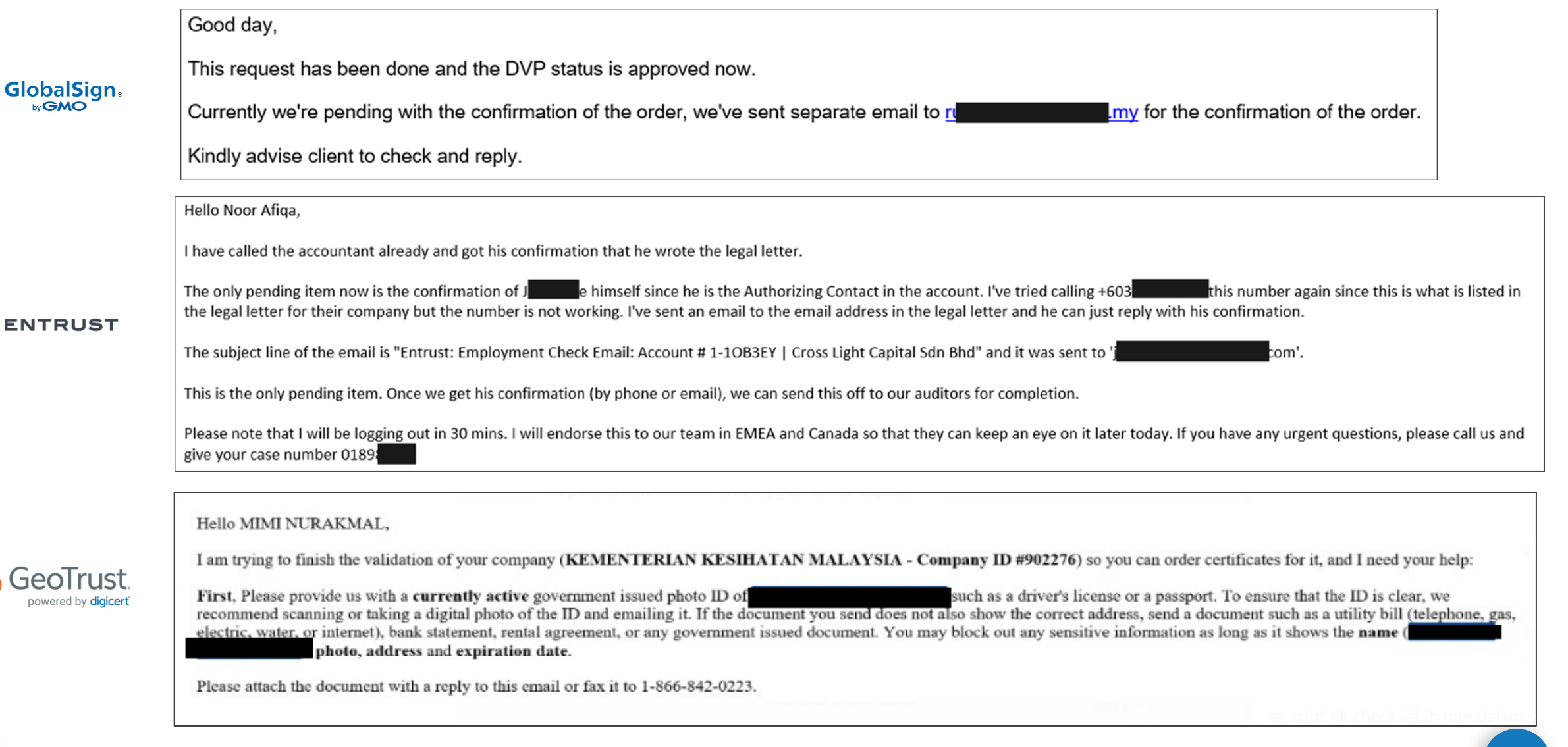

### **Manual Pengguna Untuk Pemasangan SSL**

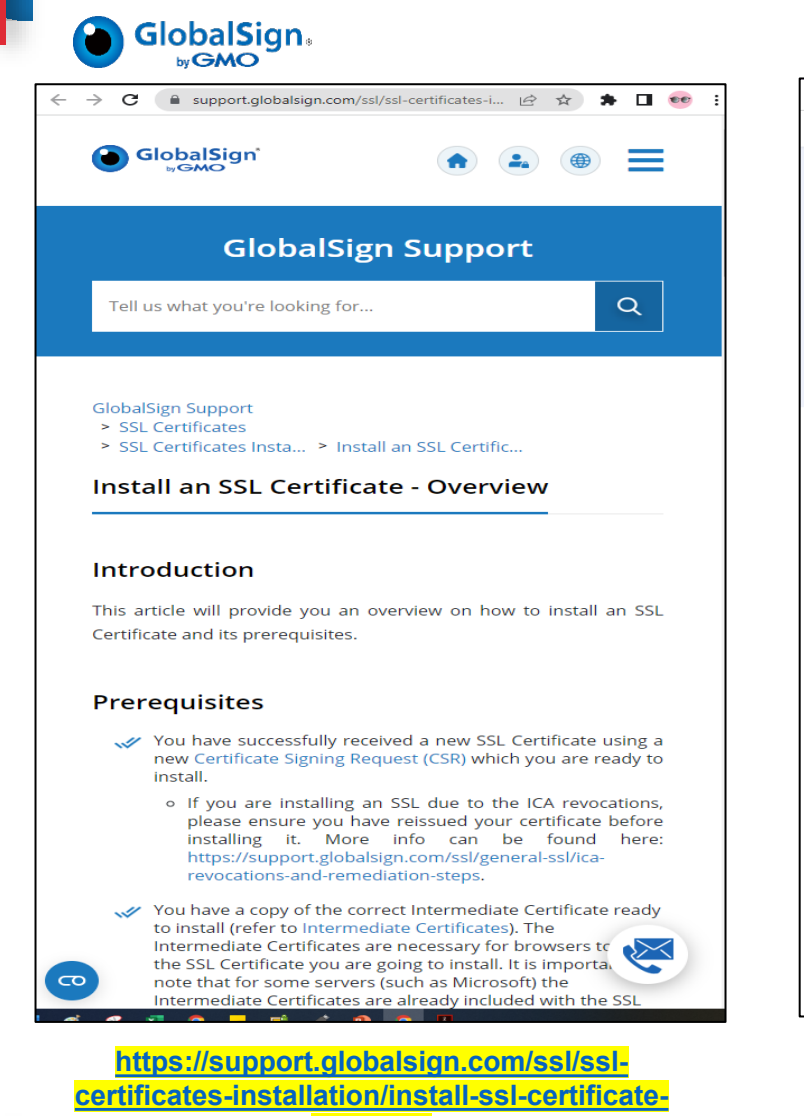

**[overview](https://support.globalsign.com/ssl/ssl-certificates-installation/install-ssl-certificate-overview)**

#### ENTRUST

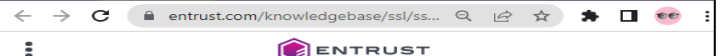

Home >  $\bullet \bullet \bullet \rightarrow$  Knowledge Base Detail

#### **Certificate Services Support**

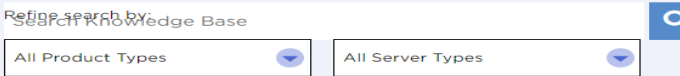

#### **SSL/TLS CERTIFICATE INSTALLATION HELP**

Entrust Certificate Services Certificates are provided as x.509 PEM format, you may use 3rd party tools (e.g. OpenSSL) to change the format if needed. It is recommended to check with your server/software vendor for compatibility concerns, and as always Entrust Support is standing by to assist with any questions.

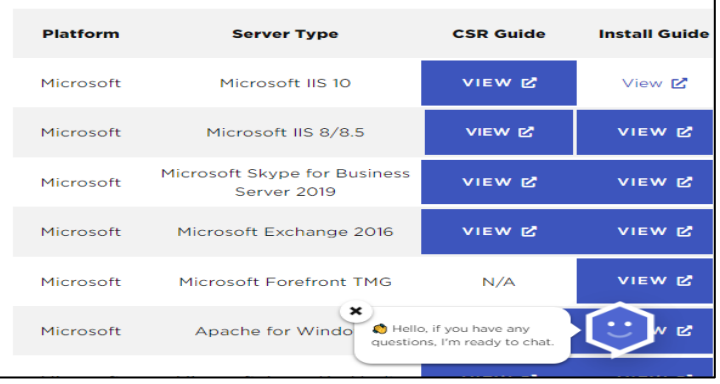

**[https://www.entrust.com/knowledgeba](https://www.entrust.com/knowledgebase/ssl/ssl-tls-certificate-installation-help) [se/ssl/ssl-tls-certificate-installation-](https://www.entrust.com/knowledgebase/ssl/ssl-tls-certificate-installation-help)**

**[help](https://www.entrust.com/knowledgebase/ssl/ssl-tls-certificate-installation-help)**

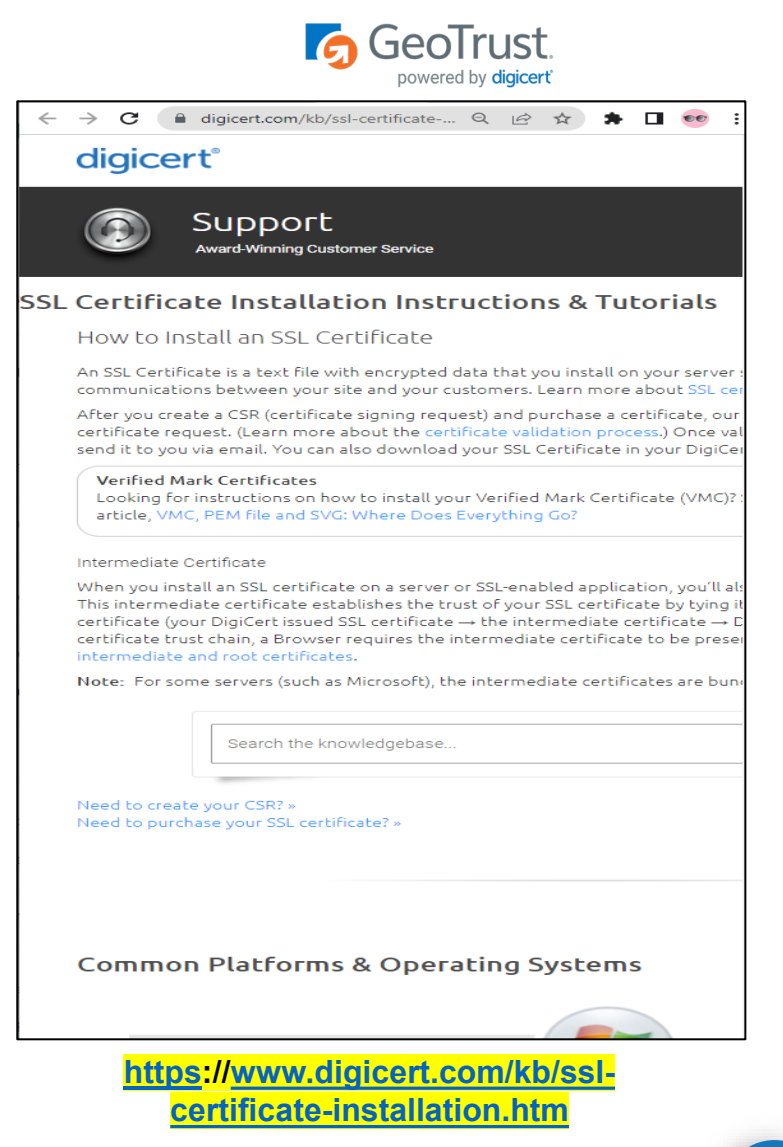

# **Sesi Soal Jawab**

**Hotel Marriott Putrajaya 3 Oktober 2023**

# **Seminar Pengurusan Sijil Digital Pelayan (SSL/TLS)**

**JABATAN PERDANA MENTER** UNIT PEMODENAN TADBIRAN DAN PERANCANGAN PENGURUSAN MALAYSIA (MAMPL)

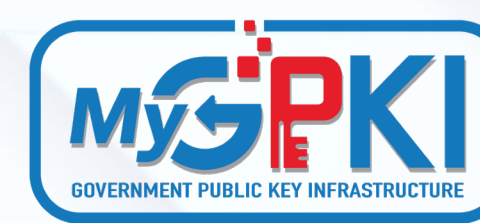

JABATAN PERDANA MENTERI

# **Topik 5: Jom** *Install* **&** *Test***-lah SSL/TLS**

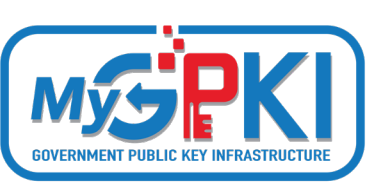

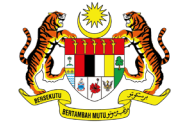

**JARATAN PERDANA MENTERI** UNIT PEMODENAN TADBIRAN DAN PERANCANGAN PENGURUSAN MALAYSIA **(MAMPII** 

# **PEMASANGAN SIJIL DIGITAL PELAYAN**

**Operating System: Unix OpenSSL dan Java keytool**

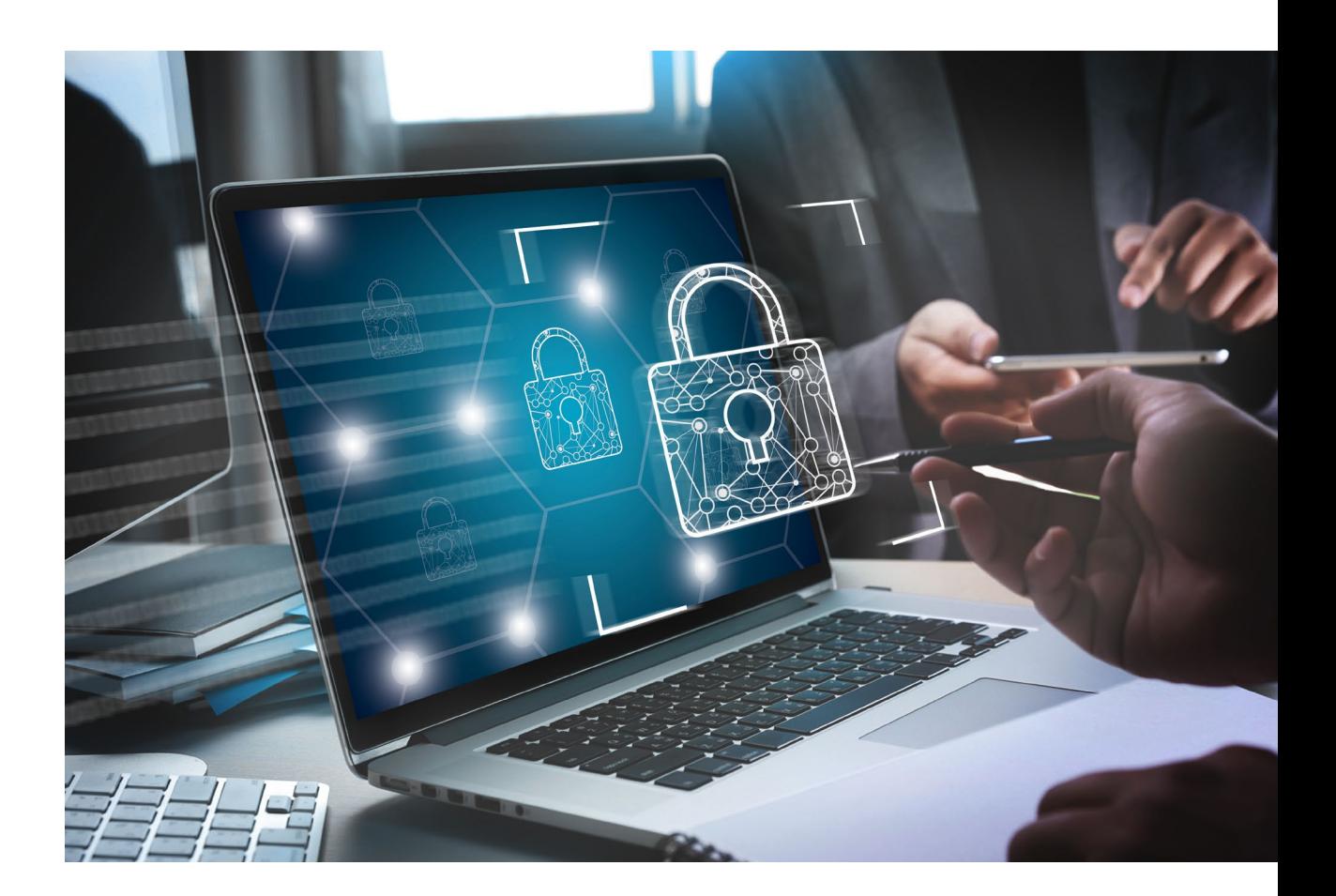

## **Langkah Pemasangan Sijil SSL**

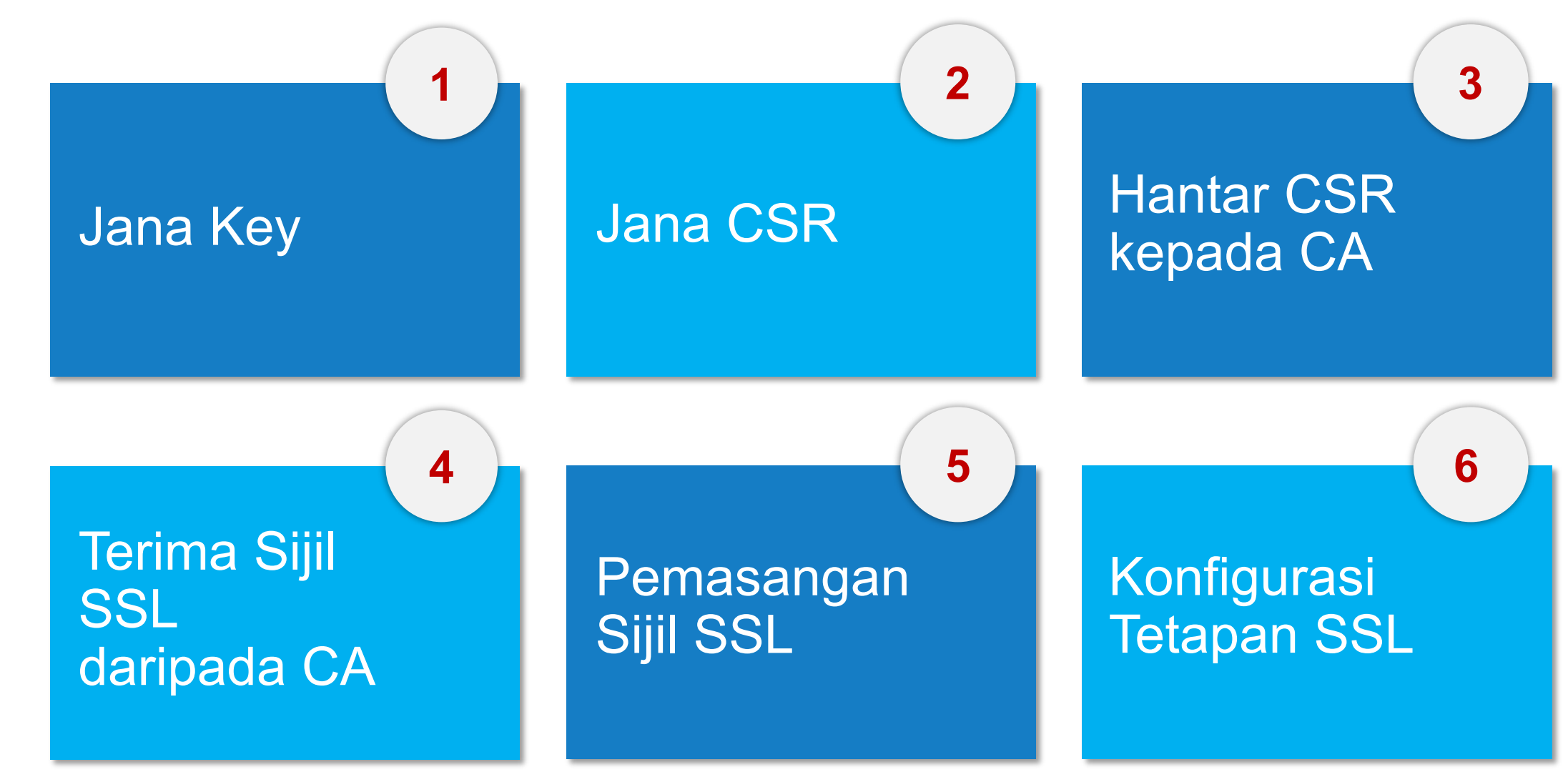

## **Common Cryptography Software Library**

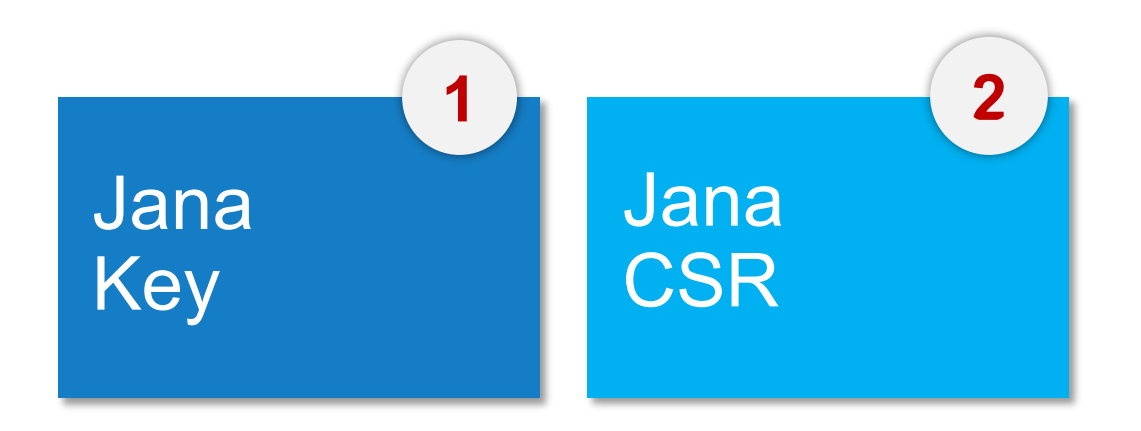

# **OpenSSL Java keytool (JKS) Mozilla Network Security Services (NSS)**

**Microsoft CryptoAPI IBM Key Management (iKeyMan)**

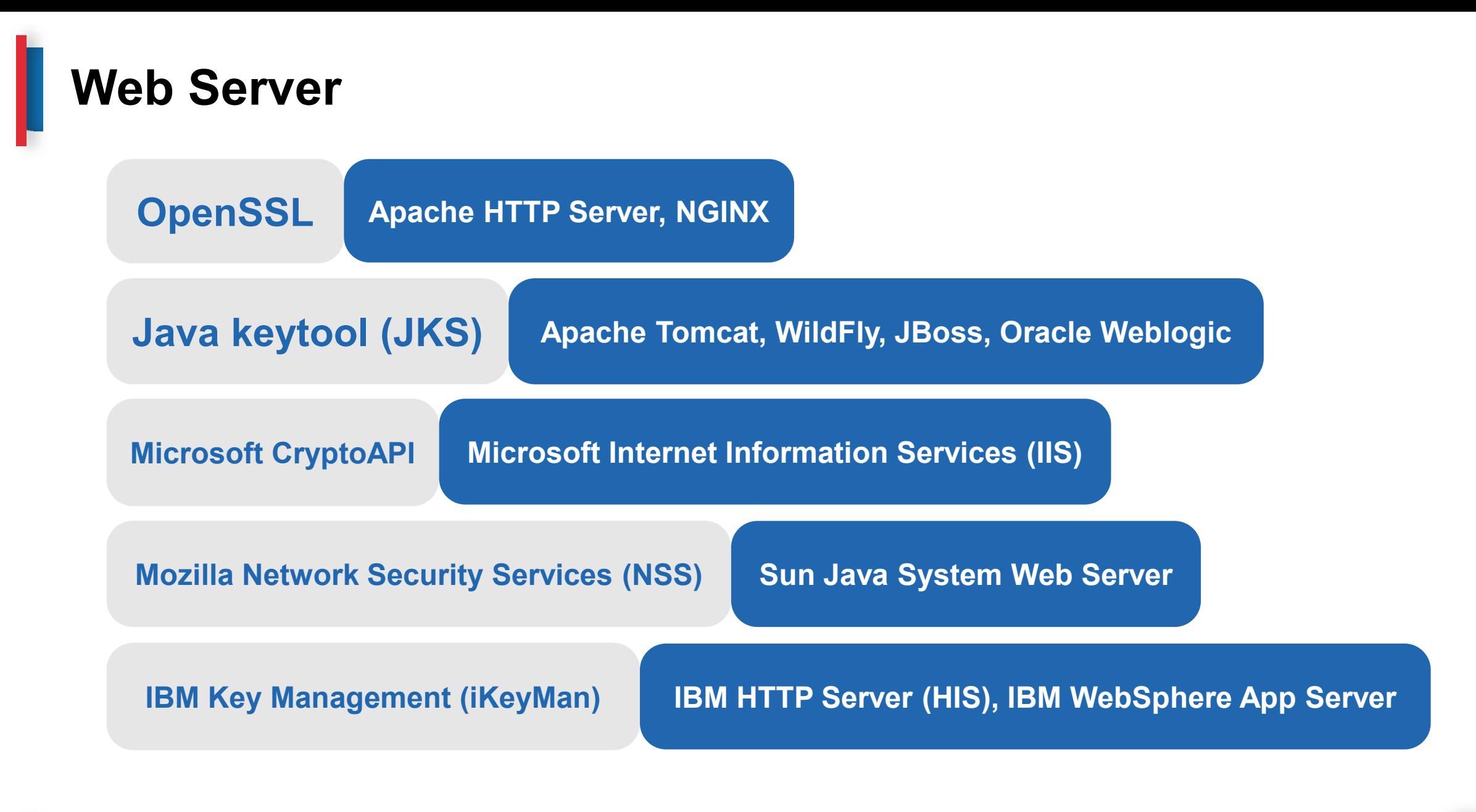

## **Jana Key dan CSR**

**OpenSSL**

openssl req -new -newkey rsa:2048 -nodes -keyout **server.key** -out **server.csr**

openssl req -new -newkey rsa:2048 -nodes -keyout **server.key** -out **server.csr** -subj "/C=MY/ST=Wilayah Persekutuan/L=Kuala Lumpur/O=Raffcomm Technologies Sdn Bhd/CN=www.rafftech.my"

# **Jana Key dan CSR**

### **OpenSSL**

I

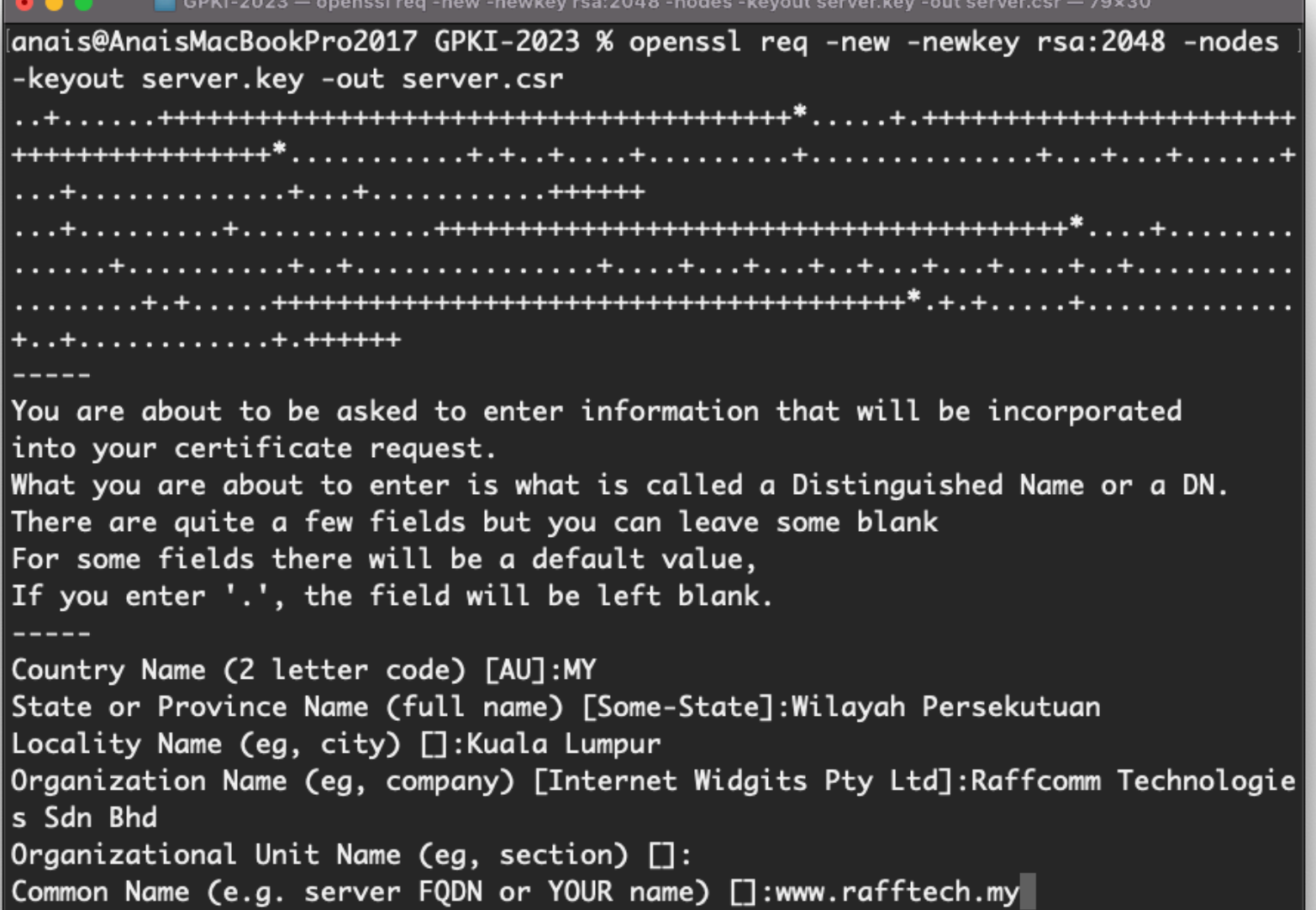

## **Jana Key dan SAN CSR**

### **OpenSSL**

openssl req -new -newkey rsa:2048 -nodes -keyout server.key -out server.csr -subj "/C=MY/ST=Wilayah Persekutuan/L=Kuala Lumpur/O=Raffcomm Technologies Sdn Bhd/CN=www.rafftech.my" **–config san.conf**

### **Jana Key dan SAN CSR**

### **OpenSSL**

 $\blacksquare$  GPKI-2023 - -zsh - 79×30 angis@AngisMacBookPro2017 GPKI-2023 % cat san.conf  $[$ reg  $]$ default\_bits  $= 2048$  $distance =  $req\_distance$$ req\_extensions  $=$  req\_ext [ req\_distinguished\_name ] countryName = Country Name (2 letter code) countryName\_default  $= MY$ stateOrProvinceName = State or Province Name (full name) stateOrProvinceName\_default = Wilayah Persekutuan localityName = Locality Name (eg, city) localityName\_default = Kuala Lumpur organizationName = Organization Name (eg, company) organizationName\_default = Raffcomm Technologies Sdn Bhd commonName = Common Name (e.g. server FQDN or YOUR name) commonName\_max  $= 64$  $\lceil$  req\_ext  $\rceil$ subjectAltName = @alt\_names [alt\_names] DNS.1 = www.rafftech.my  $DNS.2 = www.rafftech.com$  $DNS.3$ = www.rafftech.com.my anais@AnaisMacBookPro2017 GPKI-2023 %

## **Jana Key dan CSR**

**Java keytool (JKS)**

**Jana Key**

keytool -genkey -keyalg RSA -keysize 2048 -alias tomcat -keystore **serverkey.jks** -dname "CN=www.rafftech.my, O=Raffcomm Technologies Sdn Bhd, L=Kuala Lumpur, S=Wilayah Persekutuan, C=MY"

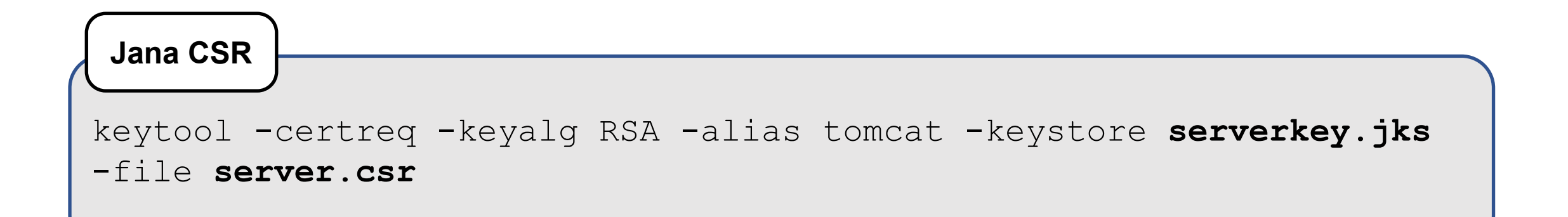

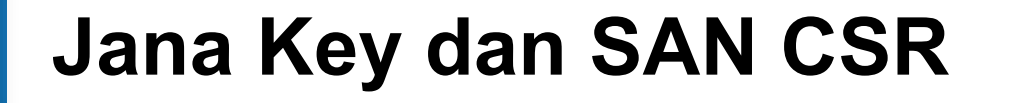

### **Java keytool (JKS)**

**Jana Key**

keytool -genkey -keyalg RSA -keysize 2048 -alias tomcat -keystore **tomcat.jks** -dname "CN=www.rafftech.my, O=Raffcomm Technologies Sdn Bhd, L=Kuala Lumpur, S=Wilayah Persekutuan, C=MY" **–ext "SAN=DNS:www.rafftech.com, DNS:www.rafftech.com.my"**

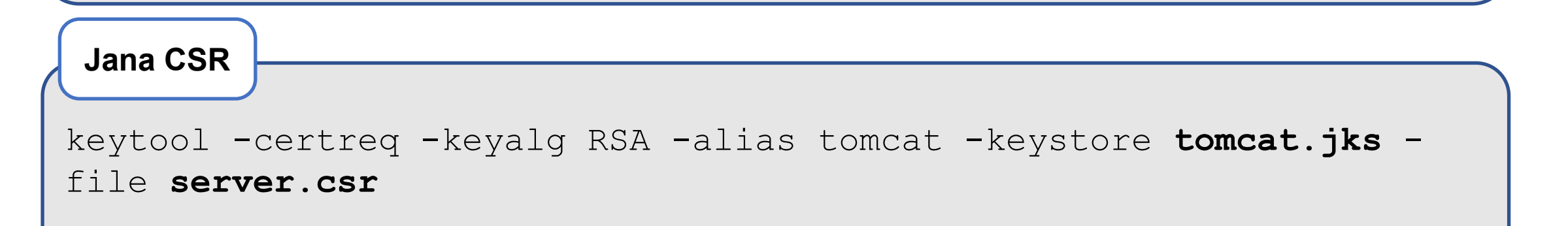

## **Langkah Pemasangan Sijil SSL**

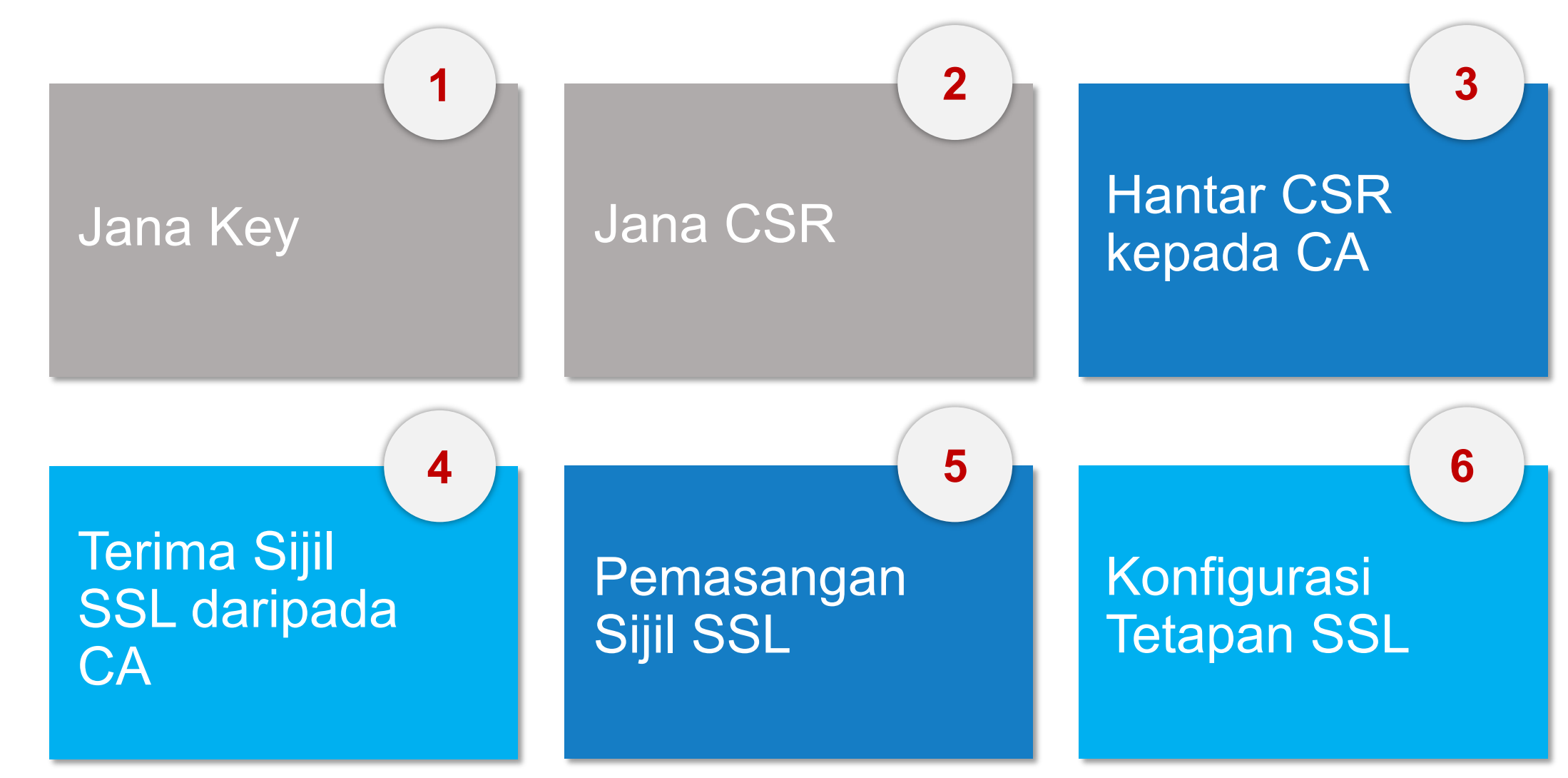

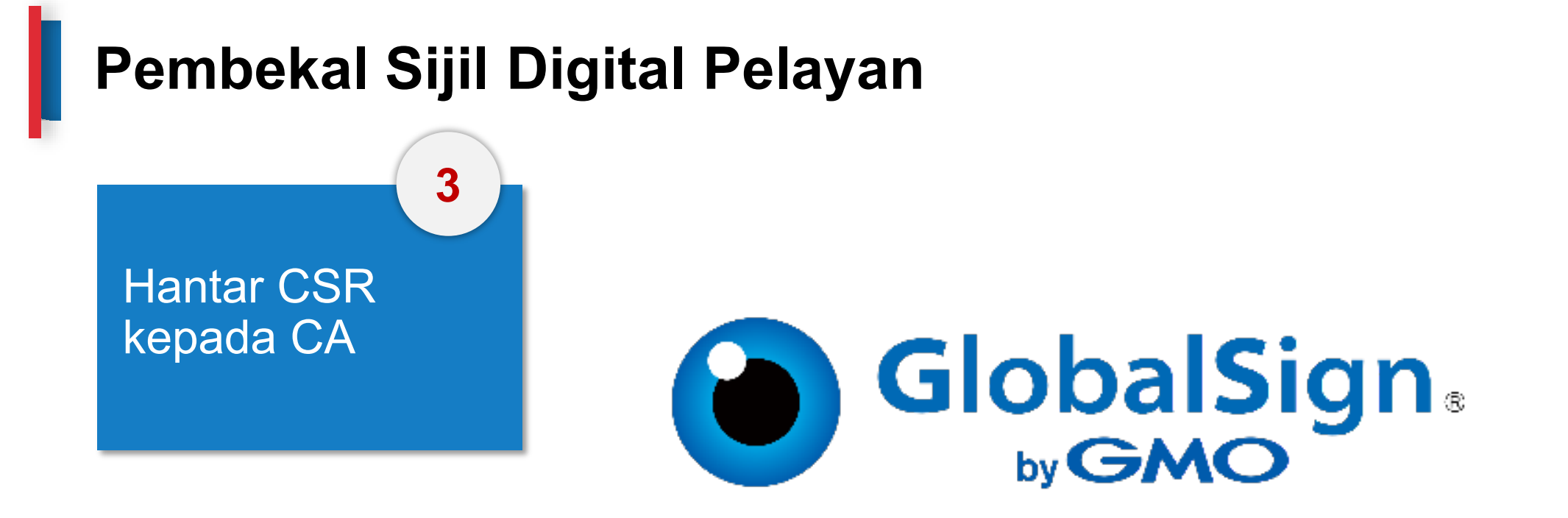

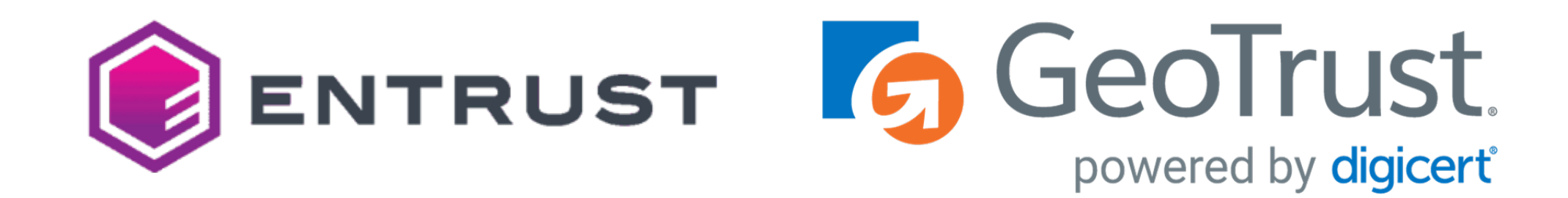

## **Langkah Pemasangan Sijil SSL**

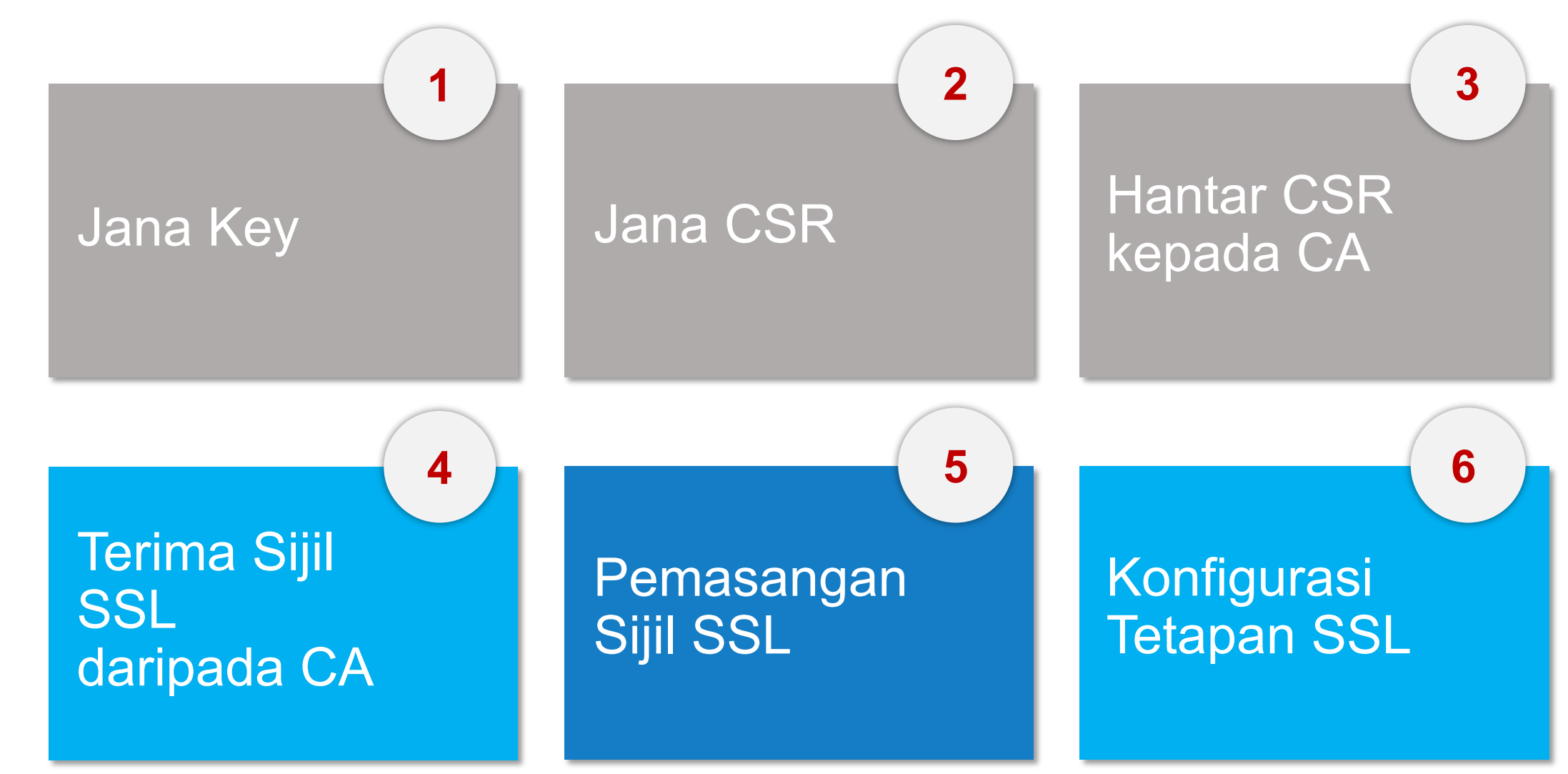

### Terima Sijil SSL daripada **CA**

**4**

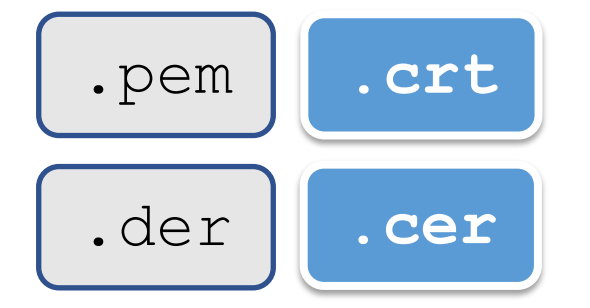

-----BEGIN CERTIFICATE-----

MIIFDjCCA/agAwIBAgIMDulMwwAAAABR03eFMA0GCSqGSIb3DQEBCwUAMIG+MQsw CQYDVQQGEwJVUzEWMBQGA1UEChMNRW50cnVzdCwgSW5jLjEoMCYGA1UECxMfU2Vl IHd3dy51bnRydXN0Lm51dC9sZWdhbC10ZXJtczE5MDcGA1UECxMwKGMpIDIwMDkg RW50cnVzdCwgSW5jLiAtIGZvciBhdXRob3JpemVkIHVzZSBvbmx5MTIwMAYDVQQD EylFbnRydXN0IFJvb3QgQ2VydGlmaWNhdGlvbiBBdXRob3JpdHkgLSBHMjAeFw0x NTEwMDUxOTEzNTZaFw0zMDEyMDUxOTQzNTZaMIG6MQswCQYDVQQGEwJVUzEWMBQG A1UEChMNRW50cnVzdCwgSW5jLjEoMCYGA1UECxMfU2VlIHd3dy5lbnRydXN0Lm5l dC9sZWdhbC10ZXJtczE5MDcGA1UECxMwKGMpIDIwMTIgRW50cnVzdCwgSW5jLiAt IGZvciBhdXRob3JpemVkIHVzZSBvbmx5MS4wLAYDVQQDEyVFbnRydXN0IEN1cnRp ZmljYXRpb24gQXV0aG9yaXR5IC0gTDFLMIIBIjANBgkqhkiG9w0BAQEFAAOCAQ8A MIIBCgKCAQEA2j+W0E25L0Tn2zlem1DuXKVh2kFnUwmqAJqOV38pa9vH4SEkqjrQ jUcj0u1yFvCRIdJdt7hLqIOPt5EyaM/OJZMssn2XyP7BtBe6CZ4DkJN7fEmDImiK m95HwzGYei59QAvS7z7Tsoyqj0ip/wDoKVgG97aTWpRzJiatWA71QrjV6nN5ZGhT JbiEz5R6rgZFDKNrTdDGvuoYpDbwkrK6HIiPOlJ/915tgxyd8B/lw9bdpXiSPbBt LOrJz5RBGXFEaLpHPATpXbo+8DX3Fbae8i4VHj9HyMg4p3NFXU2wO7GOFyk36t0F ASK71DYqjVs1/1MZLwhGwSqzGmIdTivZGwIDAQABo4IBDDCCAQgwDgYDVR0PAQH/ BAQDAgEGMBIGA1UdEwEB/wQIMAYBAf8CAQAwMwYIKwYBBQUHAQEEJzAlMCMGCCsG AQUFBzABhhdodHRwOi8vb2NzcC51bnRydXN0Lm51dDAwBgNVHR8EKTAnMCWgI6Ah hh9odHRwOi8vY3JsLmVudHJ1c3QubmV0L2cyY2EuY3JsMDsGA1UdIAQ0MDIwMAYE VR0gADAoMCYGCCsGAQUFBwIBFhpodHRwOi8vd3d3LmVudHJ1c3QubmV0L3JwYTAd BgNVHQ4EFgQUgqJwdN28Uz/Pe9T3zX+nYMYKTL8wHwYDVR0jBBgwFoAUanImetAe 733nO21R1GyNn5ASZqswDQYJKoZIhvcNAQELBQADggEBADnVjpiDYcgsY9NwHRkw y/YJrMxp1cncN0HyMg/vdMNY9ngnCTQIlZIv19+4o/00gemknNM/TWgrFTEKFcxS BJPok1DD2bHi4Wi3Og108TRYCj93mEC45mj/XeTIRsXsgdfJghhcg85x2Ly/rJkC k9uUmITSnKa1/ly78EqvIazCP0kkZ9Yujs+szGQVGHLlbHfTUqi53Y2sAEo1GdRv c6N172tkw+CNgxKhiucOhk3YtCAbvmqljEtoZuMrx1gL+1YQ1JH7HdMxWBCMRON1 exCdtTix9qrKgWRs6PLigVWXUX/hwidQosk8WwBD91u51aX8/wdQQGcHsFXwt35u  $L$ C $W=$ 

-----END CERTIFICATE-----

Terima Sijil SSL daripada CA

**4**

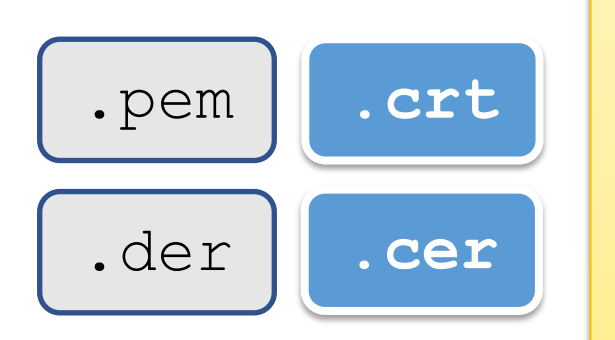

**Note:**

- $\triangleright$  The PEM format is the most common format used for certificates.
- $\triangleright$  Extensions used for PEM certificates are cer, crt, and pem.
- $\triangleright$  They are Base64 encoded ASCII files.
- $\triangleright$  The DER format is the binary form of the certificate.
- $\triangleright$  DER formatted certificates do not contain the "BEGIN" CERTIFICATE/END CERTIFICATE" statements.
- $\triangleright$  DER formatted certificates most often use the '.der' extension.

Terima Sijil SSL daripada **CA** 

**4**

Root Certificate

Intermediate Certificate

Server Certificate

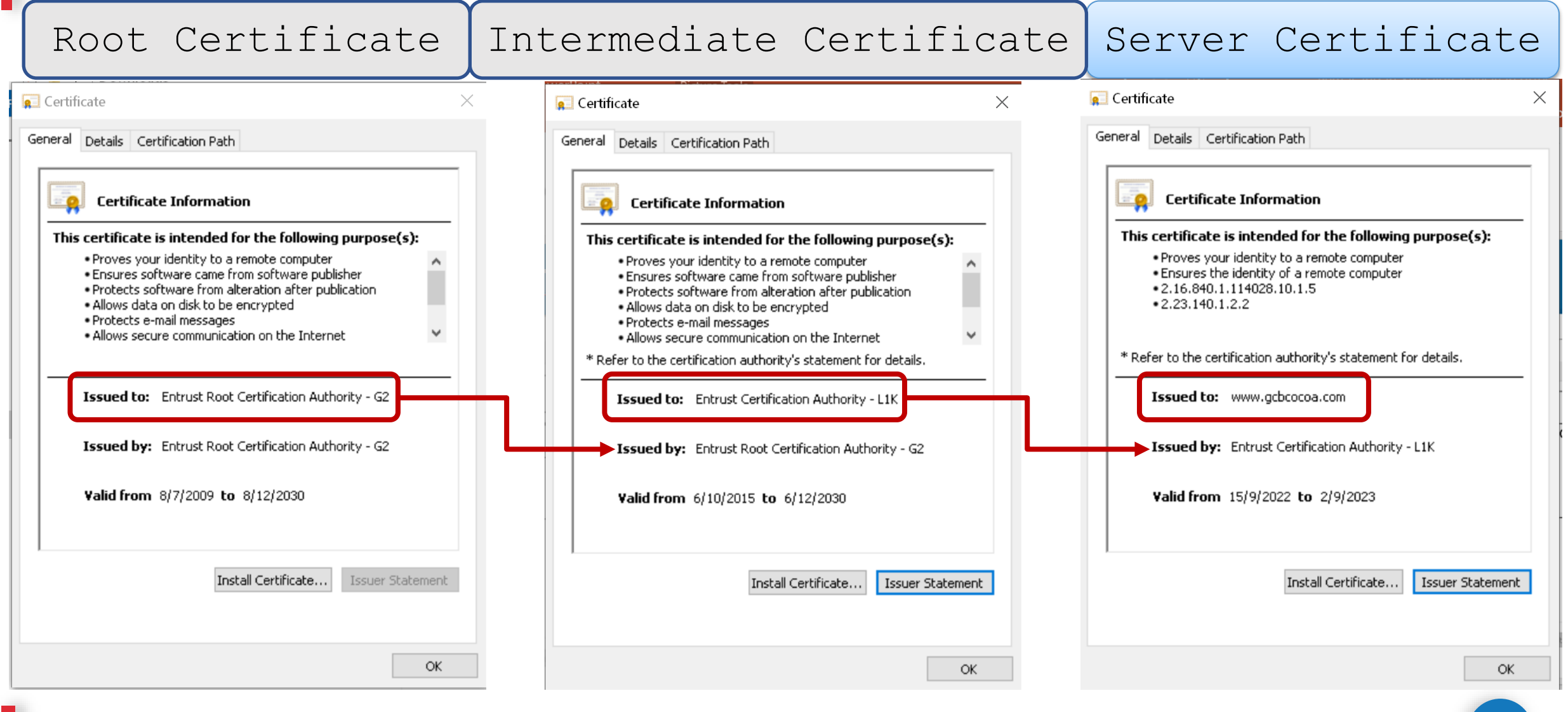
### **Langkah Pemasangan Sijil SSL**

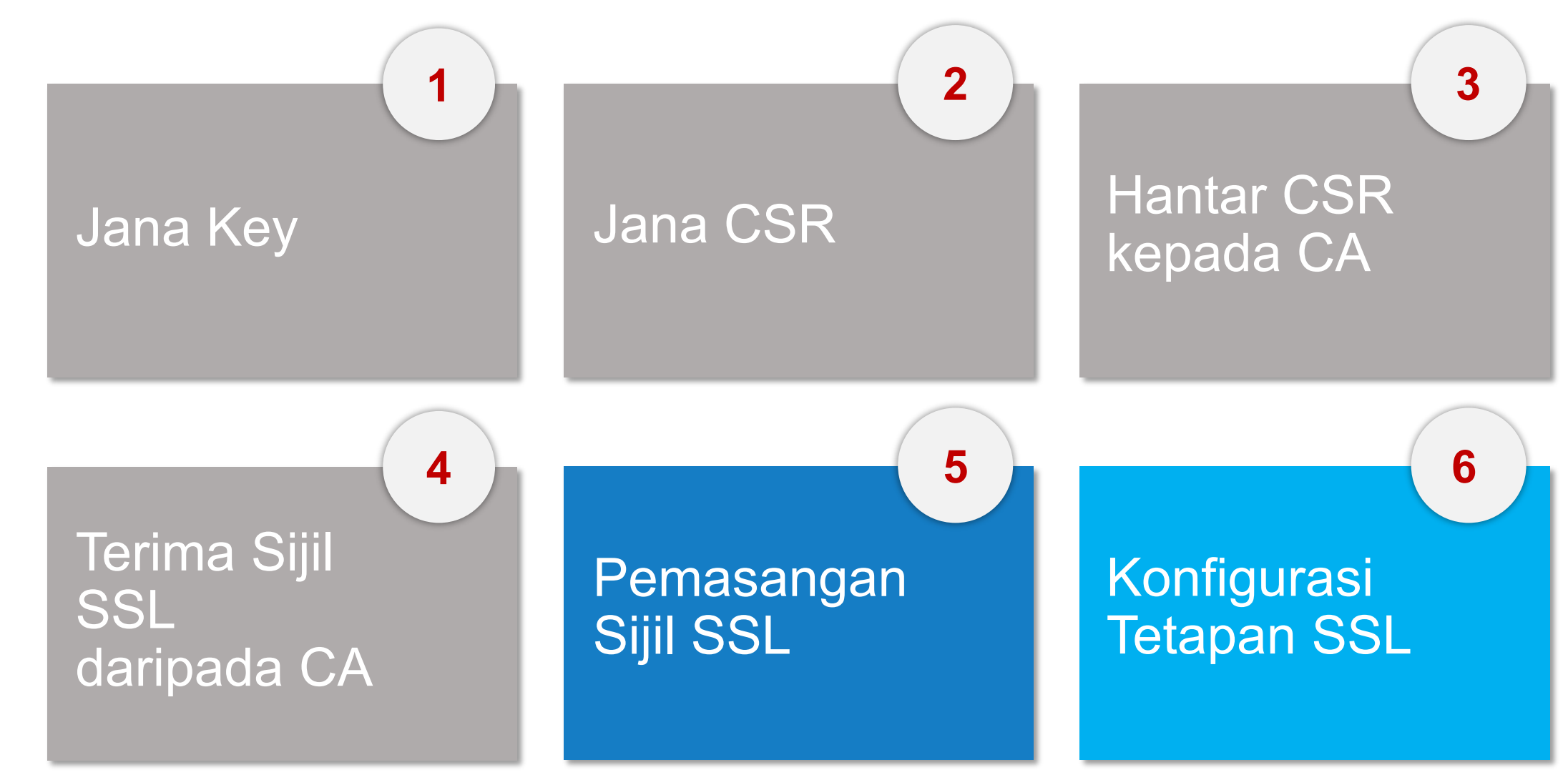

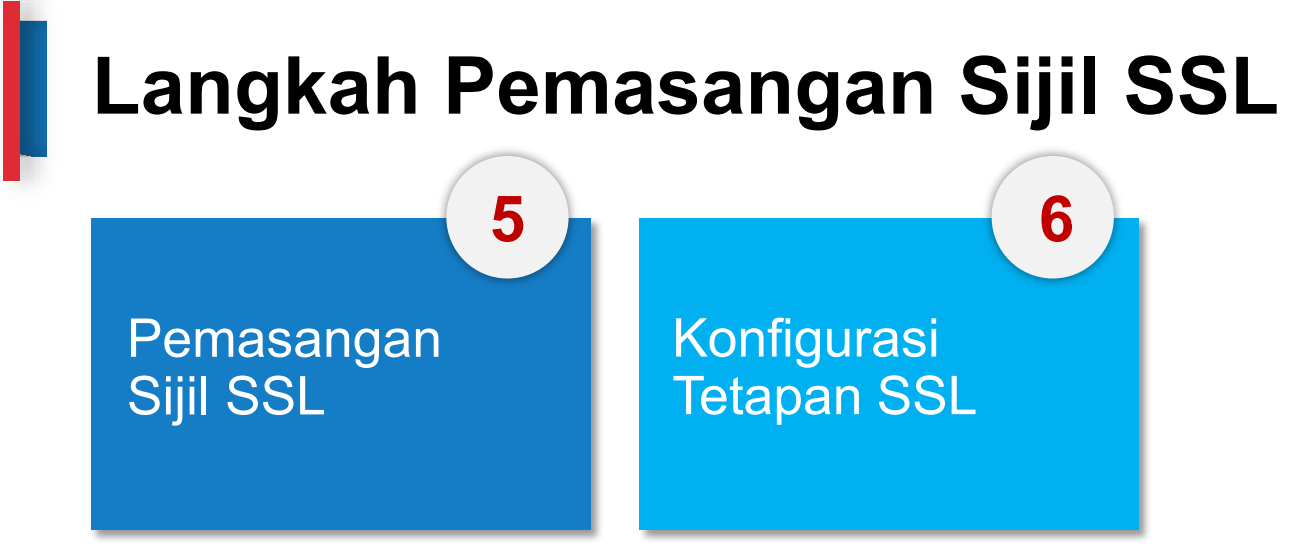

**OpenSSL - Rujukan Konfigurasi**

**https://ssl-config.mozilla.org/**

**https://ssl-config.mozilla.org/**

#### Mozilla SSL Configuration Gene X

O MySQL

 $\bullet$  nginx

○ Postfix

O ProFTPD

 $\circ$  Redis

 $\circ$  Squid

○ Tomcat

 $\circ$  Traefik

○ Oracle HTTP

ssl-config.mozilla.org

#### Q ① ☆ ★ ④ 口● :

### moz://a

#### **SSL Configuration Generator**

#### **Server Software**

 $\bigcirc$  Apache

○ AWS ALB

○ AWS ELB

 $\circ$  Caddy

 $\circ$  Exim

 $\bigcirc$  Jetty  $\circ$  lighttpd

 $\bigcirc$  Go

○ Dovecot

○ HAProxy

#### **Mozilla Configuration**

#### ○ Modern Services with clients that support TLS 1.3 and don't need backward compatibility

#### **O** Intermediate O PostgreSQL

#### General-purpose servers with a variety of clients, recommended for almost all systems

#### $\circ$  Old Compatible with a number of very old clients, and should be used only as a last resort

#### Server Version 1.17.7

**Environment** 

OpenSSL Version 1.1.1k

#### **Miscellaneous**

HTTP Strict Transport Security This also redirects to HTTPS, if possible

**OCSP Stapling** 

 $\blacksquare$ 

#### nginx 1.17.7, intermediate config, OpenSSL 1.1.1k

Supports Firefox 27, Android 4.4.2, Chrome 31, Edge, IE 11 on Windows 7, Java 8u31, OpenSSL 1.0.1, Opera 20, and Safari 9

# generated 2023-09-27, Mozilla Guideline v5.7, nginx 1.17.7, OpenSSL 1.1.1k, intermediate configuration # https://ssl-config.mozilla.org/#server=nginx&version=1.17.7&config=intermediate&openssl=1.1.1k&guideline=5.7 server {

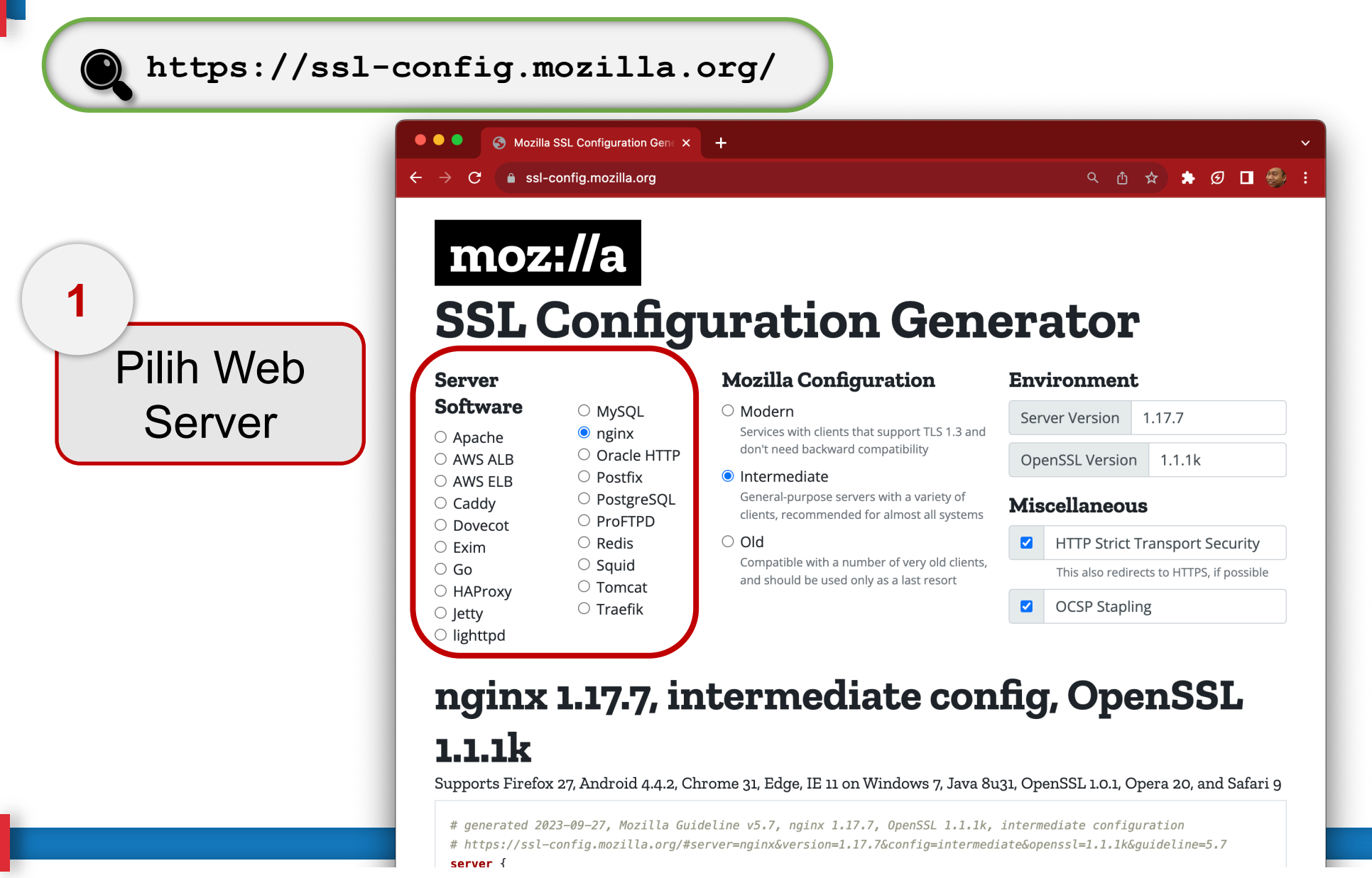

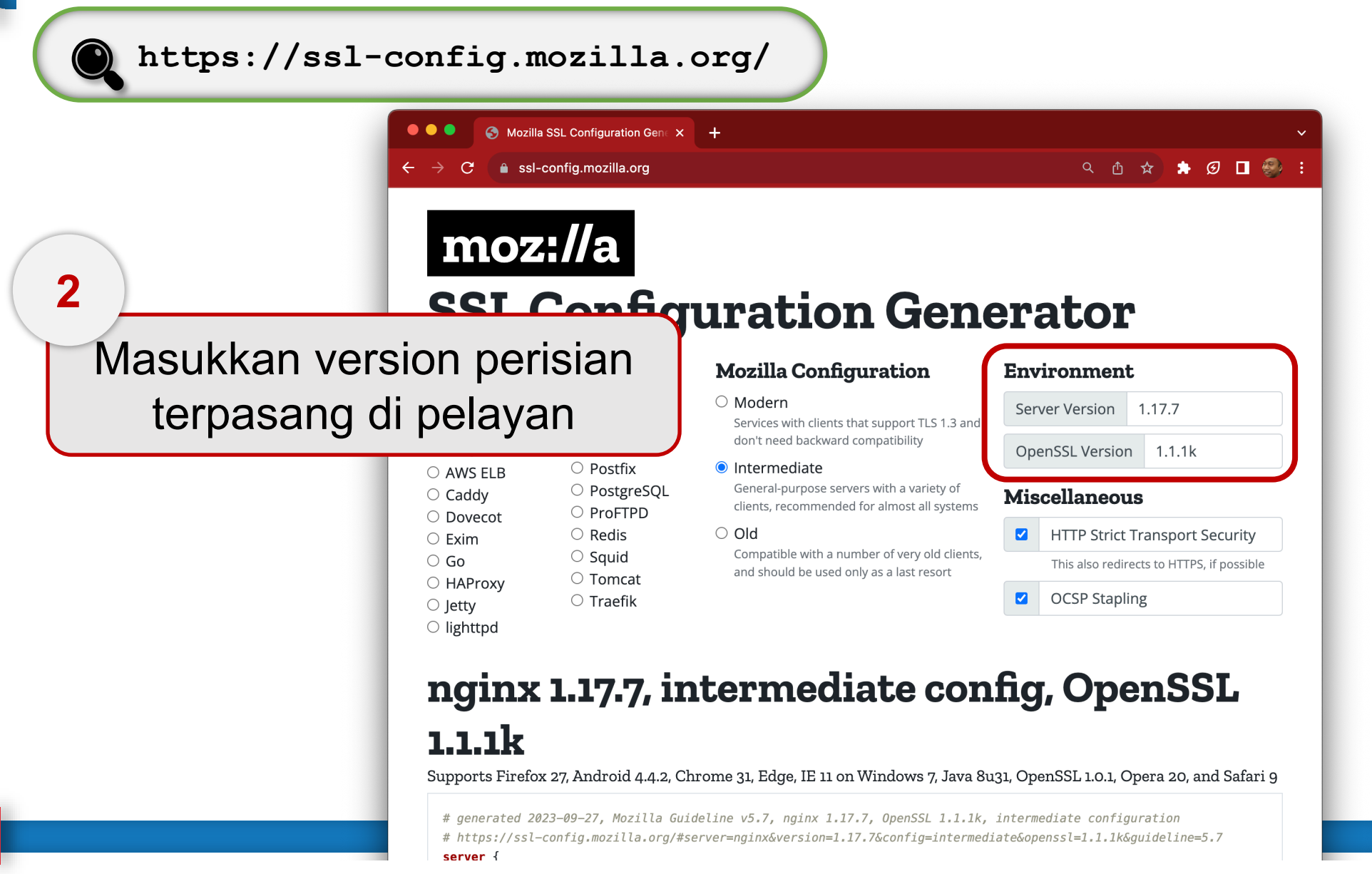

**https://ssl-config.mozilla.org/**

GPKI-2023 - anais@dev-cidp: ~ - ssh 172.19.19.156 - 80×8

```
|anais@dev-cidp:~$ apache2 -v
Server version: Apache/2.4.52 (Ubuntu)
Server built: 2023-05-03T20:02:51
anais@dev-cidp:~$ openssl version
|OpenSSL 3.0.2 15 Mar 2022 (Library: OpenSSL 3.0.2 15 Mar 2022)
|anais@dev-cidp:~$
```
**https://ssl-config.mozilla.org/**

GPKI-2023 - anais@rp-staging: ~ - ssh 172.19.19.227 - 80×8

∏[anais@rp-staging ~]\$ nginx -v  $\sqrt{2}$ nginx version: nginx/1.20.1 [[anais@rp-staging ~]\$ openssl version OpenSSL 1.0.2k-fips 26 Jan 2017 [Canais@rp-staging ~]\$

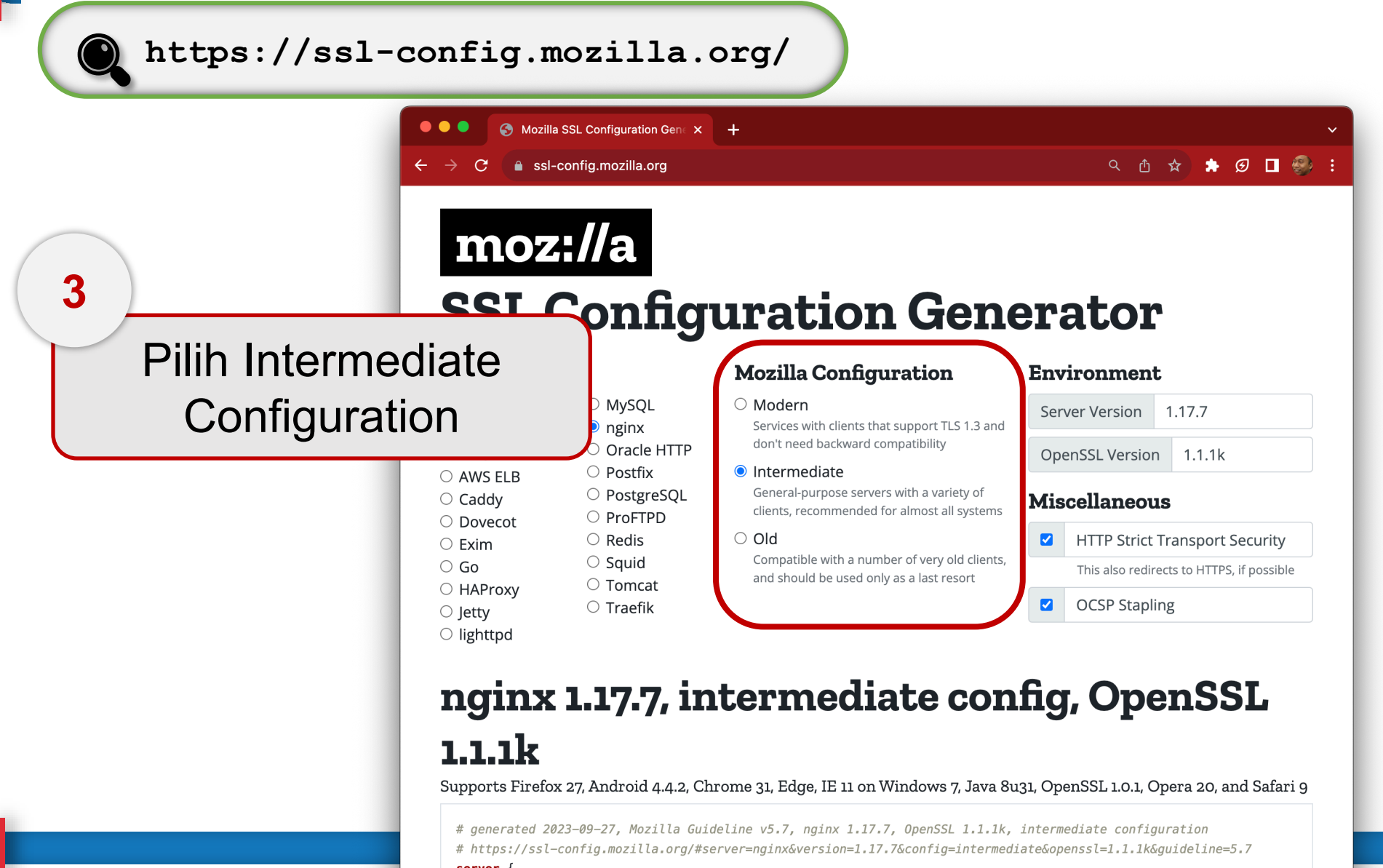

**https://ssl-config.mozilla.org/**

#### **Intermediate** Compatibility (Recommended)

For services that don't need compatibility with legacy clients such as Windows XP or old versions of OpenSSL. This is the recommended configuration for the vast majority of services, as it is highly secure and compatible with nearly every client released in the last five (or more) years.

**Cipher suites (TLS 1.3):** 

TLS AES 128 GCM SHA256:TLS AES 256 GCM SHA384:TLS CHACHA20 POLY1305 SHA256

**Cipher suites (TLS 1.2):** ECDHE-ECDSA-AES128-GCM-SHA256:ECDHE-RSA-AES128- GCM-SHA256:ECDHE-ECDSA-AES256-GCM-SHA384:ECDHE-RSA-AES256-GCM-SHA384:ECDHE-ECDSA-CHACHA20-POLY1305:ECDHE-RSA-CHACHA20-POLY1305:DHE-RSA-AES128-GCM-SHA256:DHE-RSA-AES256-GCM-SHA384:DHE-RSA-CHACHA20-POLY1305

**Protocols:** TLS 1.2, TLS 1.3 **DH parameter** size: 2048

**https://ssl-config.mozilla.org/ Apache HTTP Server**

### apache 2.4.52, intermediate config, OpenSSL 3.0.2

Supports Firefox 27, Android 4.4.2, Chrome 31, Edge, IE 11 on Windows 7, Java 8u31, OpenSSL 1.0.1, Opera 20, and Safari 9

# generated 2023-09-29, Mozilla Guideline v5.7, Apache 2.4.52, OpenSSL 3.0.2, intermediate configuration # https://ssl-config.mozilla.org/#server=apache&version=2.4.52&config=intermediate&openssl=3.0.2&quideline=5.7

# this configuration requires mod ssl, mod socache shmcb, mod rewrite, and mod headers

#### <VirtualHost \*:80> RewriteEngine On RewriteCond %{REQUEST URI} !^/\.well\-known/acme\-challenge/ RewriteRule  $^(.*)$ \$ https://%{HTTP\_HOST}\$1 [R=301,L]

</VirtualHost>

#### <VirtualHost \*:443>

SSLEngine on

# curl https://ssl-config.mozilla.org/ffdhe2048.txt >> /path/to/signed\_cert\_and\_intermediate\_certs\_and\_dhparams

/path/to/signed\_cert\_and\_intermediate\_certs\_and\_dhparams SSLCertificateFile SSLCertificateKeyFile /path/to/private\_key

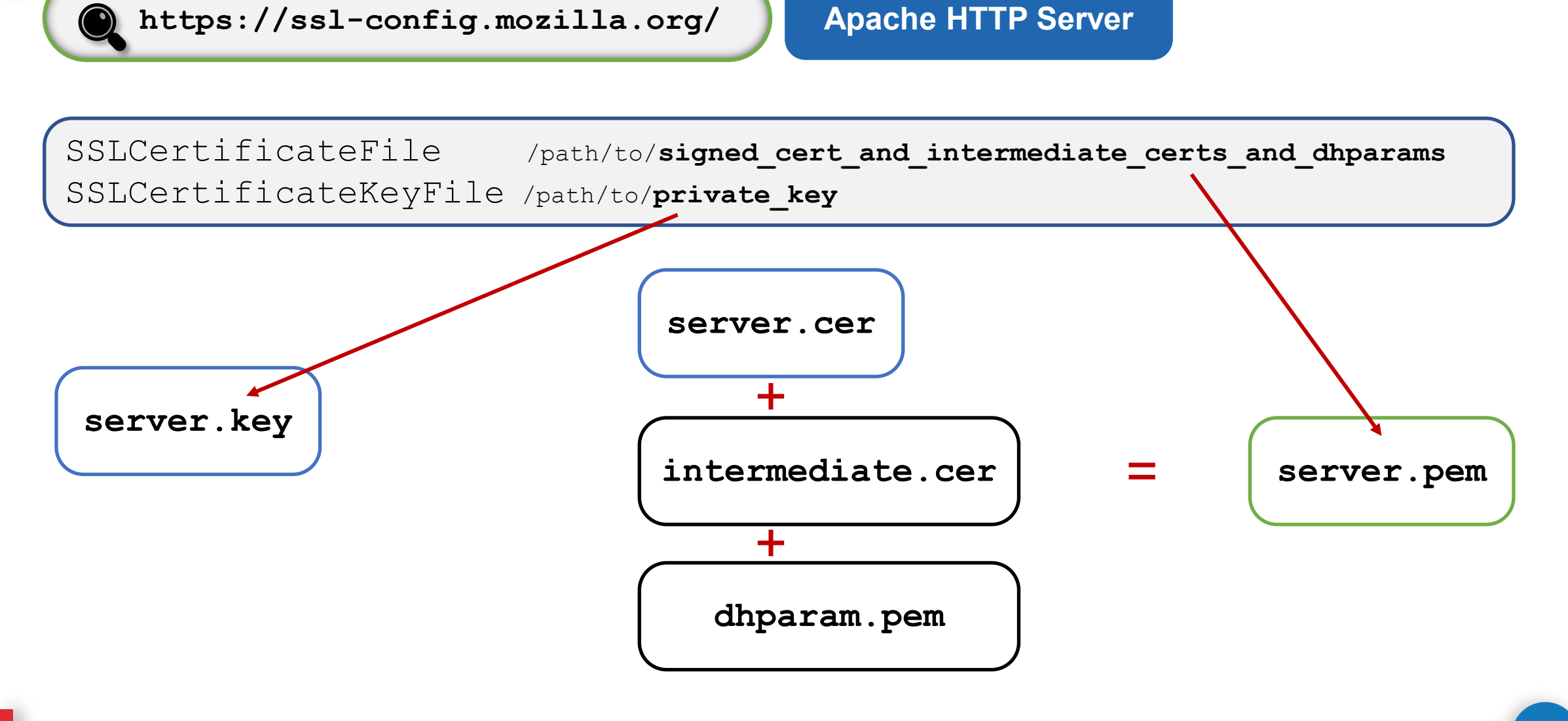

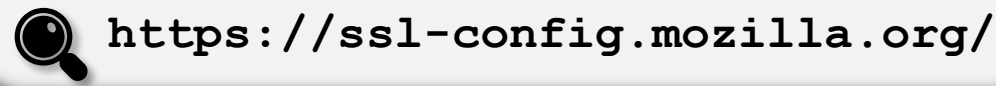

**Apache HTTP Server**

SSLCertificateFile /path/to/signed cert and intermediate certs and dhparams SSLCertificateKeyFile /path/to/**private\_key**

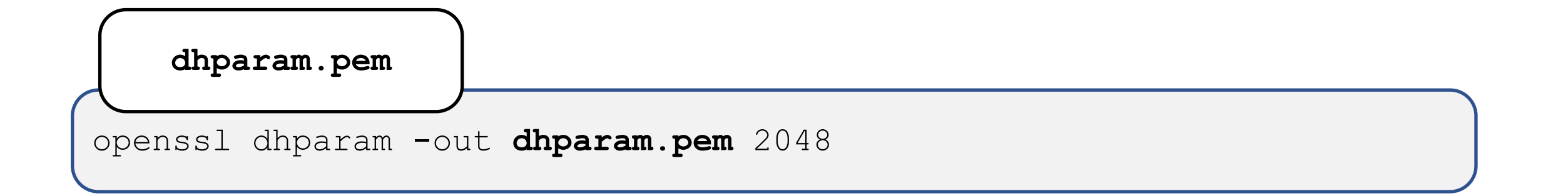

#### **https://ssl-config.mozilla.org/ Apache HTTP Server**

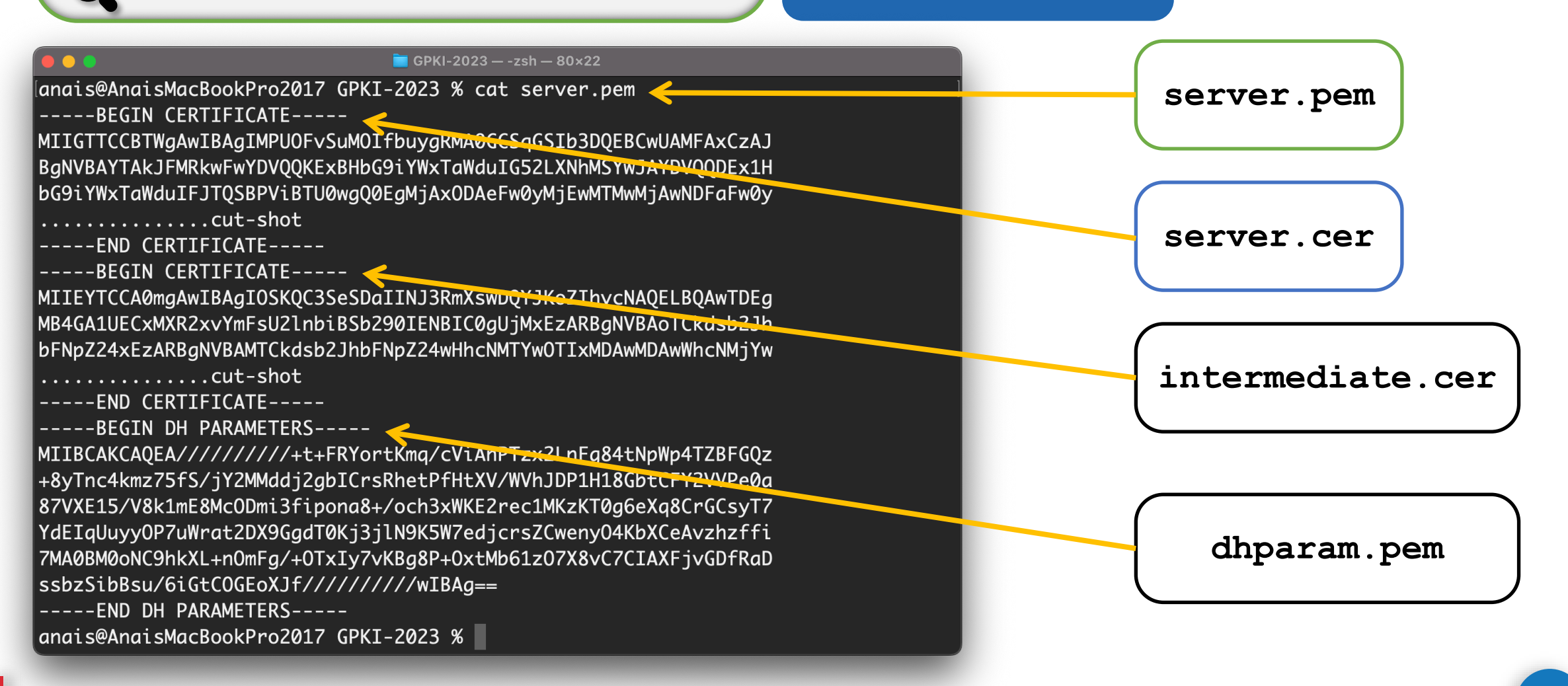

## **How to import an SSL Certificate in Apache Server?**

[https://youtu.be/Hw2IZkqG5\\_s](https://youtu.be/Hw2IZkqG5_s) <https://youtu.be/zgUshTJa4sc>

**https://ssl-config.mozilla.org/ NGINX**

#### nginx 1.20.1, intermediate config, OpenSSL 1.0.2kfips

Supports Firefox 27, Android 4.4.2, Chrome 31, Edge, IE 11 on Windows 7, Java 8u31, OpenSSL 1.0.1, Opera 20, and Safari 9

```
# generated 2023-09-29, Mozilla Guideline v5.7, nginx 1.20.1, OpenSSL 1.0.2k-fips, intermediate configuration
# https://ssl-config.mozilla.org/#server=nginx&version=1.20.1&config=intermediate&openssl=1.0.2k-fips&quideline=5.7
server \{listen 80 default_server;
    listen [::]:80 default server:
    location / {
        return 301 https://$host$request_uri;
   \rightarrow\mathcal{F}server {
    listen 443 ssl http2;
    listen [::]:443 ssl http2;
    ssl_certificate /path/to/signed_cert_plus_intermediates;
    ssl_certificate_key /path/to/private_key;
    ssl_session_timeout 1d;
    ssl_session_cache_shared:MozSSL:10m; # about 40000 sessions
    # curl https://ssl-config.mozilla.org/ffdhe2048.txt > /path/to/dhparam
    ssl_dhparam /path/to/dhparam;
```
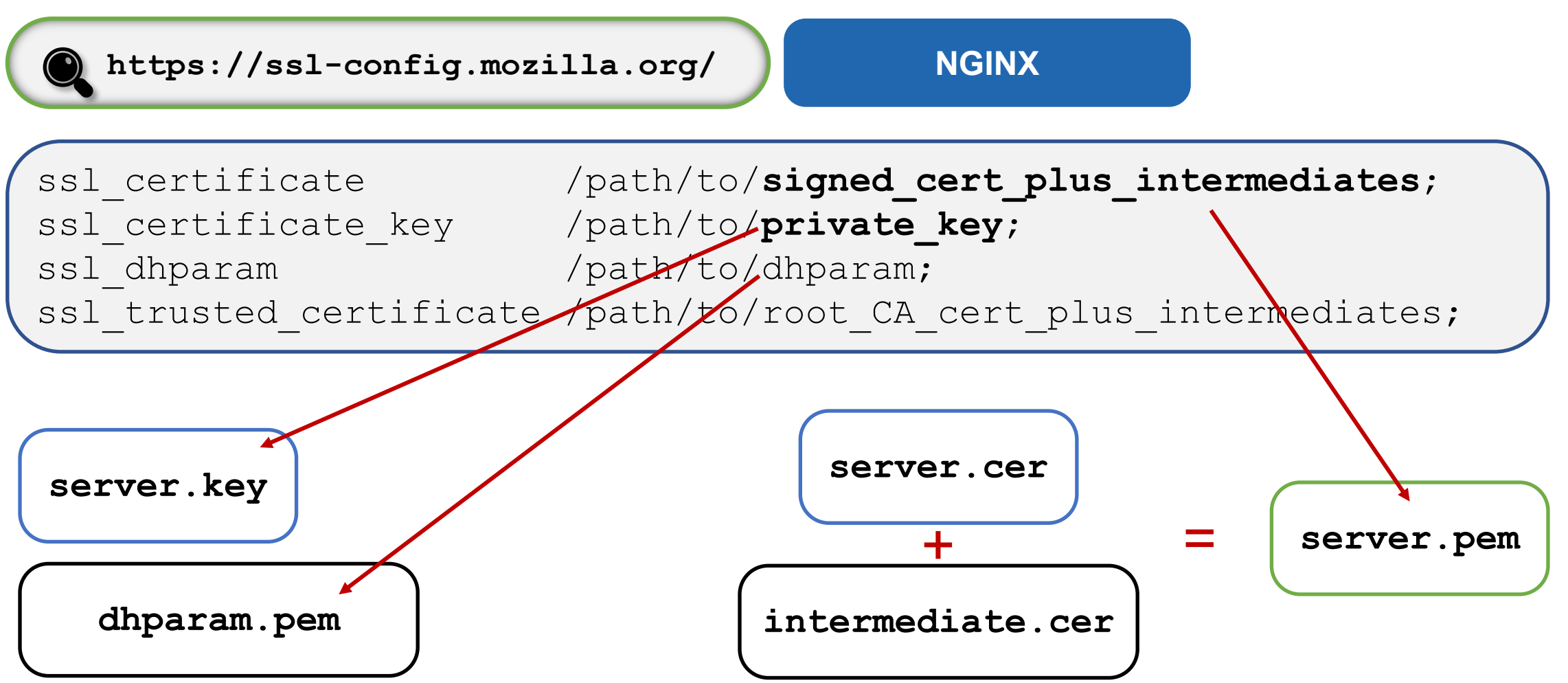

## **How to Install an SSL/TLS Certificate on an NGINX server**

<https://youtu.be/RwZfDCDuyfg>

### **OpenSSL – Useful Command**

**Show x509 Certificate**

openssl x509 -text -noout -in certificatename.cer

**Convert PEM to DER**

openssl x509 -outform der -in certificatename.pem -out certificatename.der

**Convert DER to PEM**

openssl x509 -inform der -in certificatename.der -out certificatename.pem

### **OpenSSL – Useful Command**

**Note:** The PKCS#12 or PFX format is a binary format for storing the server certificate, intermediate certificates, and the private key in one encrypt able file. PFX files usually have extensions such as .pfx and .p12. PFX files are typically used on Windows machines to import and export certificates and private keys.

**Convert PEM to PFX**

openssl pkcs12 -export -out certificatename.pfx -inkey server.key in server.cer -certfile CACert.cer

#### **Convert PFX to PEM**

openssl pkcs12 -in certificatename.pfx -out certificatename.pem

### **OpenSSL – Useful Command**

#### **Note:**

The PKCS#7 or P7B format is stored in Base64 ASCII format and has a file extension of .p7b or .p7c. A P7B file only contains certificates and chain certificates (Intermediate CAs), not the private key. The most common platforms that support P7B files are Microsoft Windows and Java Tomcat.

**Convert PEM to P7B**

openssl crl2pkcs7 -nocrl -certfile certificatename.pem -out certificatename.p7b -certfile CACert.cer

**Convert P7B to PEM**

openssl pkcs7 -print\_certs -in server.p7b -out server.pem

### **Java keytool (JKS)**

#### **Apache Tomcat**

**Install Certificate**

keytool -import -alias **root** -keystore **tomcat.jks** -trustcacerts -file **root.cer**

keytool -import -alias **inter** -keystore **tomcat.jks** -trustcacerts file **cacert.cer**

keytool -import -alias tomcat -keystore **tomcat.jks** -file **server.cer**

### **Java keytool (JKS)**

#### **Apache Tomcat**

**Update server.xml (Prior Tomcat 8.5)** 

```
<Connector port="8443" 
protocol="org.apache.coyote.http11.Http11NioProtocol" 
maxThreads="200" scheme="https" secure="true" SSLEnabled="true" 
keystoreFile="/path/to/tomcat.jks" keystorePass="changeit" 
clientAuth="false" sslProtocol="TLS" 
sslEnabledProtocols="TLSv1.3,TLSv1.2" .../>
```
### **Java keytool (JKS)**

#### **Apache Tomcat**

**Update server.xml (Tomcat 8.5 and later)** 

<Connector port="8443"

protocol="org.apache.coyote.http11.Http11NioProtocol"

maxThreads="200" scheme="https" secure="true" SSLEnabled="true"

defaultSSLHostConfigName="\*.host.com">

<SSLHostConfig hostName="\*.host.com" protocols="**TLSv1.3,+TLSv1.2**">

<Certificate certificateKeystoreFile="/path/to/**tomcat.jks**"

certificateKeystorePassword="changeit" certificateKeyAlias="**tomcat**" type="RSA"/>

</SSLHostConfig>

</Connector>

### **Java keytool (JKS) – Useful Command**

**Show x509 Certificate**

keytool -printcert -v -file certificatename.cer

**Check Certificate in Java Keystore**

keytool -list -v -keystore tomcat.jks

**Check Certificate in Java Keystore using Alias**

keytool -list -v -keystore tomcat.jks -alias tomcat

### **Java keytool (JKS) – Useful Command**

#### **Convert PFX to JKS**

keytool -v -importkeystore -srckeystore server.pfx -srcstoretype PKCS12 -destkeystore tomcat.jks -deststoretype JKS

#### **Convert JKS to PFX**

keytool -importkeystore -srckeystore tomcat.jks -srcstoretype JKS destkeystore server.pfx -deststoretype PKCS12

## **How to install SSL/TLS Certificate on an Apache Tomcat Server**

<https://youtu.be/kud2Xsz98is>

### **Best Practices**

- Enable only TLSv1.2 and above
- Use an explicit, strong cipher string (disable weak cipher) and server preferences
- Prefer Perfect Forward Secrecy (FPS) Done via prioritize Ephemeral (DHE, ECDHE) ciphers
- Set the option for Secure Renegotiation to "Require"
- Enable TLS\_FALLBACK\_SCVS extension
- Enable HTTP Strict Transport Security (HSTS)
- Dedicated Private Key for each web server instance
- Test before going live

### **Test – Using NMap**

nmap -sT -PN --script ssl-enum-ciphers.nse <IP Add/FQDN> [-p <port>]

 $\overline{\phantom{a}}$ **C** GPKI-2023 - -zsh - 80×22 ∥anais@AnaisMacBookPro2017 GPKI-2023 % nmap -sT -PN --script ssl-enum-ciphers.nse gpki.mampu.gov.my Starting Nmap 7.92 ( https://nmap.org ) at 2023-09-29 14:37 +08 Nmap scan report for gpki.mampu.gov.my (103.233.161.239) Host is up (0.026s latency). Not shown: 998 filtered tcp ports (no-response) **PORT** STATE SERVICE 80/tcp open http 443/tcp open https ssl-enum-ciphers: **TLSv1.2:** ciphers: TLS\_ECDHE\_RSA\_WITH\_AES\_256\_GCM\_SHA384 (ecdh\_x25519) - A TLS\_ECDHE\_RSA\_WITH\_AES\_128\_GCM\_SHA256 (ecdh\_x25519) - A TLS\_DHE\_RSA\_WITH\_AES\_256\_GCM\_SHA384 (dh 2048) - A TLS\_DHE\_RSA\_WITH\_AES\_128\_GCM\_SHA256 (dh 2048) - A TLS\_ECDHE\_RSA\_WITH\_AES\_256\_CBC\_SHA384 (ecdh\_x25519) - A TLS\_ECDHE\_RSA\_WITH\_AES\_256\_CBC\_SHA (ecdh\_x25519) - A TLS\_DHE\_RSA\_WITH\_AES\_256\_CCM\_8 (dh 2048) - A TLS\_DHE\_RSA\_WITH\_AES\_256\_CCM (dh 2048) - A TLS\_DHE\_RSA\_WITH\_AES\_256\_CBC\_SHA256 (dh 2048) - A TLS\_DHE\_RSA\_WITH\_AES\_256\_CBC\_SHA (dh 2048) - A

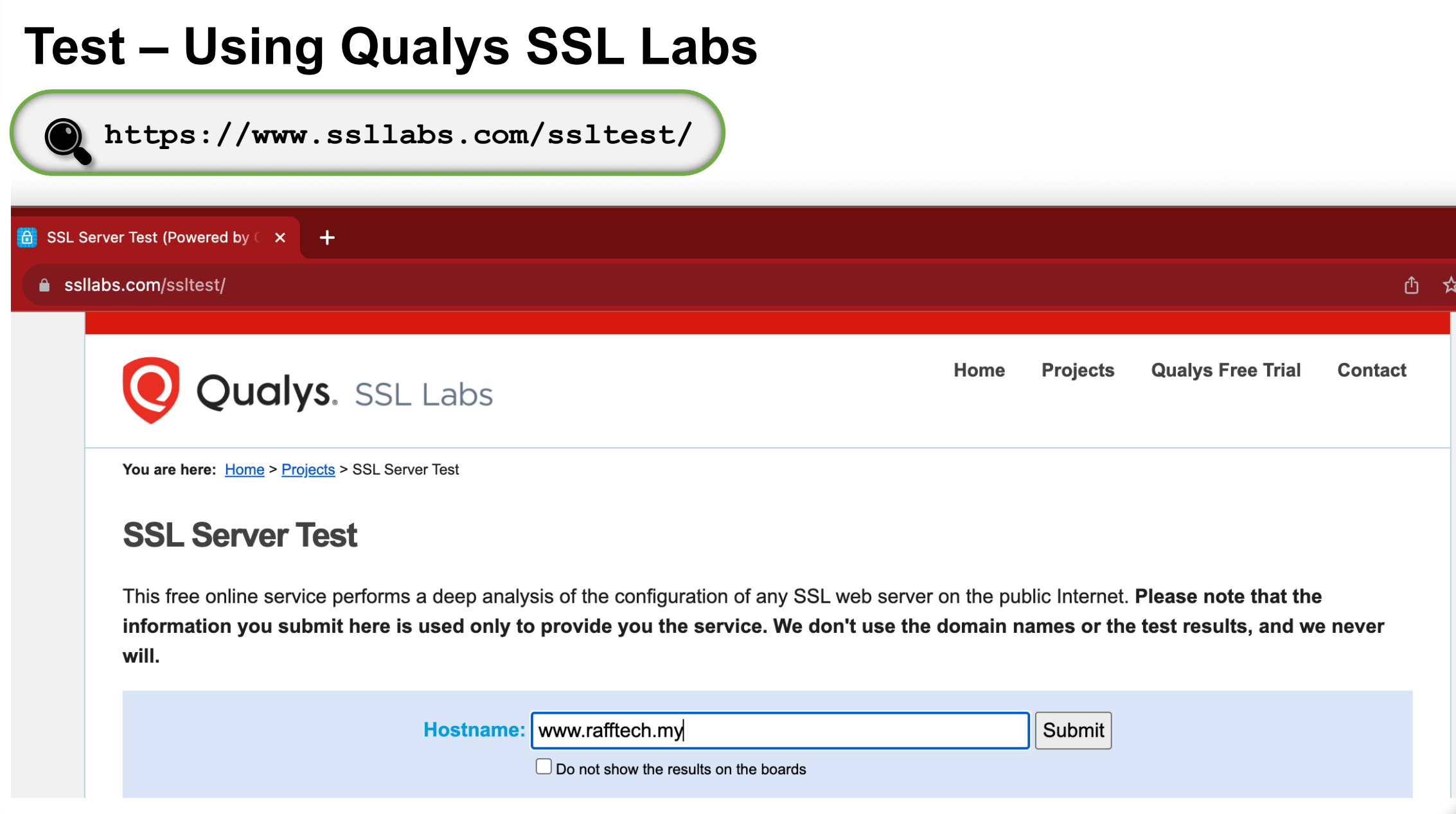

I

# **Topik 5: Jom** *Install* **&**  *Test***-lah SSL/TLS**

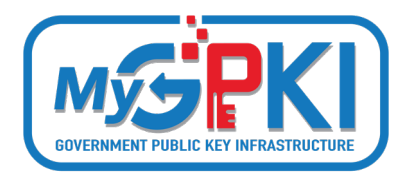

### **Proses Pemasangan Terbahagi Kepada 4 Bahagian**

Bahagian 1: Muat Turun Sijil Digital Pelayan Bahagian 2: Pasang Sijil Digital Pelayan Bahagian 3: *Bind* Sijil Digital Pelayan Dengan Laman Web Bahagian 4: Semak Konfigurasi Sijil Digital Pelayan

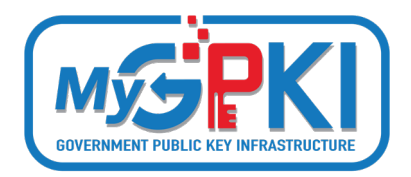

## **Operating System: Windows Server**

### **Web Server: Internet Information Services (IIS) 6/7/8**

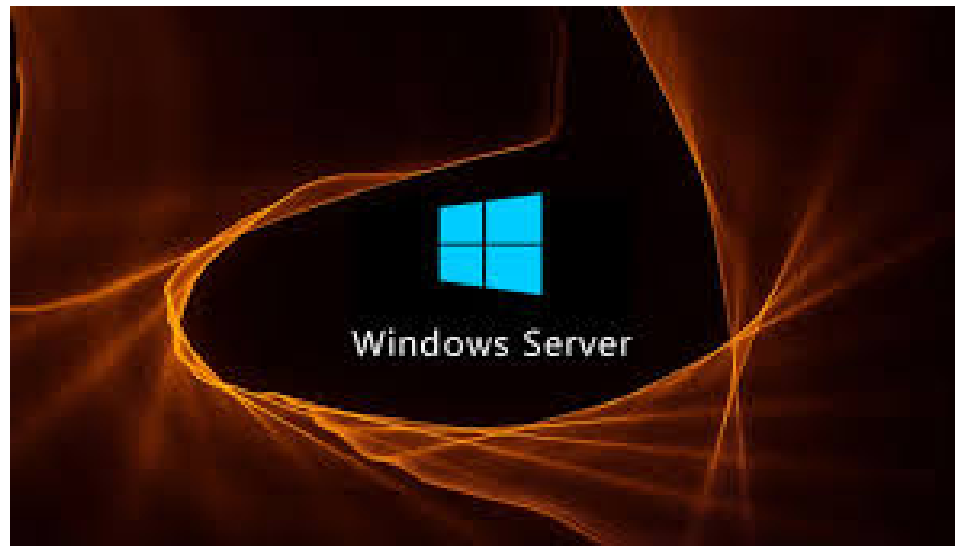

# How to Create a Certificate Signing Request (CSR) in Microsoft Management Console (MMC) Windows 2012

[www.youtube.com/watch?v=W2-IphtGcZU](http://www.youtube.com/watch?v=W2-IphtGcZU)

### **Bahagian 1: Muat Turun Sijil Digital**

auto-notice@entrust.com 田 pdsbssl

Entrust Certificate Request Ready etiga.com.my

If there are problems with how this message is displayed, click here to view it in a web browser.

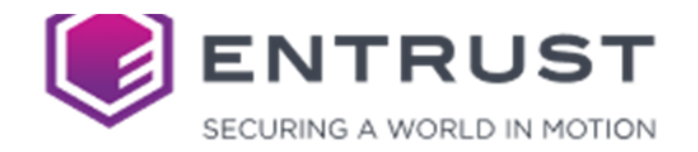

Dear Certificate Requester,

Your account administrator has accepted your request for a SSL Certificate reissue for: cn=etiga.com.my, o=Etiga Family Takaful Berhad, I=Kuala Lumpur, c=MY

The previous certificate (Tracking ID 6281645, Serial Number 66AA185D0C16420F3F595342A2D57F1) will be revoked in 30 days after the replacement was issued.

This certificate was issued from Entrust - L1K. If this is the first time you are using this CA, make sure you follow the installation instructions carefully as each CA may have different chain certificates that you need t install

Use the following URL to pick up and install your certificate:

Product and Technical Support: ECS.Support@Entrust.com

https://www.entrust.net/pickup/certificatePickup?ep=E1TcR21j5o56G139vFe4-3tJY1FfH4slld0yqlhXyVOJnYZXoHfCM2XqAdlp0HuMx-EcNrRLpiwUHLvYBTihHEPdRVN54uJ3cbCT5N5Gaa8kdWdOFhnGDF31XMLgbeCAuU99bWC7-mhkPQPM5A8SCJ8ex0QVhhxaolFv3RBt2eCjSvHvCBh6GCHX19SdYbFY0-Rq8RvkXmY-Xr3GkpsVlX3JtN8MezcGPEDavtC0Os

**Entrust Certificate Services is ready to assist:** 

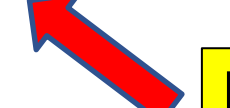

**Muat Turun Sijil Digital Pelayan**

### **Contoh Pautan Muat Turun Sijil Digital Pelayan**

[https://www.entrust.net/pickup/certificatePickup?ep=E1TcR21j5o56G139vFe4-](https://www.entrust.net/pickup/certificatePickup?ep=E1TcR21j5o56G139vFe4-3tJY1FfH4sIld0yqlhXyVOJnYZXoHfCM2XqAdlp0HuMx-EcNrRLpiwUHLyYBTjhHEPdRVN54uJ3cbCT5N5Gaa8kdWdOFhnGDF31XMLgbeCAuU99bWC7-mhkPQPM5A8SCJ8ex0QVhhxaoIFv3RBt2eCjSyHyCBh6GCHX19SdYbFY0-Rq8RvkXmY-Xr3GkpsVlX3JtN8Mez-cGPEDavtC0Os) [3tJY1FfH4sIld0yqlhXyVOJnYZXoHfCM2XqAdlp0HuMx-](https://www.entrust.net/pickup/certificatePickup?ep=E1TcR21j5o56G139vFe4-3tJY1FfH4sIld0yqlhXyVOJnYZXoHfCM2XqAdlp0HuMx-EcNrRLpiwUHLyYBTjhHEPdRVN54uJ3cbCT5N5Gaa8kdWdOFhnGDF31XMLgbeCAuU99bWC7-mhkPQPM5A8SCJ8ex0QVhhxaoIFv3RBt2eCjSyHyCBh6GCHX19SdYbFY0-Rq8RvkXmY-Xr3GkpsVlX3JtN8Mez-cGPEDavtC0Os)[EcNrRLpiwUHLyYBTjhHEPdRVN54uJ3cbCT5N5Gaa8kdWdOFhnGDF31XMLgbeCAuU99bWC7](https://www.entrust.net/pickup/certificatePickup?ep=E1TcR21j5o56G139vFe4-3tJY1FfH4sIld0yqlhXyVOJnYZXoHfCM2XqAdlp0HuMx-EcNrRLpiwUHLyYBTjhHEPdRVN54uJ3cbCT5N5Gaa8kdWdOFhnGDF31XMLgbeCAuU99bWC7-mhkPQPM5A8SCJ8ex0QVhhxaoIFv3RBt2eCjSyHyCBh6GCHX19SdYbFY0-Rq8RvkXmY-Xr3GkpsVlX3JtN8Mez-cGPEDavtC0Os) [mhkPQPM5A8SCJ8ex0QVhhxaoIFv3RBt2eCjSyHyCBh6GCHX19SdYbFY0-Rq8RvkXmY-](https://www.entrust.net/pickup/certificatePickup?ep=E1TcR21j5o56G139vFe4-3tJY1FfH4sIld0yqlhXyVOJnYZXoHfCM2XqAdlp0HuMx-EcNrRLpiwUHLyYBTjhHEPdRVN54uJ3cbCT5N5Gaa8kdWdOFhnGDF31XMLgbeCAuU99bWC7-mhkPQPM5A8SCJ8ex0QVhhxaoIFv3RBt2eCjSyHyCBh6GCHX19SdYbFY0-Rq8RvkXmY-Xr3GkpsVlX3JtN8Mez-cGPEDavtC0Os)[Xr3GkpsVlX3JtN8Mez-cGPEDavtC0Os](https://www.entrust.net/pickup/certificatePickup?ep=E1TcR21j5o56G139vFe4-3tJY1FfH4sIld0yqlhXyVOJnYZXoHfCM2XqAdlp0HuMx-EcNrRLpiwUHLyYBTjhHEPdRVN54uJ3cbCT5N5Gaa8kdWdOFhnGDF31XMLgbeCAuU99bWC7-mhkPQPM5A8SCJ8ex0QVhhxaoIFv3RBt2eCjSyHyCBh6GCHX19SdYbFY0-Rq8RvkXmY-Xr3GkpsVlX3JtN8Mez-cGPEDavtC0Os)

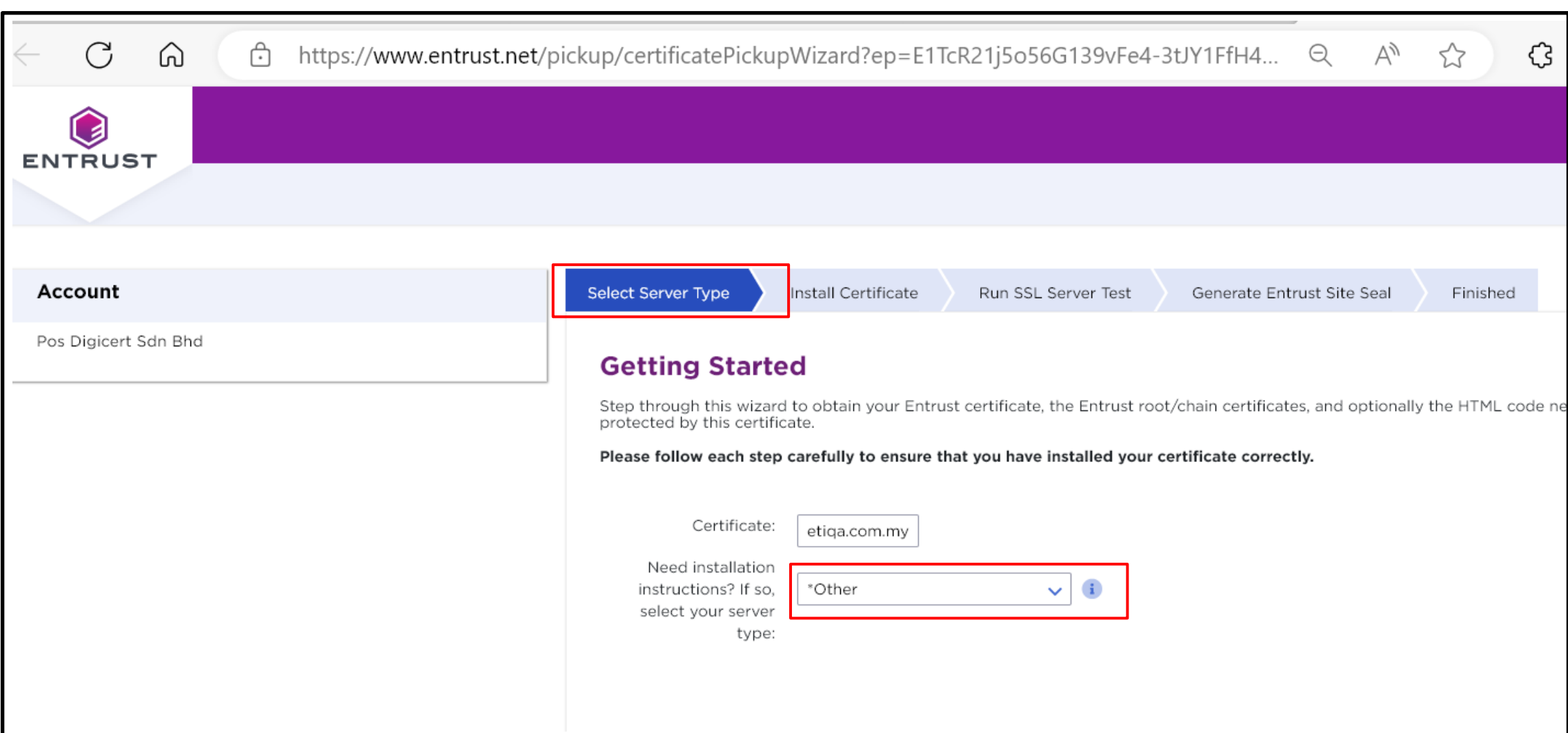
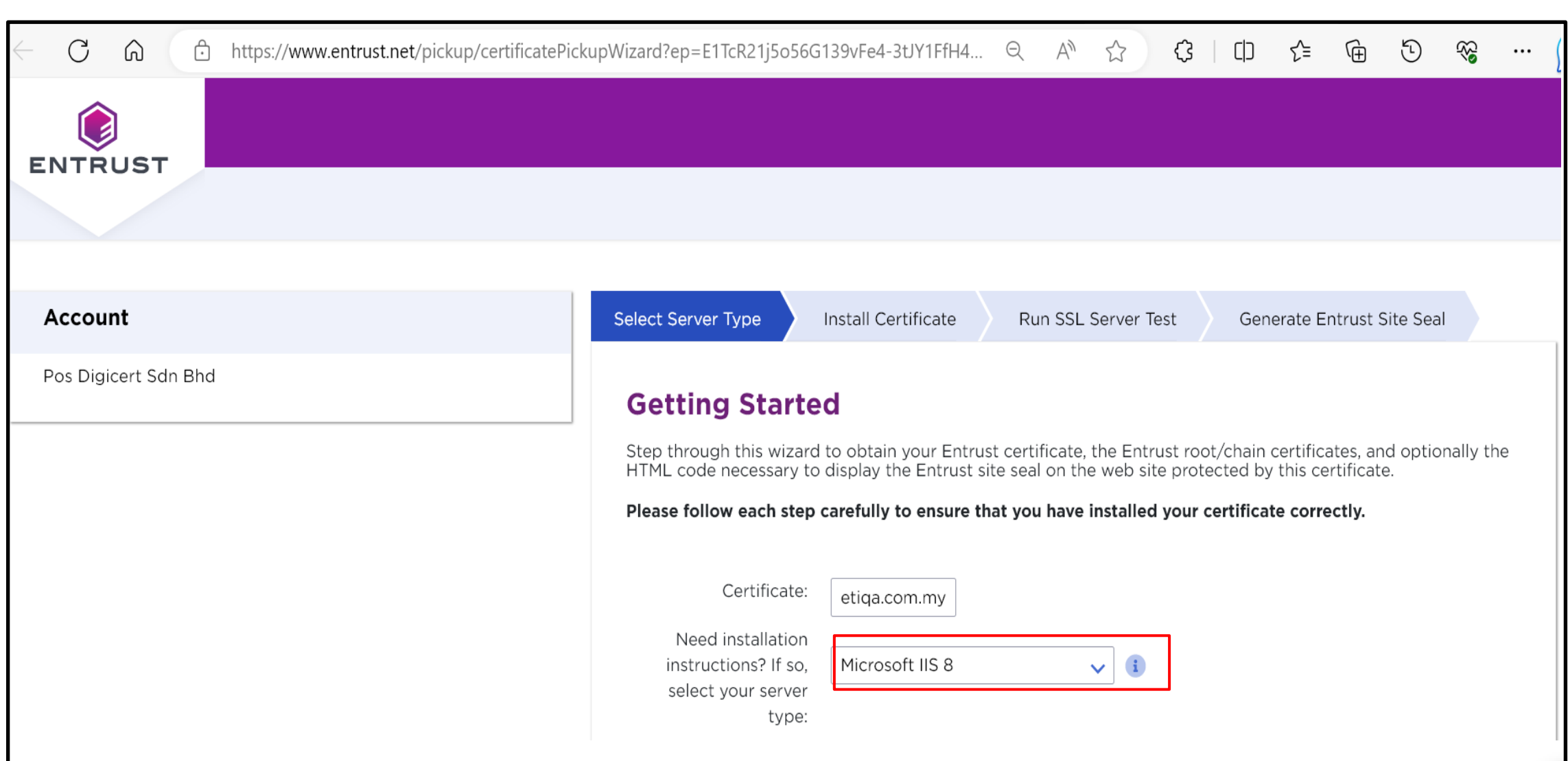

l

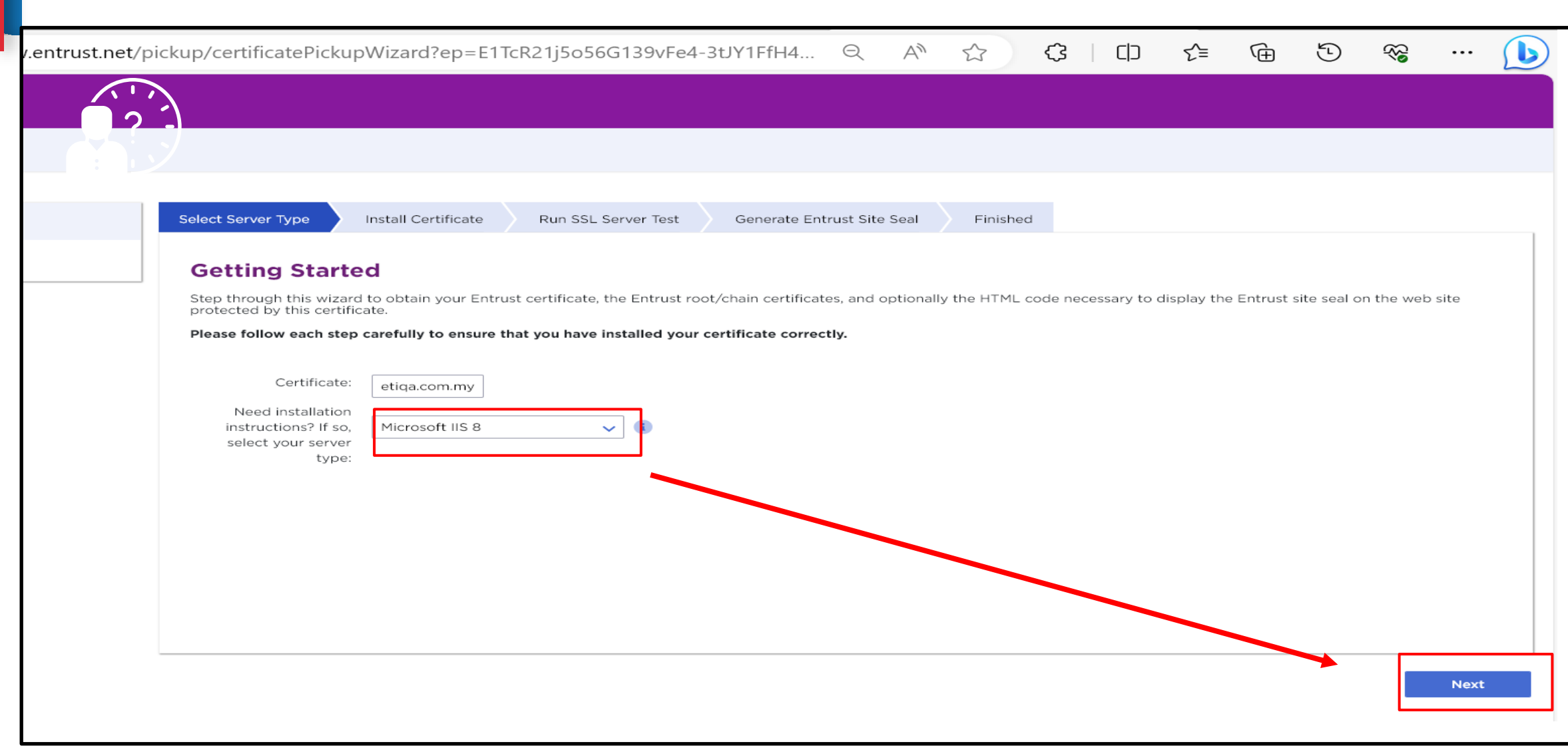

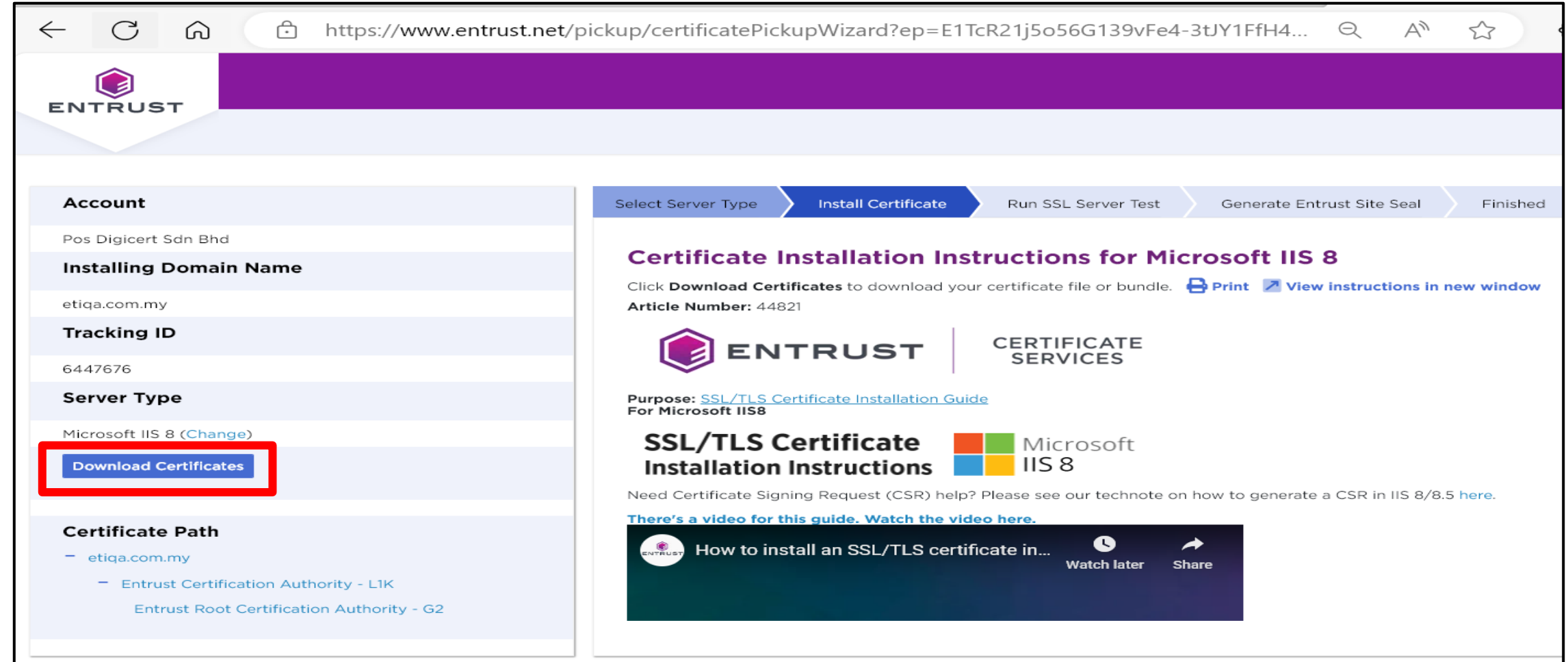

I

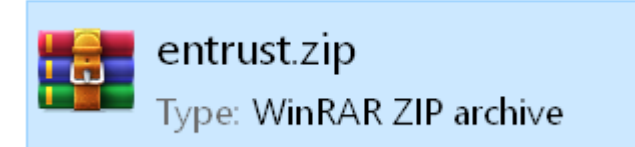

 $\sim$ 

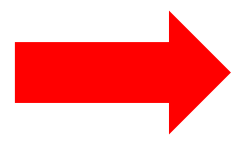

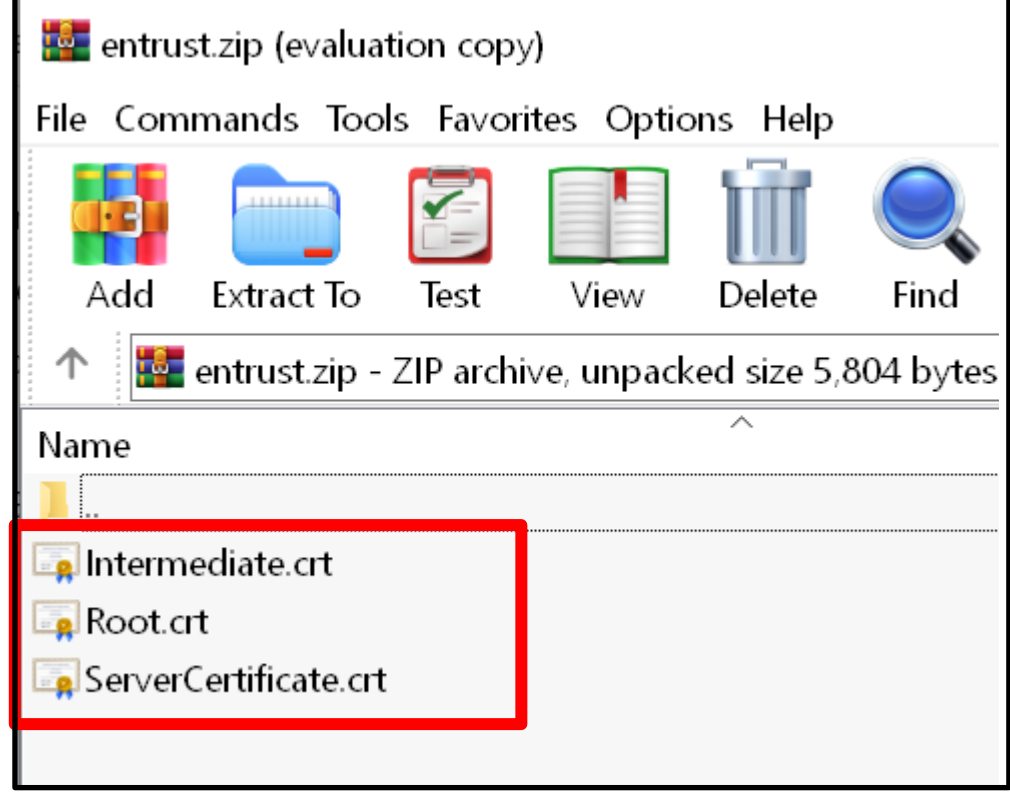

#### **3 Jenis Fail Bagi Windows Server IIS 6/7/8**

#### **2 Jenis Fail Bagi Apache**

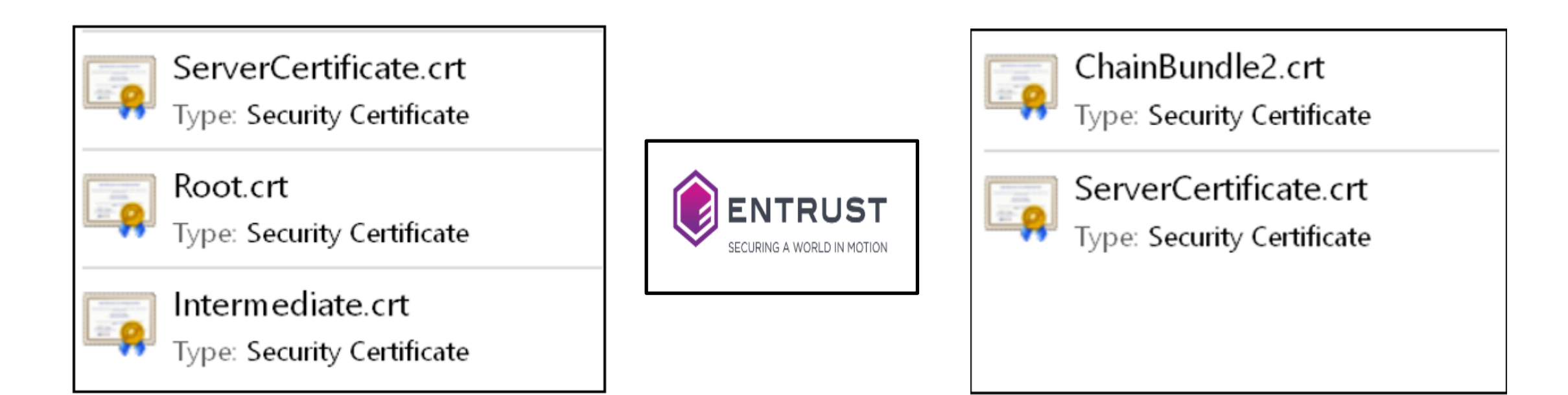

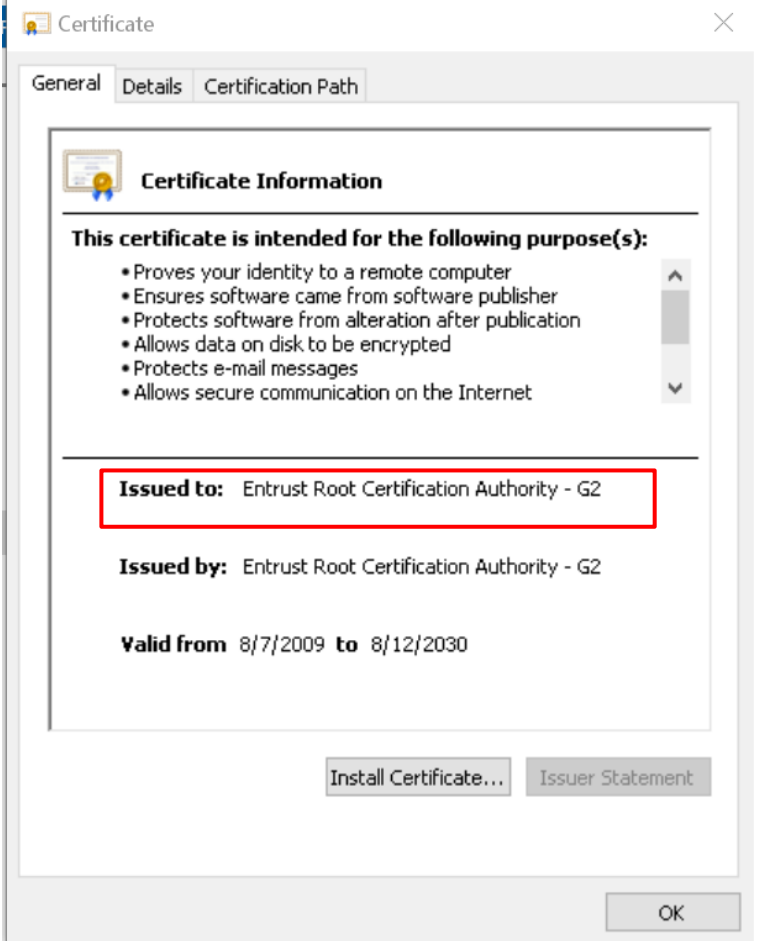

#### Root **Intermediate Intermediate** Server Certificate

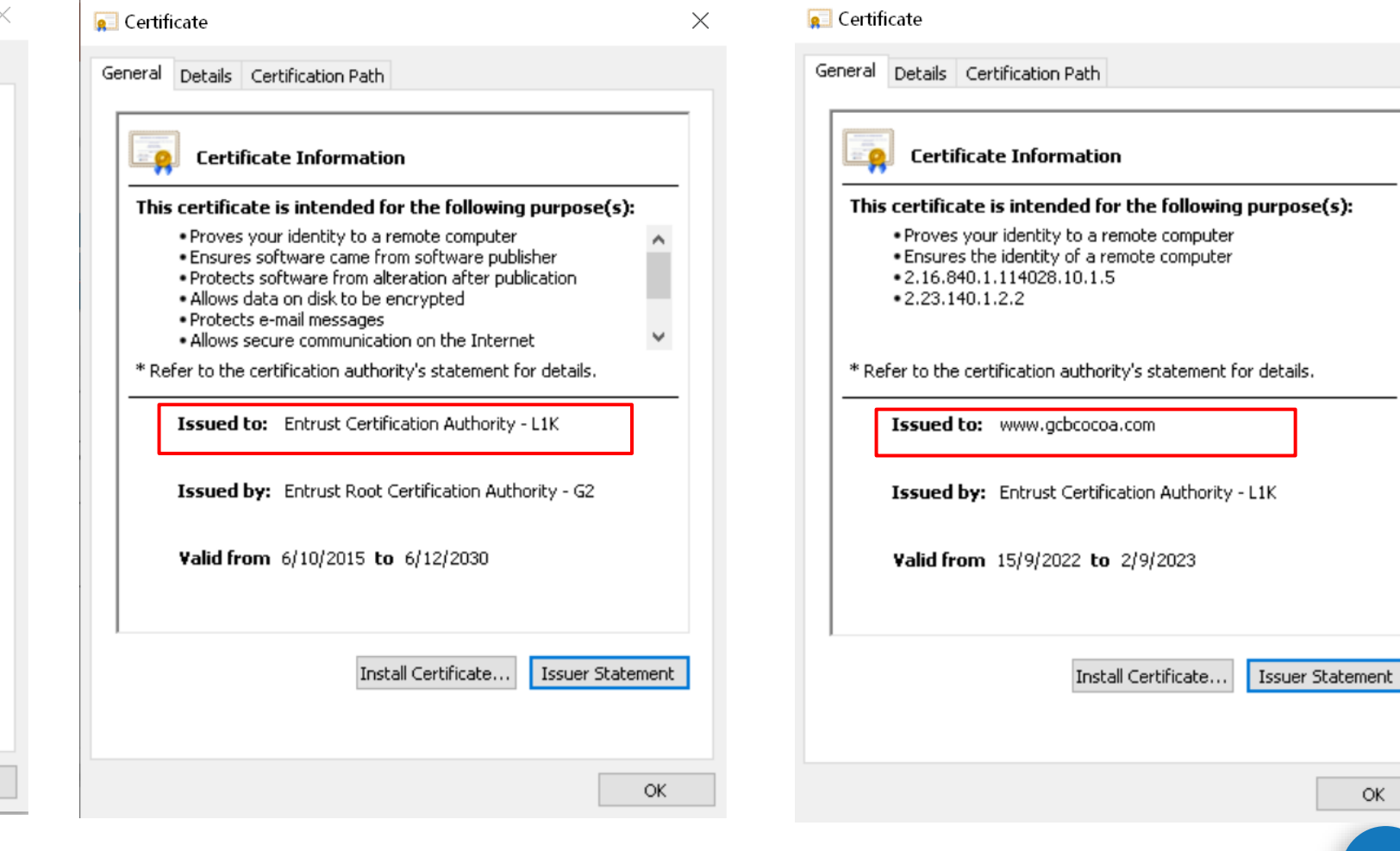

 $\circ$ 

 $\times$ 

----BEGIN CERTIFICATE-----

IGZvciBhdXRob

-----BEGIN CERTIFICATE-----MIIFDjCCA/agAwIBAgIMDulMwwAAAABR03eFMA0GCSqGSIb3DQEBCwUAMIG+MQsw CQYDVQQGEwJVUzEWMBQGA1UEChMNRW50cnVzdCwgSW5jLjEoMCYGA1UECxMfU2Vl IHd3dy51bnRydXN0Lm51dC9sZWdhbC10ZXJtczE5MDcGA1UECxMwKGMpIDIwMDkg RW50cnVzdCwgSW5jLiAtIGZvciBhdXRob3JpemVkIHVzZSBvbmx5MTIwMAYDVQQD EylFbnRydXN0IFJvb3QgQ2VydGlmaWNhdGlvbiBBdXRob3JpdHkgLSBHMjAeFw0x NTEwMDUxOTEzNTZaFw0zMDEyMDUxOTQzNTZaMIG6MQswCQYDVQQGEwJVUzEWMBQG A1UEChMNRW50cnVzdCwgSW5jLjEoMCYGA1UECxMfU2VlIHd3dy5lbnRydXN0Lm5l dC9sZWdhbC10ZXJtczE5MDcGA1UECxMwKGMpIDIwMTIgRW50cnVzdCwgSW5jLiAt IGZvciBhdXRob3JpemVkIHVzZSBvbmx5MS4wLAYDVQQDEyVFbnRydXN0IENlcnRp ZmljYXRpb24gQXV0aG9yaXR5IC0gTDFLMIIBIjANBgkqhkiG9w0BAQEFAAOCAQ8A MIIBCgKCAQEA2j+W0E25L0Tn2zlem1DuXKVh2kFnUwmqAJqOV38pa9vH4SEkqjrQ jUcj0u1yFvCRIdJdt7hLqIOPt5EyaM/OJZMssn2XyP7BtBe6CZ4DkJN7fEmDImi m95HwzGYei59QAvS7z7Tsoyqj0ip/wDoKVgG97aTWpRzJiatWA7lQrjV6r JbiEz5R6rgZFDKNrTdDGvuoYpDbwkrK6HIiPOlJ/915tgxyd8B/J  $\blacktriangleright$ LOrJz5RBGXFEaLpHPATpXbo+8DX3Fbae8i4VHj9HyMg4p2 ASK71DYqjVs1/1MZLwhGwSqzGmIdTivZGwIDAQAP  $\bullet$  $\bullet$ BAQDAgEGMBIGA1UdEwEB/wQIMAYBAf8CAQ C)

AQUFBzABhhdodHRwOi8vb2NzcC5lbnRydXN hh9odHRwOi8vY3JsLmVudHJ1c3QubmV0L2c VR0gADAoMCYGCCsGAQUFBwIBFhpodHRw0i8v **ESJWYTAd WFOAUanImetAe** BgNVHQ4EFgQUgqJwdN28Uz/Pe9T3zX+nYMYKT 733n021R1GyNn5ASZqswDQYJKoZIhvcNAQELBQ nonVjpiDYcgsY9NwHRkw y/YJrMxp1cncN0HyMg/vdMNY9ngnCTQIlZIv19440/00gemknNM/TWgrFTEKFcxS BJPok1DD2bHi4Wi3Ogl08TRYCj93mEC45mj/XeTIRsXsgdfJghhcg85x2Ly/rJkC k9uUmITSnKa1/ly78EqvIazCP0kkZ9Yujs+szGQVGHLlbHfTUqi53Y2sAEo1GdRv c6N172tkw+CNgxKhiucOhk3YtCAbvmqljEtoZuMrx1gL+1YQ1JH7HdMxWBCMRON1 exCdtTix9qrKgWRs6PLigVWXUX/hwidQosk8WwBD91u51aX8/wdQQGcHsFXwt35u  $L$ CW=

 $---END CERTIFICATE---$ 

MIIFDjCCA/agAwIBAgIMDulMwwAAAABR03eFMA0GCSqGSIb3DQEBCwUAMIG+MQsw COYDVOOGEwJVUzEWMBOGA1UEChMNRW50cnVzdCwgSW5jLjEoMCYGA1UECxMfU2Vl IHd3dy51bnRydXN0Lm51dC9sZWdhbC10ZXJtczE5MDcGA1UECxMwKGMpIDIwMDkg RW50cnVzdCwgSW5jLiAtIGZvciBhdXRob3JpemVkIHVzZSBvbmx5MTIwMAYDVQQD EylFbnRydXN0IFJvb3QgQ2VydGlmaWNhdGlvbiBBdXRob3JpdHkgLSBHMjAeFw0x NTEwMDUxOTEzNTZaFw0zMDEyMDUxOTO NTZaMIG6MQswCQYDVQQGEwJVUzEWMBQG A1UEChMNRW50cnVzdCwgSW5jL 1UECxMfU2VlIHd3dy5lbnRydXN0Lm5l dC9sZWdhbC10ZXJtczE MpIDIwMTIgRW50cnVzdCwgSW5jLiAt

4wLAYDVQQDEyVFbnRydXN0IENlcnRp

BIjANBgkqhkiG9w0BAQEFAAOCAQ8A ZmljYXP 630 2kFnUwmqAJqOV38pa9vH4SEkqjrQ sn2XyP7BtBe6CZ4DkJN7fEmDImiK  $\bullet$ wDOKVgG97aTWpRzJiatWA7lQrjV6nN5ZGhT pDbwkrK6HIiPOlJ/915tgxyd8B/lw9bdpXiSPbBt TpXbo+8DX3Fbae8i4VHj9HyMg4p3NFXU2w07GOFyk36t0F /IMZLwhGwSqzGmIdTivZGwIDAQABo4IBDDCCAQgwDgYDVR0PAQH/ COMBIGA1UdEwEB/wQIMAYBAf8CAQAwMwYIKwYBBQUHAQEEJzAlMCMGCCsG AQUFBzABhhdodHRwOi8vb2NzcC5lbnRydXN0Lm5ldDAwBgNVHR8EKTAnMCWgI6Ah hh9odHRwOi8vY3JsLmVudHJ1c3QubmV0L2cyY2EuY3JsMDsGA1UdIAQ0MDIwMAYE VR0gADAoMCYGCCsGAQUFBwIBFhpodHRwOi8vd3d3LmVudHJ1c3QubmV0L3JwYTAd BgNVHQ4EFgQUgqJwdN28Uz/Pe9T3zX+nYMYKTL8wHwYDVR0jBBgwFoAUanImetAe 733nO21R1GyNn5ASZqswDQYJKoZIhvcNAQELBQADggEBADnVjpiDYcgsY9NwHRkw y/YJrMxp1cncN0HyMg/vdMNY9ngnCTQIlZIv19+4o/00gemknNM/TWgrFTEKFcxS BJPok1DD2bHi4Wi3Og108TRYCj93mEC45mj/XeTIRsXsgdfJghhcg85x2Ly/rJkC k9uUmITSnKa1/ly78EqvIazCP0kkZ9Yujs+szGQVGHLlbHfTUqi53Y2sAEo1GdRv c6N172tkw+CNgxKhiucOhk3YtCAbvmqljEtoZuMrx1gL+1YQ1JH7HdMxWBCMRON1 exCdtTix9qrKgWRs6PLigVWXUX/hwidQosk8WwBD9lu51aX8/wdQQGcHsFXwt35u  $L$ C $W=$ -----END CERTIFICATE-----

-----BEGIN CERTIFICATE-----MIIFDjCCA/agAwIBAgIMDulMwwAAAABR03eFMA0GCSqGSIb3DQEBCwUAMIG+MQsw CQYDVQQGEwJVUzEWMBQGA1UEChMNRW50cnVzdCwgSW5jLjEoMCYGA1UECxMfU2Vl IHd3dy51bnRydXN0Lm51dC9sZWdhbC10ZXJtczE5MDcGA1UECxMwKGMpIDIwMDkg RW50cnVzdCwgSW5jLiAtIGZvciBhdXRob3JpemVkIHVzZSBvbmx5MTIwMAYDVQQD EylFbnRydXN0IFJvb3QgQ2VydGlmaWNhdGlvbiBBdXRob3JpdHkgLSBHMjAeFw0x NTEwMDUxOTEzNTZaFw0zMDEyMDUxOTQzNTZaMIG6MQswCQYDVQQGEwJVUzEWMBQG A1UEChMNRW50cnVzdCwgSW5jLjEoMCYGA1UECxMfU2VlIHd3dy5lbnRydXN0Lm5l dC9sZWdhbC10ZXJtczE5MDcGA1UECxMwKGMpIDIwMTIgRW50cnVzdCwgSW5jLiAt IGZvciBhdXRob3JpemVkIHVzZSBvbmx5MS4wLAYDVQQDEyVFbnRydXN0IENlcnRp ZmljYXRpb24gQXV0aG9yaXR5IC0gTDFLMIIBIjANBgkqhkiG9w0BAQEFAAOCAQ8A MIIBCgKCAQEA2j+W0E25L0Tn2zlem1DuXKVh2kFnUwmqAJqOV38pa9vH4SEkqjrQ jUcj0u1yFvCRIdJdt7hLqIOPt5EyaM/OJZMssn2XyP7BtBe6CZ4DkJN7fEmDImiK m95HwzGYei59QAvS7z7Tsoyqj0ip/wDoKVgG97aTWpRzJiatWA71QrjV6nN5ZGhT JbiEz5R6rgZFDKNrTdDGvuoYpDbwkrK6HIiPOlJ/915tgxyd8B/lw9bdpXiSPbBt LOrJz5RBGXFEaLpHPATpXbo+8DX3Fbae8i4VHj9HyMg4p3NFXU2w07GOFyk36t0F ASK71DYqjVs1/1MZLwhGwSqzGmIdTivZGwIDAQABo4IBDDCCAQgwDgYDVR0PAQH/ BAQDAgEGMBIGA1UdEwEB/wQIMAYBAf8CAQAwMwYIKwYBBQUHAQEEJzAlMCMGCCsG AQUFBzABhhdodHRwOi8vb2NzcC51bnRydXN0Lm51dDAwBgNVHR8EKTAnMCWgI6Ah hh9odHRwOi8vY3JsLmVudHJ1c3QubmV0L2cyY2EuY3JsMDsGA1UdIAQ0MDIwMAYE VR0gADAoMCYGCCsGAOUFBwIBFhpodHRwOi8vd3d3LmVudHJ1c3OubmV0L3JwYTAd BgNVHQ4EFgQUgqJwdN28Uz/Pe9T3zX+nYMYKTL8wHwYDVR0jBBgwFoAUanImetAe 733nO21R1GyNn5ASZqswDQYJKoZIhvcNAQELBQADggEBADnVjpiDYcgsY9NwHRkw y/YJrMxp1cncN0HyMg/vdMNY9ngnCTQIlZIv19+4o/00gemknNM/TWgrFTEKFcxS BJPok1DD2bHi4Wi3Ogl08TRYCj93mEC45mj/XeTIRsXsgdfJghhcg85x2Ly/rJkC k9uUmITSnKa1/ly78EqvIazCP0kkZ9Yujs+szGQVGHLlbHfTUqi53Y2sAEo1GdRv c6N172tkw+CNgxKhiucOhk3YtCAbvmqljEtoZuMrx1gL+1YQ1JH7HdMxWBCMRON1 exCdtTix9qrKgWRs6PLigVWXUX/hwidQosk8WwBD91u51aX8/wdQQGcHsFXwt35u  $L$ CW=

Global Sign Server Certificate.cer Global Sign Server Certificate.crt

-----END CERTIFICATE-----

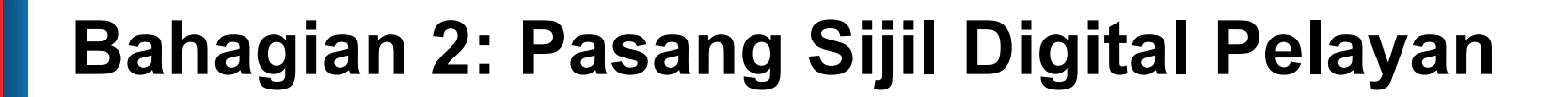

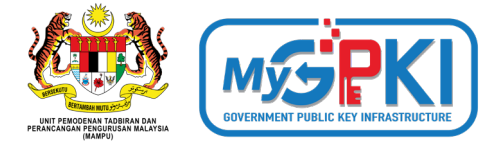

### **Pautan Panduan Pemasangan Bagi Jenis IIS 6/7/8**

**[https://www.entrust.com/knowledgebase/ssl/how-to-install-a-certificate-through-](https://www.entrust.com/knowledgebase/ssl/how-to-install-a-certificate-through-microsoft-iis8)**

**[microsoft-iis8](https://www.entrust.com/knowledgebase/ssl/how-to-install-a-certificate-through-microsoft-iis8)**

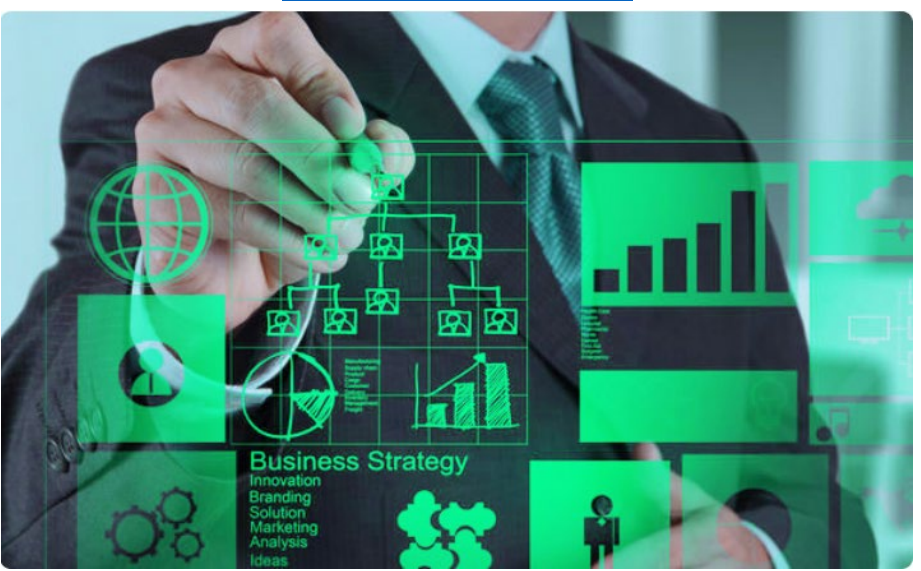

# How to install an SSL/TLS certificate in Microsoft IIS8

https://youtu.be/nWk1MTFfqWk

## **Bahagian 3:** *Bind* **Sijil Digital Pelayan Dengan Laman Web**

#### **Bagaimanakah Cara Untuk** *Bind* **Sijil Digital Pelayan Dengan Laman Web?**

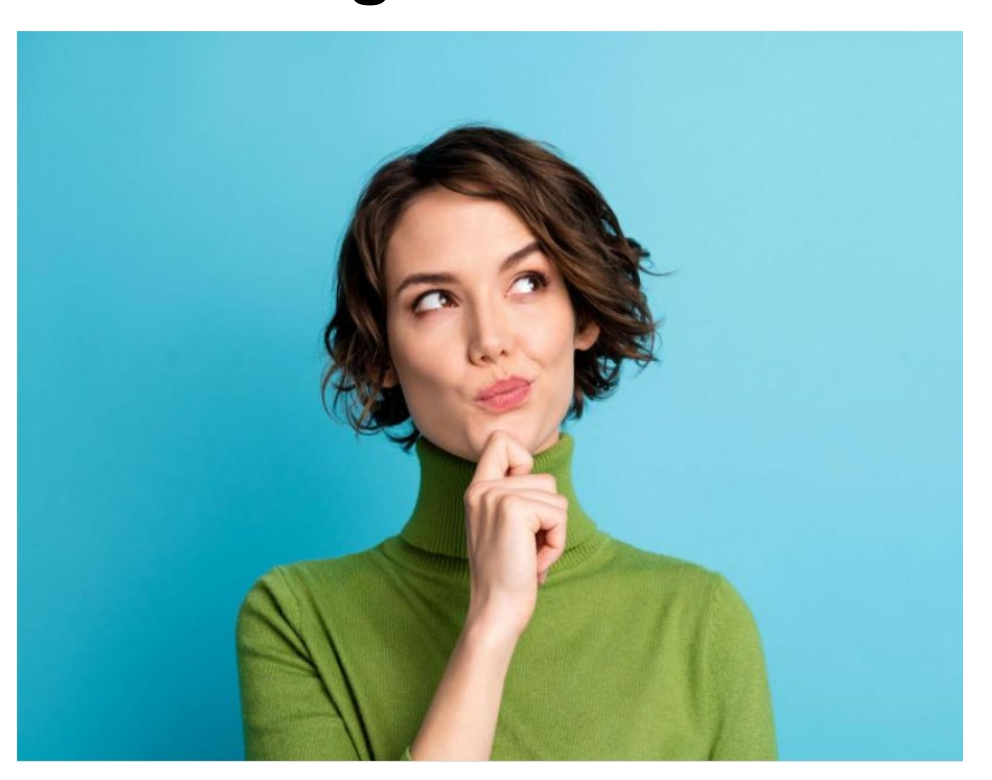

### **Bahagian 3:** *Bind* **Sijil Digital Pelayan Dengan Laman Web**

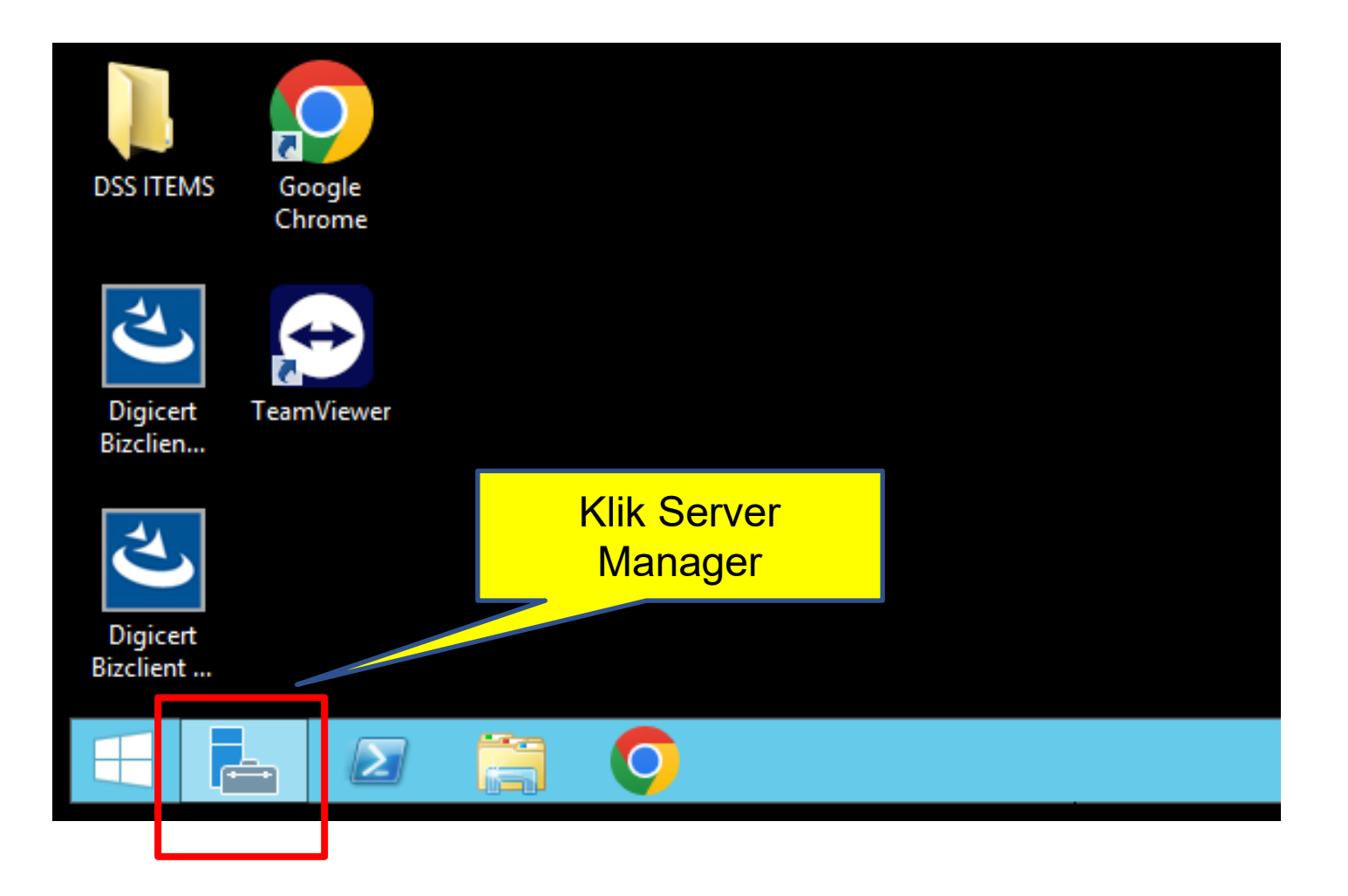

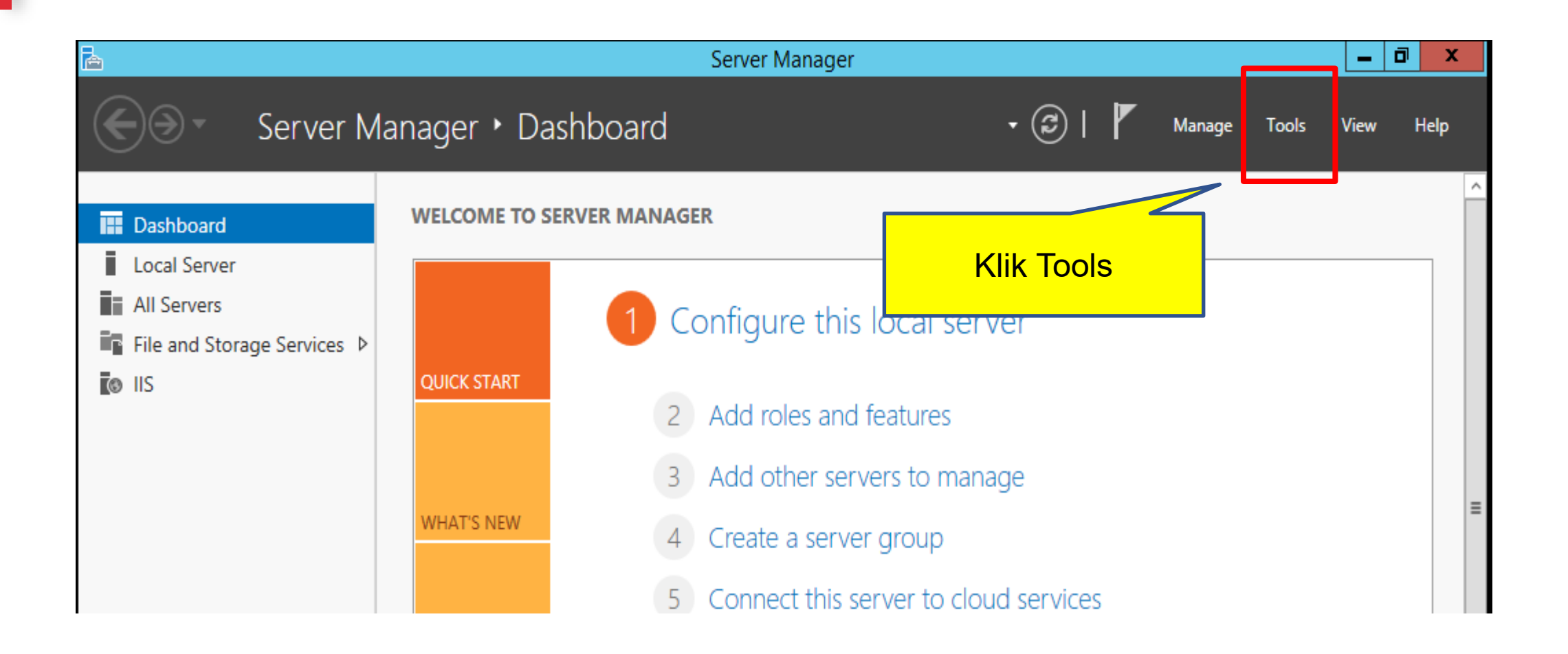

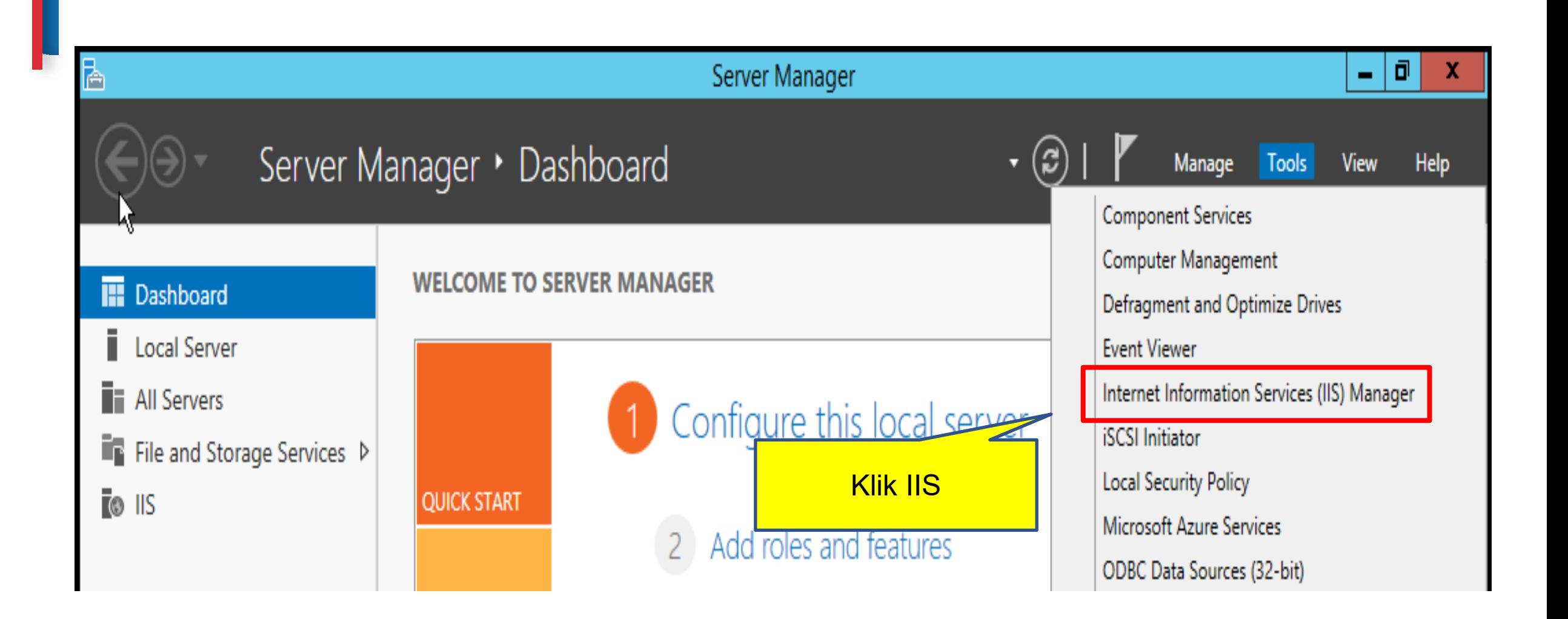

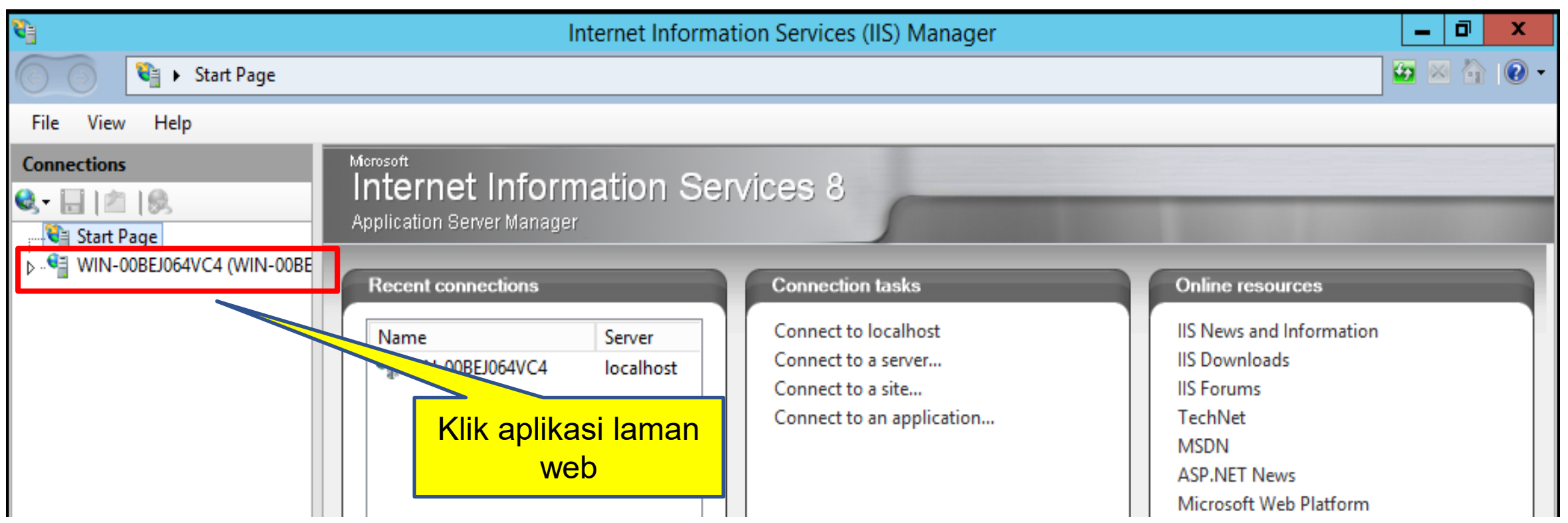

l

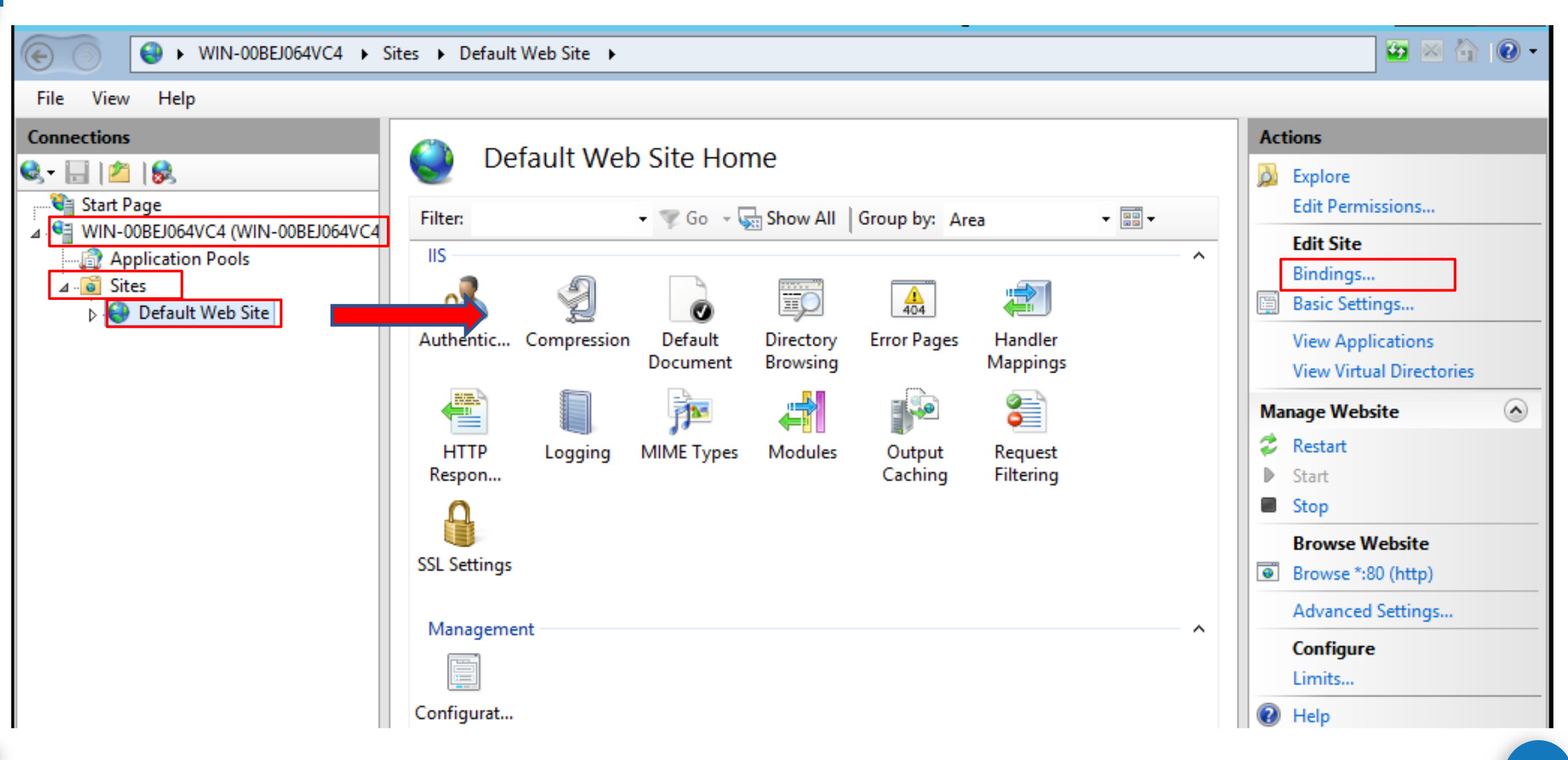

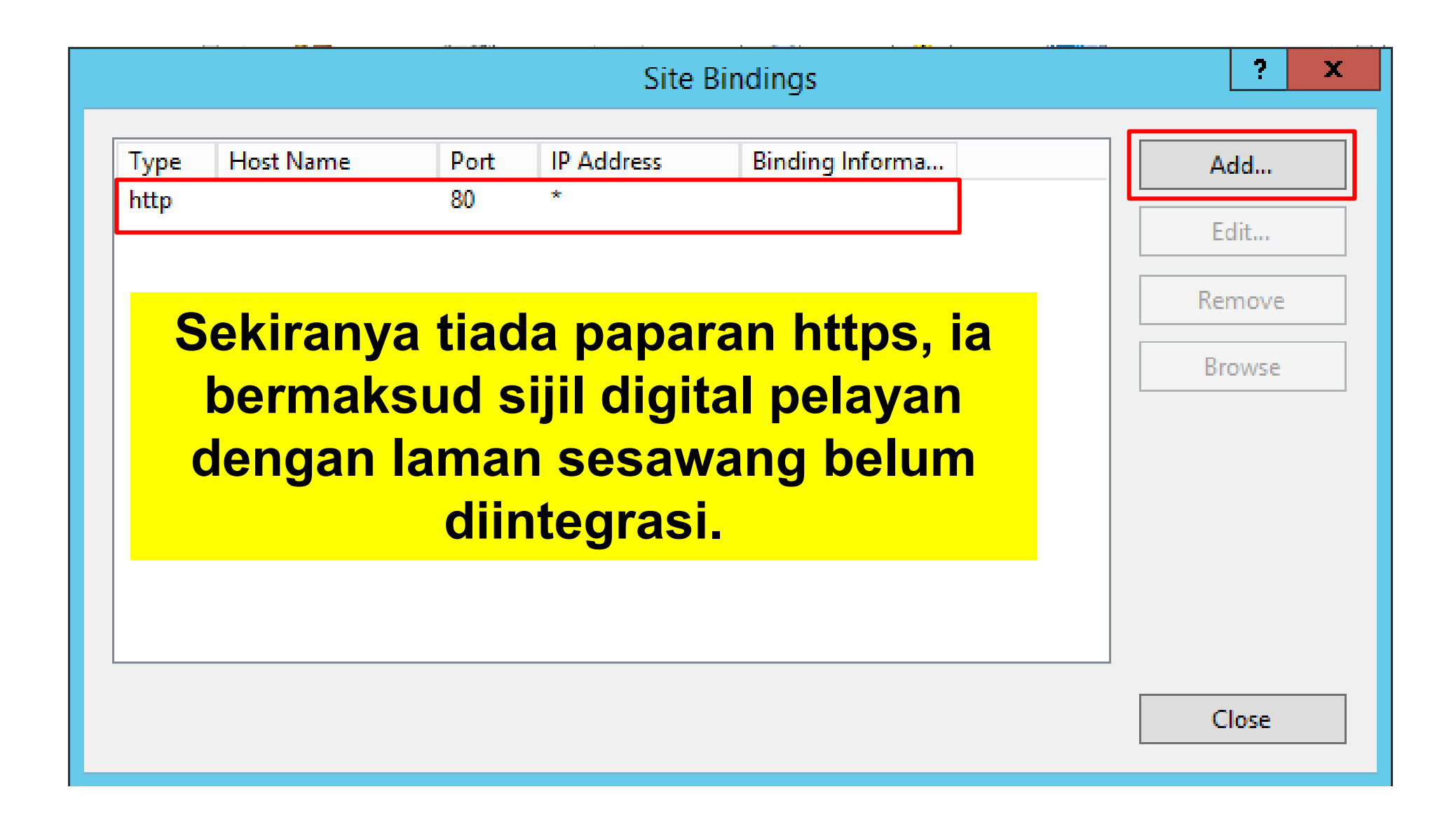

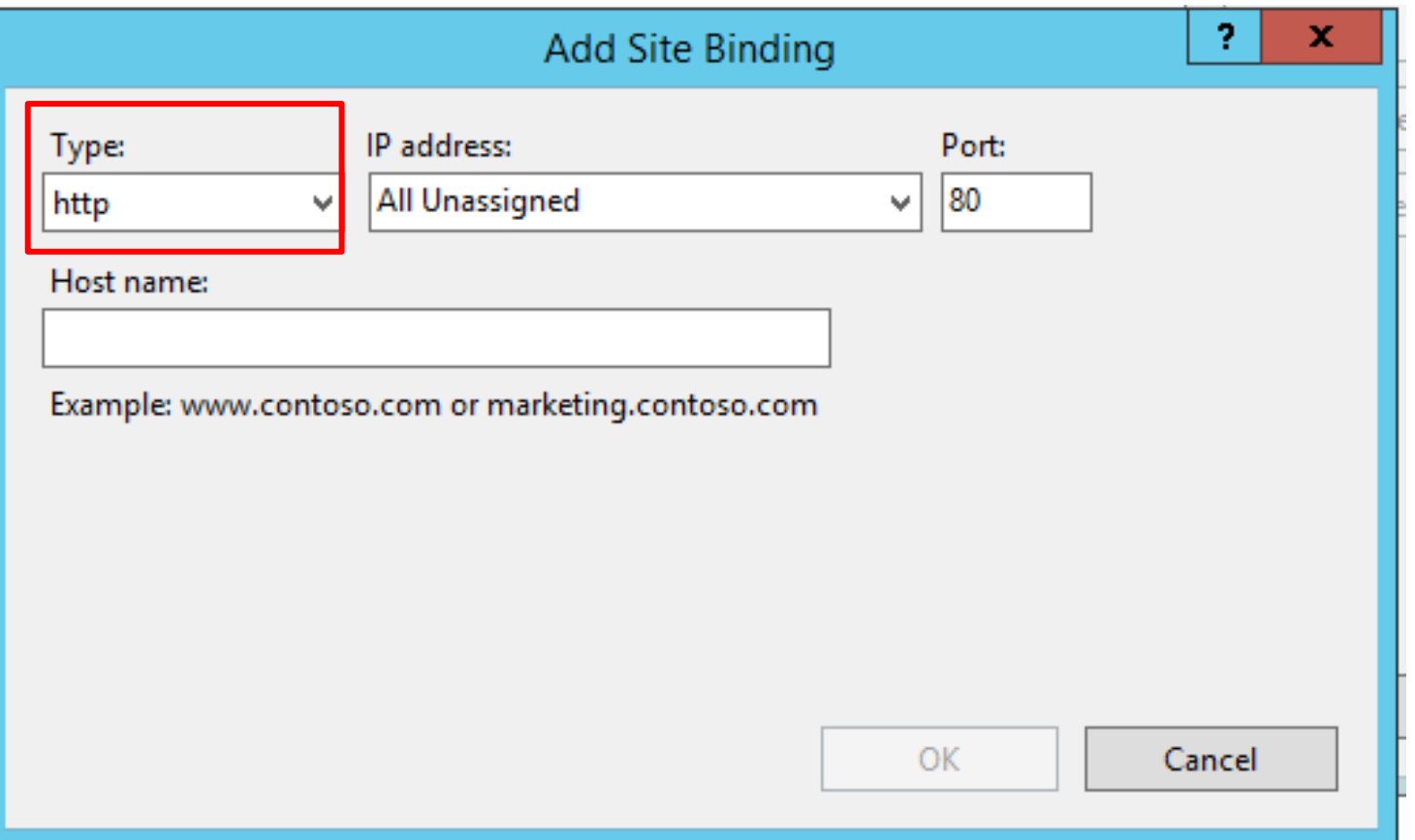

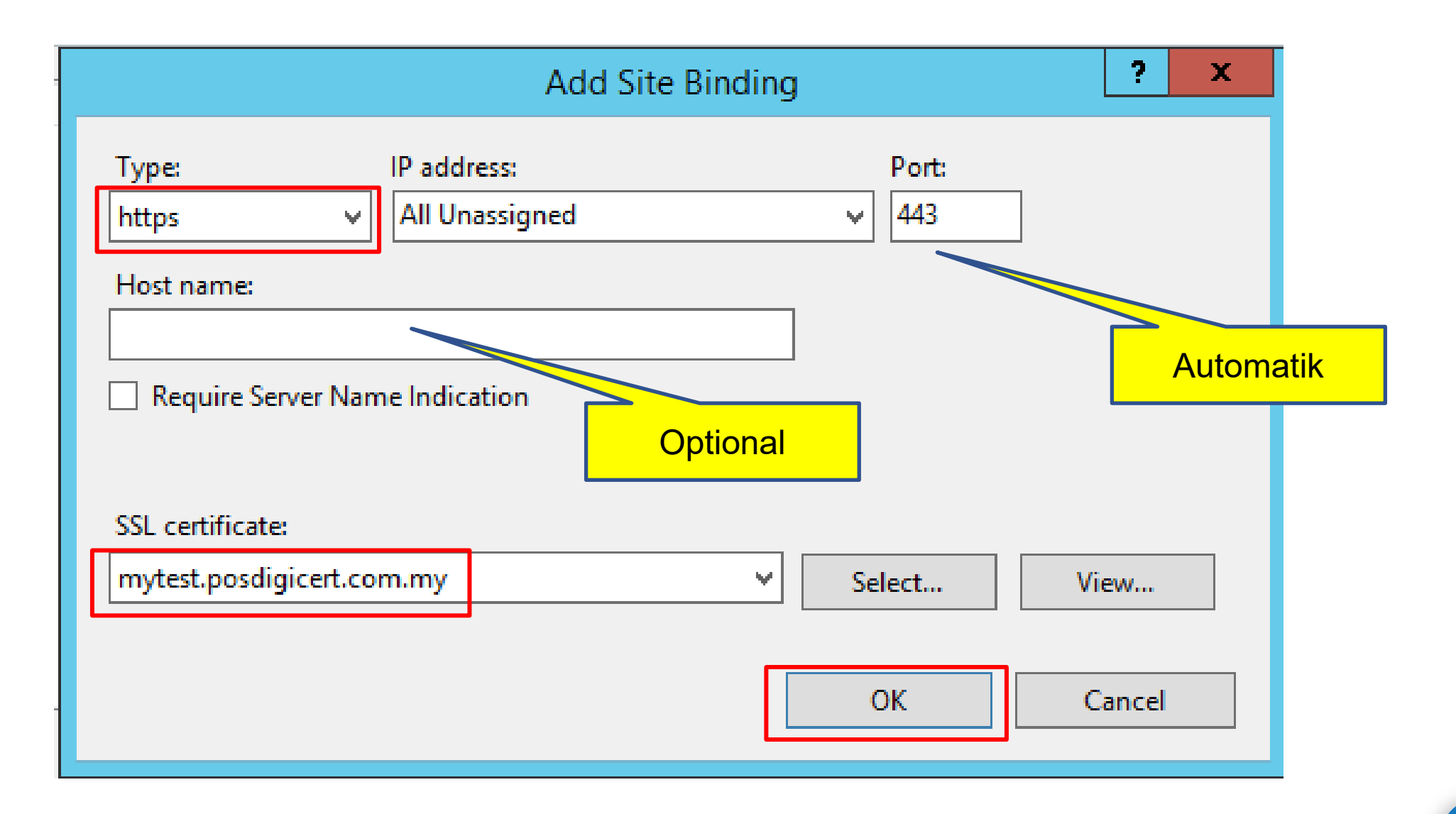

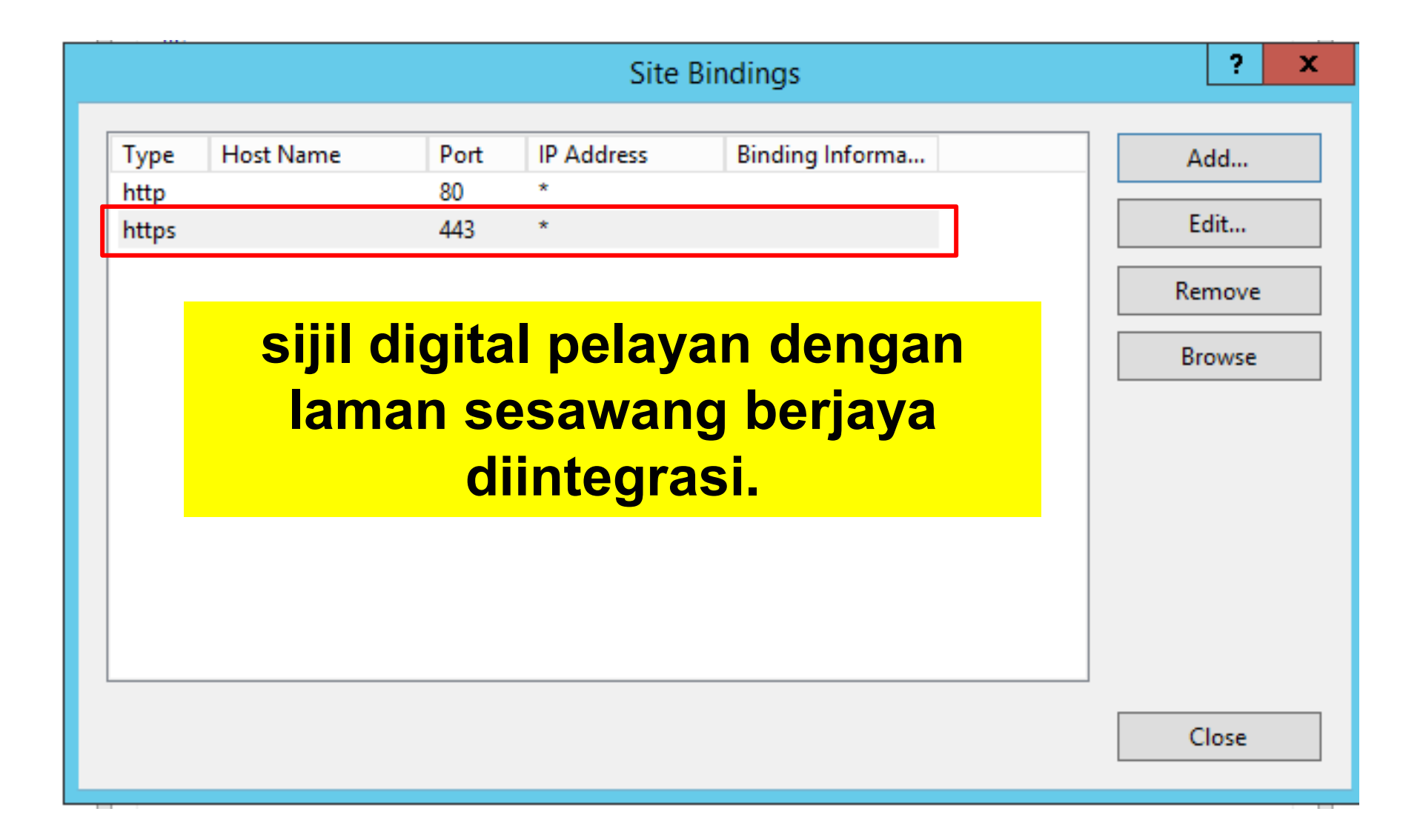

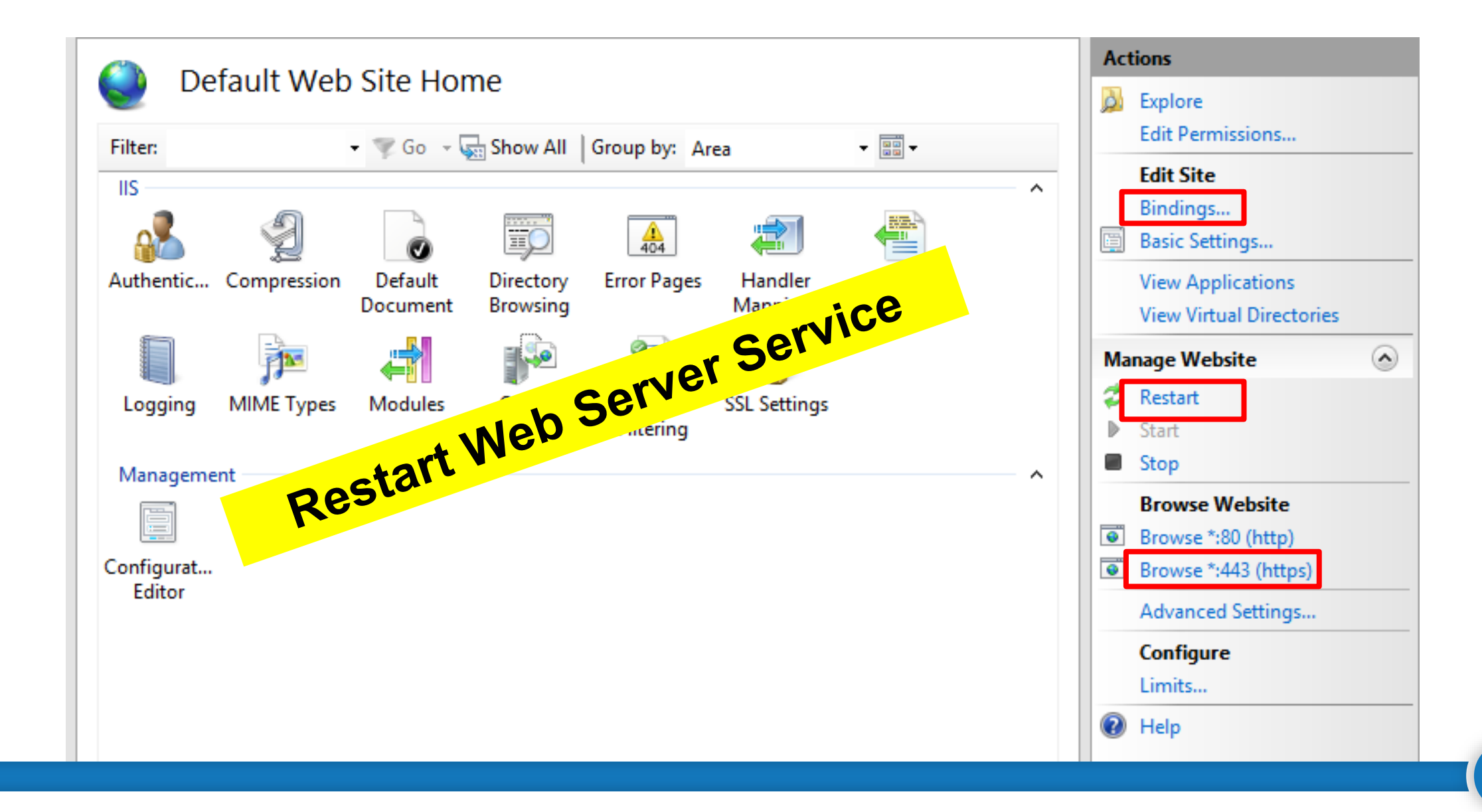

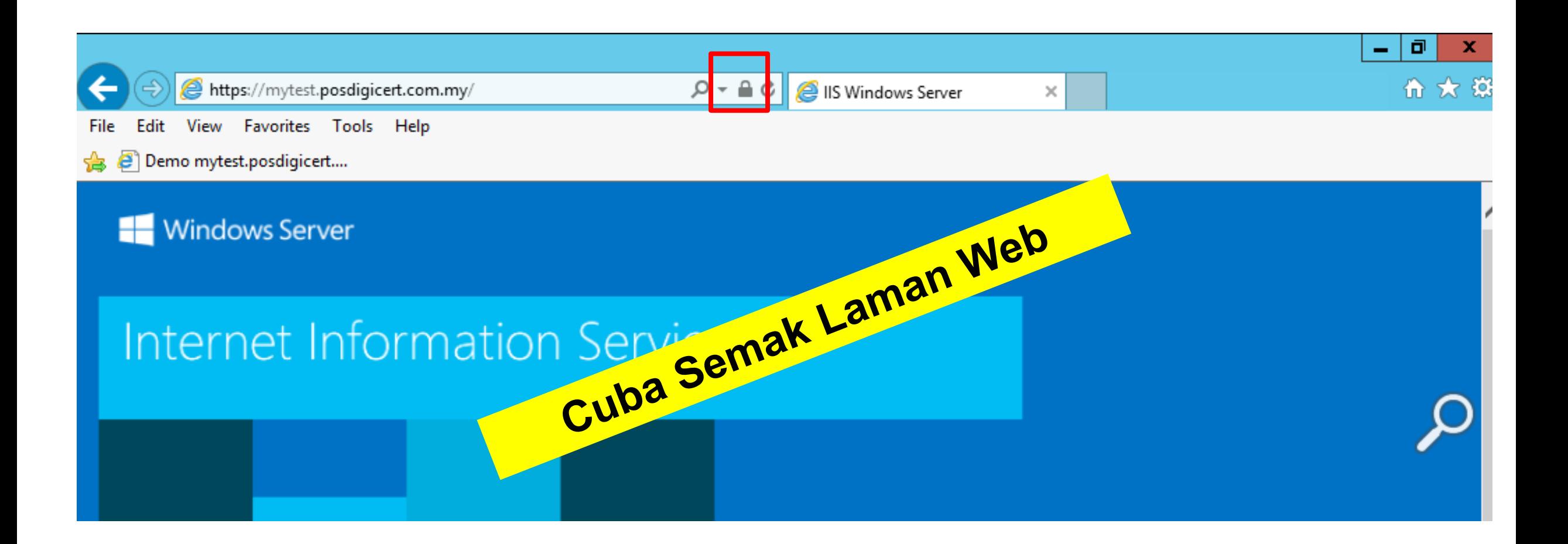

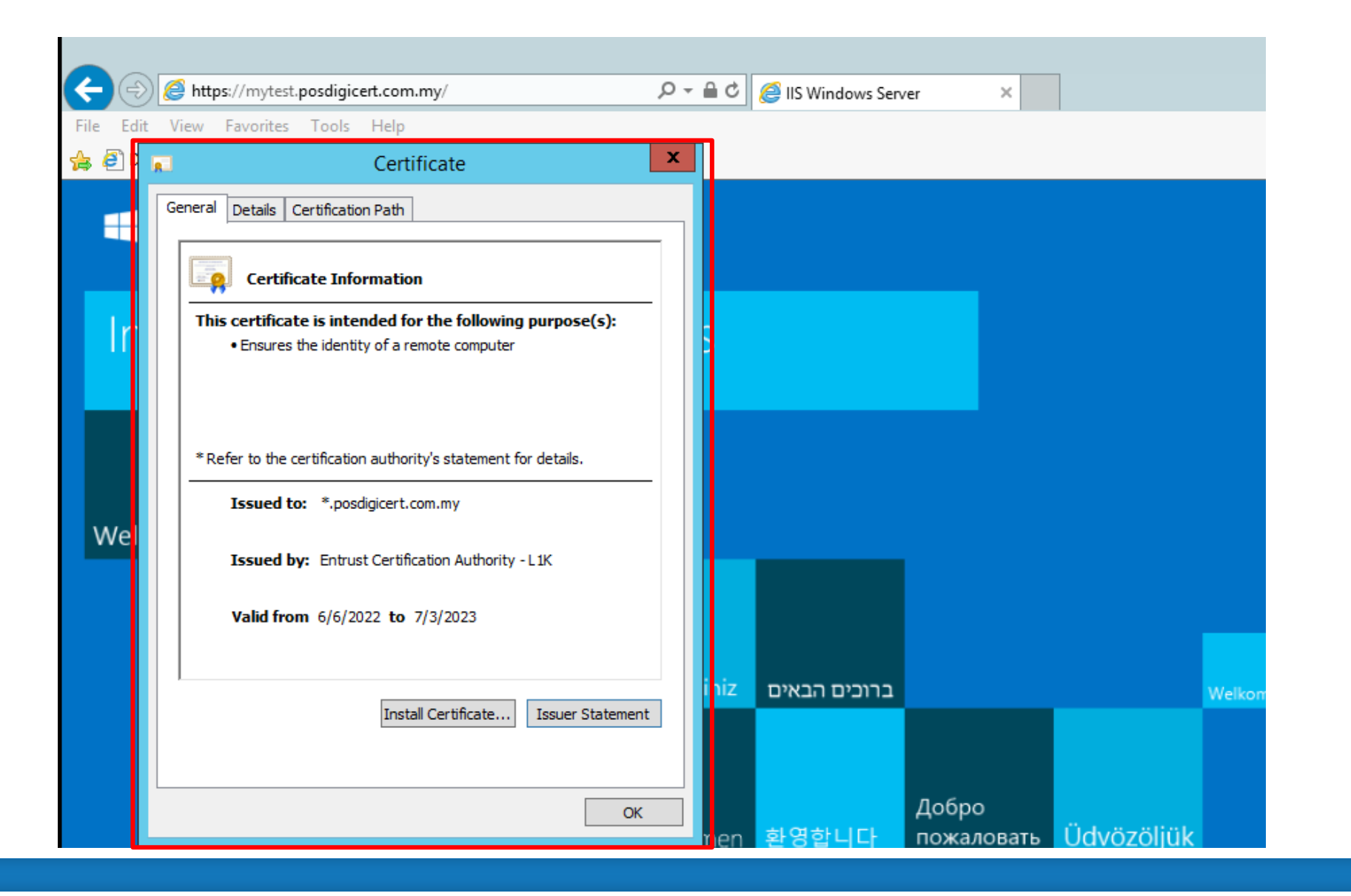

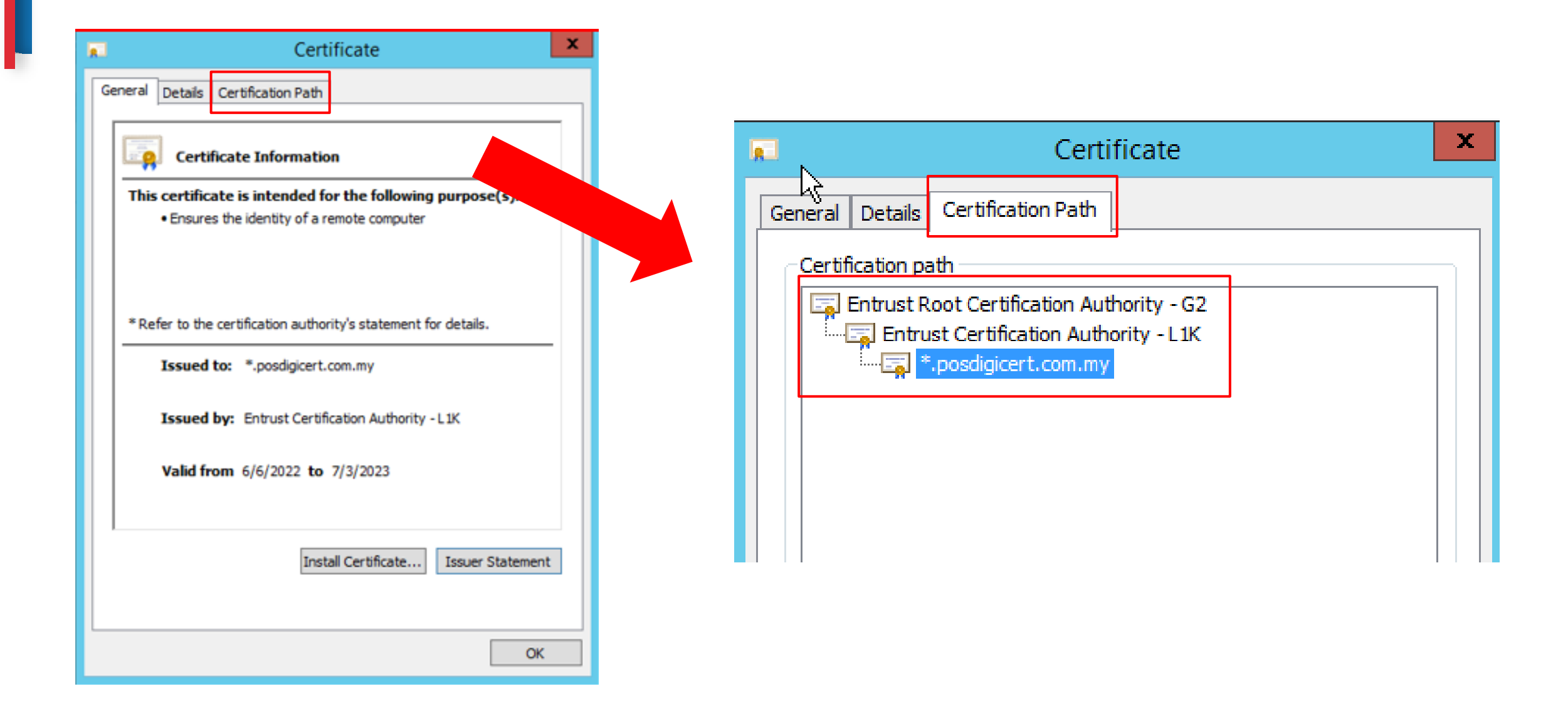

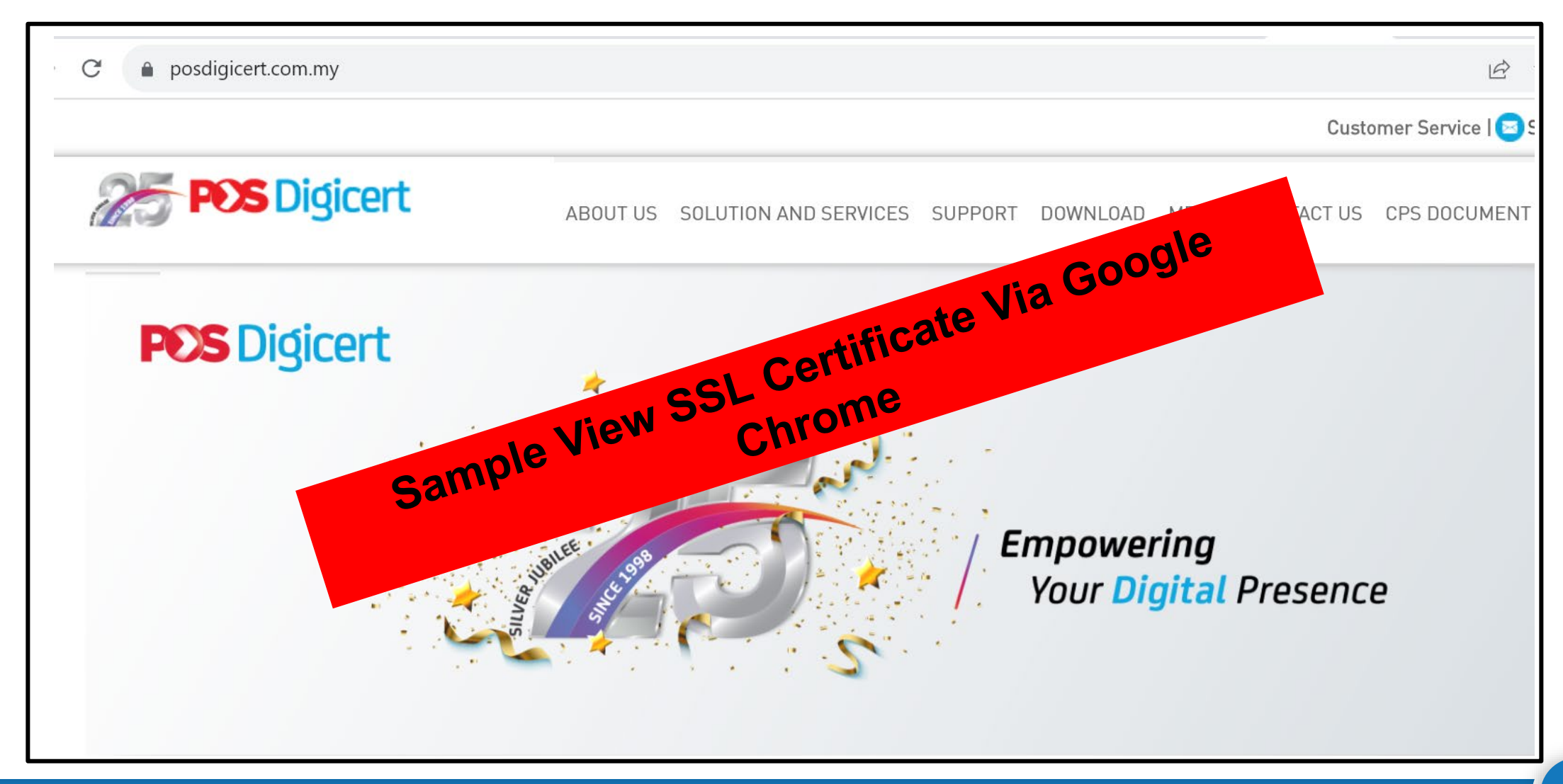

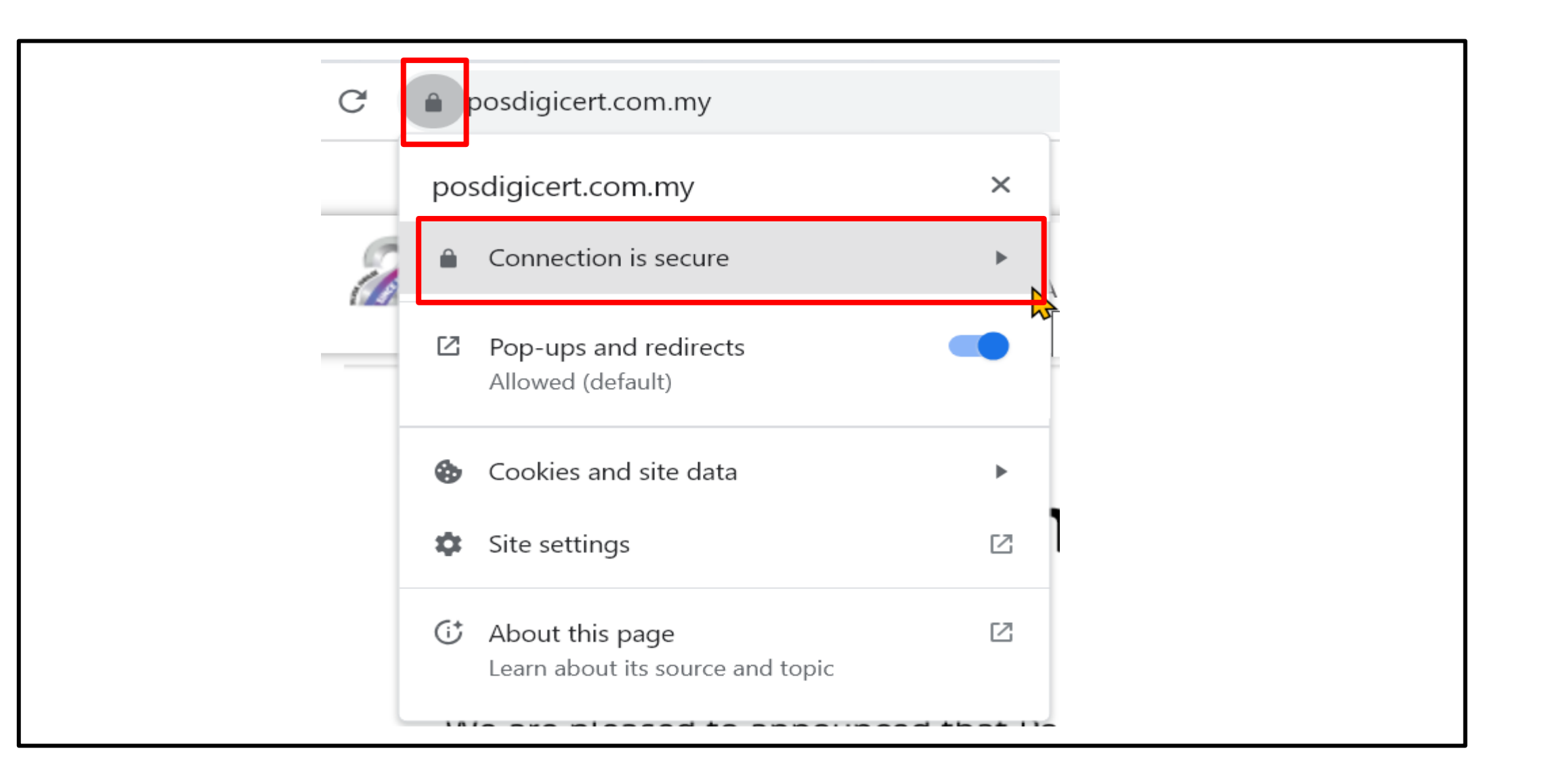

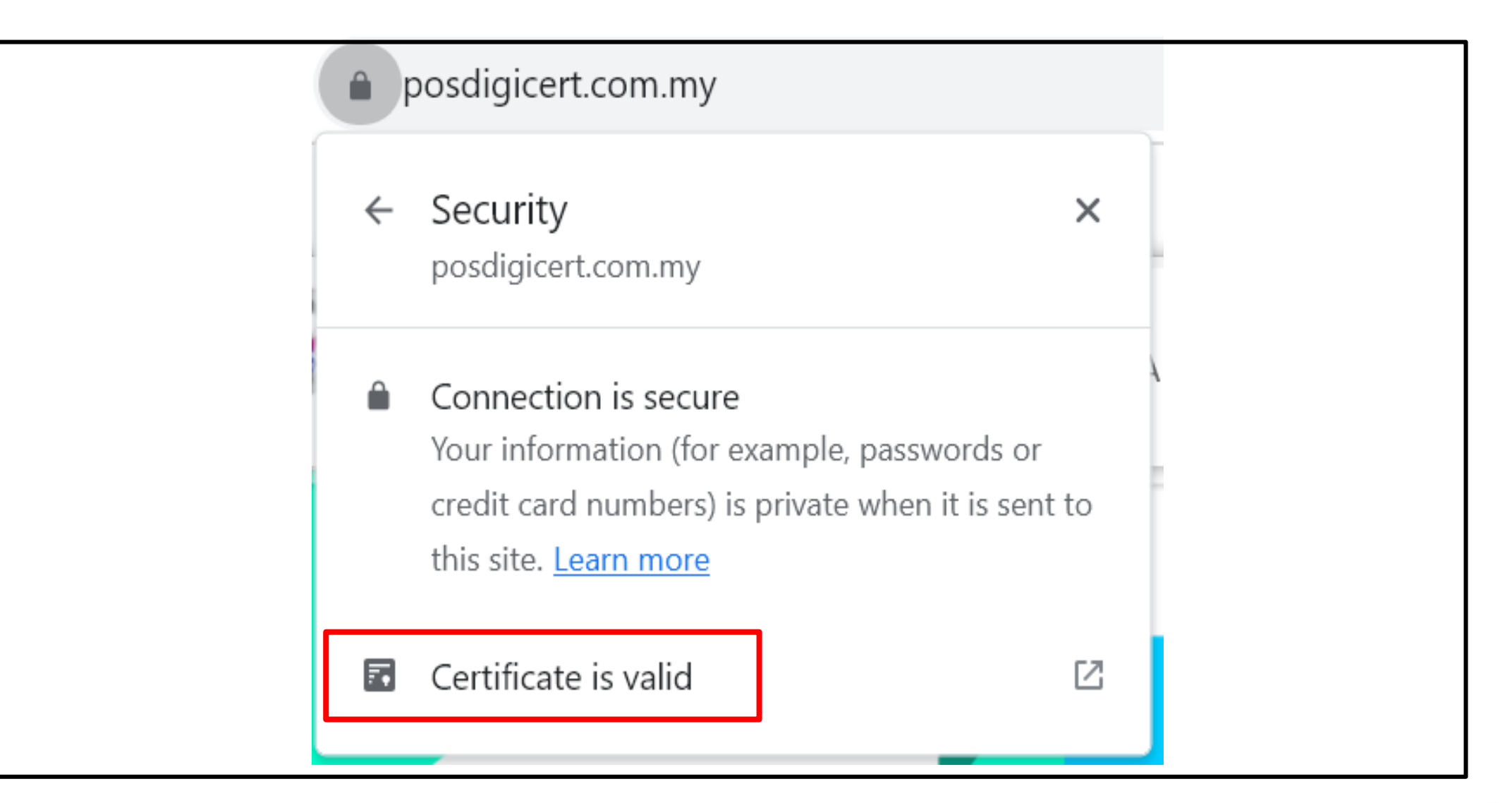

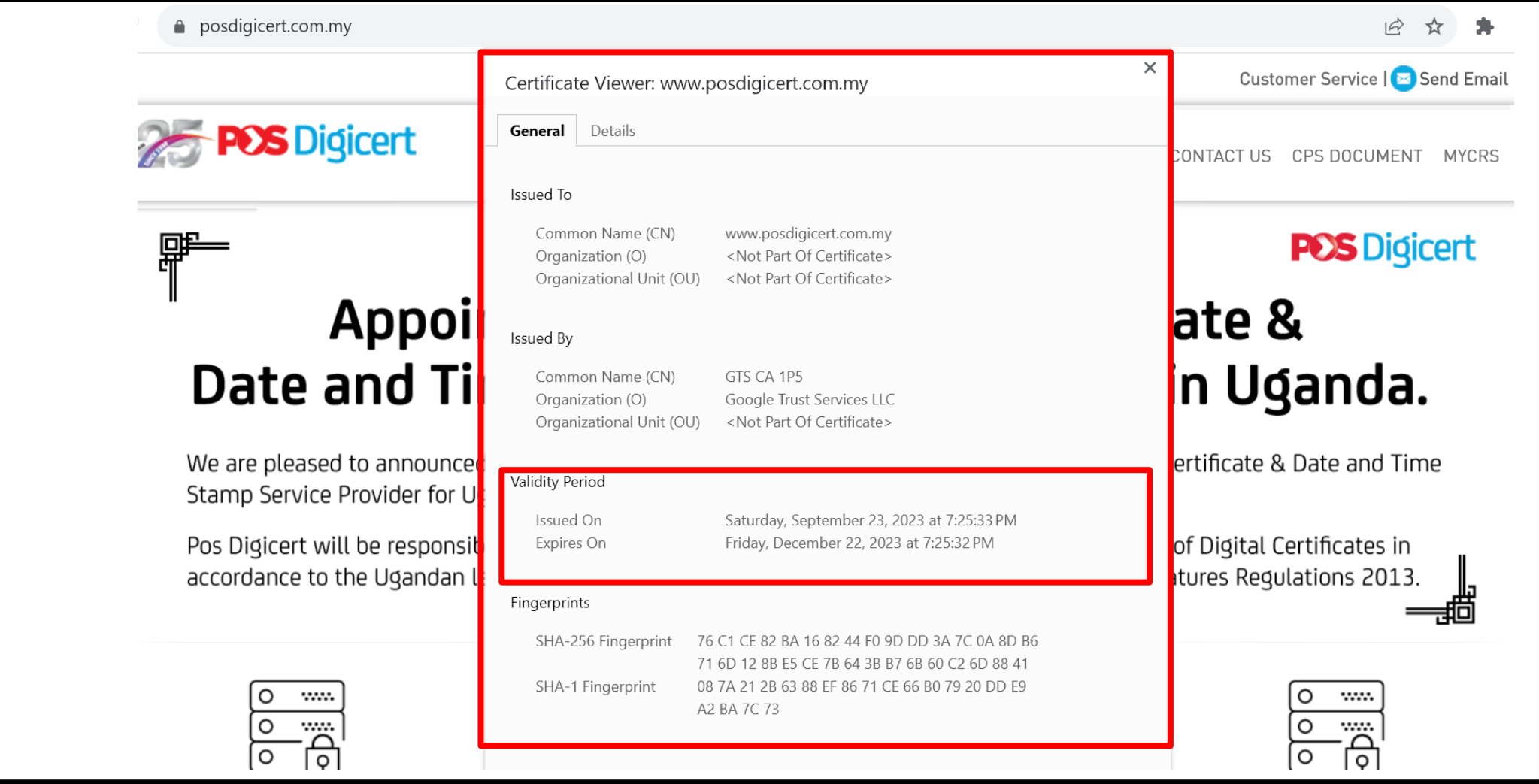

l

#### **Bahagian 4: Semak Konfigurasi Sijil Digital Pelayan**

#### **Bagaimanakah Cara Menyemak Konfigurasi Sijil Digital Pelayan?**

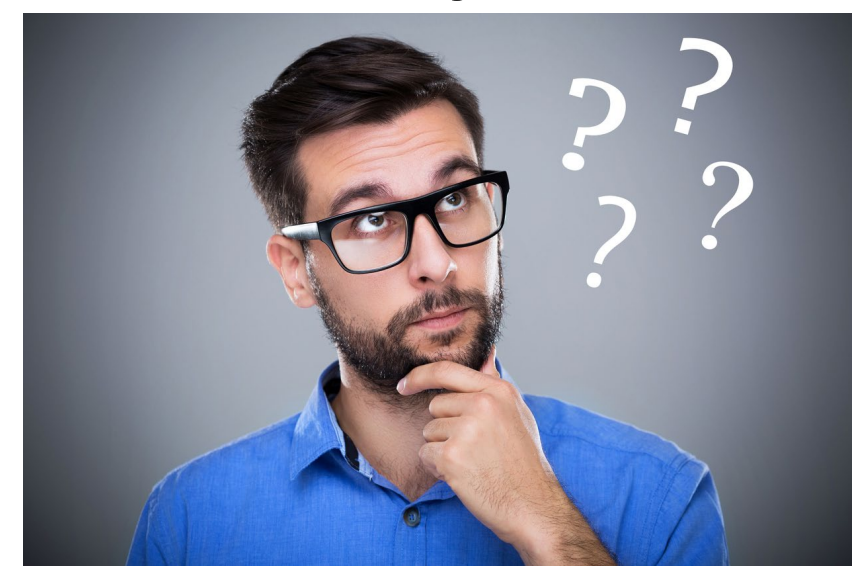

## **Pautan Semak Konfigurasi Sijil Digital Pelayan**

## **https://www.ssllabs.com/ssltest/**

#### ssllabs.com/ssltest/  $\mathfrak{I}$  $\overrightarrow{P}$ Qualys. SSL Labs **Qualys Free Trial** Home Projects **Contact** You are here: Home > Projects > SSL Server Test **SSL Server Test** This free online service performs a deep analysis of the configuration of any SSL web server on the public Internet. Please note that the information you submit here is used only to provide you the service. We don't use the domain names or the test results, and we never will.

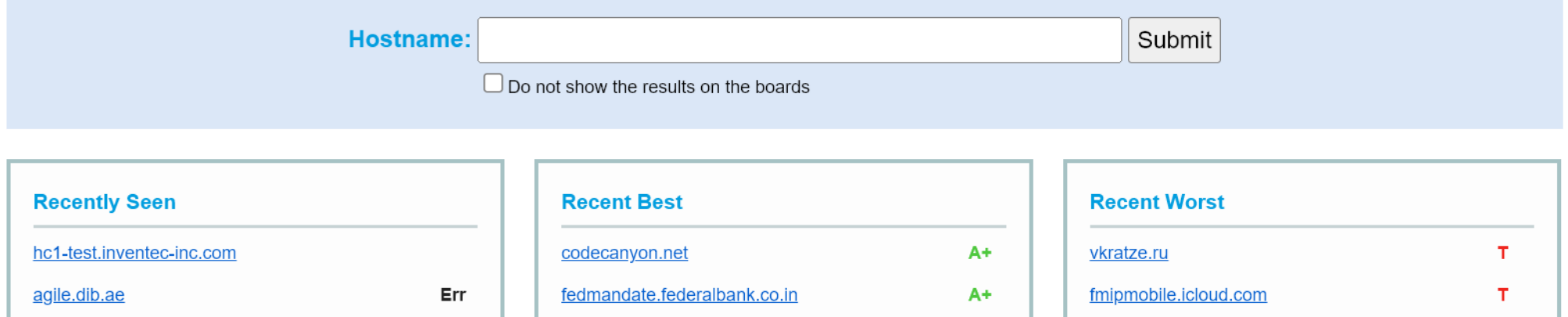

211

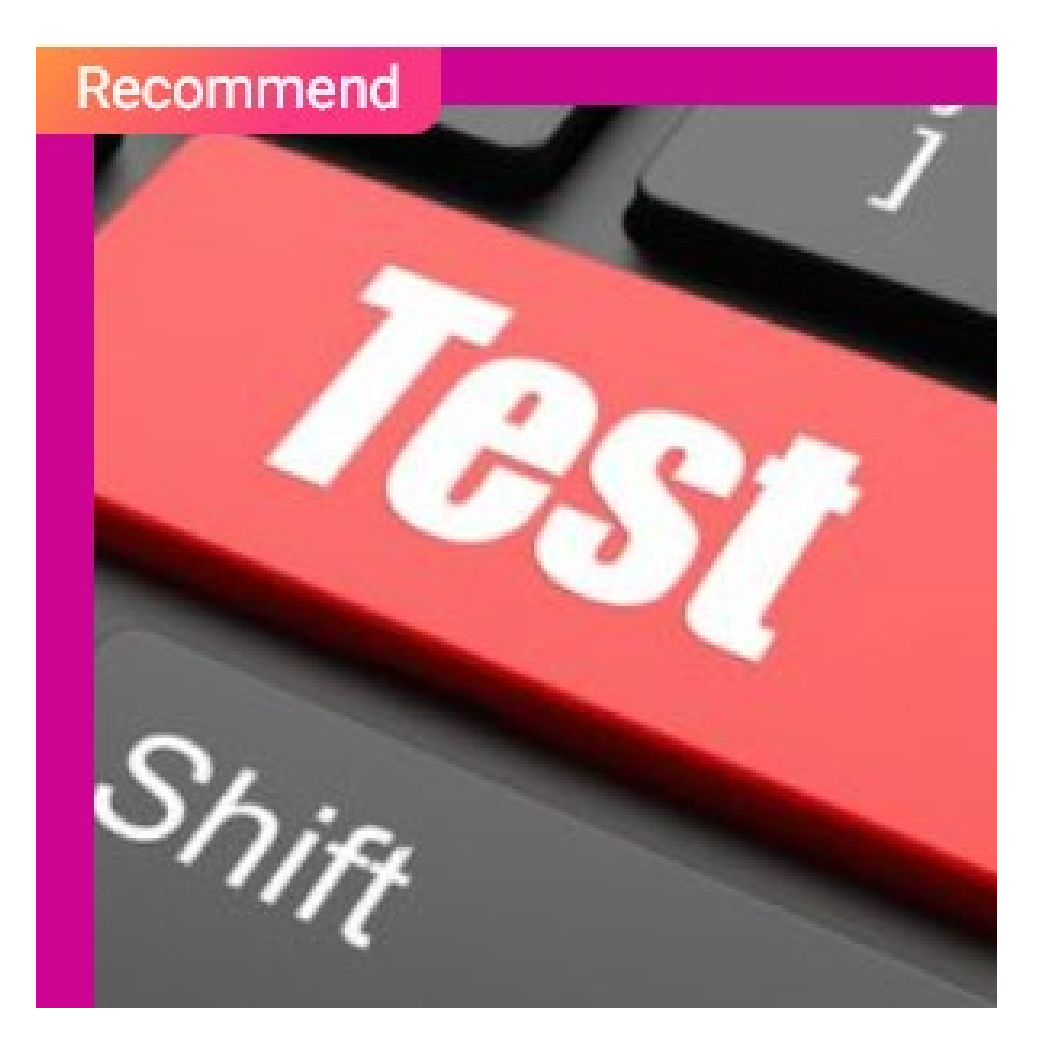

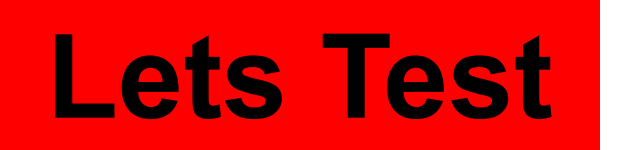

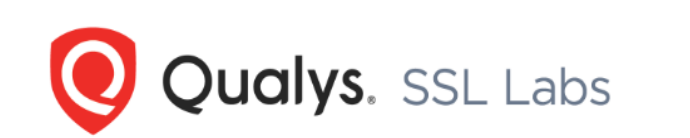

You are here: Home > Projects > SSL Server Test

#### **SSL Server Test**

This free online service performs a deep analysis of the configuration of any SSL web server on the public Internet. Please note that the information you submit here is used only to provide you the service. We don't use the domain names or the test results, and we never will.

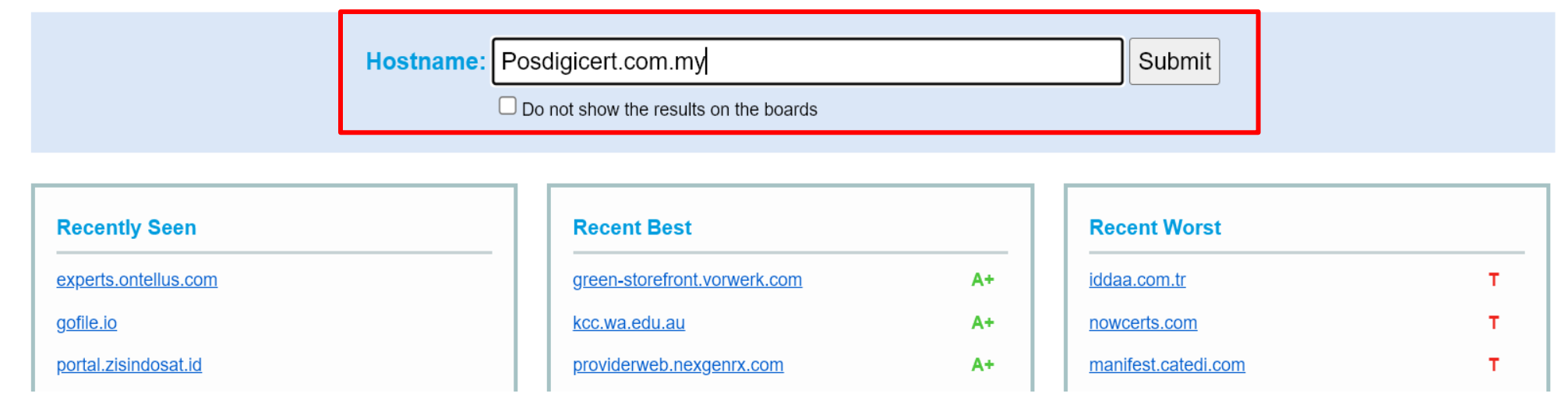

**Qualys Free Trial** 

Contact

Projects

Home

## Keputusan Semakan Konfigurasi Sijil Digital

1. https://www.ssllabs.com/ssltest/analyze.html?d=www.posdigicert.com.my

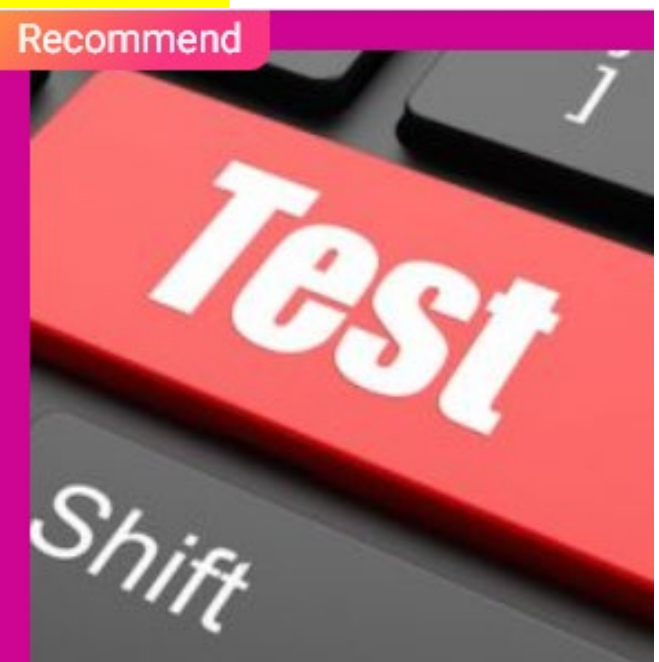

#### SSL Report: www.cimbclicks.com.my (184.30.115.165)

Assessed on: Mon, 02 Oct 2023 02:07:30 UTC | Hide | Clear cache

#### **Scan Another »**

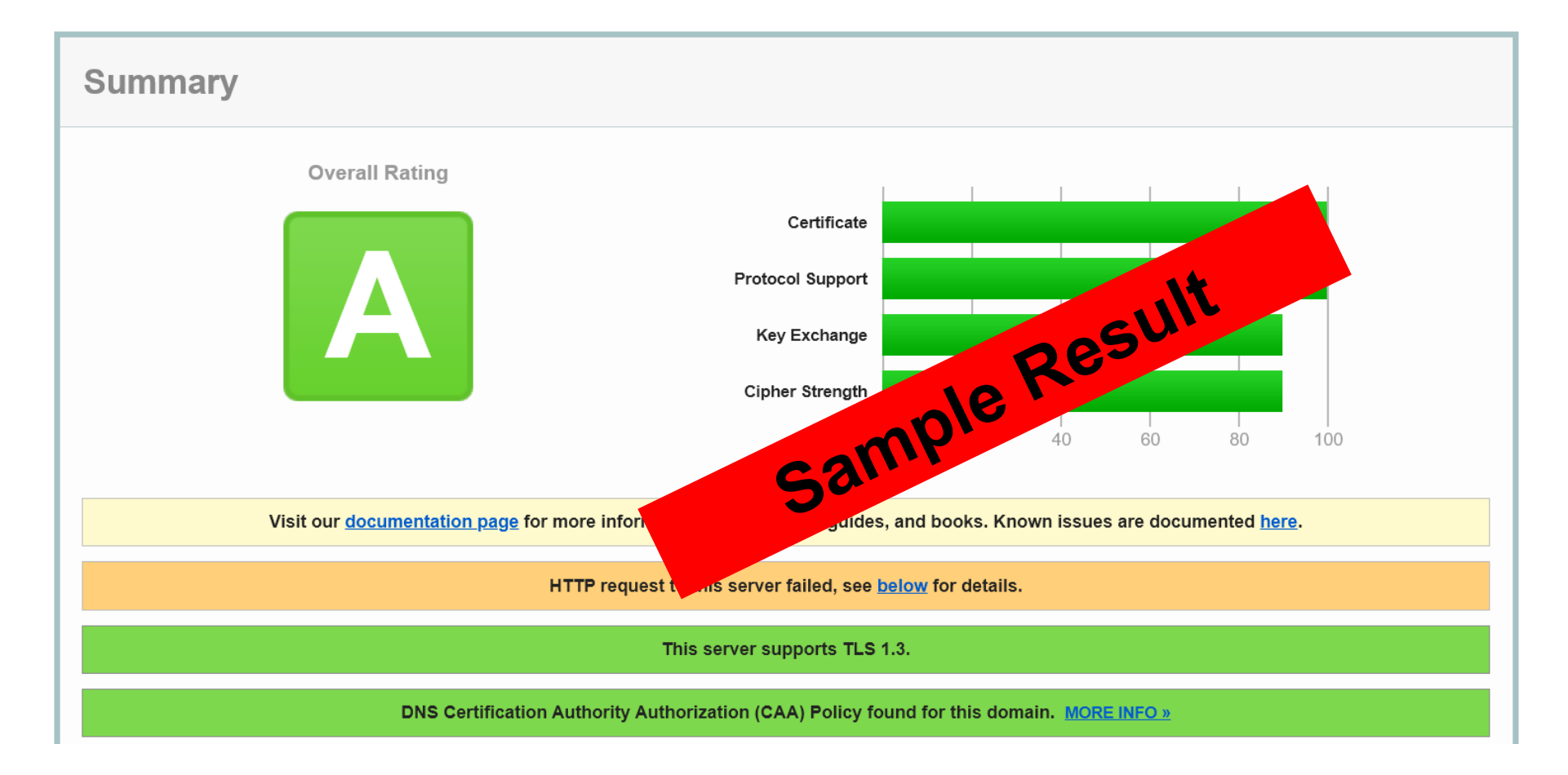

## **Kemas Kini Konfigurasi**

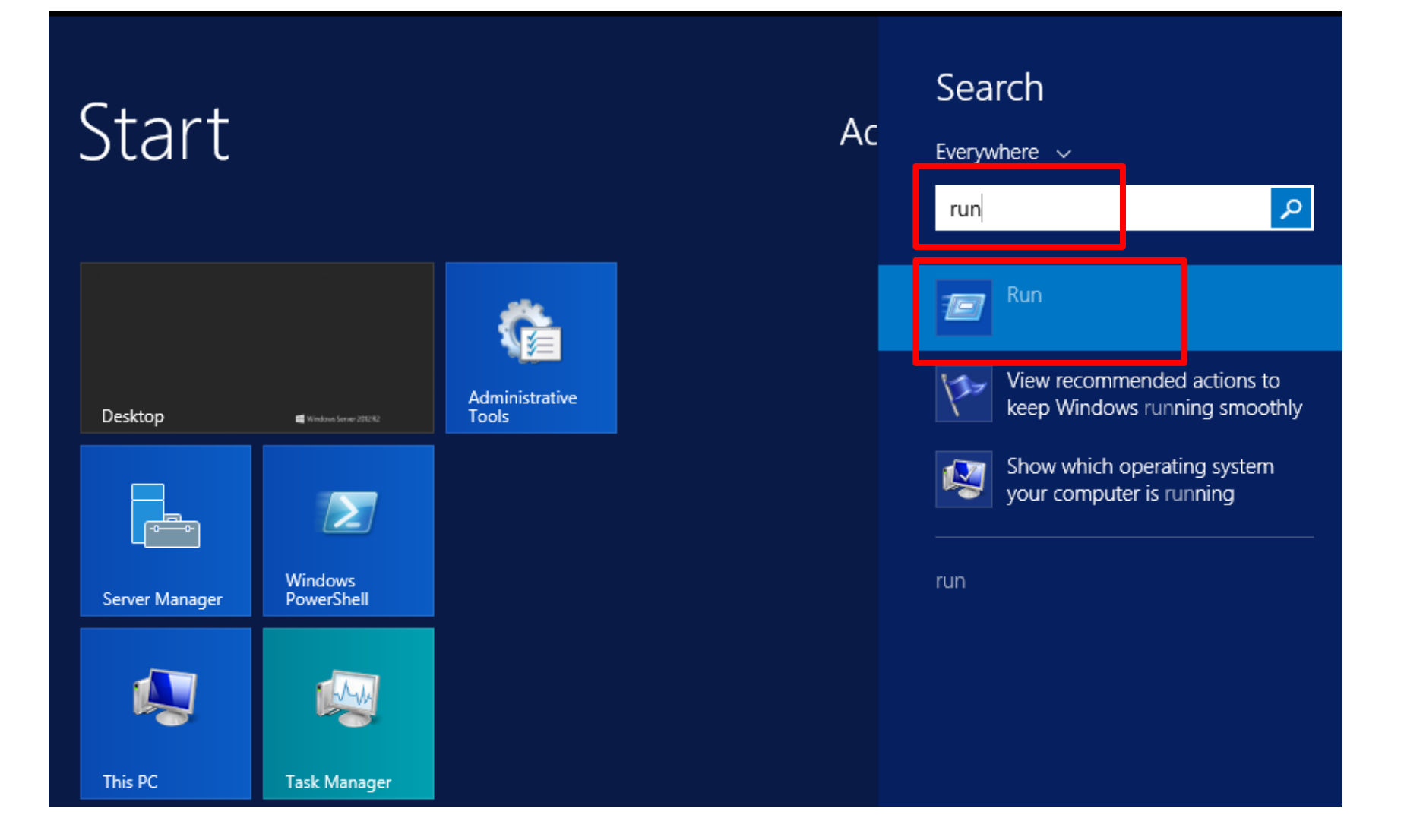
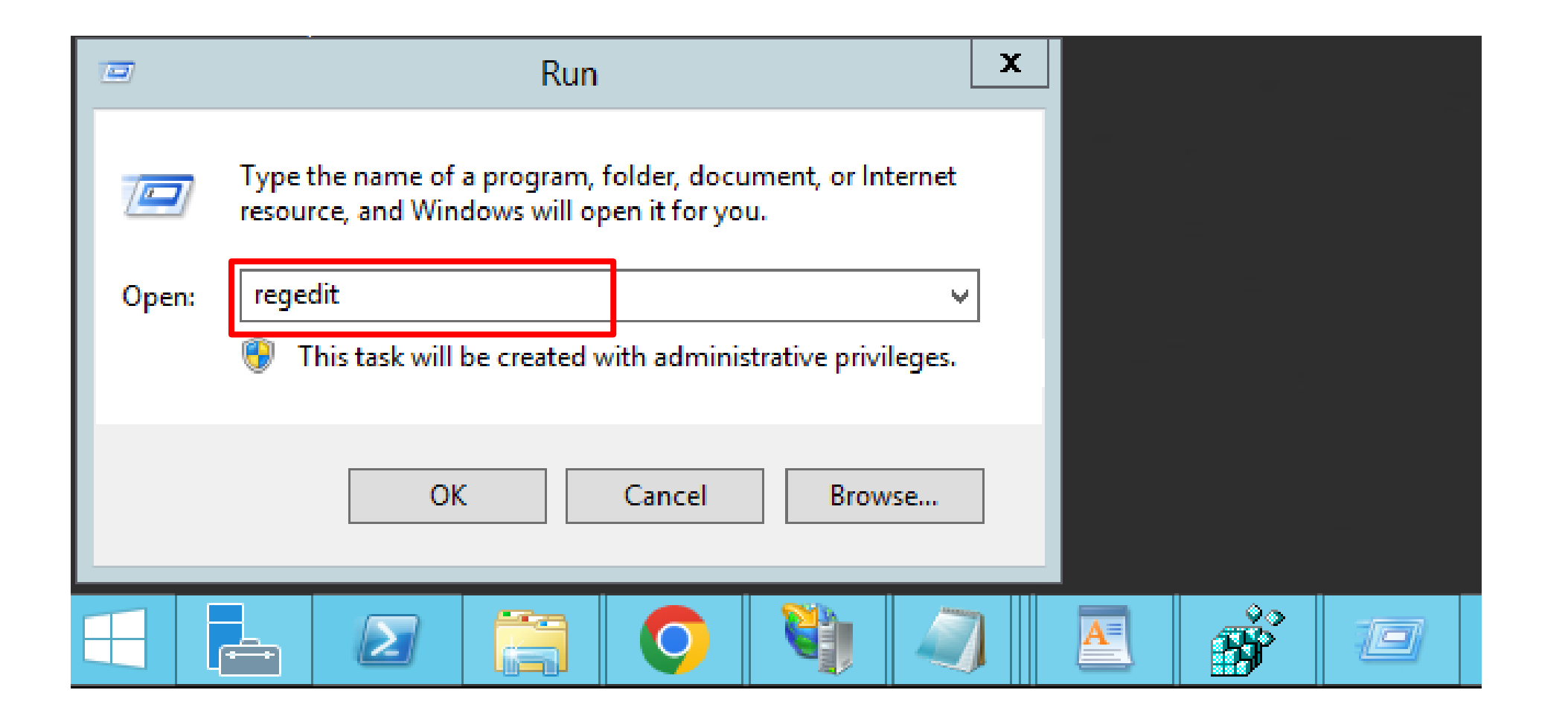

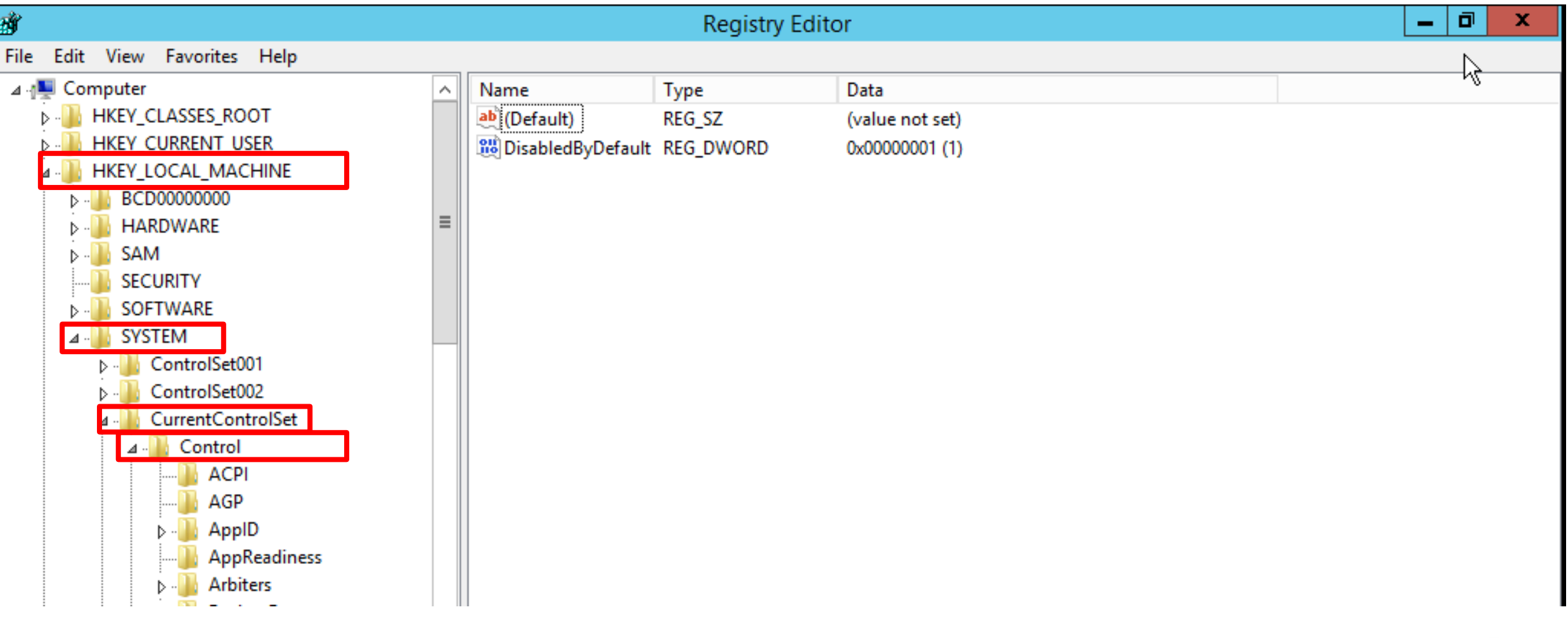

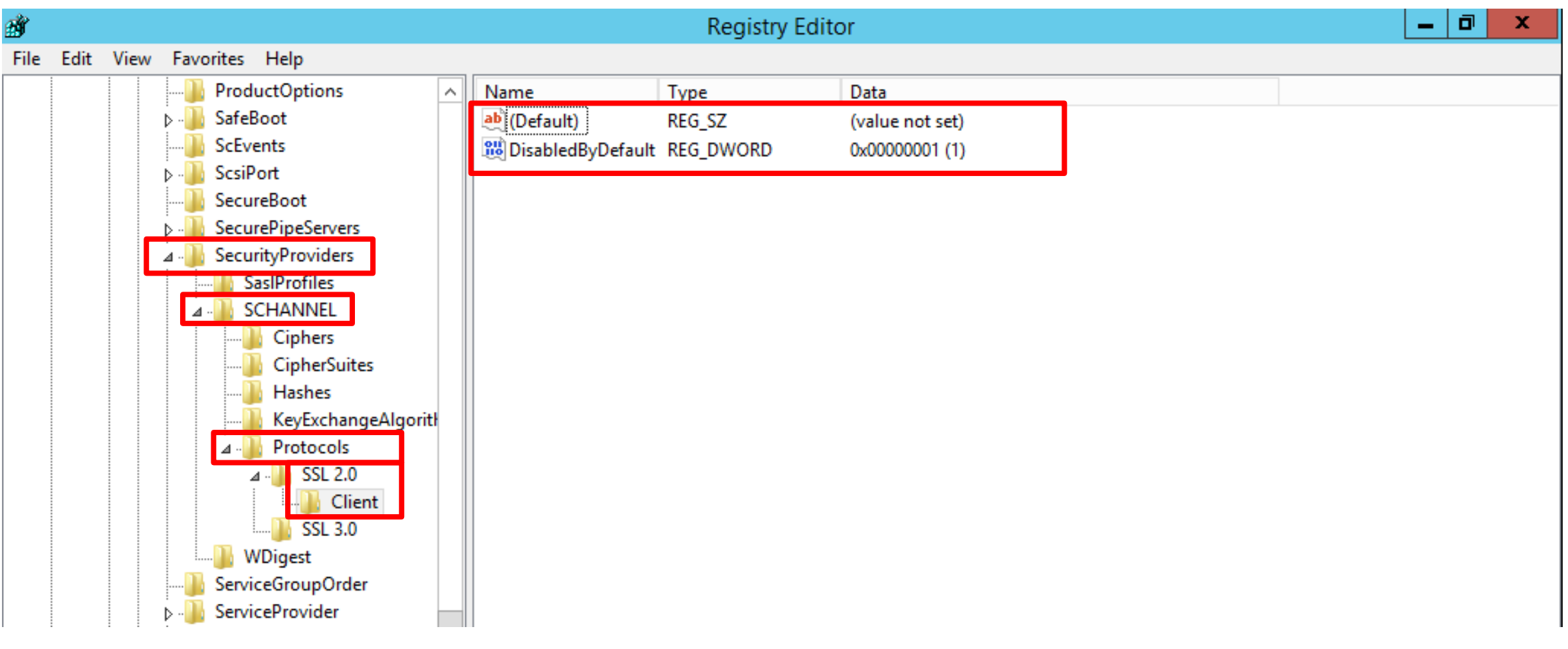

l

**219**

# **Pautan Kemas Kini TLS Dan Ciphers**

https://youtu.be/49yTGXW2wBI?si=d9g1E-b08N8z4oMG

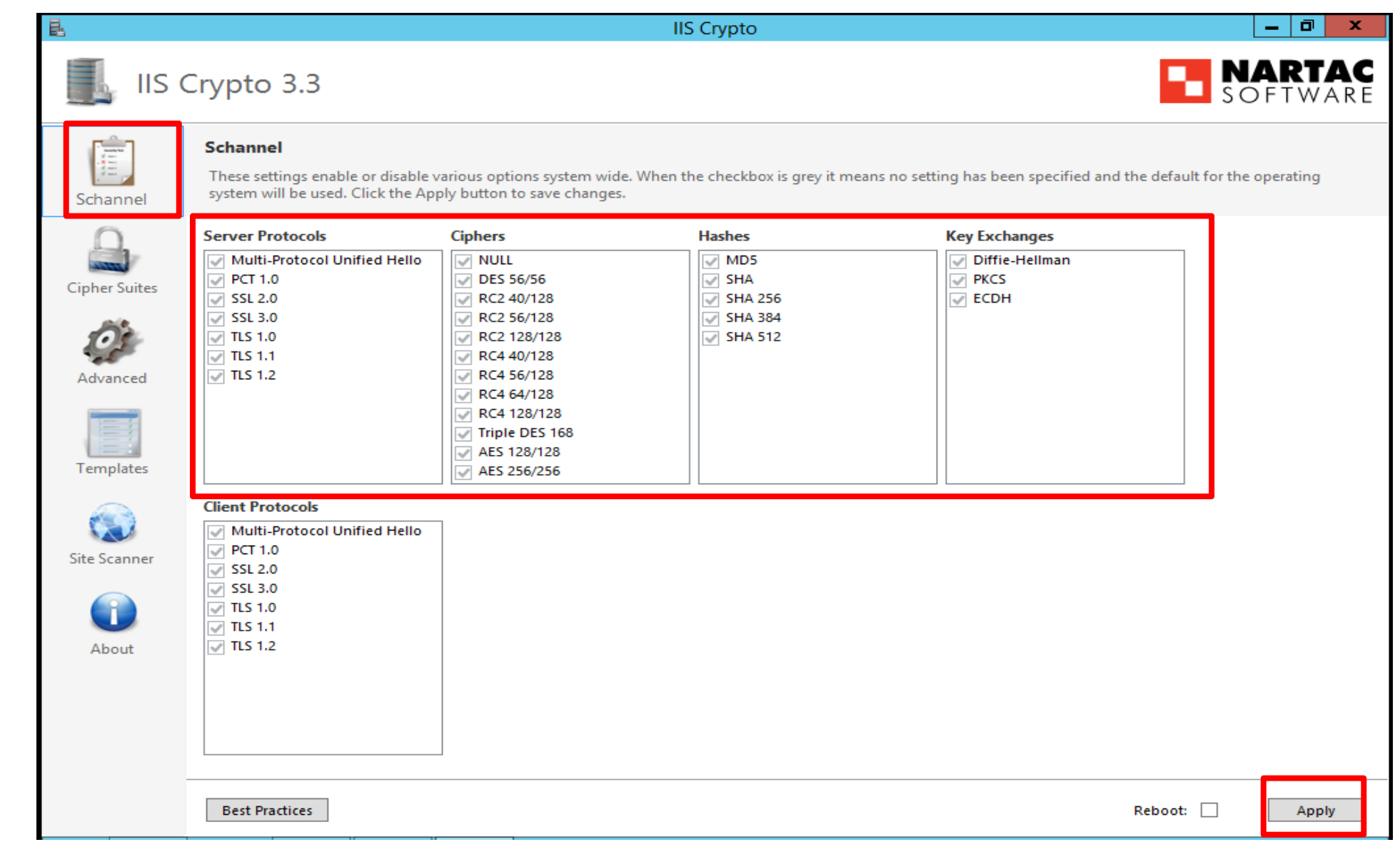

l

### **IIS Crypto**  $\sigma$   $\propto$ 黾 E. **NARTAC** IIS Crypto 3.3 Ė **Schannel**  $\mathbb{Z}$ These settings enable or disable various options system wide. When the checkbox is grey it means no setting has been specified and the default for the operating system will be used. Click the Apply button to save changes. Schannel **Key Exchanges Server Protocols Ciphers Hashes** Multi-Protocol Unified Hello  $\Box$  NULL  $\sqrt{MDS}$ Diffie-Hellman  $\Box$  PCT 1.0  $\overline{\mathsf{y}}$  SHA  $\overline{\mathsf{w}}$  PKCS  $\Box$  DES 56/56 **Cipher Suites**  $\Box$  SSL 2.0  $\overline{a}$  ECDH  $\Box$  RC2 40/128  $\sqrt{ }$  SHA 256  $\overline{\Box}$  SSL 3.0  $\Box$  RC2 56/128  $\sqrt{}$  SHA 384  $\overline{\Box}$  RC2 128/128  $\overline{37}$  SHA 512  $\overline{\mathsf{w}}$  TLS 1.0  $\Box$ RC4 40/128  $\overline{\mathbf{u}}$  $\overline{|\mathbf{v}|}$  TLS 1.1  $\pmb{\times}$ **Best Practices Set**  $\overline{\triangledown}$  TLS 1.2 Advanced Best Practices for your computer has been set. Please click the Apply n button to save the changes. Templates **Client Protocols OK** Multi-Protocol Unified H  $\overline{\Box}$  PCT 1.0 Site Scanner  $\Box$  SSL 2.0  $\Box$  SSL 3.0  $\overline{\mathsf{v}}$  TLS 1.0 л  $\overline{|\mathbf{v}|}$  TLS 1.1  $\overline{v}$  TLS 1.2 About **Best Practices**  $Reboot:$ Apply

**IIS Crypto** 

## **IIS Crypto 3.3**

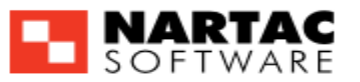

 $-|\sigma|$ 

 $\mathbf{x}$ 

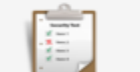

區

## **Cipher Suites**

**Best Practices** 

TLS\_ECDHE\_RSA\_WITH\_AES\_256\_CBC\_SHA384\_P521

TLS\_ECDHE\_RSA\_WITH\_AES\_256\_CBC\_SHA384\_P384

TLS\_ECDHE\_RSA\_WITH\_AES\_256\_CBC\_SHA384\_P256

TLS\_ECDHE\_RSA\_WITH\_AES\_128\_CBC\_SHA256\_P521 TLS\_ECDHE\_RSA\_WITH\_AES\_128\_CBC\_SHA256\_P384

TLS\_ECDHE\_RSA\_WITH\_AES\_128\_CBC\_SHA256\_P256 TLS\_ECDHE\_RSA\_WITH\_AES\_256\_CBC\_SHA\_P521

TLS\_ECDHE\_RSA\_WITH\_AES\_256\_CBC\_SHA\_P384

TLS\_ECDHE\_RSA\_WITH\_AES\_256\_CBC\_SHA\_P256

TLS\_ECDHE\_RSA\_WITH\_AES\_128\_CBC\_SHA\_P521 TLS\_ECDHE\_RSA\_WITH\_AES\_128\_CBC\_SHA\_P384 TLS\_ECDHE\_RSA\_WITH\_AES\_128\_CBC\_SHA\_P256

TLS\_ECDHE\_ECDSA\_WITH\_AES\_256\_GCM\_SHA384\_P521 TLS\_ECDHE\_ECDSA\_WITH\_AES\_256\_GCM\_SHA384\_P384 V TLS\_ECDHE\_ECDSA\_WITH\_AES\_128\_GCM\_SHA256\_P521 TLS\_ECDHE\_ECDSA\_WITH\_AES\_128\_GCM\_SHA256\_P384 TLS\_ECDHE\_ECDSA\_WITH\_AES\_128\_GCM\_SHA256\_P256

TLS\_ECDHE\_ECDSA\_WITH\_AES\_256\_CBC\_SHA384\_P521 TLS\_ECDHE\_ECDSA\_WITH\_AES\_256\_CBC\_SHA384\_P384

TLS\_ECDHE\_ECDSA\_WITH\_AES\_128\_CBC\_SHA256\_P521 TLS\_ECDHE\_ECDSA\_WITH\_AES\_128\_CBC\_SHA256\_P384 TLS\_ECDHE\_ECDSA\_WITH\_AES\_128\_CBC\_SHA256\_P256

TLS\_ECDHE\_ECDSA\_WITH\_AES\_256\_CBC\_SHA\_P521 V TLS\_ECDHE\_ECDSA\_WITH\_AES\_256\_CBC\_SHA\_P384 TLS\_ECDHE\_ECDSA\_WITH\_AES\_256\_CBC\_SHA\_P256 V TLS\_ECDHE\_ECDSA\_WITH\_AES\_128\_CBC\_SHA\_P521 TLS\_ECDHE\_ECDSA\_WITH\_AES\_128\_CBC\_SHA\_P384

Enable, disable or reorder various cipher suites that are negotiated for the TLS handshake. When the checkbox is grey it means no setting has been specified and the default for the operating system will be used.

 $\mathscr Q$ 

 $\widehat{\phantom{a}}$ 

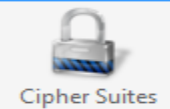

Schannel

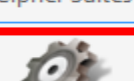

Advanced

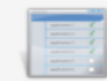

Templates

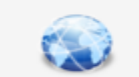

**Site Scanner** 

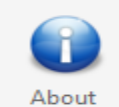

O O T  $\equiv$ Ð

 $Reboot:$ 

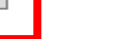

Apply

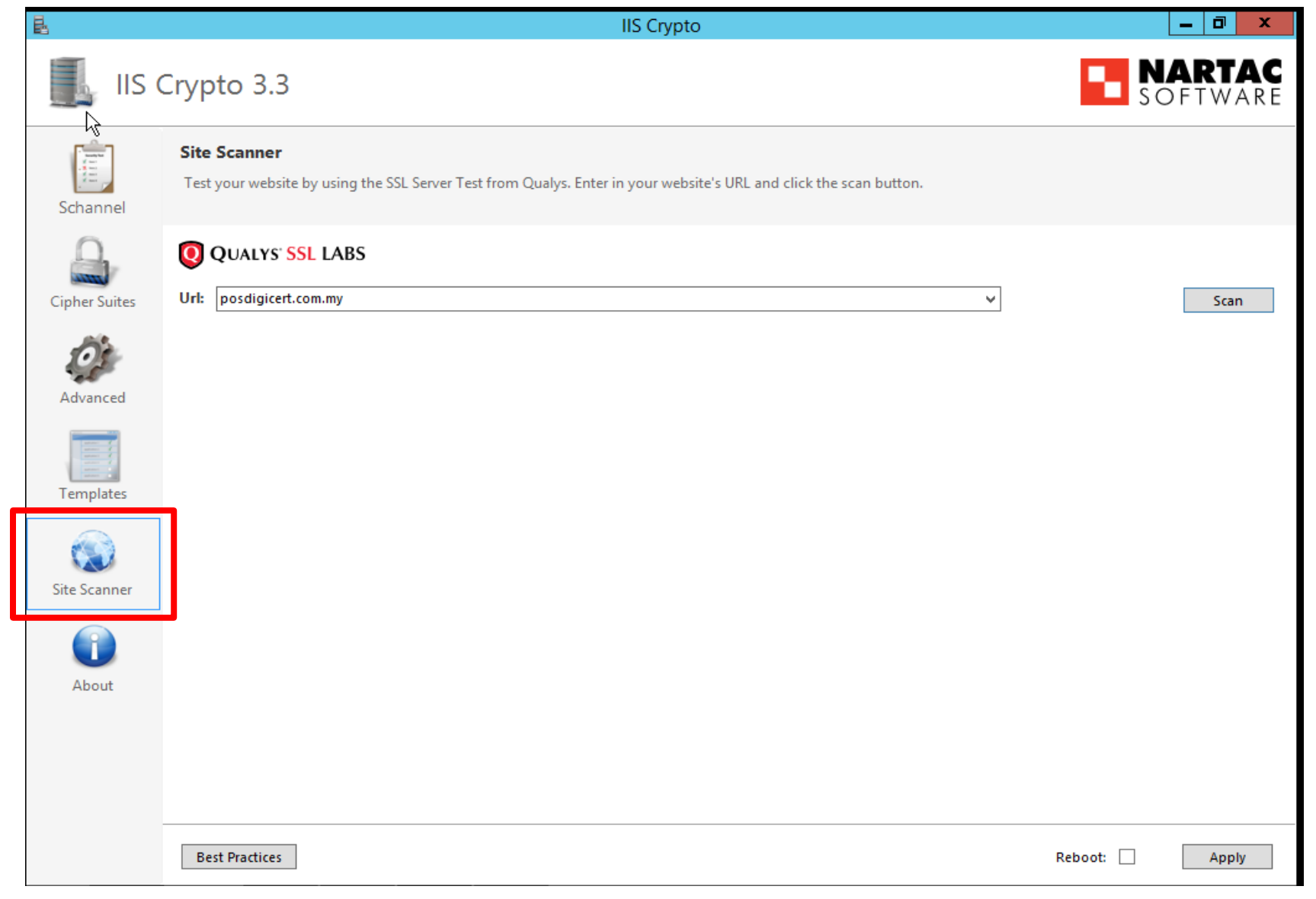

l

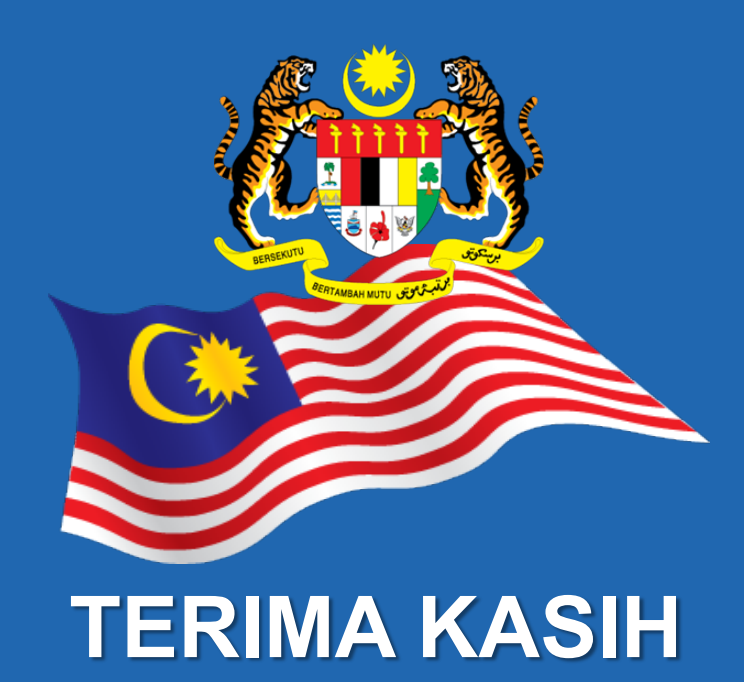

. . . . . . . . . .

**Maklumat yang dipaparkan dalam slaid ini adalah hak milik Unit Pemodenan Tadbiran dan Perancangan Pengurusan Malaysia (MAMPU) Jabatan Perdana Menteri Sebarang salinan hendaklah mendapat persetujuan dan kelulusan MAMPU**